**Information**

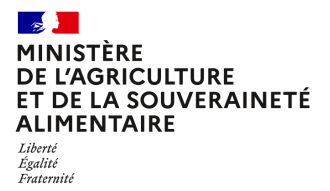

**Secrétariat général Service des affaires financières, sociales et logistiques Sous-direction des affaires budgétaires et comptables Bureau de la fiscalité et du budget 78, rue de Varenne 75349 PARIS 07 SP 0149554955**

**Instruction technique**

**SG/SAFSL/SDABC/2023-76**

**01/02/2023**

**Date de mise en application :** Immédiate **Diffusion : Tout public** 

**Cette instruction n'abroge aucune instruction. Cette instruction ne modifie aucune instruction. Nombre d'annexes :** 24

**Objet :** remboursement partiel de la TICPE sur le gazole non routier (GNR), le fioul lourd et les gaz de pétrole liquéfiés (GPL) et de la TICGN sur le gaz naturel, acquis pour les travaux agricoles et forestiers, couvrant les livraison effectuées au titre de l'année 2022 (campagne 2023) ainsi que ses 24 annexes.

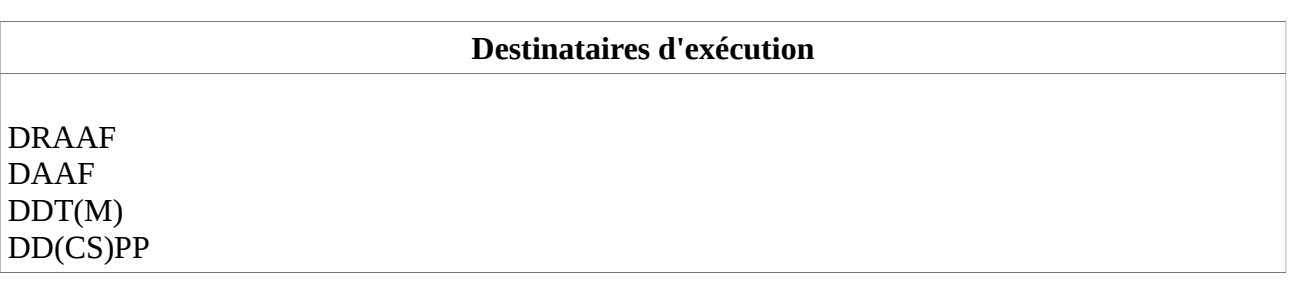

**Résumé :** remboursement partiel de la TICPE sur le gazole non routier (GNR), le fioul lourd et les gaz de pétrole liquéfiés (GPL) et de la TICGN sur le gaz naturel, acquis pour les travaux agricoles et forestiers, couvrant les livraison effectuées au titre de l'année 2022 (campagne 2023) ainsi que ses 24 annexes.

**Textes de référence :** - art. L. 312-60 du code sur l'imposition des biens et services - ex. art. 32 de la loi n° 2013-1278 du 29 décembre 2013 de finances pour 2014

### **RÉPUBLIQUE FRANÇAISE**

Ministère de l'Économie, des Finances et de la Souveraineté industrielle et numérique

Ministère de l'Agriculture et de la Souveraineté alimentaire

#### **Instruction du**

L'accise sur les produits énergétiques autres que les gaz naturels et les charbons (ancienne TICPE) et l'accise sur les gaz naturels (ancienne TICGN)[1](#page-2-0) , prévues à l'article L.312-2 du CIBS, font l'objet d'un remboursement prévu par la loi n° 2013-1278 du 29 décembre 2013 modifiée de finances pour 2014.

**Par convention, les termes d' « accise sur les produits énergétiques » seront utilisés dans la présente instruction pour évoquer l' « accise sur les produits énergétiques autres que les gaz naturels et les charbons ».**

La présente instruction relative au remboursement partiel de l'accise sur le gazole non routier (GNR), le fioul lourd et les gaz de pétrole liquéfiés (GPL) et de l'accise sur les gaz naturels, acquis pour les travaux agricoles et forestiers, couvre les livraisons effectuées au titre de l'année 2022. Elle s'applique indépendamment de la qualité de la personne réalisant des travaux agricoles et forestiers : elle couvre donc les personnes qui réalisent des travaux agricoles et forestiers sans être obligatoirement agriculteurs et ne s'applique pas aux agriculteurs pour la fraction des travaux qu'ils réalisent et qui ne sont pas des travaux agricoles et forestiers.

Les dispositions de l'article 60 modifié de la loi n° 2019-1479 du 28 décembre 2019 de finances pour 2020 ont été reportées au 1<sup>er</sup> janvier 2024 par l'article 22 de la loi n° 2022-1157 du 16 août 2022 de finances rectificative pour 2022.

Dans le cadre du plan de résilience économique et sociale lancé en mars 2022, le Gouvernement a mis en place le versement d'une avance de 25% sur les remboursements au titre des livraisons 2022. A ce titre, une instruction complémentaire du 28 juin 2022 a été <u>diffusée<sup>2</sup>.</u>

Le recours à la télédéclaration pour l'ensemble des demandes de remboursement, quel que soit le montant, est obligatoire depuis la campagne 2020 de remboursement au titre de 2019. Le format papier n'est maintenu que pour certains cas particuliers prévus par la présente instruction.

Afin d'être compatibles avec la réglementation européenne, les remboursements partiels de de l'accise (ex-TICGN) sur le gaz naturel utilisé comme combustible pour des travaux agricoles et forestiers constituent une aide d'État.

<span id="page-2-1"></span><span id="page-2-0"></span><sup>1</sup> Conformément à l'évolution du cadre européen applicable à la taxation des énergies, les énergies sont appréhendées, au sein du code sur l'imposition des biens et des services (CIBS), en fonction de leur pouvoir calorifique. La fiscalité applicable est donc exprimée en euros par MWh et non plus en euros par hl. **Néanmoins, pour les besoins pratiques du remboursement partiel d'accise des travaux forestiers et agricoles, les précédentes unités de mesure sont conservées (en euros par hl pour le gazole non routier, en euros par centaines de kilos pour le fioul lourd et les gaz de pétrole liquéfié).** 2 L'instruction du 28 mars 2022 couvrant, quant à elle, la campagne de remboursement 2022.

Les remboursements de l'accise sur le GNR, les GPL et le fioul lourd, ainsi que de l'accise sur les gaz naturels au profit des conchyliculteurs, relèvent du règlement de minimis pêche.

Pour le Directeur général des Finances publiques,

Le Chef du Service de la Fonction financière et comptable de l'État

The Beauty

Bastien LLORCA

Pour la Secrétaire générale,

Le Chef du Service des Affaires financières, sociales et logistiques

> Sebastien COLLIAT ID Le chef du service des affaires financières, sociales et logistiques 2023.01.19 ffict 16:26:41 Sébastien COLLIAT +01'00'

Sébastien COLLIAT

# **Table des matières**

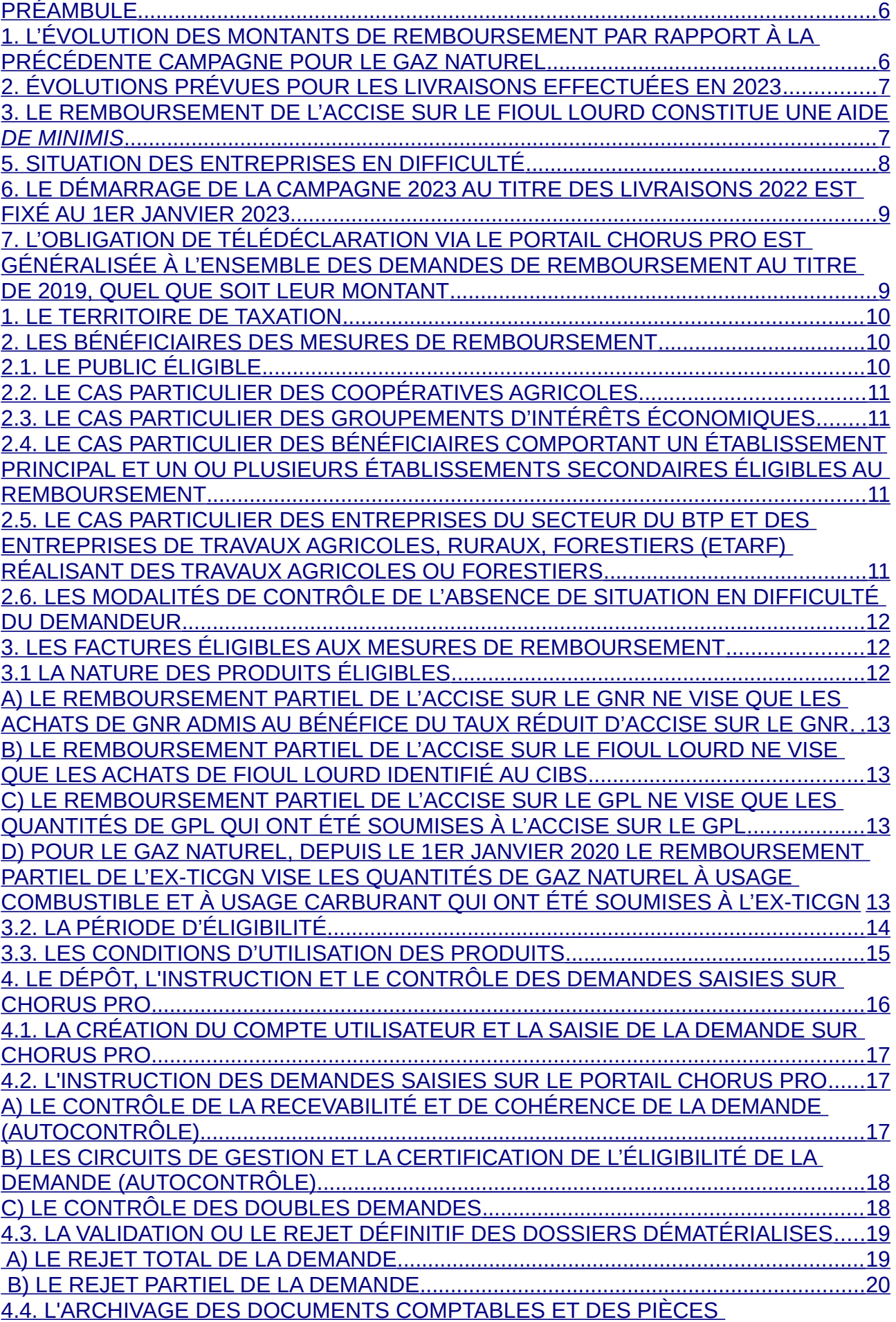

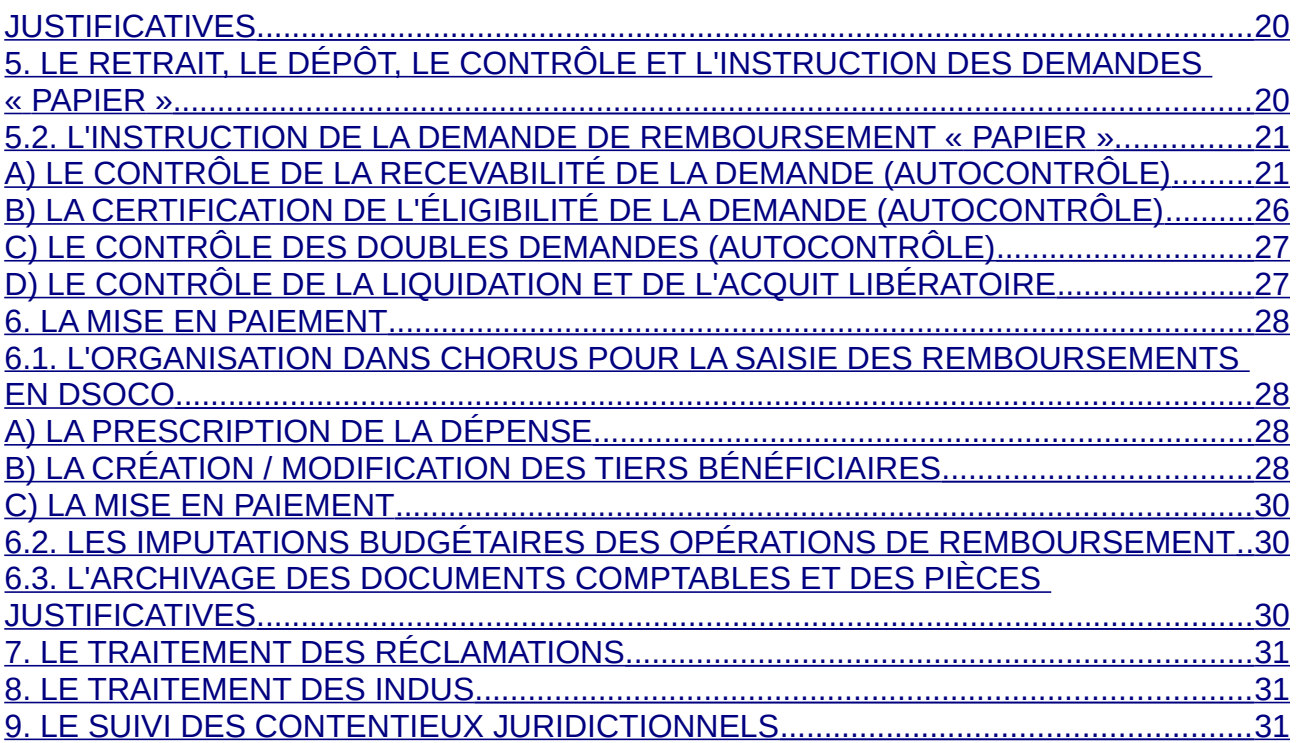

- ANNEXE N° 1 : Article 32-II de la loi n° 2013-1278 du 29 décembre 2013 modifiée de finances pour 2014, article 60-VI A de la loi n° 2019-1479 du 28 décembre 2019 de finances pour 2020 dans sa version modifiée issue de l'article 7 de la loi n° 2021-953 de finances rectificative pour 2021 et extrait des articles L.312-60 et L.312-61 du CIBS.
- ANNEXE N° 2 : Extrait du code rural et de la pêche maritime Activités agricoles, travaux agricoles et forestiers - Cotisants solidaires.
- ANNEXE N° 3 : Personnes éligibles au remboursement
- ANNEXE N° 4 : Tableau des pièces justificatives exigées selon le type de demandeur pour le remboursement de l'accise sur les produits énergétiques et l'accise sur les gaz naturels.
- ANNEXE N° 5 : Dénominations commerciales du gazole non routier.
- ANNEXE N° 6 : Formulaire de demande de remboursement partiel de l'accise sur les produits énergétiques et de l'accise sur les gaz naturels et notice explicative avec en annexe les modèles d'attestations récapitulatives des aides perçues au titre du règlement de minimis agricole.
- ANNEXE N° 6bis: Modèle d'attestation récapitulative des aides perçues au titre du règlement de minimis pêche.
- ANNEXE N° 7 : Modèle de lettre de notification de décision.
- ANNEXE N° 8 : Circuit de gestion des demandes de remboursement dans les DR/DDFiP.
- ANNEXE N° 9 : État récapitulatif du gaz naturel utilisé pour l'enrichissement des serres (cf. circulaire du 27 août 2020 relative à la TICGN - dispositions applicables aux consommateurs utilisant le gaz pour l'enrichissement des serres).
- ANNEXE N° 10 : Mémento sur la création de tiers personne physique.
- ANNEXE N° 11 : Guides d'autoformation au formulaire DémaTIC : Saisie et gestion des tiers / Validation des dossiers.
- ANNEXE N° 12 : Décret n° 2015-568 du 22 mai 2015 relatif aux modalités de remboursement de la TICPE et de la TICGN.
- ANNEXE N° 13 : Arrêté du 28 mai 2015 modifié relatif aux modalités de remboursement de la TICPE prévue à l'article 265 du code des douanes et de la TICGN prévue à l'article 266 quinquies du même code (version applicable depuis le 01/04/2020).
- ANNEXE N° 14 : Fiche 3 « Les conditions d'octroi des aides d'État » annexée à la circulaire n°6060-SG du 5 février 2019 relative à l'application des règles européennes de concurrence relatives aux aides publiques aux activités économiques
- ANNEXE N° 15 : Manuel utilisateur nouveaux formulaires tiers fournisseur
- ANNEXE N° 16 : Fiche métier DGFiP sur les tiers et consignes d'utilisation des nouveaux formulaires tiers fournisseur
- ANNEXE N° 17 : Mode opératoire de restitution via le tableau de bord dans Chorus formulaire des aides de minimis payées
- ANNEXE N° 18 : Accès à DEMATIC depuis le portail Chorus Pro rénové
- ANNEXE N° 19 : Schémas comptables du reversement des avances
- ANNEXE N° 20 : Mode opératoire pour la récupération des avances

<span id="page-7-0"></span>Pour cette nouvelle campagne 2023, les évolutions apportées à la procédure de remboursement partiel des accises sur le GNR, le fioul lourd, les GPL et de l'accise sur les gaz naturels à usage combustible ou à usage carburant (GNV) acquis pour les travaux agricoles et forestiers sont présentées ci-après.

#### <span id="page-7-1"></span>1. L'ÉVOLUTION DES MONTANTS DE REMBOURSEMENT PAR RAPPORT À LA PRÉCÉDENTE CAMPAGNE POUR LE GAZ NATUREL

Comme pour la précédente campagne, les tarifs de l'ex-TICPE et de l'ex-TICGN applicables au titre de 2021 ont été fixés par la loi de finances pour 2018. Le tarif de l'ex-TICGN applicable au titre de 2021 au gaz naturel à usage carburant (gaz naturel véhicule) a été fixé par la loi de finances pour 2020.

Les tarifs de l'accise sur les produits énergétiques (GNR, GPL et fioul lourd) et de l'accise sur les gaz naturels applicables au titre de 2022 ont été fixés par la loi de finances pour 2018. Le tarif de l'accise sur les gaz naturels applicable au titre de 2022 au gaz naturel à usage carburant (gaz naturel véhicule) a été fixé par la loi de finances pour 2020.

Depuis l'entrée en vigueur du CIBS, les tarifs normaux d'accise sur les produits énergétiques utilisés comme carburant et combustible figurent aux articles L.312-35 et L.312-36 de ce code.

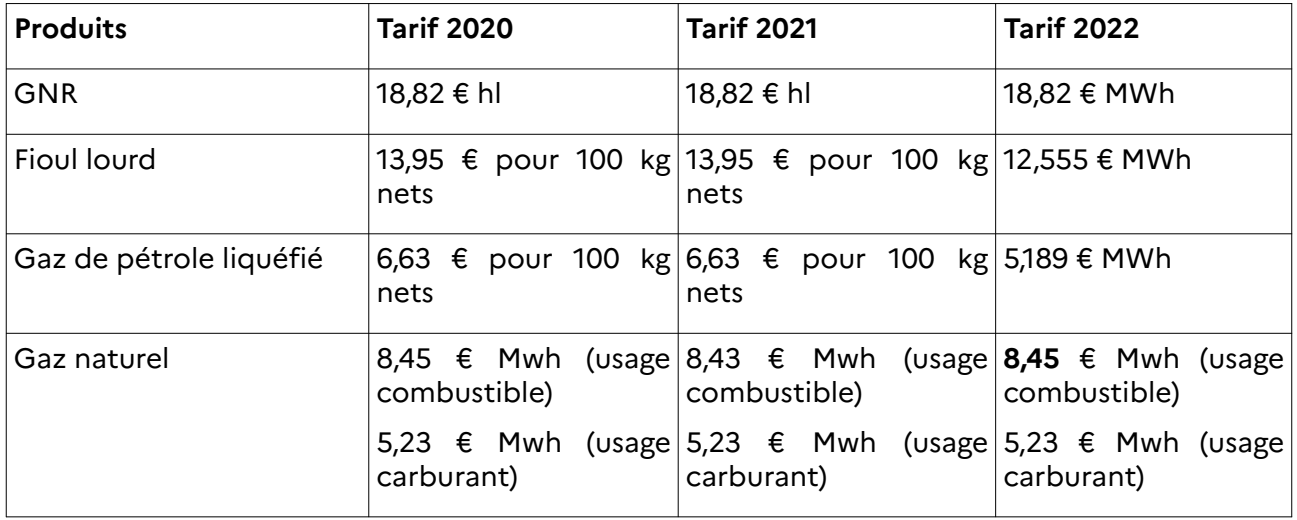

Le remboursement partiel d'accise sur le GNR, le fioul lourd et le gaz naturel acquis pour les travaux agricoles et forestiers est prévu par la loi de finances pour 2014. Il a été étendu aux GPL (catégories fiscales prévues par les articles L.312-35 et L.312-36 du CIBS) par la loi de finances pour 2018 qui a soumis ces produits à l'accise sur les produits énergétiques à compter du 1er avril 2018.

**Pour les consommations de 2022, le montant du remboursement est fixé comme suit[3](#page-7-2) :** 

**14,96 € / hl pour le gazole non routier**

**13,765 € / 100 kgs pour le fioul lourd**

**5,72 € / 100 kgs pour les gaz de pétrole liquéfié**

**7,87 € / MWh pour le gaz naturel lorsqu'il est utilisé comme combustible**

**4,69 €/MWh pour le gaz naturel utilisé comme carburant**

<span id="page-7-2"></span><sup>3</sup> Si le CIBS utilise comme unité de mesure du pouvoir calorifique des énergies les mégawattheures, les précédentes unités de mesure sont conservées pour les besoins pratiques du remboursement partiel d'accise des travaux forestiers et agricoles : en euros par hl pour le gazole non routier, en euros par centaine de kilos pour le fioul lourd et les gaz de pétrole liquéfié).

### <span id="page-8-1"></span>2. ÉVOLUTIONS PRÉVUES POUR LES LIVRAISONS EFFECTUÉES EN 2023

L'article L. 312-60 du CIBS, qui reprend les dispositions du II de l'article 32 de la loi n° 2013-1278 du 29 décembre 2013 de finances pour 2014 (les règles afférentes à la procédure de remboursement étant maintenues dans la loi de finances pour 2014 jusqu'à leur déclassement effectif dans la partie réglementaire du CIBS en application de ses articles L. 171-1 et L. 311-36), prévoit l'application pour les activités agricoles, forestières et montagnardes, de tarifs réduits aux produits auxquels ils s'appliquent. Sont ainsi concernés par le bénéfice du taux réduit de l'accise les fiouls lourds, gazoles, gaz de pétrole liquéfiés combustible et gaz naturels carburant ou combustible consommés pour les besoins de travaux agricoles au sens de l'article L. 722-2 du code rural et de la pêche maritime ou de travaux forestiers au sens de l'article L. 722-3 du même code.

#### **Avec l'application d'un tarif réduit d'accise aux livraisons de gazole non routier (GNR) effectuées à partir de 2024, directement appliqué à l'achat, le remboursement d'accise sur les quantités de GNR acquises entre le 1er janvier 2022 et le 31 décembre 2023 pourra être sollicité jusqu'au 31 décembre 2024.**

Pour le gaz naturel carburant et le fioul lourd, le bénéfice du tarif réduit est subordonné, au titre du droit européen des aides d'État, au respect des conditions prévues, selon le cas, par le règlement de minimis dans le secteur agricole ou le règlement de minimis dans le secteur de la pêche et de l'aquaculture (article L. 312-61 du CIBS).

#### <span id="page-8-0"></span>3. LE REMBOURSEMENT DE L'ACCISE SUR LE FIOUL LOURD CONSTITUE UNE AIDE DE **MINIMIS**

Comme les années précédentes, pour des raisons de compatibilité avec le droit de l'Union européenne, le remboursement partiel de l'accise sur le fioul lourd acquis pour des travaux agricoles et forestiers constitue une aide de minimis agricole au sens du règlement (UE) n°1408/2013 de la Commission du 18 décembre 2013 relatif aux aides de minimis dans le secteur de la production primaire agricole. Il est précisé que pour les quantités de gaz naturel utilisé comme combustible acquises <u>depuis le 1<sup>er</sup> janvier 2020</u>, le remboursement partiel de l'ex-TICGN ne constitue plus une aide de minimis mais une aide d'État (cf. point 4 infra du préambule).

Ainsi, les bénéficiaires qui sollicitent un remboursement pour le fioul lourd devront joindre à leur demande une attestation récapitulative des autres aides perçues au titre du règlement de minimis au cours de l'exercice fiscal de l'année et des deux exercices précédents. Un modèle d'attestation est joint à la notice explicative du formulaire de demande de remboursement (cf. annexe n° 6 bis).

Conformément au règlement (UE) n°2019/316 de la Commission du 21 février 2019, modifiant le règlement (UE) n°1408/2013, **le plafond individuel de 15 000 € sur trois exercices glissant a été porté à 20 000 € depuis la campagne au titre des consommations de 2019**.

Le remboursement partiel de l'accise sur le GNR, le fioul lourd, les GPL et de l'accise sur les gaz naturels au profit des **conchyliculteurs** constitue une aide de minimis au sens du règlement (UE) n°717/2014 de la Commission du 27 juin 2014 relatif aux aides de minimis dans le secteur de la pêche et de l'aquaculture. L'instruction des dossiers est réalisée par les services de la mer et du littoral (SML) de la direction départementale des territoires et de la mer (DDT(M) - cf. 4.2.B).

En ce qui concerne les contrôles de recevabilité à exercer sur les demandes concernées par ce dispositif d'aides *de minimis*, il convient de se reporter au 4.2.A) de la présente instruction.

#### 4. LES REMBOURSEMENTS DE L'ACCISE SUR LE GNR ET LES GPL ET DE L'ACCISE SUR LES GAZ NATURELS CONSTITUENT UNE AIDE D'ÉTAT COMPATIBLE DE PLEIN DROIT SANS APPLICATION DE SEUILS

Le remboursement partiel de l'accise sur le GNR et les GPL utilisés comme combustible pour des travaux agricoles et forestiers, constitue une aide d'État placée sous le régime SA.51685, pris en application de l'article 44 du règlement (UE) n°651/2014 du 17 juin 2014 déclarant certaines catégories d'aides compatibles avec le marché intérieur en application des articles 107 et 108 du traité (RGEC) relatif aux « aides sous forme de réductions de taxes environnementales accordées en vertu de la directive 2003/96/CE ». Le montant du remboursement n'est pas plafonné.

Depuis la campagne de remboursement au titre de 2020, le remboursement partiel de l'ex-TICGN pour le gaz naturel utilisé comme combustible pour des travaux agricoles ou forestiers constitue une aide d'État, dont le montant du remboursement n'est pas plafonné. En effet, l'article 67 (V) de la loi de finances initiale pour 2020 a porté le tarif de l'ex-TICGN pour les entreprises agricoles de 0,119 € à 0,54 € par millier de kilowattheures de gaz naturel pour les quantités acquises à compter du 1er janvier 2020.

### <span id="page-9-0"></span>5. SITUATION DES ENTREPRISES EN DIFFICULTÉ

Afin d'assurer la sécurité juridique du dispositif et sa conformité avec la réglementation européenne, il est rappelé que **les entreprises en difficulté**, au sens du règlement (UE) n°651/2014 de la commission du 17 juin 2014 déclarant certaines catégories d'aides compatibles avec le marché intérieur en application des articles 107 et 108 du traité, ne peuvent pas bénéficier des aides d'État.

Ceci concerne les entreprises qui, en l'absence d'intervention de l'État, sont contraintes de renoncer à leur activité à court ou moyen terme. Ainsi, les entreprises faisant l'objet d'une procédure collective d'insolvabilité doivent être considérées comme des entreprises en difficulté. Les [procédures](https://www.service-public.fr/professionnels-entreprises/vosdroits/N31392) concernées sont la sauvegarde, la sauvegarde accélérée, la sauvegarde financière accélérée, le redressement judiciaire, la liquidation judiciaire et la liquidation judiciaire simplifiée.

En revanche, les entreprises en mandat ad hoc, ou en procédure de conciliation, **ou encore les entreprises en plan de sauvegarde ou en plan de redressement judiciaire**, ne sont pas considérées comme des entreprises faisant l'objet d'une procédure collective d'insolvabilité, au sens de la circulaire n° 6060-SG du 5 février 2019 relative à l'application des règles européennes de concurrence relatives aux aides publiques aux activités économiques (cf. annexe n° 14 : Fiche 3 « Les conditions d'octroi des aides d'État »). Elles ne sont pas en difficulté au sens du droit européen et sont donc susceptibles de bénéficier d'aides d'État.

Concernant les procédures de sauvegarde et de redressement judiciaire, l'entreprise est considérée comme étant en difficulté pendant la période d'observation. Ce n'est que lorsque le plan de sauvegarde ou de redressement judiciaire est arrêté que l'entreprise n'est plus considérée en difficulté.

**Dans ces conditions, les bénéficiaires qui font l'objet d'une procédure d'insolvabilité, à la date de livraison du produit, ne peuvent bénéficier des remboursements partiels de l'accise sur le GNR et les GPL et de l'accise sur les gaz naturels.**

**En revanche, les demandeurs en plan de sauvegarde ou de redressement judiciaire peuvent bénéficier des remboursements partiels de l'accise sur le GNR et les GPL et de l'accise sur les gaz naturels si, à la date de la livraison, le plan est arrêté.**

**Enfin, les remboursements partiels de l'accise sur le fioul lourd et le remboursement partiel en faveur des conchyliculteurs, qui constituent des aides de minimis, peuvent être octroyés aux bénéficiaires se trouvant en difficulté.**

Les services instructeurs contrôlent l'absence de procédure collective d'insolvabilité dans les modalités précisées au point 2.6 de la présente instruction.

Si un associé d'une société ou d'un groupement considère que la procédure collective est née de l'exercice d'une activité agricole distincte de l'exploitation en commun, il doit le faire valoir

devant l'autorité judiciaire. Pour autant, les services instructeurs confirmeront l'inéligibilité de l'entité demanderesse aux remboursements en cause.

#### <span id="page-10-1"></span>6. LE DÉMARRAGE DE LA CAMPAGNE 2023 AU TITRE DES LIVRAISONS 2022 EST FIXÉ AU 1ER JANVIER 2023

La campagne 2023 de remboursement de l'accise sur les produits énergétiques et de l'accise sur les gaz naturels débute au **1 er janvier 2023.** À cette date, les formulaires de demande seront mis à disposition des bénéficiaires sur le site internet du MASA dans la rubrique « Mes démarches en ligne – exploitations agricoles ».

Les bénéficiaires sont ainsi invités à présenter leur demande à partir du **1er janvier 2023.**

Leurs demandes sont recevables durant les trois années suivant celle au titre de laquelle le remboursement est mis en place, à l'exception des quantités de GNR acquises entre le 1<sup>er</sup> janvier 2022 et le 31 décembre 2023 et de celles relatives aux cas particuliers listés au 5.2.A.

#### <span id="page-10-0"></span>7. L'OBLIGATION DE TÉLÉDÉCLARATION VIA LE PORTAIL CHORUS PRO EST GÉNÉRALISÉE À L'ENSEMBLE DES DEMANDES DE REMBOURSEMENT AU TITRE DE 2019, QUEL QUE SOIT LEUR MONTANT

Depuis la campagne 2020 au titre de 2019, l'obligation de télédéclaration est généralisée à l'ensemble des demandes de remboursement, et ce quel que soit leur montant. Toutefois, la présente instruction précise, comme les années précédentes, les situations requérant, par exception, un dépôt au format papier.

Le décret n° 2015-568 du 22 mai 2015 et l'arrêté du 23 mars 2020 modifiant l'arrêté du 28 mai 2015 relatif aux modalités de remboursement de la TICPE prévue à l'article 265 du code des douanes et de la TICGN prévue à l'article 266 quinquies du même code fixent les conditions de cette généralisation (cf. annexes n° 12 et 13).

# <span id="page-11-2"></span>**1. LE TERRITOIRE DE TAXATION**

Pour rappel, l'accise sur les produits énergétiques autres que le gaz naturel et le charbon n'est pas applicable dans les départements et territoires d'outre-mer, qui sont soumis à une taxe spéciale de consommation (article L.312-38 du CIBS). L'accise sur les gaz naturels, en revanche, est perçue sur le territoire douanier français, qui comprend la France métropolitaine et les départements de Guadeloupe, Martinique, Mayotte, Guyane et la Réunion.

# <span id="page-11-1"></span>**2. LES BÉNÉFICIAIRES DES MESURES DE REMBOURSEMENT**

### <span id="page-11-0"></span>**2.1. LE PUBLIC ÉLIGIBLE**

La liste des bénéficiaires du remboursement partiel est fixée par l'article 32 de la loi de finances pour 2014 et reste inchangée par rapport aux campagnes précédentes.

« II. - A. - Les chefs d'exploitation ou d'entreprise agricole participant à la mise en valeur d'une exploitation ou d'une entreprise agricole à titre individuel ou dans un cadre sociétaire, affiliés à l'assurance maladie, invalidité et maternité des personnes non salariées des professions agricoles en application de l'article L. 722-10 du code rural et de la pêche maritime ou affiliés au régime social des marins au titre de la conchyliculture, les personnes morales ayant une activité agricole au sens des articles L. 722-1 à L. 722-3 du même code et les coopératives d'utilisation en commun de matériel agricole dont le matériel est utilisé dans les exploitations agricoles en vue de la réalisation de travaux définis aux articles L. 722-2 et L. 722-3 dudit code, ainsi que les personnes redevables de la cotisation de solidarité mentionnées à l'article L. 731- 23 du même code, bénéficient d'un remboursement partiel de la taxe intérieure de consommation applicable au gazole et au fioul lourd repris, respectivement, aux indices d'identification 20 et 24 du tableau B du 1 de l'article 265 du code des douanes et de la taxe intérieure de consommation sur le gaz naturel prévue à l'article 266 quinquies du même code. »

Ainsi les personnes physiques et morales pouvant prétendre au bénéfice de cette mesure sont les suivantes :

- les chefs d'exploitation ou d'entreprise agricole ;
- les sociétés spécifiques du secteur de la production agricole (GAEC, EARL, SCEA, etc.) ;
- les coopératives d'utilisation en commun de matériel agricole ;
- les exploitations de conchyliculture, d'aquaculture marine ou de pisciculture ;
- les personnes redevables de la cotisation de solidarité visée à l'article L. 731-23 du code rural et de la pêche maritime (cf. annexe n° 2) ;
- les personnes morales ayant une activité agricole au sens des articles L. 722-1 (5° excepté) à L.722-3 du code rural et de la pêche maritime (cf. annexe n° 2). Il est signalé que les personnes qui réalisent les activités mentionnées à cet article sans toutefois relever formellement du régime qu'il prévoit (régime de protection sociale des nonsalariés des professions agricoles) sont éligibles au remboursement à condition d'exploiter les surfaces en faire valoir direct toutes autres conditions étant par ailleurs remplies. Si les autres surfaces sont exploitées en fermage, il revient au fermier de demander le remboursement. Pour une exploitation en métayage, le demandeur est celui qui acquitte les factures.

La liste des pièces justificatives à fournir à l'appui de la demande, qui dépend de la typologie des demandeurs, est précisée en annexe n° 4.

Pour les demandes concernant le fioul lourd, les **bénéficiaires du remboursement** devront en outre joindre à leur demande une attestation récapitulative des autres aides perçues au titre du règlement de minimis agricole au cours de l'exercice fiscal de l'année et des deux exercices précédents.

Les **conchyliculteurs** devront également fournir une attestation récapitulative des autres aides perçues au titre du règlement de minimis pêche.

### <span id="page-12-3"></span>**2.2. LE CAS PARTICULIER DES COOPÉRATIVES AGRICOLES**

L'objet des **coopératives** est d'intervenir soit dans le secteur de l'aval de la production agricole (coopératives de transformation et de ventes), soit dans le secteur de l'amont (coopératives d'approvisionnement), activités hors du champ d'application de l'article 32 susvisé pour lesquelles elles ne peuvent prétendre au remboursement.

Toutefois, en tant que personnes morales, les coopératives agricoles sont éligibles au dispositif si elles ont par ailleurs une activité de production agricole ou conchylicole ou de travaux agricoles ou forestiers telle que définie aux articles L. 722-1 à L. 722-3 précités. Ces coopératives peuvent obtenir le remboursement partiel d'accise sur les produits énergétiques et d'accise sur les gaz naturels pour le volume utilisé pour ces travaux spécifiques.

Sont notamment considérés comme travaux agricoles<sup>[4](#page-12-4)</sup> :

- les travaux qui entrent dans le cycle de la production végétale ou sont accessoires nécessaires à l'exécution de ceux-ci, soit : les travaux de labours, épandage d'engrais, traitement chimique des cultures, récoltes, battage, taille des arbres fruitiers ;

- les travaux d'amélioration foncière agricole et travaux accessoires nécessaires à leur exécution, c'est-à-dire tous travaux effectués en vue de rendre le sol propre à la culture ou en vue d'en faciliter la mise en œuvre (irrigation, drainage...).

La vinification, opération de transformation du moût en vin n'entre pas dans la définition des travaux agricoles prévue par le code rural.

**Exemples :** coopérative d'estive ou d'alpage prenant en pension en été les animaux de ses membres éleveurs, coopérative d'insémination artificielle élevant des taureaux reproducteurs, groupement de producteurs agricoles réalisant une phase du cycle d'élevage des animaux de ses membres, SICA produisant des plants de vignes pour ses adhérents.

En cas de difficultés d'identification du demandeur, l'annexe n° 3 détaille les personnes éligibles à la mesure.

Vous pouvez également contacter le bureau de la fiscalité et du budget du MASA à l'adresse mail suivante : bfb-fiscalité.sg@agriculture.gouv.fr.

### <span id="page-12-2"></span>**2.3. LE CAS PARTICULIER DES GROUPEMENTS D'INTÉRÊTS ÉCONOMIQUES**

Les groupements d'intérêts économiques (GIE) qui n'ont pas d'activité agricole au sens des articles L. 722-1 à L. 722-3 du Code rural et de la pêche maritime, sont éligibles au remboursement partiel de l'accise sur les produits énergétiques et de l'accise sur les gaz naturels à condition que tous les membres soient des exploitants agricoles et que leur activité soit dans le prolongement de leur activité agricole (KBis qui mentionne l'objet, attestation sur l'honneur...).

#### <span id="page-12-1"></span>**2.4. LE CAS PARTICULIER DES BÉNÉFICIAIRES COMPORTANT UN ÉTABLISSEMENT PRINCIPAL ET UN OU PLUSIEURS ÉTABLISSEMENTS SECONDAIRES ÉLIGIBLES AU REMBOURSEMENT**

Lorsqu'un bénéficiaire du dispositif comporte un établissement principal et un ou plusieurs établissements secondaires éligibles au remboursement, la demande de remboursement est effectuée par l'établissement qui utilise réellement le produit énergétique. Cet établissement utilisateur effectif du produit énergétique effectue la demande avec son numéro SIRET. L'établissement qui utilise réellement le produit énergétique est réputé être l'établissement identifié par l'adresse de livraison figurant sur la facture du produit énergétique.

#### <span id="page-12-0"></span>**2.5. LE CAS PARTICULIER DES ENTREPRISES DU SECTEUR DU BTP ET DES ENTREPRISES DE TRAVAUX AGRICOLES, RURAUX, FORESTIERS (ETARF) RÉALISANT DES TRAVAUX AGRICOLES OU FORESTIERS**

<span id="page-12-4"></span>4 Réponse ministérielle à la QE n° 96819, AN Bascou publiée le 22 février 2011.

Leur éligibilité à la mesure est démontrée par la production de la copie :

- d'un extrait de leurs statuts ou de leur Kbis (à demander auprès du greffe du tribunal de commerce où est immatriculée la société) et, si ces statuts ne font pas état de l'exercice de travaux agricoles ou forestiers, d'une attestation sur l'honneur du dirigeant de l'entreprise que cette dernière réalise de tels travaux ;

- ou des factures établies à l'occasion des prestations de travaux agricoles ou forestiers ;

- ou tout élément permettant d'attester de la fraction du volume de GNR consommée pour les besoins de travaux agricoles ou forestiers.

#### **Nota bene** :

L'extrait PAPPERS ne saurait remplacer un extrait Kbis qui a une valeur juridique probante. Seul le Kbis délivré par les greffiers (article R.123-152 du Code de commerce) certifie que l'entreprise est bien immatriculée au Registre du Commerce et des Sociétés.

Ce n'est que pour les « autres sociétés et autres personnes morales » (hors établissements publics) mentionnées à la fin du tableau de l'annexe n° 4 que cette preuve peut être apportée par tout moyen.

Dans la mesure où les entreprises du secteur du BTP et les ETARF peuvent faire partie de la catégorie des bénéficiaires « personnes morales ayant une activité agricole au sens des articles L. 722-1 à L. 722-3 [du code rural et de la pêche maritime] », elles n'ont pas l'obligation de justifier d'une affiliation d'un de leurs membres au régime social des non-salariés agricoles ou d'un de leur(s) salarié(s) au régime social des salariés agricoles.

S'agissant de bénéficiaires multi-activités agricoles et non agricoles, les modalités de contrôle par les DDT(M) pour s'assurer que les volumes de GNR déclarés correspondent bien à une activité éligible sont précisées infra au point 3.3 « Les conditions d'utilisation des produits ».

### <span id="page-13-2"></span>**2.6. LES MODALITÉS DE CONTRÔLE DE L'ABSENCE DE SITUATION EN DIFFICULTÉ DU DEMANDEUR**

Pour la présente campagne, le texte de la coche « absence de situation en difficulté », que tout usager doit cocher lorsqu'il initie le dépôt d'une demande dans DémaTIC, évolue comme suit : « J'atteste sur l'honneur que le bénéficiaire de la demande n'est pas en situation de difficulté au sens du règlement (UE) n°651/2014 de la Commission du 17 juin 2014 (liquidation judiciaire, redressement judiciaire ou sauvegarde, exceptés les plans de redressement ou de sauvegarde en cours à la date de la livraison). »

Cette coche vaut attestation sur l'honneur. Toutefois, un contrôle a priori doit être effectué :

- par le service instructeur en DR/DDFiP pour tous les dossiers dont le montant excède le seuil de double validation (saisisseur différent du valideur) en DR/DDFiP ;

- ou par le service instructeur en DDT(M) pour tous les dossiers dont le montant excède le seuil de complexité défini localement.

Concrètement, il s'agit pour le service instructeur en DR/DDFiP ou en DDT(M) de consulter systématiquement, sur la base du SIREN du demandeur, un site d'annonces légales (par exemple, le [BODACC\)](https://www.bodacc.fr/) pour vérifier que le demandeur n'est pas en situation de difficulté (par exemple, procédure de redressement judiciaire n'ayant pas encore donné lieu à l'homologation d'un plan de RJ).

# <span id="page-13-1"></span>**3. LES FACTURES ÉLIGIBLES AUX MESURES DE REMBOURSEMENT**

### <span id="page-13-0"></span>**3.1 LA NATURE DES PRODUITS ÉLIGIBLES**

Ne sont éligibles que les produits soumis à l'accise sur les produits énergétiques ou à l'accise sur les gaz naturels et visés à l'article 32 de la loi de finances pour 2014. Les produits de substitution ne sont pas pris en compte.

Il convient également de vérifier dans les factures faisant apparaître une offre gratuite du fournisseur sur une partie du volume livré que celle-ci a bien été soustraite du volume éligible.

#### <span id="page-14-3"></span>A) LE REMBOURSEMENT PARTIEL DE L'ACCISE SUR LE GNR NE VISE QUE LES ACHATS DE GNR ADMIS AU BÉNÉFICE DU TAUX RÉDUIT D'ACCISE SUR LE GNR

Le GNR (tarif prévu au 3° alinéa de l'article L.312-35 du CIBS) remplace depuis le 1<sup>er</sup> novembre 2011 le fioul domestique, ce dernier étant désormais limité aux installations fixes (installations de chauffage et moteurs fixes) et exclu du remboursement.

Les documents valant factures doivent obligatoirement comporter les mentions permettant de l'identifier. En cas de doute, vous pouvez contacter le service des douanes de votre département.

Par ailleurs, la fédération française des combustibles, carburants et chauffage peut vous renseigner sur les dénominations commerciales courantes du GNR (cf. [rubrique « nous](http://www.ff3c.org/index.php?pg=contact)  [contacter » de son site internet](http://www.ff3c.org/index.php?pg=contact)). Vous trouverez à l'annexe n° 5 une liste non exhaustive des différentes appellations commerciales de ce produit.

Dans le cas de revente de GNR, de GPL ou de fioul lourd entre bénéficiaires du remboursement, le vendeur peut inclure l'accise sur les produits énergétiques dans le prix de vente. Les services instructeurs devront vérifier, sur la base des factures fournies, que le vendeur n'a pas déjà déposé de demande de remboursement sur les volumes vendus. Pour faciliter le contrôle, il conviendra de demander une copie de la facture initiale émise au nom du revendeur (numéro, date, quantité livrée, etc.) ainsi qu'une mention de ce dernier attestant sur l'honneur qu'il n'a pas demandé de remboursement sur le volume revendu.

Lorsqu'un bénéficiaire du remboursement, exerçant par ailleurs une activité de revendeur de carburant au détail, se refacture à lui-même une certaine quantité de GNR pour son activité éligible au remboursement, il doit également fournir une copie de la facture initiale (celle émise par le fournisseur "en gros") accompagnée de la mention certifiant qu'il ne demande pas par ailleurs de remboursement sur ces mêmes quantités. Cela revient en fin de compte pour le service instructeur à s'assurer qu'un bénéficiaire du remboursement certifie ne pas demander plus d'une fois le remboursement pour une même quantité.

#### <span id="page-14-2"></span>B) LE REMBOURSEMENT PARTIEL DE L'ACCISE SUR LE FIOUL LOURD NE VISE QUE LES ACHATS DE FIOUL LOURD IDENTIFIÉ AU CIBS

Le tarif normal du fioul lourd à usage combustible figure à l'article L.312-36 du CIBSà l'indice d'identification 24 du tableau B du 1 de [l'article 265 du code des douanes](https://www.legifrance.gouv.fr/affichCodeArticle.do?cidTexte=LEGITEXT000006071570&idArticle=LEGIARTI000006615102&dateTexte=&categorieLien=cid). Il n'y a pas de dénomination commerciale particulière sur ce produit.

#### <span id="page-14-1"></span>C) LE REMBOURSEMENT PARTIEL DE L'ACCISE SUR LE GPL NE VISE QUE LES QUANTITÉS DE GPL QUI ONT ÉTÉ SOUMISES À L'ACCISE SUR LE GPL

Ce sont les gaz de pétrole liquéfiés à usage combustible dont le tarif normal est prévu à l'article L.312-36 du CIBS. Il s'agit du butane, du propane ou d'un mélange des deux produits.

#### <span id="page-14-0"></span>D) POUR LE GAZ NATUREL, DEPUIS LE 1<sup>ER</sup> JANVIER 2020 LE REMBOURSEMENT PARTIEL DE L'EX-TICGN VISE LES QUANTITÉS DE GAZ NATUREL À USAGE COMBUSTIBLE ET À USAGE CARBURANT QUI ONT ÉTÉ SOUMISES À L'EX-TICGN

Il s'agit, pour les acquisitions réalisées jusqu'au 31 décembre 2019, du gaz naturel utilisé comme combustible (codes NC 2711-11 et 2711-21 de l'article 266 quinquies du code des douanes dans sa version en vigueur jusqu'au 31 décembre 2019) et, pour les acquisitions réalisées à compter du 1er janvier 2020, du gaz naturel utilisé comme combustible ou comme carburant. Il est précisé que la loi de finances pour 2020 a unifié, à compter du 1<sup>er</sup> janvier 2020, le régime fiscal du gaz naturel quel que soit son usage – combustible ou carburant.

À l'instar des campagnes précédentes, l'instruction des services est réalisée sur la base de la ligne d'accise sur les gaz naturels figurant sur la facture, laquelle mentionne les quantités de gaz naturel concernées en milliers de kilowattheures. La taxe est appliquée au 1<sup>er</sup> kilowattheure facturé.

À ce titre, certaines factures de gaz naturel comportent des périodes de consommation portant sur deux années civiles (par exemple, des consommations de novembre 2020 à janvier 2021 facturées en 2021 et présentées dans une demande de remboursement de l'ex-TICGN au titre de 2020). Il n'est pas possible de déterminer une date de livraison du gaz naturel dès lors que celui-ci est mis à disposition du consommateur final via un réseau de canalisation. Seules ouvrent droit au remboursement partiel de l'accise sur les gaz naturels les quantités de gaz naturel qui ont effectivement supporté l'accise sur les gaz naturels.

Il convient donc de tenir compte de la quantité du gaz naturel qui a supporté l'accise sur les gaz naturels au taux applicable correspondant au millésime de la demande. Pour cela, une ligne dans le détail de la facture doit indiquer les quantités de gaz naturel qui ont supporté l'accise sur les gaz naturels (cf. extrait du détail d'une facture ci-dessous pour des consommations exprimées en kWh).

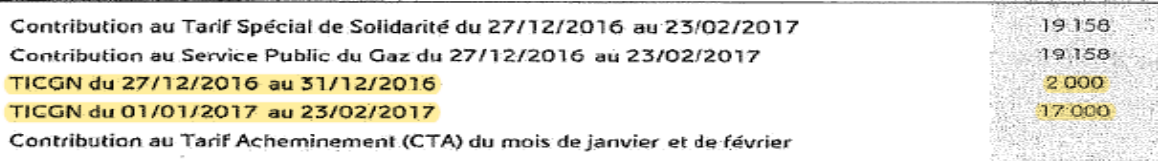

**WELFARE SERVER HOUSE** 

Il est souligné que les volumes de gaz utilisés par les cultivateurs sous serres qui utilisent du gaz naturel pour enrichir leurs serres en CO2 (double usage) sont exonérés d'accise sur les gaz naturels. Une opération de régularisation de l'accise sur les gaz naturels auprès des services douaniers peut donc être sollicitée.

Les services douaniers procèdent alors soit à un remboursement de l'accise sur les gaz naturels, soit à une perception complémentaire de cette accise sur les gaz naturels au titre des livraisons de gaz naturel de l'année N-1.

L'attention des services est appelée sur ce point de manière à prendre en compte cette opération de régularisation. Il a été convenu que les directions régionales des douanes et droits indirects informeront la DR/DDFiP du département du siège de l'exploitation de ces opérations en communiquant un document intitulé « annexe n° 9 : état récapitulatif du gaz naturel utilisé pour l'enrichissement des serres » sur lequel figure le montant de l'accise sur les gaz naturels à régulariser.

Pour procéder au remboursement partiel de l'accise sur les gaz naturels, il conviendra, soit de retrancher 94% du montant du remboursement complémentaire de l'accise sur les gaz naturels par les services douaniers, soit d'ajouter 94% du montant complémentaire de l'accise sur les gaz naturels perçu par les services des douanes (pour mémoire, le montant du remboursement partiel de l'accise sur les gaz naturels, soit 7,89 €/MWh pour le gaz naturel à usage combustible, est égal à 94 % de la TIGN acquittée qui s'établit à 8,45 MWh ; cf. article L.312-36 du CIBS).

#### **Exemples :**

1. Un cultivateur serriste a reçu en 2021 un montant de 200 euros des services de la DGDDI au titre de la régularisation de l'accise sur les gaz naturels payée en 2020 : la DR/DDFiP doit soustraire au remboursement partiel de l'accise sur les gaz naturels 94% de ce montant, soit 188 €.

2. Un autre cultivateur serriste a versé pour la même régularisation un montant de 100 euros aux services de la DGDDI : la DR/DDFiP doit ajouter au remboursement partiel de l'accise sur les gaz naturels 94 % de ce montant, soit 94 €.

Le bénéficiaire du remboursement devra être avisé de cette opération de régularisation.

Il est précisé que les remboursements opérés par la douane sont des opérations de régularisation et n'ont pas à être comptabilisés au titre des aides de minimis.

# <span id="page-15-0"></span>**3.2. LA PÉRIODE D'ÉLIGIBILITÉ**

Les factures éligibles à la campagne de remboursement 2023 sont celles dont la date de livraison du GNR, des GPL, du fioul lourd ou du gaz naturel mentionnée par le fournisseur est comprise entre le 1<sup>er</sup> janvier 2022 et le 31 décembre 2022 inclus.

En outre, il est rappelé que les factures pour les années 2020 et 2021 peuvent toujours être déposées dans le cadre de cette campagne.

Sous ces conditions, les factures sont prises en compte pour le remboursement partiel de l'accise sur les produits énergétiques et de l'accise sur les gaz naturels, qu'elles soient ou non acquittées. Les factures présentées par le demandeur pourront être des copies.

### <span id="page-16-0"></span>**3.3. LES CONDITIONS D'UTILISATION DES PRODUITS**

Les quantités figurant sur les factures (ou copies de factures) fournies par le demandeur ne sont éligibles aux mesures de remboursement que dans la limite des volumes utilisés ou destinés à des fins professionnelles comme carburant ou combustible dans des activités agricoles ou forestières au sens des articles L. 722-1 (5° excepté) à L. 722-3 du code rural et de la pêche maritime (cf. annexe n° 2).

Pour les exploitations agricoles, les usages professionnels recouvrent les différents travaux agricoles, le chauffage des bâtiments d'élevage ou des serres ainsi que les utilisations faites sur l'exploitation dans le prolongement de l'activité de production ou dans des activités ayant pour support l'exploitation (transformation ou accueil à la ferme, etc.).

Pour les coopératives d'utilisation de matériels agricoles (CUMA), le remboursement s'applique aux volumes consommés par les matériels destinés à la réalisation de travaux agricoles ou forestiers dans les exploitations agricoles définis aux articles L. 722-2 et L. 722-3 du code rural et de la pêche maritime. En revanche, les activités industrielles de transformation de produits agricoles que peuvent exercer certaines CUMA ne sont pas éligibles (ex : déshydratation de luzerne).

Pour les autres personnes morales, les volumes éligibles sont ceux destinés aux activités de production agricole ou de travaux agricoles ou forestiers définies aux articles L. 722-1 (5° excepté) à L. 722-3 du code rural et de la pêche maritime.

Les travaux que ces personnes morales réalisent sont éligibles au remboursement, soit s'ils constituent des travaux accessoires nécessaires à l'exécution des travaux qui entrent dans le cycle de la production animale ou végétale ou travaux d'amélioration foncière agricole, soit, s'ils constituent le prolongement de l'acte de production, à condition que, dans ce second cas, ces travaux réalisés dans un cadre société aient pour support une exploitation agricole ou forestière.

Ce lien étroit entre les travaux réalisés et l'acte de production implique que la personne morale soit détenue et contrôlée par des exploitants agricoles ou forestiers et traite majoritairement des produits issus de l'exploitation de ses associés exploitants agricoles ou forestiers, étant alors entendu que seule la part majoritaire de produits issus de l'exploitation des associés précités est éligible.

Dans ces conditions, ce lien étroit entre l'activité réalisée et l'acte de production permet de distinguer la société éligible réalisant une activité de transformation constituant le prolongement de l'acte de production agricole, de la société inéligible réalisant une activité relevant de l'industrie manufacturière.

Les demandeurs susceptibles d'utiliser du GNR, des GPL, du fioul lourd et du gaz naturel pour des usages différents que ceux décrits ci-dessus doivent exclure de leur demande de remboursement les volumes correspondants. Les DDT(M) peuvent demander aux intéressés de fournir tous documents permettant de justifier si les volumes déclarés correspondent bien à l'activité agricole, notamment s'il s'agit d'un demandeur multi-activités agricoles et non agricoles.

Il peut notamment s'agir de pièces comptables, telles que les données de la comptabilité analytique de l'exploitation permettant d'appréhender la part de l'activité agricole par rapport à l'activité non agricole.

Si le demandeur ne fournit pas de justificatifs suffisants, la DDT(M) peut appliquer, au vu des éléments dont elle dispose, une clé de répartition. Ces éléments peuvent être le chiffre d'affaires, le nombre de salariés à la MSA (ceux-ci étant affectés à l'activité agricole), le temps de travail, etc. En cas de désaccord avec le demandeur, il incombe à ce dernier d'apporter les documents qui conviennent.

Le demandeur atteste sur l'honneur que la quantité totale de GNR, de GPL, de fioul lourd ou de gaz naturel, portée sur les factures qu'il présente au remboursement partiel, ne dépasse pas les quantités effectivement destinées aux usages éligibles à la mesure. Le cas échéant, le demandeur doit déduire de sa demande dématérialisée (tableau du feuillet n° 2 du formulaire en cas de demande au format papier) les quantités facturées correspondant à des utilisations inéligibles ou les quantités offertes par le fournisseur. Si le demandeur exerce une activité agricole et une activité non agricole au sein de la même entreprise, il devra proratiser le montant total des factures exigibles en fonction du pourcentage que représente son activité agricole par rapport à son activité totale. Ce prorata est fait notamment sur la base du temps consacré à la réalisation de l'activité éligible, de la consommation de carburant ou combustible destiné à cette activité, le chiffre d'affaires que représente cette activité éligible, etc.

Exemples de remises sur le prix et sur la quantité de carburant livré :

- Si la remise est appliquée sur la quantité livrée, il convient de prendre en compte la seule quantité de produit énergétique effectivement facturée (celle-ci servant de base de calcul aux taxes acquittées par l'agriculteur) pour évaluer le montant d'accise à rembourser.
- Si la remise porte sur le montant total de produit énergétique facturé, il convient d'appliquer le tarif de remboursement de l'accise sur la quantité totale de produit énergétique livrée.
- Si deux types de remise s'appliquent (une sur la quantité effectivement livrée et une autre remise additionnelle décorrélée des quantités livrées et liée à la nature de la relation contractuelle entre l'exploitant et l'entreprise pétrolière), seul le premier type de remise entraîne une diminution de la fiscalité applicable aux énergies dépendant des quantités effectivement livrées et facturées. Il s'ensuit que pour la détermination du montant du remboursement partiel, il convient de prendre uniquement en compte le prix « barème » allégé de la seule remise sur la quantité.

# <span id="page-17-0"></span>**4. LE DÉPÔT, L'INSTRUCTION ET LE CONTRÔLE DES DEMANDES SAISIES SUR CHORUS PRO**

Dans le cadre des actions de simplification, un chantier de dématérialisation de la gestion des demandes de remboursement partiel de l'accise sur les produits énergétiques et de l'accise sur les gaz naturels (DémaTIC) a été mis en place en 2015 conjointement par le ministère chargé de l'agriculture et le ministère chargé des finances.

Ce dispositif à destination des bénéficiaires du remboursement permet de simplifier la procédure de remboursement partiel de l'accise sur les produits énergétiques et de l'accise sur les gaz naturels. Il consiste en la mise en place d'une télé-procédure sur le portail Chorus Pro permettant d'effectuer à distance et de façon sécurisée les demandes de remboursement adressées aux services de l'État. L'attestation MSA n'a plus à être fournie à l'appui de la demande grâce au rapatriement automatique des données relatives à l'identité du demandeur dans la demande de remboursement<sup>[5](#page-17-1)</sup>. Tous les demandeurs doivent disposer d'un numéro **SIRET.**

La procédure dématérialisée est décrite à l'annexe n° 11, dans le guide d'autoformation Chorus Formulaires « le circuit de validation des dossiers DémaTIC ».

<span id="page-17-1"></span><sup>5</sup> L'attestation d'affiliation à la MSA est requise uniquement pour certaines catégories de demandeur (cf. annexe n° 4).

#### <span id="page-18-2"></span>**4.1. LA CRÉATION DU COMPTE UTILISATEUR ET LA SAISIE DE LA DEMANDE SUR CHORUS PRO**

Chorus Pro est le site dédié à la saisie et à la transmission sous format électronique des demandes de remboursement d'accise sur les produits énergétiques et d'accise sur les gaz naturels au profit des bénéficiaires mentionnés dans l'arrêté du 28 mai 2015 modifié relatif aux modalités de remboursement de la taxe intérieure de consommation sur les produits énergétiques et de la taxe intérieure de consommation sur le gaz naturel prévues à l'article L.312-2 du CIBS (cf. annexe n° 15).

Le portail est totalement gratuit et accessible par internet, depuis tout ordinateur, tablette ou smartphone. À noter toutefois que l'application Chorus Pro disponible sur smartphone notamment permet une simple consultation mais pas de réaliser une demande de remboursement.

Le portail Chorus Pro a été rénové fin février 2022. L'annexe n° 18 présente les étapes pour déposer une demande sur DEMATIC. Les demandeurs (agriculteurs, centres de gestion, etc...) sont concernés par ce changement. En cas de besoin, l'assistance se fait directement dans Chorus Pro.

Le portail Chorus Pro permet aux bénéficiaires :

- de saisir et de transmettre directement en ligne leurs demandes de remboursement et d'y ajouter les pièces justificatives requises (il remplace le formulaire Cerfa papier de demande de remboursement de la taxe) ;
- de consulter et de télécharger leurs demandes de remboursement et pièces jointes pendant 10 ans ;
- de suivre en temps réel l'avancement du traitement des demandes de remboursement transmises à l'administration.

Le demandeur peut également déléguer à son centre de gestion agréé (CGA) la saisie de sa demande sur Chorus Pro.

Les informations saisies dans Chorus Pro sont transmises à l'agent instructeur en DR/DDFiP sous la forme d'un formulaire Chorus DSO TIC pré-rempli.

### <span id="page-18-1"></span>**4.2. L'INSTRUCTION DES DEMANDES SAISIES SUR LE PORTAIL CHORUS PRO**

### <span id="page-18-0"></span>A) LE CONTRÔLE DE LA RECEVABILITÉ ET DE COHÉRENCE DE LA DEMANDE (AUTOCONTRÔLE)

Une fois le formulaire Chorus DSO TIC reçu dans la bannette « à viser » de la cellule « TICPE-TICGN », celle-ci contrôle la concordance des informations saisies sur le formulaire avec les pièces justificatives fournies. La cellule « TICPE-TICGN » vérifie également l'exhaustivité des pièces justificatives nécessaires (cf. pièces mentionnées au point 5.2.A).

Grâce à la procédure dématérialisée, les demandeurs n'ont plus à joindre d'attestation MSA, celle-ci étant rapatriée automatiquement.

Les dossiers incomplets, mal remplis ou comportant des pièces justificatives irrecevables sont rejetés.

La notification d'un rejet définitif (ex : pour inéligibilité) au demandeur est maintenue au format papier (cf. annexe n° 7). En revanche, en cas de rejet motivé par une ou des pièces manquantes ou tout autre motif permettant au demandeur de déposer à nouveau une demande complétée, le rejet sera uniquement effectué dans Chorus Formulaires, l'agent instructeur prenant soin de choisir le motif de rejet idoine.

Il est recommandé, autant que possible, de réserver la catégorie "autre motif" aux seuls rejets multi-motifs et d'utiliser les motifs génériques lorsqu'il n'y a qu'un seul motif de rejet de la demande. Si aucun des motifs génériques ne convient, l'agent instructeur choisit la catégorie « autre motif » et renseigne avec précision la case « commentaires » afin de permettre au demandeur de modifier son dossier en conséquence.

En cas d'absence de nouveau dépôt de la part du demandeur concerné, le service instructeur en DR/DDFiP devra alors lui transmettre une notification papier.

Comme mentionné en point 7 du préambule, la complexité de certaines situations peut conduire à maintenir la procédure papier.

S'agissant des contrôles à exercer sur les pièces complémentaires de ces cas particuliers, nous vous invitons à vous reporter au 5.2.A.

### <span id="page-19-1"></span>B) LES CIRCUITS DE GESTION ET LA CERTIFICATION DE L'ÉLIGIBILITÉ DE LA DEMANDE (AUTOCONTRÔLE)

Dans le cadre de la procédure dématérialisée, deux circuits de gestion sont institués selon que le dossier est qualifié de « simple » ou de « complexe ».

La qualification automatique d'un dossier complexe par l'outil DémaTIC repose sur les trois critères alternatifs suivants :

- absence du demandeur dans la base SIRET (il est précisé que dans le cadre de la procédure dématérialisée, le numéro SIRET est obligatoire) ;
- absence du demandeur dans la base MSA ;
- dépassement du seuil de complexité défini par la DR/DDFiP et la DDT(M) compétentes.

La DR/DDFiP instructrice conserve la possibilité de requalifier volontairement un dossier simple en dossier complexe pour le soumettre à l'examen de la DDT(M).

Les dossiers simples ne sont pas soumis au visa de la DDT(M). La certification de l'éligibilité de ces dossiers dits « simples » relève ainsi de la compétence de la DR/DDFiP et de sa responsabilité.

En revanche, les dossiers complexes sont transmis via Chorus formulaire à la DDT(M) compétente qui certifie l'éligibilité de la demande.

Le contenu du champ « commentaires » accompagnant la validation par la DDT(M) est déterminant pour la DR/DDFiP :

- une validation par la DDT(M) sans aucun commentaire dans le champ dédié a valeur de certification de l'éligibilité ;
- une validation par la DDT(M) accompagnée du commentaire « demande inéligible en raison de *[motif de l'inéligibilité*] » a valeur de certification d'inéligibilité et entraîne un rejet systématique de la demande par la DR/DDFiP.

#### <span id="page-19-0"></span>C) LE CONTRÔLE DES DOUBLES DEMANDES

Lors de la réception du formulaire DSO dédié et alimenté automatiquement des informations saisies par le demandeur, une fonctionnalité (onglet « suspicion de doublons ») permet d'identifier les formulaires qui pourraient constituer des doubles demandes. Cette alerte, non bloquante, porte sur les demandes de remboursement formulées au titre de l'année de livraison renseignée sur les factures associées, par un même tiers. Elle devra être systématiquement consultée. En effet, la notion de « double demande », ou de demandes multiples, doit être comprise au sens d'une tentative de fraude de la part du bénéficiaire, c'està-dire le dépôt de deux demandes de remboursement comprenant des factures identiques.

Une détection automatique des doublons est ainsi réalisée dans Chorus Formulaires à partir de l'identifiant du demandeur et de l'année de la demande et ce quel que soit le mode de création du formulaire (par saisie dans Chorus Formulaires ou par injection à partir de Chorus Pro). Les demandes papiers doivent donc systématiquement être saisies dans Chorus Formulaires via le formulaire DSO TIC pour permettre un contrôle de l'ensemble des demandes.

### D) LE CONTRÔLE DE LA LIQUIDATION ET DE L'ACQUIT LIBÉRATOIRE

### a. LE CONTRÔLE DE LA LIQUIDATION (AUTOCONTRÔLE)

L'agent valideur vérifie la concordance entre les montants des factures scannées et ceux reportés sur le formulaire. Il n'y a plus de contrôle à effectuer sur le montant de remboursement renseigné puisque ce dernier a été calculé automatiquement par l'outil lors de la saisie par le demandeur de son formulaire.

Les quantités mentionnées par le demandeur doivent être, soit identiques à celles des factures scannées, soit inférieures dans le cas où la facturation couvre partiellement des utilisations inéligibles ou une remise offerte par le fournisseur (**critère d'exactitude**).

Anomalies possibles :

- factures comprenant des quantités inférieures à celles indiquées sur le formulaire : il n'est pas possible de rectifier le formulaire ; le service instructeur doit donc rejeter la demande et en aviser le bénéficiaire par courrier (cf. modèle de lettre en annexe n° 7) en précisant l'incohérence entre les quantités mentionnées sur les factures et celles indiquées sur le formulaire, et en l'invitant à déposer à nouveau sa demande sur Chorus Pro pour les quantités mentionnées sur les factures ou en ajoutant, le cas échéant, les factures manquantes ;
- factures comprenant des quantités supérieures à celles mentionnées sur le formulaire : pas de rejet nécessaire ; le montant indiqué sur le formulaire sert automatiquement au calcul de la somme à rembourser.

### b. LE CONTRÔLE DE L'ACQUIT LIBÉRATOIRE (AUTOCONTRÔLE)

L'IBAN et le RIB qui auront été liés au compte Chorus Pro de l'utilisateur seront systématiquement remontés au dossier de formulaire. Ces pièces justificatives doivent être contrôlées avec l'identité du demandeur mentionné sur le formulaire (**critère de réalité**).

### <span id="page-20-1"></span>**4.3. LA VALIDATION OU LE REJET DÉFINITIF DES DOSSIERS DÉMATÉRIALISES**

Les DR/DDFiP sont responsables de la validation ou du rejet des dossiers simples.

Les DDT(M) sont responsables de la validation ou du rejet des dossiers complexes dématérialisés, y compris dans le cas d'une demande déclarée inéligible.

### A) LE REJET TOTAL DE LA DEMANDE

<span id="page-20-0"></span>La notification au demandeur du motif de rejet définitif continue à s'opérer au format papier (cf. annexe n° 7). Néanmoins, en cas de rejet motivé par une ou des pièces manquantes ou tout autre motif permettant au demandeur de déposer à nouveau une demande complétée, le rejet pourra être effectué, dans un premier temps, uniquement dans Chorus Formulaires, l'agent instructeur prenant soin de choisir le motif de rejet générique adapté ou le motif « autre » pour lequel la case « commentaires » devra être renseignée afin de permettre au demandeur de modifier son dossier en conséquence. En cas d'absence de nouveau dépôt de la part de l'agriculteur concerné, le service instructeur en DD/DRFiP pour les dossiers simples ou en DDT(M) pour les dossiers complexes devra alors lui transmettre une notification papier.

À l'approche de la fin d'une campagne de remboursement (exemple, 31 décembre 2023 pour la campagne de remboursement au titre de 2020), en cas de pièces manquantes (factures, extrait des statuts, attestation MSA, etc), il est conseillé au service instructeur, plutôt que de procéder au rejet dans Chorus Formulaires, de se rapprocher du demandeur pour en obtenir la transmission au format pdf par courrier électronique sur la BALF du service instructeur. La ou les pièces manquantes sont ensuite rattachées manuellement au Chorus formulaire pour traitement.

### B) LE REJET PARTIEL DE LA DEMANDE

<span id="page-21-1"></span>Lorsqu'une facture ou plusieurs factures s'avèrent inéligibles au remboursement, ou lorsqu'à la suite de l'application d'une clé de répartition de la part de l'activité agricole par rapport à l'ensemble de l'activité (cf. 3.3 supra), le montant du remboursement à effectuer est inférieur au montant figurant sur la demande, le service instructeur peut décider, soit de rejeter totalement la demande (cf. 4.3.A. supra), soit de la valider partiellement. Dans ce cas, le service instructeur modifie manuellement le montant dans Chorus formulaire et informe le demandeur, par courrier mentionnant les voies et délais de recours, du motif pour lequel le montant obtenu est inférieur à celui demandé.

### <span id="page-21-0"></span>**4.4. L'ARCHIVAGE DES DOCUMENTS COMPTABLES ET DES PIÈCES JUSTIFICATIVES**

Les pièces jointes au formulaire sont automatiquement rattachées aux demandes de paiement dans Chorus cœur et sont conservées dans ATLAS.

# <span id="page-21-2"></span>**5. LE RETRAIT, LE DÉPÔT, LE CONTRÔLE ET L'INSTRUCTION DES DEMANDES « PAPIER »**

Comme précisé plus haut, depuis la campagne 2020 au titre des consommations de 2019, les demandes papiers sont désormais limitées aux situations complexes, c'est-à-dire les situations pour lesquelles le dépôt ou le traitement de la demande via DémaTIC est techniquement impossible (se référer au 4.2.A).

#### **5.1. LE RETRAIT ET LE DÉPÔT DES FORMULAIRES « PAPIER » PAR LES DEMANDEURS**

Le formulaire de demande comprend la totalité des quantités de GNR, de fioul lourd, de GPL et de gaz naturel taxées dont le remboursement partiel est demandé. Il est joint en annexe n° 6.

Les formulaires sont adressés en version dématérialisée par le MASA aux DDT(M), à charge pour ces dernières d'en assurer la diffusion auprès des organismes professionnels et économiques agricoles (chambres d'agriculture, syndicats, coopératives, etc.). Ils sont également disponibles sur le site internet du MASA dans la rubrique « Mes démarches en ligne – exploitations agricoles ».

Une information par voie de presse (presse professionnelle agricole, presse quotidienne régionale) sera assurée sur les modalités et lieux de retrait et de dépôt des demandes et sur leur traitement.

Après avoir retiré un formulaire, le demandeur réunit l'ensemble des pièces justificatives. Le dossier (formulaire et pièces justificatives), dûment rempli et complété, est à renvoyer à la « Cellule Remboursement TIC-TICGN » de la DR/DDFiP du département du siège de l'entreprise bénéficiaire, ou le cas échéant, de l'établissement secondaire utilisateur réel du carburant.

Les bénéficiaires sont invités à présenter leur demande à compter du **1er janvier 2023.** Comme pour les années précédentes, les demandes sont recevables durant les trois années suivant celle au titre de laquelle le remboursement est mis en place à l'exception des demandes relatives aux quantités de GNR acquises entre le 1 $<sup>er</sup>$  janvier 2022 et le 31 décembre 2023 qui</sup> devront être sollicitées avant le 31 décembre 2024. La demande unique devra donc récapituler la totalité des achats éligibles de GNR, de fioul lourd, de GPL et de gaz naturel.

Les demandes multiples émanant du même demandeur, une fois décelées, ne seront pas instruites et le demandeur se verra notifier le rejet de son dossier. Dès lors que l'ensemble des demandes envoyées au format papier seront saisies dans Chorus Formulaires via un formulaire DSO TIC, la détection d'une suspicion de doublons se fera automatiquement dans Chorus Formulaires à partir de l'identifiant du demandeur et de l'année de la demande.

La notion de « double demande », ou de demandes multiples, doit être comprise au sens d'une tentative de fraude de la part du bénéficiaire, c'est-à-dire deux demandes de remboursement comprenant des factures identiques.

En revanche, un dossier complémentaire présenté par le demandeur doit être instruit et, s'il répond aux critères de l'instruction, mis en paiement. La deuxième demande de remboursement devra référencer la première.

### <span id="page-22-1"></span>**5.2. L'INSTRUCTION DE LA DEMANDE DE REMBOURSEMENT « PAPIER »**

Un cachet comportant la date d'arrivée dans la cellule est apposé sur chaque dossier de demande.

Dans l'hypothèse où le dossier n'a pas été adressé à la DR/DDFiP du département où se situe le siège de l'entreprise bénéficiaire ou l'établissement secondaire le cas échéant, la cellule de remboursement doit adresser le dossier à la DR/DDFiP territorialement compétente. Le demandeur doit être informé de cette transmission. Ce dispositif doit permettre à la cellule de remboursement de la DR/DDFiP du département du siège de l'entreprise bénéficiaire ou de l'établissement secondaire le cas échéant d'exercer un contrôle des doubles demandes.

Les autocontrôles décrits ci-après sont matérialisés par le paraphe de l'agent qui a contrôlé le dossier sur les dossiers de demande.

### <span id="page-22-0"></span>A) LE CONTRÔLE DE LA RECEVABILITÉ DE LA DEMANDE (AUTOCONTRÔLE)

La cellule « TICPE-TICGN » contrôle que le dossier déposé est complet. Il doit contenir les pièces suivantes :

- le formulaire de demande rempli ;
- les copies des factures de GNR, de fioul lourd, de GPL et de gaz naturel ;
- une copie de sa carte nationale d'identité, uniquement si le demandeur ne dispose pas de numéro SIRET (cas de certains cotisants solidaires) ;
- une copie de la pièce prouvant l'affiliation au régime social agricole. Cette pièce n'est exigée que pour les personnes physiques, qui peuvent présenter une demande de remboursement de la taxe lorsqu'elles exercent leur activité agricole, au sens des articles L. 722-1 à L. 722-3 du CRPM, à titre individuel ou dans un cadre sociétaire, mais alors dans un cadre unipersonnel, qui sont affiliés au régime de protection sociale des non-salariés agricole, à condition que, en application de l'article L. 722-10, l'exploitation ou l'entreprise soit située sur le territoire métropolitain et qu'elle ait au moins l'importance définie à l'article L. 722-5, ou au régime social des marins au titre de la conchyliculture. Les autres personnes morales (à l'exclusion donc des sociétés unipersonnelles précitées), peuvent bénéficier du remboursement de la taxe sous la seule condition qu'elles exercent une activité agricole au sens des articles L. 722-1 à L. 722-3 du CRPM (cf. annexe n° 4) ;
- l'IBAN du demandeur (à noter : pour une demande faite par une CUMA, l'IBAN doit être au nom de la coopérative) ;
- pour les CUMA et personnes morales (à l'exclusion des sociétés unipersonnelles susmentionnées), un document justifiant d'une activité éligible au remboursement (extrait Kbis récent ou extrait des statuts mentionnant l'objet de l'activité) ;
- une attestation récapitulative des autres aides perçues au titre du règlement de minimis agricole au cours de l'exercice fiscal de l'année et des deux exercices précédents pour les demandes de remboursement de taxe sur le fioul lourd déposées par les agriculteurs ;
- une attestation récapitulative des autres aides perçues au titre du règlement de minimis pêche au cours de l'exercice fiscal de l'année et des deux exercices précédents pour les demandes de remboursement de taxe sur le GNR, le fioul lourd, les GPL et le gaz naturel déposées par les conchyliculteurs.

En raison de l'absence fréquente de l'attestation d'affiliation à la mutualité sociale agricole dans les dossiers adressés par les bénéficiaires (uniquement les exploitants agricoles à titre individuel ou dans un cadre sociétaire unipersonnel [cf. annexe n° 4]), et afin d'éviter de leur renvoyer les dossiers incomplets, les services dépense / comptabilité sont invités à prendre contact avec la caisse locale MSA de leur ressort et à lui adresser (sous réserve de son accord) un bordereau listant les bénéficiaires pour lesquels l'attestation est manquante<sup>[6](#page-23-0)</sup>. Après émargement, la MSA retourne le bordereau complété à la DR/DDFiP. Ce document doit être conservé en tant que pièce justificative.

Les dossiers incomplets, mal remplis ou comportant des documents irrecevables (facture hors période notamment) sont, sans délai, retournés par courrier, avec mention des pièces manquantes ou du motif du rejet. Le cas échéant, un nouveau dossier vierge est joint à cet envoi à l'appui de la lettre dont un modèle est joint en annexe n° 7.

Ce premier contrôle consiste à s'assurer de l'exhaustivité des pièces et de leur concordance avec la demande. Les factures, l'IBAN (ou à défaut le RIB), l'attestation d'affiliation au régime social agricole (uniquement les exploitants agricoles à titre individuel ou dans un cadre sociétaire unipersonnel [cf. annexe nº 4]) et/ou la copie de l'extrait des statuts de la société doivent correspondre exactement au nom du demandeur (**critère de justification**).

Ce contrôle consiste également à s'assurer que la date de livraison des produits mentionnés sur les factures par le fournisseur est comprise entre le 1<sup>er</sup> janvier 2022 et le 31 décembre 2022 inclus (critère de réalité).

Les dossiers correctement remplis et accompagnés de toutes les pièces nécessaires sont ensuite classés en deux catégories :

a) les dossiers simples, qui ne soulèvent pas de difficulté particulière, en raison par exemple, de l'absence d'incertitude quant à l'éligibilité du demandeur à la mesure (exploitants individuels et GAEC notamment) ;

b) les dossiers jugés plus complexes, en particulier :

- ceux des personnes morales, en raison par exemple d'une incertitude pouvant exister sur le caractère agricole de l'activité du demandeur au sens des articles L. 722-1 à L. 722- 3 du code rural et de la pêche maritime ;
- ceux dont les pièces justificatives présentées ne permettent pas clairement de se prononcer sur l'éligibilité du demandeur ;
- ceux pour lesquels il y a changement de statut juridique du demandeur.

Il est à noter que le contrôle portant sur un volume particulièrement élevé de GNR, fioul lourd ou gaz naturel exercé auparavant par les DDT(M) est supprimé depuis la campagne 2015. Le volume excessif ne fait donc plus partie des critères de complexité. Toutefois, les services instructeurs peuvent demander des justifications quand un bénéficiaire présente une demande de remboursement nettement supérieure à celle des années précédentes. Ainsi, en cas de doute, il est recommandé de rapprocher la demande de celle de l'année précédente.

Le classement entre dossier simple et dossier complexe impacte le contrôle réalisé par la DDT(M) (cf. point 4.2.B – La certification de l'éligibilité de la demande).

<span id="page-23-0"></span><sup>6</sup> Uniquement pour les catégories de demandeur devant justifier d'une affiliation à la MSA.

#### **Calcul du plafond des aides de minimis agricoles (cf. 3 du préambule)**

Conformément au règlement (UE) n°2019/316 de la Commission du 21 février 2019 modifiant le règlement (UE) n°1408/2013 relatif à l'application des articles 107 et 108 du traité sur le fonctionnement de l'Union européenne aux aides de minimis dans le secteur de l'agriculture, **le plafond individuel de 15 000 € sur trois exercices glissant est porté à 20 000 € depuis la campagne au titre des consommations de 2019**.

À titre d'exemple, dans le cadre d'une demande d'aide dont le montant exigible est de 8 000 € pour un agriculteur bénéficiant par ailleurs de 13 000 € d'aides au titre des aides *de minimis* agricole, la demande ne sera pas rejetée pour dépassement du plafond individuel. Bien que l'aide exigible soit de 8 000 € et afin de respecter le plafond individuel de 20 000 € sur 3 exercices fiscaux glissants, le demandeur pourra prétendre à 7 000 € de remboursement.

Il convient également de préciser que le numéro SIREN est le seul numéro sous lequel les aides de minimis agricoles peuvent être comptabilisées dans la limite du plafond de 20 000 €. Il n'est pas possible de disposer d'autant de plafonds qu'il y a d'établissements, et donc de numéro SIRET, au sein d'une même entreprise bénéficiaire.

Le plafond d'aides *de minimis* est rattaché à l'entreprise bénéficiaire. En cas de changement de statut juridique de l'entreprise bénéficiaire, il doit être tenu compte des aides précédemment perçues.

Le plafond des aides de minimis doit être apprécié au titre de **l'année de livraison**. Ainsi, lorsqu'une demande de remboursement est déposée en 2023 au titre des consommations de l'année 2022, l'aide doit être considérée comme étant octroyée au titre de l'année 2022.

La période de trois ans à prendre en considération doit être appréciée sur une base glissante, de sorte que, pour chaque nouvelle aide de minimis octroyée, il y a lieu de tenir compte du montant total des aides de minimis accordées au cours de l'exercice fiscal concerné et des deux exercices fiscaux précédents.

#### **Nota bene :**

- Les CUMA ne sont pas soumises au plafond *de minimis* agricole de 20 000  $\epsilon$  mais au plafond de minimis entreprise de 200 000 €. Ainsi, pour une demande déposée par une CUMA portant sur l'année 2020, le plafond des aides *de minimis* est de 200 000 € sur la période 2018-2019-2020.

- Les GIE pour leur activité par nature non agricole sont soumis au *de minimis* entreprise, (toutes autres conditions étant par ailleurs remplies). Il s'agit du même principe que pour un exploitant agricole qui se voit appliquer le *de minimis* agricole et le *de minimis* entreprise (avec le plafond global de 200 000 €).

Pour plus de précisions concernant les aides de minimis, il convient de se reporter à l['instruction technique DGPE/SDC/2020-616 du 7 octobre 2020.](https://info.agriculture.gouv.fr/gedei/site/bo-agri/instruction-2020-616)

#### **Compte-rendu des DR/DDFiP vers les DDT(M) des remboursements effectués au titre des règlements de minimis**

Conformément à l'instruction technique DGPE/SDC/2020-616 du 7 octobre 2020 susmentionnée, « en l'absence de registre central national, les DDT(M) doivent maintenir à jour les bases de données permettant de suivre l'historique des demandes et y enregistrer la totalité des aides attribuées sous les règlements de minimis dont elles ont connaissance. »

Afin de permettre aux DDT(M) d'informer les exploitants agricoles des aides *de minimis* dont elles ont connaissance et d'assurer un contrôle ciblé des plafonds individuels, chaque DR/DDFiP instructrice porte à la connaissance de la DDT(M), selon une périodicité à définir localement, les montants des aides octroyées au titre des règlements de minimis. Ainsi, sont concernées les remboursements de l'accise sur le fioul lourd, les remboursements de l'accise sur les produits énergétiques et de l'accise sur les gaz naturels au profit des conchyliculteurs et les remboursements de l'ex-TIC sur le gaz naturel acquis jusqu'au 31 décembre 2019.

Pour ce faire, les services instructeurs en DR/DDFiP restituent ces données à partir d'une extraction du tableau de bord de Chorus formulaire. Un mode opératoire est proposé en annexe n° 17.

Il est préconisé de restituer ces données pour l'ensemble des années encore ouvertes dans DémaTIC. Ainsi, pour les consommations au titre de 2021, la période de restitution porte sur les années 2019-2020-2021 (plafond triennal).

#### **Les cas particuliers des modifications de statuts ou de cessation d'activité**

Les cas particuliers mentionnés ci-dessous exigent la production de pièces supplémentaires aux pièces habituelles.

En outre, les bénéficiaires concernés doivent émettre leur demande **avant** la date de cessation effective de l'activité (date de clôture du SIRET) pour que celle-ci soit éligible.

Toutefois, une tolérance doit être appliquée aux demandes des bénéficiaires dont la **date de cessation effective d'activité est intervenue avant la date d'ouverture de la campagne de remboursement d'accise sur les produits énergétiques et d'accise sur les gaz naturels**. Il convient de prendre en compte ces demandes, sous réserve que les autres conditions d'éligibilité soient respectées.

Dans tous les cas, le délai de dépôt de 3 ans ne doit pas être appliqué pour ces demandes, lesquelles doivent être émises à la fin de l'année 2023 au plus tard.

Les principales situations concernées sont les suivantes :

#### **1/ Cessation d'activité des entreprises individuelles**

#### **Cessation simple d'activité (exemple : départ à la retraite)**

La cessation d'activité doit être déclarée auprès du Centre de formalités des entreprises (CFE) dont dépend l'entreprise dans les 30 jours suivant la fin de l'activité. Ainsi, certains bénéficiaires sont dans l'impossibilité de déposer leur demande avant la date de radiation effective de leur activité et nécessitent donc une prise en charge adaptée. Ce délai de déclaration auprès du CFE n'a pas à faire l'objet de contrôle de la part des services instructeurs.

Plusieurs actes permettent d'apprécier la recevabilité de la demande au vu de la date de cessation effective de l'activité du demandeur :

- copie de l'attestation mentionnant la date de sa radiation effective de la base SIRENE ;
- copie de la publication dans le BODACC de la date de cessation de son activité ;
- copie de la déclaration de radiation par le bénéficiaire de son entreprise, si cette dernière n'est pas référencée au BODACC, auprès du CFE, de la Chambre d'agriculture ou de la Chambre de commerce et d'industrie compétent.

#### **Décès de l'exploitant**

Afin que le remboursement puisse être versé aux héritiers, plusieurs pièces justificatives doivent être produites en plus de celles mentionnées au paragraphe 4.2.A) ci-dessus :

- un acte de décès ou du livret de famille :
- un acte prouvant la qualité d'héritier (certificat d'hérédité ou de propriété, jugement d'envoi en possession, acte de notoriété ou intitulé d'inventaire).

Si les héritiers sont en indivision, il conviendra de disposer d'un acte indiquant que l'indivision a la qualité d'héritier.

#### **Cessation d'activité d'une d'EIRL**

Ce type d'entreprise dispose d'un patrimoine affecté comprenant entre autres créances celles relatives au remboursement partiel d'accise. En cas de cessation d'activité d'une EIRL suivie de sa liquidation, le produit de la cession de l'actif est utilisé prioritairement pour rembourser les créanciers. Ainsi, les héritiers (si décès de l'exploitant) ou l'exploitant (si départ à la retraite) ne peuvent prétendre aux remboursements partiels d'accise.

### **2/ Cessation d'activité des entreprises individuelles et des sociétés pour cause de liquidation judiciaire**

Le demandeur doit joindre la copie du jugement prononçant la liquidation judiciaire et nommant le liquidateur judiciaire ainsi que l'IBAN du liquidateur judiciaire.

Ces pièces complémentaires garantissent en effet l'acquit libératoire du paiement puisqu'elles mentionnent l'identité du liquidateur judiciaire (cf. nature de la dépense 1.2.5.3.2 de l'annexe de l'**arrêté du 5 mai 2021 portant nomenclature des pièces justificatives des dépenses de l'État**).

Le bénéficiaire dont l'entreprise est en cours de liquidation déclare l'ensemble de ses créances dont sa(ses) demande(s) de remboursement d'accise. Le décompte détaillé des créances et dettes du demandeur est soumis au contrôle et visa du liquidateur désigné.

Le paiement de la demande de remboursement d'accise sera réalisé sur le compte bancaire professionnel du liquidateur judiciaire.

Pour ce qui est du remboursement partiel de l'accise sur le GNR, les GPL et le gaz naturel (pour les quantités de GN acquises à compter du 1<sup>er</sup> janvier 2020), qui constitue une aide d'État, ceci ne concerne que les bénéficiaires qui font une demande de remboursement au titre de livraisons intervenues antérieurement à l'ouverture d'une procédure collective d'insolvabilité ou postérieurement à la publication dans un journal d'annonces légales d'un plan arrêté par le Tribunal. En effet, il est rappelé que les entreprises en difficulté au sens du règlement (UE) n°651/2014 de la Commission européenne, ne peuvent pas bénéficier des aides d'État.

En revanche, le remboursement partiel de l'accise sur le fioul lourd est toujours possible pour les entreprises en difficulté.

#### **3/ Fusion d'entreprises ou de sociétés**

La demande faite au nom de l'entreprise fusionnée devra comprendre une copie de l'**annonce de fusion** parue au BODACC, ou une copie de la déclaration de fusion d'entreprises, dans le cas d'entreprises individuelles non référencées au BODACC, déposée auprès du CFE, de la Chambre d'agriculture ou de la Chambre de commerce et d'industrie compétent, de façon à ce que le comptable puisse faire le lien entre les anciennes sociétés et la nouvelle société ainsi créée, bénéficiaire du dispositif, et garantir l'acquit libératoire du paiement.

Un contrôle de doublons manuel devra être opéré par le comptable. Il consistera à vérifier qu'une demande relative à un exercice identique n'a pas été déjà formulée par chaque exentreprise ainsi fusionnée. Le même contrôle doit s'effectuer pour des scissions d'entreprises.

### **4/ Cession suivie d'une reprise d'activité**

La demande faite au nom de l'entreprise devra comprendre une copie de l'**annonce de radiation** de l'entreprise cessionnaire et **l'annonce de reprise d'activité** parues au BODACC, ou une copie de la déclaration de cession et de reprise, dans le cas d'entreprises individuelles non référencées au BODACC, déposée auprès du CFE, à la Chambre d'agriculture ou à la Chambre de commerce et d'industrie compétent, pour garantir l'acquit libératoire du paiement.

Un contrôle de doublons manuel devra être opéré par le comptable. Il consistera à vérifier qu'une demande relative à un exercice identique n'a pas été déjà formulée au nom de l'ancienne entreprise par le bénéficiaire ayant cédé son activité.

#### **5/ Société ou entreprise individuelle dont le statut a été modifié avec un SIRET inchangé**

La demande devra également comprendre la copie de l'annonce de changement de statut de l'entreprise parue dans le BODACC, ou une copie de la déclaration de modification du statut juridique, dans le cas d'entreprises individuelles non référencées au BODACC, déposée auprès du CFE, de la Chambre d'agriculture ou de la Chambre de commerce et d'industrie compétent, afin de faire le lien entre l'IBAN sur lequel figure la nouvelle raison sociale de la société/entreprise et les factures fournies au nom de l'ancienne entreprise/société.

La gestion des tiers associés à ces cas particuliers peut faire l'objet d'un traitement spécifique (se reporter au point 6.1.B).

En outre, par exception à l'obligation généralisée de dématérialisation, la complexité de certaines des situations évoquées ci-dessus peut conduire à **maintenir la procédure papier**.

Les situations nécessitant de maintenir la procédure papier sont les suivantes :

- certains cotisants solidaires qui n'ont pas de numéro SIRET ;
- les entreprises individuelles dont le SIRET a été clôturé suite au départ en retraite de leur représentant ;
- les entreprises individuelles dont le SIRET a été clôturé suite au décès de leur représentant ;
- les établissements publics (ASA, EPLEFPA, etc.) dont le SIRET est rattaché à un tiers ZCOL dans Chorus, ayant une activité de production agricole ou de travaux agricoles ou forestiers au sens des art. L.722-1 à L.722-3 du code rural et de la pêche maritime. À noter que dans le formulaire DSO TIC, il n'est pas possible d'utiliser un autre mode de paiement que V, en l'occurrence le mode de paiement P. Les paiements vers ces établissements devront donc être comptabilisés hors formulaire TIC à partir d'un formulaire DSO classique ;
- la fermeture de l'année de livraison dans DémaTIC.

Pour les cas particuliers mentionnés précédemment, toute pièce justificative manquante entraîne un **rejet de la demande**. Il devra être fait référence du motif de rejet « autres » sur la lettre de notification de rejet (cf. modèle de courrier en annexe n° 7) en précisant la ou les pièces manquantes.

### <span id="page-27-0"></span>B) LA CERTIFICATION DE L'ÉLIGIBILITÉ DE LA DEMANDE (AUTOCONTRÔLE)

La décision consistant à certifier l'éligibilité de la demande relève du représentant de la DDT(M) qui la formalise en apposant son visa et le cachet de son service sur les pièces justificatives servant à la mise en paiement du comptable et transmises. Sont visés les dossiers complexes pour lesquels le représentant de la DDT(M) atteste individuellement l'éligibilité du dossier sous forme d'avis comprenant les éléments de liquidation.

Dans ce cas, le représentant de la DDT(M) doit apposer le cachet de son service et son visa, valant traçabilité de la certification d'éligibilité. Ce visa est indispensable pour mettre en paiement la demande.

Une certification d'inéligibilité de la demande entraîne un rejet systématique par la DR/DDFiP.

En cas de divergences avec la position de la DDT(M) ou entre plusieurs DDT(M), les services instructeurs des DR/DDFiP saisissent le bureau 2FCE-2A de la DGFiP, qui se rapprochera, le cas échéant, du bureau de la fiscalité et du budget du MASA, afin d'harmoniser les positions.

Pour les DDT(M) qui doivent instruire des **dossiers de conchyliculteurs**, la démarche est la suivante :

1) Le service de la mer et du littoral (SML) établit la liste des conchyliculteurs et, en liaison avec le service d'économie agricole (SEA), vérifie sur le bordereau récapitulatif listant les dossiers simples et parmi les dossiers jugés complexes, les demandes émanant des conchyliculteurs qui doivent faire l'objet d'une instruction particulière.

2) Le SEA renvoie dans les meilleurs délais à la DR/DDFiP le bordereau susvisé validé pour les agriculteurs ainsi que la liste des conchyliculteurs dont les demandes de remboursement doivent être suspendues tant que les compléments mentionnés ci-dessous n'ont pas été fournis.

3) Dans les cas où l'attestation récapitulative des aides perçues au titre du règlement de minimis pêche au cours de l'exercice fiscal en cours et des deux exercices précédents ne figure pas dans le dossier de demande, le SML adresse un courrier aux conchyliculteurs identifiés leur demandant de remplir cette attestation (cf. annexe n° 6 *bis*) et les informant que l'aide reçue au titre du remboursement de l'accise sur les produits énergétiques est une aide de minimis.

4) A l'issue de l'instruction des dossiers par le SML, deux situations peuvent se présenter :

- le SML valide les dossiers jugés conformes et les renvoie à la DR/DDFiP pour mise en paiement ;
- le SML ne valide pas le dossier (dépassement du plafond *de minimis* ou autre motif) et informe la DR/DDFiP de la non recevabilité motivée de la demande ; la décision de rejet du dossier est notifiée par la DR/DDFiP au demandeur.

**Nota bene** : les échanges avec la DDT(M) se déroulent hors de l'applicatif Chorus. L'ensemble des décisions (validation ou rejet) est conservé par la DR/DDFiP.

### <span id="page-28-1"></span>C) LE CONTRÔLE DES DOUBLES DEMANDES (AUTOCONTRÔLE)

Chorus Formulaires indique au service la suspicion de doublons à partir de l'identifiant du demandeur et de l'année de la demande quel que soit le mode de création du formulaire (par saisie dans Chorus Formulaires ou par injection à partir de Chorus Pro). Afin que ce contrôle touche l'ensemble des demandes et soit pertinent, il est nécessaire que les DR/DDFIP utilisent systématiquement le formulaire DSO TIC lors de la saisie des demandes reçues au format papier.

Si nécessaire, un contrôle de l'absence de double demande de paiement pourra être réalisé par consultation dans Chorus Cœur des paiements effectués au même tiers. Pour les DR/DDFiP non assignataires des DSOCO, les agents disposant d'une licence Chorus comptable peuvent accéder aux informations nécessaires dans Chorus Cœur.

La consultation s'effectue par la transaction FBL1N :

- pour renseigner le « compte fournisseur », choisir en sélection multiple l'onglet « fournisseur données générales » et indiquer les nom, prénom et code postal du bénéficiaire concerné par la recherche de double paiement ;
- dans la section « statut », cocher « tous les postes » ;
- dans la section « catégorie », cocher « postes préenregistrés » (correspond aux DP en cours de validation), et « postes standard » (correspond aux DP comptabilisées) ;
- indiquer dans la zone « date comptable » la période de temps sur laquelle effectuer la recherche (période : date de début de campagne de l'année N relative à l'année de livraison N-1 renseignée sur les factures – date du jour).

### <span id="page-28-0"></span>D) LE CONTRÔLE DE LA LIQUIDATION ET DE L'ACQUIT LIBÉRATOIRE

### a. LE CONTRÔLE DE LA LIQUIDATION (AUTOCONTRÔLE)

Par souci de simplification, ce contrôle est limité à la vérification de la concordance entre le montant des factures et ceux reportés sur le feuillet n° 2 du formulaire et à l'application du taux de remboursement. Les quantités mentionnées par le demandeur doivent être, soit identiques à celles des factures, soit inférieures (cas où les quantités facturées correspondent partiellement à des utilisations inéligibles) (**critère d'exactitude**).

#### **Anomalies possibles :**

- factures comprenant des quantités inférieures à celles indiquées sur le feuillet n° 2 : le nombre retenu est celui indiqué sur la facture ; le feuillet n° 2 est rectifié avec indication du montant inscrit sur les factures ; le total récapitulatif est corrigé sur les feuillets n° 1 et 2 ; le bénéficiaire est avisé de cette rectification (cf. modèle de lettre en annexe n° 7) ;
- factures comprenant des quantités supérieures à celles mentionnées sur le formulaire : pas de rectification ; le montant indiqué sur le formulaire sert au calcul de la somme à rembourser ;
- total du feuillet n° 2 (et repris sur le feuillet n° 1) erroné : le montant exact est indiqué à l'encre rouge ; le bénéficiaire est avisé de cette rectification.

Pour la liquidation du remboursement partiel de l'accise sur les gaz naturels, le service instructeur devra tenir compte, le cas échéant, des opérations de régularisation effectuées par les services douaniers (cf. point 3.1.D).

### b. LE CONTRÔLE DE L'ACQUIT LIBÉRATOIRE (AUTOCONTRÔLE)

L'IBAN (ou à défaut le RIB) est contrôlé avec l'identité du demandeur mentionné sur le formulaire feuillet n° 1 (**critère de réalité**).

# <span id="page-29-3"></span>**6. LA MISE EN PAIEMENT**

Le numéro attribué à chaque dossier est celui émis au moment de l'enregistrement dans Chorus Formulaires (identifiant). Dans le cas de la transmission d'un dossier papier, il est impératif de reporter ce numéro sur le formulaire papier afin de faire le lien entre la future demande de paiement (DP) et le dossier papier.

### <span id="page-29-2"></span>**6.1. L'ORGANISATION DANS CHORUS POUR LA SAISIE DES REMBOURSEMENTS EN DSOCO**

### <span id="page-29-1"></span>A) LA PRESCRIPTION DE LA DÉPENSE

Les remboursements de l'accise sur les produites énergétiques et de l'accise sur les gaz naturels constituent des DSO « avant règlement », exécutées à l'initiative des pôles gestion publique des DR/DDFiP (DSOCO).

La prescription de la dépense relève exclusivement de la compétence des pôles gestion publique des DR/DDFiP, et se traduit par l'émission de DP directes de flux 4, sans engagement juridique préalable.

La prescription est effectuée par saisie dans le formulaire Chorus spécifique DSO TIC ou la validation du formulaire dans le cas d'une demande saisie sur le portail Chorus Pro.

L'annexe n° 8 reprend le mode opératoire à suivre. Il est rappelé que la [matrice](http://nausicaadoc.appli.impots/2013/020967) des incompatibilités Chorus prévoit des incompatibilités de rôles (incluant Chorus Formulaires) qu'il convient de respecter dans l'organisation mise en place afin de traiter les demandes de remboursements de l'accise sur les produits énergétiques et de l'accise sur les gaz naturels. Ainsi, les rôles d'instructeur et de valideur ne peuvent se cumuler pour le traitement d'un même dossier, que ce soit en DR/DDFiP ou en DDT(M).

### <span id="page-29-0"></span>B) LA CRÉATION / MODIFICATION DES TIERS BÉNÉFICIAIRES

Préalablement à toute saisie d'un remboursement, la cellule TICPE/TICGN contrôlera la présence du tiers et de ses caractéristiques dans la base tiers de Chorus (accessible via Chorus cœur et Chorus Formulaires).

Dans l'hypothèse où le demandeur n'est pas connu dans la base tiers de Chorus, le service instructeur procède à la création du tiers à l'aide du formulaire 1 « création/modification/extension de tiers fournisseur ». Si le demandeur ne dispose pas d'une immatriculation SIRET, il convient d'établir son identifiant IREP à partir des informations figurant sur la copie de sa carte nationale d'identité (cf. annexe n° 10)[7](#page-29-4) .

Ensuite, il formalise une demande d'ajout d'IBAN via le formulaire 2 « demande de création/modification/suppression de RIB ».

Les centres de gestion financière ont un accès dans Chorus à la transaction ZRIB1. Ils peuvent s'ils le souhaitent effectuer la demande d'ajout du RIB via la transaction ZRIB1 ou passer par le formulaire.

Chorus contrôle désormais de façon automatisée la conformité des demandes d'ajout de coordonnées bancaires des fournisseurs référencés dans sa base tiers dès leurs dépôts grâce à l'exploitation des données issues de FICOBA[8](#page-29-5)

<span id="page-29-5"></span>8 FIchier des COmptes Bancaires.

<span id="page-29-4"></span><sup>7</sup> Cf. courrier DGFiP du 18 décembre 2013 relatif aux règles à observer pour la constitution de l'identifiant des tiers personnes physiques dans l'application Chorus, disponible sur Nausicaa.

Il est possible d'accéder aux demandes de RIB avec la transaction ZRIB2 pour les utilisateurs disposant du rôle de « gestionnaire de tiers » dans Chorus Cœur.

Un manuel utilisateur des formulaires tiers Chorus est disponible en annexe n° 15. Par ailleurs, les grands principes de gestion des tiers fournisseurs et les consignes d'utilisation des formulaires sont précisés dans la fiche métier « La gestion des tiers fournisseurs via Chorus formulaires ». (cf. annexe n° 16).

#### **Le traitement du cas particulier de certains demandeurs dont le SIRET a été fermé pour cession ou liquidation d'activité (cf. cas particuliers listés au 5.2.A)**

Certaines demandes éligibles (émises avant la date de cessation effective de l'activité ou après la date de cessation effective si celle-ci est intervenue avant la date d'ouverture de la campagne de remboursement des accises de l'année en cours (cf. supra 5.2.A) peuvent être bloquées lors de la comptabilisation de la DP associée suite à un éventuel contrôle effectué par le PNST sur les tiers associés et affectés d'un témoin de suppression pour SIRET radié.

Deux procédures distinctes doivent alors être menées auprès du PNST en fonction du statut du tiers concerné :

**1. Si le tiers ZFRA est créé et correctement étendu** il faut recourir à la procédure de déblocage du tiers ZFRA via le formulaire 3 « blocage/déblocage de tiers fournisseur ». Plusieurs situations peuvent se présenter :

> • **en cas de cessation d'activité** (départ à la retraite par exemple ; pour les entreprises individuelles hors EIRL) : il convient de fournir au PNST le motif suivant, « Demande faite dans le cadre d'un versement TIC à une EI hors EIRL, SIRET fermé pour cause de cessation simple d'activité ». À noter que si le compte professionnel est également clôturé, l'IBAN du compte personnel de l'exploitant devra être joint à la demande de déblocage ;

> • **en cas de décès de l'exploitant** (entreprises individuelles hors EIRL) : il convient de fournir au PNST le motif suivant « Demande faite dans le cadre d'un versement TIC à une EI hors EIRL, SIRET fermé pour cause de décès de l'agriculteur » en joignant les pièces justificatives nécessaires précisées en annexe n° 1 – parties 5, 6 ou 8 de la [fiche métier](http://nausicaadoc.appli.impots/2013/012890) « Demandes de RIB : formalisation et contrôles » ;

> • **en cas d'entreprises ou de sociétés en liquidation judiciaire** : il convient de fournir au PNST le motif suivant « Demande faite dans le cadre d'un versement TIC à une exploitation agricole, SIRET fermé pour cause de liquidation judiciaire » en indiquant que l'adresse du tiers doit être remplacée par celle du liquidateur et que le champ arrondissement doit comporter l'information suivante " fait par « nom du lliquidateur »". Un IBAN (IBAN du mandataire bénéficiaire du paiement différent de l'IBAN du compte professionnel de l'exploitant) discordant peut être envisagé dans les conditions réglementaires prévues par l'annexe n° 1 partie 11 de la [fiche métier](http://nausicaadoc.appli.impots/2013/012890) précitée.

- **2. Si le tiers ZFRA n'est pas créé ou insuffisamment étendu**, il faut recourir au tiers ZPHY ou à un tiers ZTMP. Plusieurs situations peuvent se présenter :
	- **en cas de départ en retraite** (entreprises individuelles hors EIRL) : il convient de créer un ZPHY au nom du demandeur. Une discordance entre l'IBAN du compte professionnel du demandeur et l'IBAN de son compte personnel peut être envisagée, dans ce cas il doit être apporté au PNST le motif suivant pour ajouter un IBAN discordant : « Demande faite dans le cadre d'un versement TIC à une EI hors EIRL, SIRET fermé pour cause de retraite de l'agriculteur, utilisation d'un ZFRA impossible ».
- **en cas de décès du représentant** (entreprises individuelles hors EIRL) : il convient de créer un ZPHY en lui communiquant les pièces justificatives précisées dans l'annexe nº 1 – parties 5, 6 ou 8 de la fiche métier « Demandes de RIB: formalisation [et contrôles](http://nausicaadoc.appli.impots/2013/012890) »**.** Une discordance entre l'IBAN du tiers pour lequel la demande est créée et l'IBAN du bénéficiaire effectif du paiement (IBAN du liquidateur judiciaire), peut être envisagée dans les conditions réglementaires prévues par la fiche mentionnée ci-dessus ;
- **en cas d'entreprises individuelles ou sociétés en liquidation judiciaire** : il convient de créer un ZTMP (selon le cas « Tiers en liquidation judiciaire dont le SIRET est inactif[9](#page-31-3) ») en joignant les pièces justificatives nécessaires au PNST prévues par l'annexe nº 1 – partie 11 de la [fiche métier](http://nausicaadoc.appli.impots/2013/012890) « Demandes de RIB : [formalisation et](http://nausicaadoc.appli.impots/2013/012890) [contrôles](http://nausicaadoc.appli.impots/2013/012890) ». Une discordance entre l'IBAN du tiers pour lequel la demande est créée et l'IBAN du bénéficiaire effectif du paiement, peut être envisagée dans les conditions réglementaires prévues par la fiche mentionnée ci-dessus.

Les tiers ZPHY et ZTMP n'étant pas acceptés par le formulaire DSO TIC, les paiements au profit de ces tiers devront être comptabilisés à partir d'un formulaire DSO classique.

### <span id="page-31-2"></span>C) LA MISE EN PAIEMENT

Les remboursements validés par les services instructeurs suivent le circuit normal des dépenses par virement, assignées sur les comptables du bloc 3.

Le processus de récupération des avances versées au titre du remboursement ouvert par la présente instruction est détaillé en annexe n° 20.

Pour le traitement des rejets de virements, la procédure des décaissements manuels est à privilégier en lieu et place de l'application VIR.

### <span id="page-31-1"></span>**6.2. LES IMPUTATIONS BUDGÉTAIRES DES OPÉRATIONS DE REMBOURSEMENT**

Les remboursements portant sur les livraisons de GNR, de GPL et de fioul lourd sont enregistrés à la section ministérielle 07, programme 200, action 12, sous-action 04 : « taxe intérieure sur les produits pétroliers ».

Les remboursements portant sur les livraisons de gaz naturel sont enregistrés à la section ministérielle 07, programme 200, action 12, sous-action 05 : « taxe intérieure de consommation sur le gaz naturel ».

#### <span id="page-31-0"></span>**6.3. L'ARCHIVAGE DES DOCUMENTS COMPTABLES ET DES PIÈCES JUSTIFICATIVES**

Les modalités définitives de conservation des pièces justificatives constituant les dossiers de DSOCO sont celles prévues par la réglementation en vigueur et le référentiel de contrôle interne organisationnel. Les pièces justificatives doivent être conservées de manière ordonnée et sécurisée par les services prescripteurs afin de ne pas compromettre les délais de remboursement.

Les divisions État dépense/comptabilité des DR/DDFiP doivent assurer la conservation et l'archivage des pièces comptables conformément aux durées fixées par l'article 52 du décret n° 2012-1246 du 7 novembre 2012 relatif à la gestion budgétaire et comptable publique.

Les documents comptables et pièces justificatives sont conservées par la division État dépense/comptabilité des DR/DDFiP[10](#page-31-4) [\(lien Nausicaa](http://nausicaa.appli.impots/jlbWeb?html=Pag&page=DocNot&ref=2013001099)), de manière à permettre l'exercice des contrôles sur pièces, notamment du droit d'évocation du comptable. Comme indiqué supra, les dossiers papiers doivent porter l'identifiant de la demande de paiement pour faciliter la recherche des pièces justificatives associées à la demande de paiement.

**Nota Bene** : les pièces justificatives jointes aux formulaires de remboursement saisis sur DémaTIC sont automatiquement rattachées aux demandes de paiement dans Chorus cœur et sont conservées dans ATLAS.

<span id="page-31-3"></span><sup>9</sup> Cf. fiche métier sur les ZTMP fournisseurs.

<span id="page-31-4"></span><sup>10</sup> Cf. Consignes de classement et d'archivages des pièces justificatives de DSO.

# <span id="page-32-2"></span>**7. LE TRAITEMENT DES RÉCLAMATIONS**

Les réclamations relatives à l'éligibilité des demandes seront traitées par les DDT(M). Une copie des dossiers sera mise à sa disposition en tant que de besoin par la DR/DDFiP (l'original étant une pièce justificative de la dépense, il doit rester à l'appui des pièces du compte annuel). Si le demandeur conteste la décision de la DDT(M), il peut déposer un recours hiérarchique auprès du MASA.

Les réclamations afférentes à la liquidation et au paiement seront instruites par la DR/DDFiP ayant procédé à l'instruction initiale de la demande.

# <span id="page-32-1"></span>**8. LE TRAITEMENT DES INDUS**

Lorsque la DR/DDFiP qui a instruit une demande de remboursement partiel d'accise sur les produits énergétiques et d'accise sur les gaz naturels au profit d'un bénéficiaire, constate que tout ou partie de ce remboursement n'était pas dû, il lui appartient d'exercer directement une action en restitution de l'indu à l'encontre du bénéficiaire, dans les conditions prévues par les articles 1302 à 1302-3 du code civil.

Il en va de même lorsque la DR/DDFiP qui a instruit une demande de remboursement partiel d'accise 2022 déposée par un bénéficiaire dans le cadre de la campagne 2023 constate que le versement de l'avance calculée sur le remboursement de l'ex-TIC 2021 n'était pas dû (partiellement ou en totalité) et fait apparaître un solde négatif. Dans ce cas, il lui appartient, en application de l'article 4 du décret n° 2022-745 du 28 avril 2022 de récupérer le solde qui n'a pas été spontanément reversé ou de toute autre somme indûment perçue au titre de l'avance selon les règles et procédures relatives aux recettes mentionnées aux articles 112 à 124 du décret GBCP. Les schémas comptables et le mode opératoire sont présentés en annexes n° 19 et 20.

Ainsi, sur le fondement de l'article 40 du décret GBCP, la DR/DDFiP instructrice procède dans un premier temps à une tentative de récupération amiable et, en cas d'échec, sollicite son service budget – immobilier - logistique (BIL) pour engager une procédure de recouvrement forcé.

Le service instructeur, qui a constaté l'existence d'un indu, devra solliciter son service budget – immobilier - logistique pour l'émission d'un titre de perception, lequel sera pris en charge et recouvré par le comptable assignataire du bloc 3 compétent<sup>[11](#page-32-3)</sup>.

# <span id="page-32-0"></span>**9. LE SUIVI DES CONTENTIEUX JURIDICTIONNELS**

Lorsqu'une décision de rejet pour inéligibilité d'une demande de remboursement est portée devant le tribunal judiciaire il est impératif d'en informer dans les plus brefs délais les services centraux, le bureau 2FCE-2A de la DGFiP et le bureau de la fiscalité et du budget du MASA, afin que celui-ci puisse, le cas échéant en lien avec les DDT(M), interjeter appel du jugement rendu par le tribunal judiciaire. Le délai d'appel est indiqué dans la notification du jugement à attaquer et, sauf cas particulier, il est de 2 mois.

<span id="page-32-3"></span><sup>11</sup> La cartographie RNF est disponible sous Nausicaa à l'adresse suivante : <http://nausicaadoc.appli.impots/2019/001519>

### **ANNEXE N° 1**

### **Article 32-II de la loi n° 2013-1278 du 29 décembre 2013 de finances pour 2014 (abrogé)**

II.-A.-Les chefs d'exploitation ou d'entreprise agricole participant à la mise en valeur d'une exploitation ou d'une entreprise agricole à titre individuel ou dans un cadre sociétaire, affiliés à l'assurance maladie, invalidité et maternité des personnes non salariées des professions agricoles en application de l'article [L. 722-10](https://www.legifrance.gouv.fr/affichCodeArticle.do?cidTexte=LEGITEXT000006071367&idArticle=LEGIARTI000006585208&dateTexte=&categorieLien=cid) du code rural et de la pêche maritime ou affiliés au régime social des marins au titre de la conchyliculture, les personnes morales ayant une activité agricole au sens des articles [L. 722-1 à L. 722-3](https://www.legifrance.gouv.fr/affichCodeArticle.do?cidTexte=LEGITEXT000006071367&idArticle=LEGIARTI000006585193&dateTexte=&categorieLien=cid) du même code et les coopératives d'utilisation en commun de matériel agricole dont le matériel est utilisé dans les exploitations agricoles en vue de la réalisation de travaux définis aux [articles L. 722-2 et L. 722-3](https://www.legifrance.gouv.fr/affichCodeArticle.do?cidTexte=LEGITEXT000006071367&idArticle=LEGIARTI000006585195&dateTexte=&categorieLien=cid) dudit code, ainsi que les personnes redevables de la cotisation de solidarité mentionnées à l'article L. 731-23 du même code, bénéficient d'un remboursement partiel de la taxe intérieure de consommation applicable au fioul lourd repris à l'indice d'identification 24 du tableau B du 1 de [l'article 265](https://www.legifrance.gouv.fr/affichCodeArticle.do?cidTexte=LEGITEXT000006071570&idArticle=LEGIARTI000006615102&dateTexte=&categorieLien=cid) du code des douanes, de la taxe intérieure de consommation applicable aux gaz de pétrole liquéfiés repris aux indices d'identification 31 et 32 du même tableau et de la taxe intérieure de consommation sur le gaz naturel prévue à l'article 266 quinquies du même code.

Le remboursement prévu au premier alinéa du présent A s'applique aux quantités de produits énergétiques effectivement utilisées pour les travaux agricoles ou forestiers.

B.-Pour les quantités de produits énergétiques acquises entre le 1er janvier 2013 et le 31 décembre 2013, le montant du remboursement prévu au A s'élève à :

1° 5 € par hectolitre de gazole ;

2° 1,665 € par centaine de kilogrammes nets de fioul lourd ;

3° 1,071 € par millier de kilowattheures de gaz naturel.

C.-Pour les quantités de produits énergétiques acquises à compter du 1er janvier 2014, le remboursement est calculé en appliquant aux volumes de gazole, de fioul lourd, de gaz de pétrole liquéfié et de gaz naturel mentionnés au A du présent II le résultat de la différence entre le tarif applicable à ces mêmes produits, tel qu'il résulte du tableau B du 1 de l'article 265 ou de [l'article](https://www.legifrance.gouv.fr/affichCodeArticle.do?cidTexte=LEGITEXT000006071570&idArticle=LEGIARTI000006615168&dateTexte=&categorieLien=cid)  [266 quinquies](https://www.legifrance.gouv.fr/affichCodeArticle.do?cidTexte=LEGITEXT000006071570&idArticle=LEGIARTI000006615168&dateTexte=&categorieLien=cid) du code des douanes en vigueur l'année de l'acquisition des produits, et :

1° (abrogé)

2° 0,185 € par centaine de kilogrammes nets de fioul lourd ;

3° 0,54 € par millier de kilowattheures de gaz naturel ;

4° 0,910 € par centaine de kilogrammes nets de gaz de pétrole liquéfié.

Les demandes de remboursement établies par les personnes mentionnées au A du présent II sont adressées aux services des impôts territorialement compétents sur un modèle de formulaire fourni par l'administration.

D.-Le tarif de la taxe intérieure de consommation applicable au gazole acquis par les personnes mentionnées au A du présent II et utilisé comme carburant pour les travaux agricoles ou forestiers est fixé à 3,86 € par hectolitre.

### E.-(Abrogé)

III.-A abrogé les dispositions suivantes :

-Loi n° 94-1162 du 29 décembre 1994

Art. 15

IV.-Le B du I et le II entrent en vigueur le 1er janvier 2014. Les A et C à E du I entrent en vigueur le 1er avril 2014.

### **Article 60-V et -VI de la loi de finances pour 2020 (n°2019-1479 du 28 décembre 2019) modifié par l'article 22 de la loi de finances rectificative pour 2022 (n° 2022-1157 du 16 août 2022)**

V.-Pour l'application des VI à IX :

1° Le gazole traditionnel s'entend du gazole qui répond aux conditions cumulatives suivantes :

a) L'accise sur les énergies est devenue exigible dans les cas mentionnés au 1° ou 2° de l'article L. 311-12 du code des impositions sur les biens et services au tarif normal de la catégorie fiscale gazole prévu au tableau du second alinéa de l'article L. 312-35 du même code, avant application des majorations prévues aux articles L. 312-39 et L. 312-40 du même code ;

b) Il ne répond pas, à compter du 1er janvier 2024, à la définition du gazole supportant la hausse figurant au 3° du présent V ;

2° Le gazole agricole s'entend des produits relevant de la catégorie fiscale des gazoles auquel s'applique le tarif réduit de l'accise sur les énergies prévu à l'article L. 312-61 du même code ;

3° Le gazole supportant la hausse s'entend du gazole utilisé pour les besoins des usages mentionnés au dernier alinéa de l'article L. 312-35 du même code, dans sa rédaction en vigueur le 31 décembre 2023.

VI.-A.-Pour les quantités de gazole agricole acquises entre le 1er janvier 2022 et le 31 décembre 2023, le remboursement prévu à l'article 32 de la loi n° 2013-1278 du 29 décembre 2013 précitée, dans sa rédaction applicable à ces quantités de gazole, peut être sollicité jusqu'au 31 décembre 2024.

### **Extrait de l'article L. 312-60 du Code des impositions sur les biens et services au 31 décembre 2022**

Les tarifs réduits pour les activités agricoles, forestières et montagnardes, exprimés en euros par mégawattheure, les produits auxquels ils s'appliquent et les articles prévoyant leur conditions d'application sont les suivants :

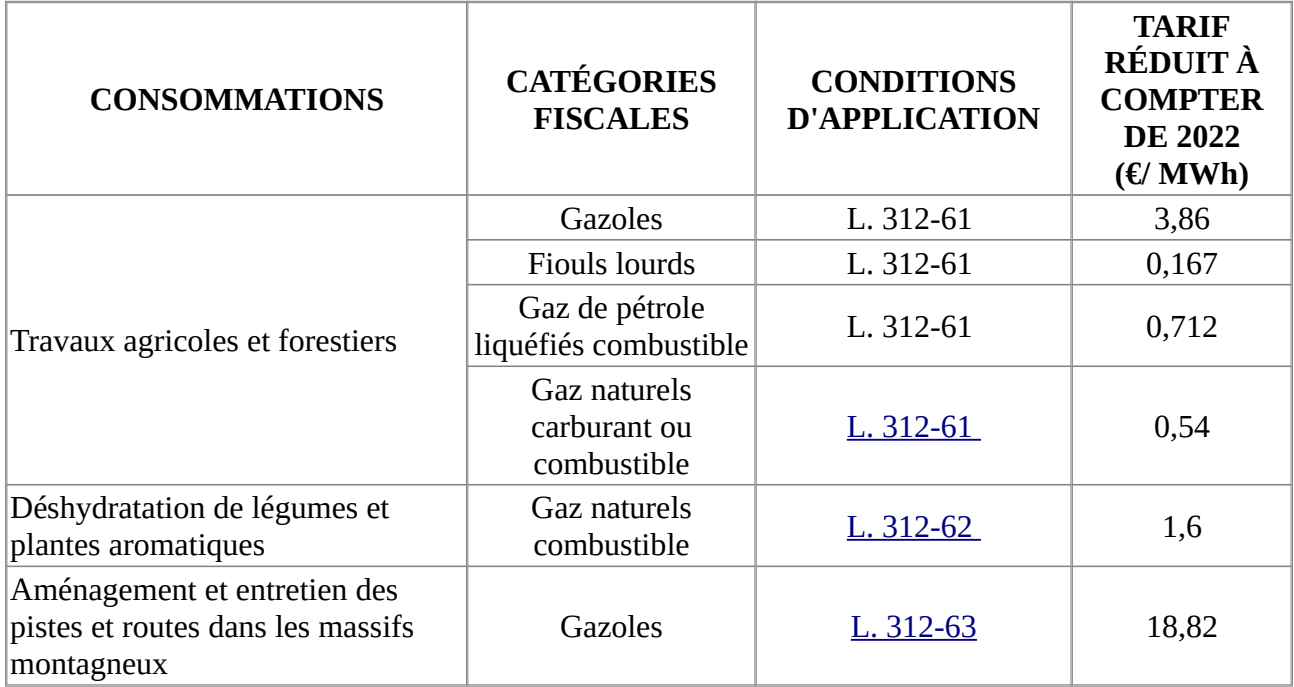

## Extrait de l'article L. 312-61 du Code des impositions sur les biens et services au 31 décembre 2022

Relèvent d'un tarif réduit de l'accise les fiouls lourds, gazoles, gaz de pétrole liquéfiés combustible et gaz naturels carburant ou combustible consommés pour les besoins de travaux agricoles au sens de l'article [L.](https://www.legifrance.gouv.fr/affichCodeArticle.do?cidTexte=LEGITEXT000006071367&idArticle=LEGIARTI000006585195&dateTexte=&categorieLien=cid)  [722-2](https://www.legifrance.gouv.fr/affichCodeArticle.do?cidTexte=LEGITEXT000006071367&idArticle=LEGIARTI000006585195&dateTexte=&categorieLien=cid) du code rural et de la pêche maritime ou de travaux forestiers au sens de l'article [L. 722-3](https://www.legifrance.gouv.fr/affichCodeArticle.do?cidTexte=LEGITEXT000006071367&idArticle=LEGIARTI000006585196&dateTexte=&categorieLien=cid) du même code.

Par dérogation à l'article [L. 312-42](https://www.legifrance.gouv.fr/affichCodeArticle.do?cidTexte=LEGITEXT000044595989&idArticle=LEGIARTI000044598455&dateTexte=&categorieLien=cid), pour les gaz naturels carburant et les fiouls lourds, le bénéfice du tarif réduit est subordonné, au titre du droit européen des aides d'Etat, au respect des conditions prévues, selon le cas, par le règlement de minimis dans le secteur agricole ou le règlement de minimis dans le secteur de la pêche et de l'aquaculture.
#### **ANNEXE 2**

#### *Extrait du Code rural et de la pêche maritime*  **Activités agricoles, travaux agricoles et forestiers**

**Art. L. 722-1. -** Le régime de protection sociale des non-salariés des professions agricoles est applicable aux personnes non salariées occupées aux activités ou dans les exploitations, entreprises ou établissements énumérés ci-dessous :

1° Exploitations de culture et d'élevage de quelque nature qu'elles soient, exploitations de dressage, d'entraînement, haras ainsi qu'établissements de toute nature dirigés par l'exploitant agricole en vue de la transformation, du conditionnement et de la commercialisation des produits agricoles lorsque ces activités constituent le prolongement de l'acte de production, ou structures d'accueil touristique précisées en tant que de besoin par décret, situées sur l'exploitation ou dans les locaux de celle-ci, notamment d'hébergement et de restauration;

2° Entreprises de travaux agricoles définis à l'article L. 722-2 ;

3° Travaux forestiers et entreprises de travaux forestiers définis à l'article L. 722-3 ;

4° Etablissements de conchyliculture et de pisciculture et établissements assimilés ainsi qu'activités de pêche maritime à pied professionnelle telle que définie par décret, sauf pour les personnes qui relèvent du régime social des marins ;

5° Activité exercée en qualité de non salariés par les mandataires des sociétés ou caisses locales d'assurances mutuelles agricoles dans les conditions prévues par décret ;

**Art. L. 722-2.** - Sont considérés comme travaux agricoles :

1° Les travaux qui entrent dans le cycle de la production animale ou végétale, les travaux d'amélioration foncière agricole ainsi que les travaux accessoires nécessaires à l'exécution des travaux précédents ;

2° Les travaux de création, restauration et entretien des parcs et jardins comprenant les travaux de maçonnerie paysagère nécessaires à l'exécution des travaux précédents.

**Art. L 722-3. -** Sont considérés comme travaux forestiers :

1° Les travaux de récolte de bois, à savoir abattage, ébranchage, élagage, éhoupage, débardage sous toutes ses formes, les travaux précédant ou suivant normalement ces opérations tels que débroussaillement, nettoyage des coupes ainsi que transport de bois effectué par l'entreprise qui a procédé à tout ou partie des opérations précédentes et, lorsqu'ils sont effectués sur le parterre de la coupe, les travaux de façonnage, de conditionnement du bois, de sciage et de carbonisation, quels que soient les procédés utilisés , ainsi que la production de bois et dérivés destinés à l'énergie ou à l'industrie ;

2° Les travaux de reboisement et de sylviculture, y compris l'élagage, le débroussaillement et le nettoyage des coupes ;

3° Les travaux d'équipement forestier, lorsqu'ils sont accessoires aux travaux ci-dessus.

Ces travaux conservent leur caractère forestier lorsqu'ils sont effectués en dehors du parterre de la coupe par une entreprise ou une section d'entreprise dont l'activité principale est l'exploitation forestière ou la production de bois brut de sciage.

#### **Cotisants solidaires**

**Art. L. 731-23.** - Sous réserve du 3° du I de l'article L. 722-5, les personnes qui dirigent une exploitation ou une entreprise agricole dont l'importance est inférieure à celle définie à l'article L. 722-5 et supérieure à un minimum fixé par décret ont à leur charge une cotisation de solidarité calculée en pourcentage de leurs revenus professionnels définis à l'article L. 731-14, afférents à l'année précédant celle au titre de laquelle la cotisation est due. Ces revenus professionnels proviennent de l'ensemble des activités agricoles exercées au cours de l'année de référence, y compris lorsque l'une de ces activités a cessé au cours de ladite année. Les revenus imposés au titre de l'article 64 bis du code général des impôts s'entendent des recettes afférentes à l'année précédant celle au titre de laquelle les cotisations sont dues, diminuées de l'abattement prévu au même article 64 bis. A défaut de revenu, la cotisation de solidarité est déterminée sur la base d'une assiette forfaitaire provisoire déterminées dans des conditions fixées par décret. Cette assiette forfaitaire est régularisée lorsque les revenus sont connus. Le taux de la cotisation est fixé par décret.

Les articles L. 725-12-1 et L. 731-14-1 sont applicables aux personnes mentionnées au présent article.

Les personnes mentionnées au présent article cessent d'être redevables de cette cotisation dès lors qu'elles remplissent les conditions mentionnées au 3° du I de l'article L. 722-5.

### **ANNEXE N° 3 : IDENTIFICATION DES BÉNÉFICIAIRES DE LA MESURE**

1. Les chefs d'exploitation ou d'entreprise agricole participant à la mise en valeur d'une exploitation ou d'une entreprise agricole à titre individuel ou sociétaire et affiliés à l'assurance maladie, invalidité et maternité des personnes non salariées des professions agricoles ou affiliées au régime social des marins au titre de la conchyliculture

Cette catégorie de bénéficiaires recouvre les personnes physiques demandant à bénéficier de la mesure à titre personnel, et ce, que leurs activités agricoles ayant déterminé leurs achats de carburant s'exercent dans un cadre individuel ou sociétaire.

Ces activités agricoles doivent s'exercer dans le cadre mentionné aux numéros 1° à 4° de l'article L.722-1 du Code rural.

La conchyliculture est une activité réputée agricole nonobstant le régime social de ceux qui pratiquent cette production. En effet, de nombreux conchyliculteurs sont affiliés au régime social des marins gérés par l'Établissement national de la Marine (ENIM), ce qui explique la mention de cette affiliation dans le texte de loi.

2. Les personnes morales ayant une activité agricole et les coopératives d'utilisation en commun de matériel agricole

Cette catégorie recouvre les demandes de remboursement présentées au nom des personnes morales suivantes :

2.1. Les sociétés spécifiques de secteur de la production agricole

Il s'agit des groupements agricoles d'exploitation en commun (GAEC), entreprises agricoles à responsabilité limitée (EARL), société civile d'exploitation agricole (SCEA), groupement foncier agricole exploitant (GFA-exploitant).

Ces sociétés ont par définition une activité de production agricole.

2.2. Les sociétés coopératives agricoles, les sociétés d'intérêt collectif agricole (SICA) et les groupements de producteurs agricoles ayant une activité de production agricole

Les sociétés coopératives agricoles, les SICA et les groupements de producteurs interviennent généralement en amont (comme fournisseurs) ou en aval (comme clients) des exploitations agricoles. Ces sociétés sont éligibles à la mesure si elles ont, par ailleurs, des activités de production agricole ou conchylicole ou piscicole, ou de travaux agricoles ou forestiers, telles que définies aux articles L. 722-1 (5° et 6° exceptés) et qu'une activité commerciale, par exemple, n'est pas éligible à la mesure, quand bien même elle utilise du fioul lourd pour son activité. Il en est de même pour les industries de transformation de produits agricoles sous forme de coopératives.

2.3. Les coopératives d'utilisation en commun de matériel agricole (CUMA)

Le texte de loi mentionne les CUMA en les distinguant des « personnes morales ayant une activité agricole », car l'objet premier des CUMA n'est pas d'exploiter un domaine agricole ni nécessairement de réaliser directement des travaux agricoles, mais de permettre aux exploitants sociétaires d'acquérir et d'utiliser en commun les matériels nécessaires à leur activité agricole. Pour autant, il convenait de faire bénéficier les CUMA de la mesure afin d'alléger les charges de carburants supportées indirectement par les agriculteurs recourant aux services de ces coopératives.

Certaines CUMA, à l'instar d'autres coopératives agricoles, ont des activités industrielles de transformation des produits agricoles, en dehors du champ défini par les articles précités du code rural, et consommatrices de fioul domestique (CUMA de déshydratation de luzerne, par exemple) : afin d'éviter l'extension de la mesure à l'ensemble des secteurs industriels de transformation des produits agricoles, le fioul utilisé dans ces processus de transformation est exclu du remboursement partiel de taxe intérieure.

2.4. Les autres sociétés et autres personnes morales, non spécifiques de l'agriculture (SARL, par exemple)

Ces personnes morales sont éligibles, si elles ont des activités de production agricole ou conchylicole ou piscicole, ou de travaux agricoles ou forestiers, telles que définies aux articles L. 722-1 (5° et 6° exceptés) et L. 722-2 et L. 722-3 du Code rural.

Les établissements publics ou privés d'enseignement ou de recherche agricole mettant en valeur une exploitation agricole peuvent bénéficier de la mesure dans les conditions d'éligibilité précitées (ou adaptées pour ce qui concerne les établissements publics)

3. Les personnes redevables de la cotisation de solidarité visée à l'article L. 731-23 du Code rural

Il s'agit de personnes ayant une activité de production agricole ou de travaux agricoles ou forestiers, mais qui, du fait de la faible consistance de leur entreprise, ne sont pas soumises au régime mentionné au paragraphe 1.

### **ANNEXE 4**

### Tableau des pièces justificatives exigées selon le type de demandeur pour le remboursement de l'accise sur les produits énergétiques (GNR, GPL et fioul lourd) et de l'accise sur les gaz naturels

| Au nom de qui est établie la<br>demande?                                                                                                    | Pièces ou éléments de dossier justifiant de l'identité du Pièce justifiant d'une activité éligible à la mesure<br>demandeur                                                                                                    |                                                                                                    | Pièce justifiant du régime social <sup>1</sup>                                                                                                    |
|----------------------------------------------------------------------------------------------------|----------------------------------------------------------------------------------------------------|----------------------------------------------------------------------------------------------------|----------------------------------------------------------------------------------------------------|
| Personne physique exerçant une<br>activité agricole, au sens des<br>articles L.722-1 à L.722-3 du<br>CRPM, à titre individuel.                                             | Le nom du demandeur doit être identique sur la<br>demande, sur le RIB, sur la pièce relative à l'affiliation<br>au régime social et sur les factures jointes.                                                                                      | Sans objet, justification fournie par le régime social.<br>Autre : - pour une demande de remboursement<br>concernant du fioul lourd ou du gaz naturel <sup>2</sup><br>attestation récapitulative des aides perçues au titre du<br>règlement de minimis agricole;<br>- attestation de minimis pêche pour les<br>conchyliculteurs (GNR, fioul lourd, GPL)  | Copie de pièce prouvant l'affiliation au régime<br>social des non salariés des professions agricoles,<br>ou l'affiliation au régime social des marins au<br>titre de la conchyliculture.                                                                                                    |
| Personne physique exerçant une<br>activité agricole, au sens des<br>articles L. 722-1 à L.722-3 du<br>CRPM, dans un sociétaire et<br>unipersonnel (EARL<br>unipersonnelle) | La raison sociale figurant sur la demande, sur le RIB<br>et sur les factures jointes doit être la même.<br>Toutes ces pièces doivent explicitement mentionner la<br>nature de la société (EARL unipersonnelle).                                    | Sans objet, justification fournie par le régime social.<br>Autre : - pour une demande de remboursement<br>concernant du fioul lourd ou du gaz naturel <sup>3</sup><br>attestation récapitulative des aides perçues au titre du<br>règlement de minimis agricole ;<br>- attestation de minimis pêche pour les<br>conchyliculteurs (GNR, fioul lourd, GPL) | Copie de pièce prouvant l'affiliation du membre<br>de la société signataire de la demande au régime<br>social des non salariés des professions agricoles<br>(ou équivalent en conchyliculture)<br>Ou (si présence de salariés, notamment pour les<br>exploitants forestiers <sup>4</sup> ) :<br>Copie de pièce prouvant l'affiliation des salariés<br>de la société au régime social des salariés<br>agricoles (ou équivalent en conchyliculture).           |
| Société spécifique à la<br>production agricole :<br><b>GAEC, SCEA, EARL</b><br>(pluripersonnelle<br>uniquement), GFA-exploitant.                                           | La raison sociale figurant sur la demande, sur le RIB<br>et sur les factures jointes doit être la même.<br>Toutes ces pièces doivent explicitement mentionner la<br>nature de la société (GAEC, EARL pluripersonnelle,<br>$SCEA$ ,).               | Néant                                                                                                    | A titre facultatif, la copie de pièce prouvant<br>l'affiliation du membre de la société signataire<br>de la demande au régime social des non salariés<br>des professions agricoles (ou équivalent en<br>conchyliculture) ou, si présence de salariés,<br>notamment pour les exploitants forestiers, la<br>copie de pièce prouvant l'affiliation des salariés<br>de la société au régime social des salariés<br>agricoles (ou équivalent en conchyliculture). |
| Coopératives d'utilisation en<br>commun de matériel agricole<br>(CUMA).                                                                                                    | La raison sociale figurant sur la demande, sur le RIB,<br>sur l'extrait des statuts ou l'extrait K bis et sur les<br>factures jointes doit être la même.<br>Toutes ces pièces doivent explicitement mentionner la<br>nature de CUMA de la société. | Copie de l'extrait des statuts ou de l'extrait Kbis de la<br>CUMA démontrant qu'elle détient des matériels<br>destinés à la réalisation de travaux dans les<br>exploitations agricoles.                                                                                                    | Néant                                                                                                    |
| Autres coopératives agricoles,                                                                                                    | La raison sociale figurant sur la demande, sur le RIB,                                                                                                    | Copie de l'extrait des statuts ou de l'extrait Kbis de la                                                                                                    | Néant                                                                                                    |

<span id="page-39-0"></span><sup>1</sup> L'attestation MSA n'a plus à être fournie à l'appui de la demande dématérialisée grâce au rapatriement automatique des données relatives à l'identité du demandeur dans la demande de remboursement.

<span id="page-39-2"></span>3 Idem.

<span id="page-39-1"></span><sup>2</sup> L'attestation « de minimis agricole » ne concerne pas les volumes de GN acquis à compter du 1er janvier 2020 mais demeure applicable aux volumes de GN acquis antérieurement au titre des années antérieures à 2020.

<span id="page-39-3"></span><sup>4</sup> L'éligibilité des exploitants forestiers, non affiliés personnellement au régime social des non salariés des professions agricoles et employant des salariés pour réaliser leurs travaux forestiers, est établie sur la base mentionnant qu'ils cotisent en tant qu'employeur au régime social des salariés agricoles.

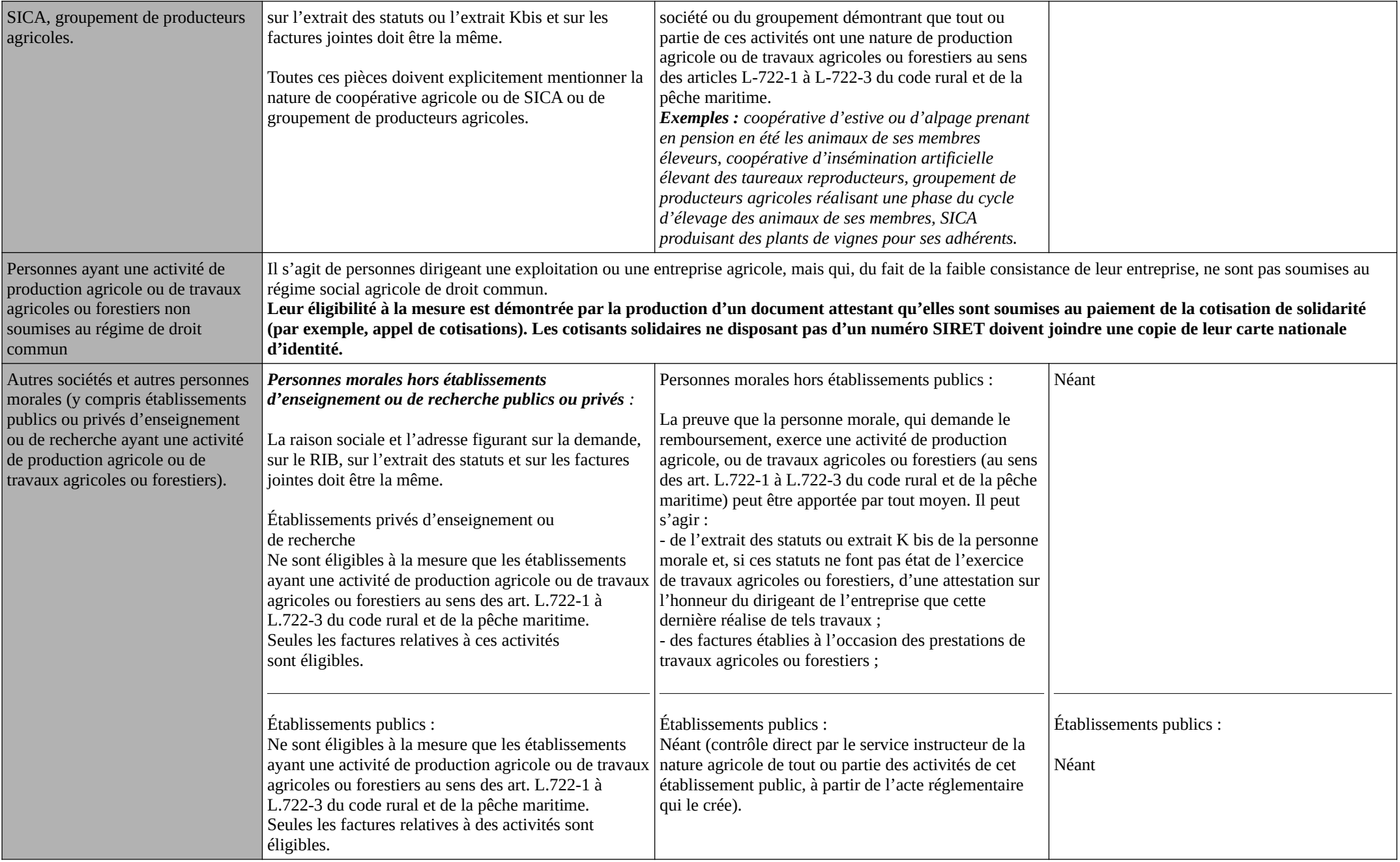

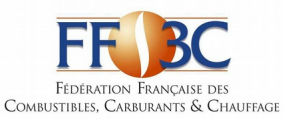

### DENOMINATIONS COMMERCIALES DIVERSES POUVANT FIGURER SUR LES FACTURES DE GAZOLE NON ROUTIER - LISTE NON EXHAUSTIVE

#### GAZOLE NON ROUTIER (GNR) - N° ONU 1202 :

3 GNR BP GNR BP GNR D BP GNR P BP MOTEUR PRO (OU MOTOR PRO) BP MOTEUR PRO B0 BP MOTEUR PRO BIO 0 BP MOTEUR PRO BIO FREE BP MOTEUR PRO GASOIL TRACTION DGAZOLE GNR DGAZOLE GNR PLUS ESSO MOTOR PLUS EXCELTRACTION FIOUL TRACTION GNR GAS-OIL NON ROUTIER GASOIL NON ROUT. GASOIL NON ROUTIER GASOIL NON ROUTIER + GASOIL NON ROUTIER AKTION GASOIL NON ROUTIER B0 GASOIL NON ROUTIER B0 SANS EMAG GASOIL NON ROUTIER BP PRO MOT.LIVRE GASOIL NON ROUTIER BP MOTEUR PRO GASOIL NON ROUTIER BP MOTEUR PRO B0 GASOIL NON ROUTIER ESSO MOTOR PLUS GASOIL NON ROUTIER PRO GAZ.OIL NON ROUTIER GAZ.OIL NON ROUTIER ETE GAZ.OIL NON ROUTIER HIVER GAZ.OIL NON ROUTIER PREMIUM GAZOLE NON ROUTIER GAZOLE NON ROUTIER ADDITIVE GAZOLE NON ROUTIER BP MOTEUR PRO B0 GAZOLE NON ROUTIER ESSO MOTOR PLUS GAZOLE NON ROUTIER EXPERT GAZOLE NON ROUTIER HIVER GAZOLE NON ROUTIER NEO GAZOLE NON ROUTIER NF EN590 ETE GAZOLE NON ROUTIER PERFORMANCE GAZOLE NON ROUTIER PLUS GAZOLE NON ROUTIER STANDARD GAZOLE NON ROUTIER STATION GAZOLE NON ROUTIER SUPERIEUR GAZOLE PREMIUM TRACTION GN AIR GNR GNR 4 ETOILES (GNR\*\*\*\*) GNR+ GNR+ EXCEL 5

GNR ACTI+ GNR-AD GNR B0 GNR B0 -20° GNR BIO FREE GNR BP MOTEUR PRO GNR BP PRO GNR D GNR ECO PROPULSION INSI GNR EMERAUDE GNR ENERGIE PLUS GNR ESSO MOT+ GNR ESSO MOTOR GNR ESSO MOTOR + GNR ESPACE GNR GAZOLE NON ROUTIER GNR GAZOLE NON ROUTIER EXTRA GNR HORIZON B0 GNR MOTEUR PRO GNR ORDINAIRE HL THOUARCE GNR ORDINAIRE HL VAAS GNR P GNR PERFORMANCE GNR PLUS GNR PREMIUM GNR PREMIUM HL THOUARCE GNR PREMIUM HL VAAS GNR PRO BP GNR SF PRO GNR STANDARD GNRSTART GNR SUPERIEUR GNR TOTAL TRACTION PREMIUM GNR TRACTION GNR TRACTION FORCE PLUS GNR TRACTION PREMIER GNR TT GNR TURBO GNR TURBO TRACTION GNR VENTE GASOIL NON ROUTIER GO-N-ROU GO NON ROUTIER GONR GONR B0 GONR ETE GONR HIVER GONR PERF GONR SUPERIEUR GONR TRACTOTHERM PREMIUM

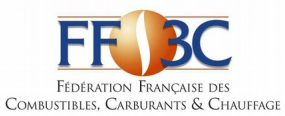

### DENOMINATIONS COMMERCIALES DIVERSES POUVANT FIGURER SUR LES FACTURES DE GAZOLE NON ROUTIER - LISTE NON EXHAUSTIVE

TOTAL TRACTION PREMIER TOTAL TRACTION PREMIER MONTAGNE TRACTION EFFICACITE TRACTION F+

TRACTION FORCE PLUS TRACTION PREMIUM TURBO TRACTION

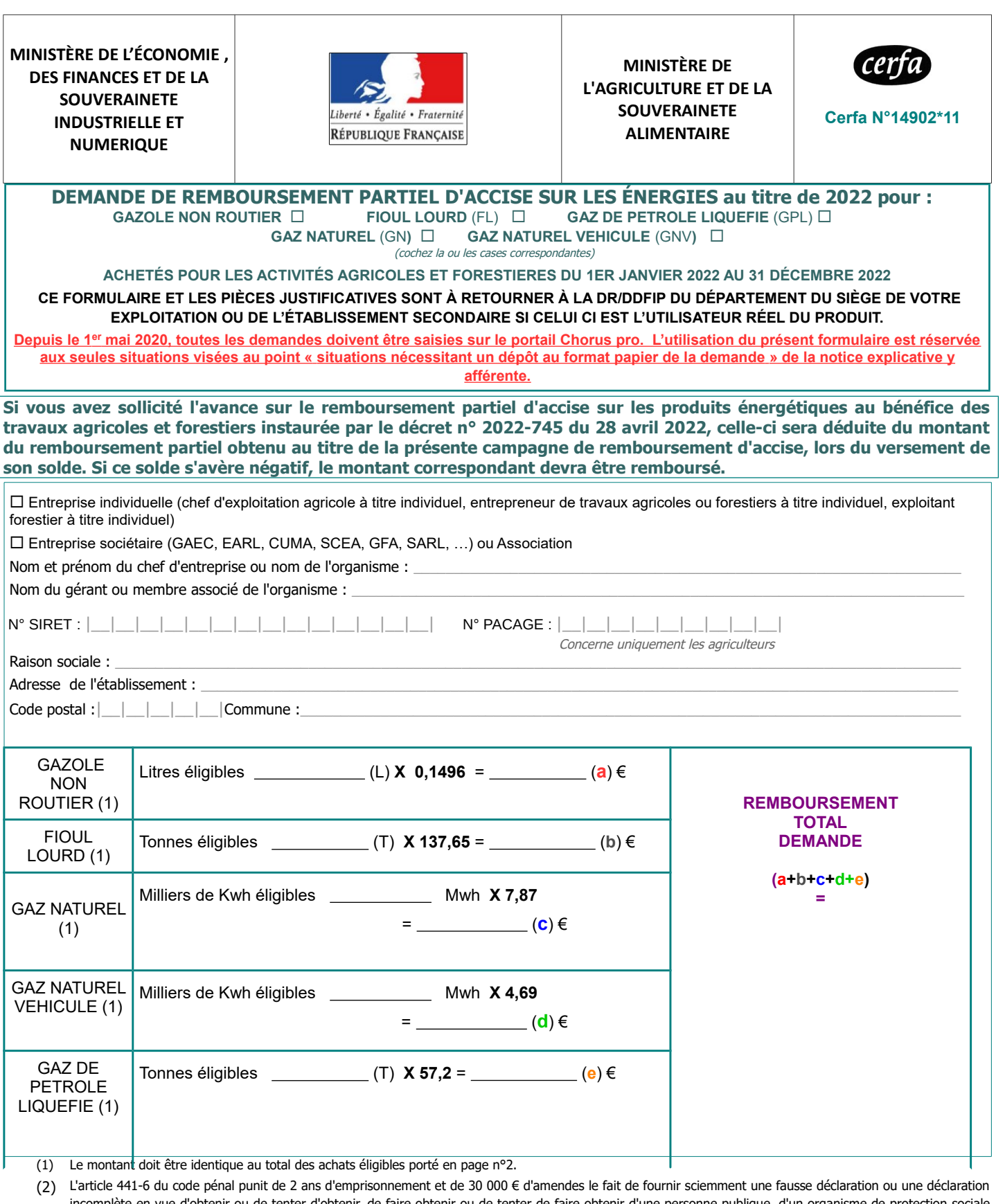

incomplète en vue d'obtenir ou de tenter d'obtenir, de faire obtenir ou de tenter de faire obtenir d'une personne publique, d'un organisme de protection sociale ou d'un organisme chargé d'une mission de service public une allocation, une prestation, un paiement ou un avantage indu.

N° DOSSIER : \_\_\_\_\_\_\_\_\_\_\_\_\_\_\_\_\_\_\_\_\_\_\_\_\_\_\_\_\_\_\_\_\_\_ RÉFÉRENCE CHORUS : \_\_\_\_\_\_\_\_\_\_\_\_\_\_\_\_\_\_\_\_\_\_\_\_\_\_\_\_\_\_\_\_\_\_\_\_\_\_\_\_\_\_\_\_

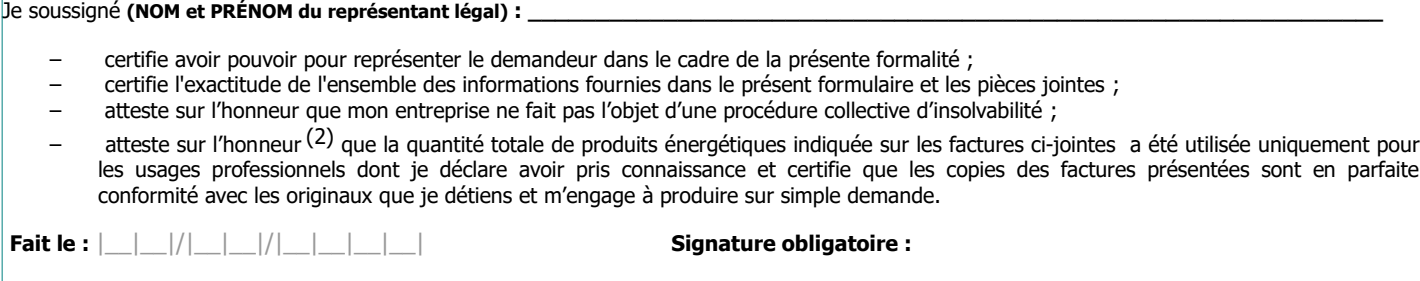

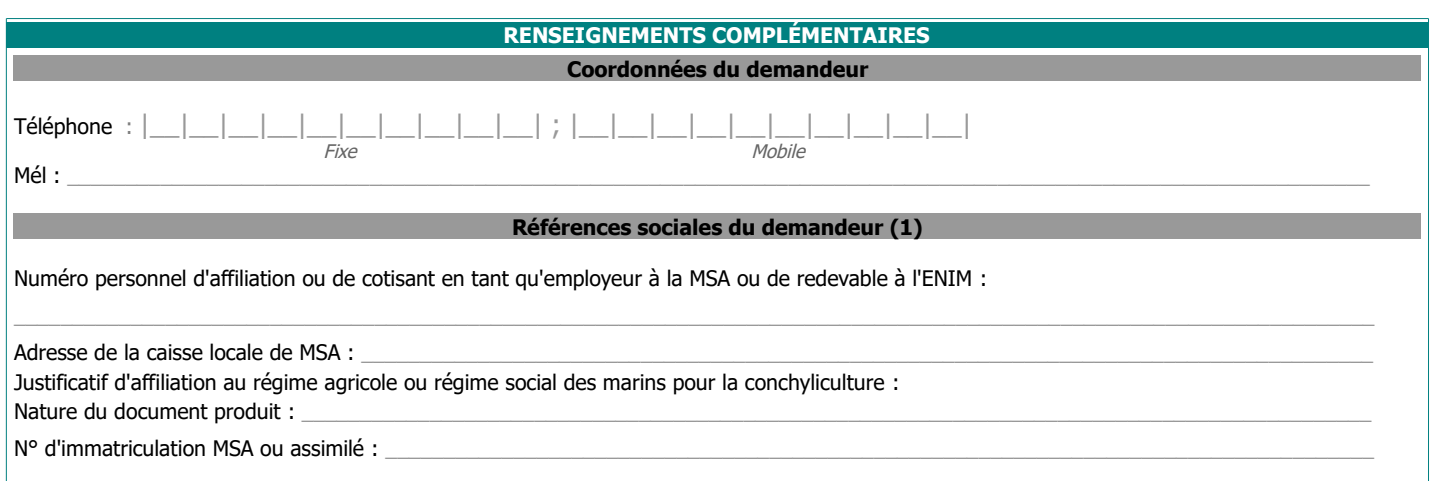

**RÉCAPITULATIF des FACTURES de GAZOLE NON ROUTIER et/ou de FIOUL LOURD (FL) et/ou de GAZ DE PETROLE LIQUEFIE (GPL) et/ou de GAZ NATUREL (GN) et/ou de GAZ NATUREL VEHICULE (GNV)** Le total des quantités de GNR / FL / GPL / GN / GNV résultant des factures déclarées ci-dessous ne doit pas excéder la/les quantité(s) de

GNR/FL/GPL/GN/GNV réellement utilisée(s) pour les usages professionnels éligibles à la mesure de remboursement partiel. Les factures prises en compte ne peuvent être que celles libellées au nom du demandeur, exploitant individuel ou société, titulaire du compte bancaire correspondant au RIB fourni. En cas de demande provenant d'une société d'un type spécifique à l'agriculture, la facture doit mentionner explicitement le type de société (GAEC, EARL, SCEA, CUMA, GFA, SARL...) et sa raison sociale.

## **REMPLIR UNE LIGNE PAR FACTURE (2)**

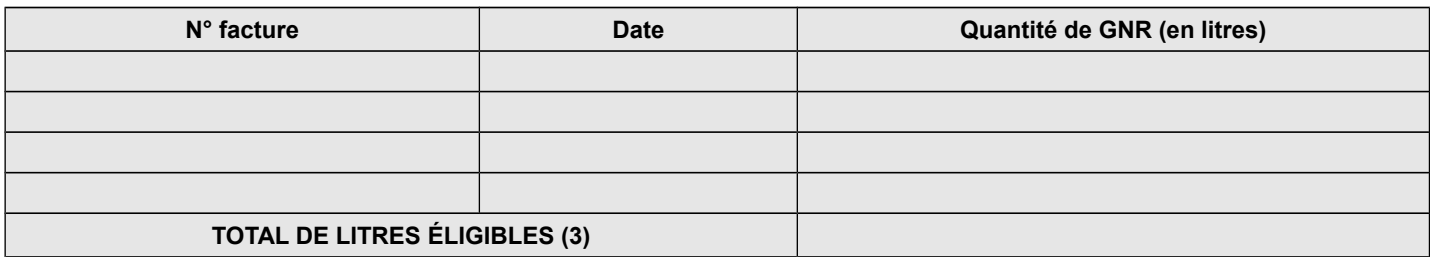

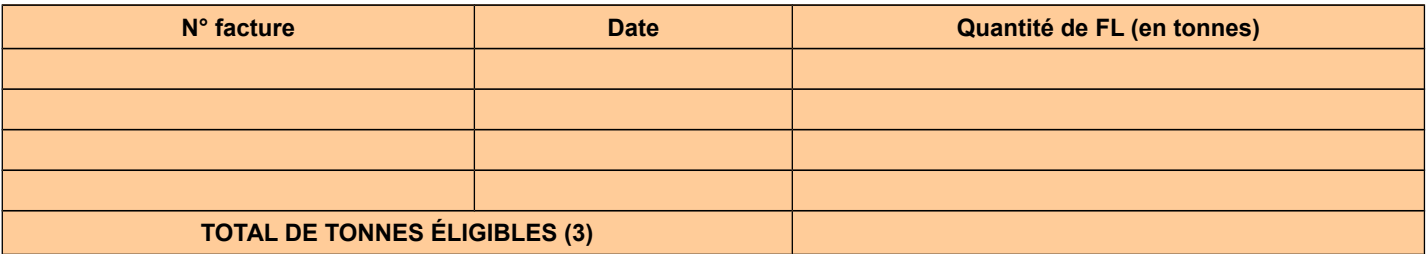

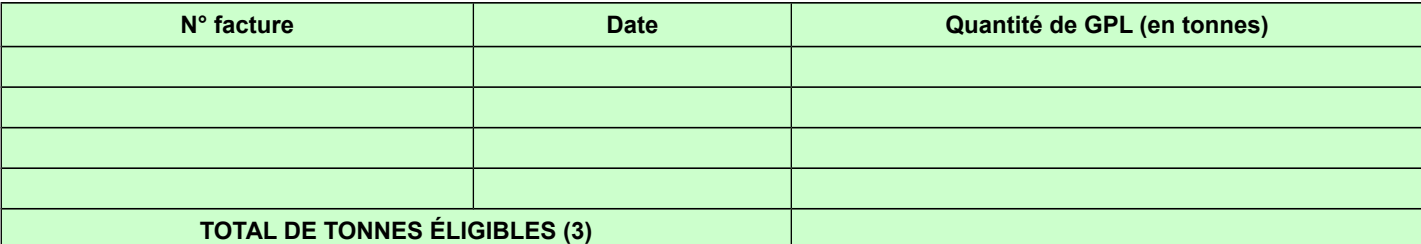

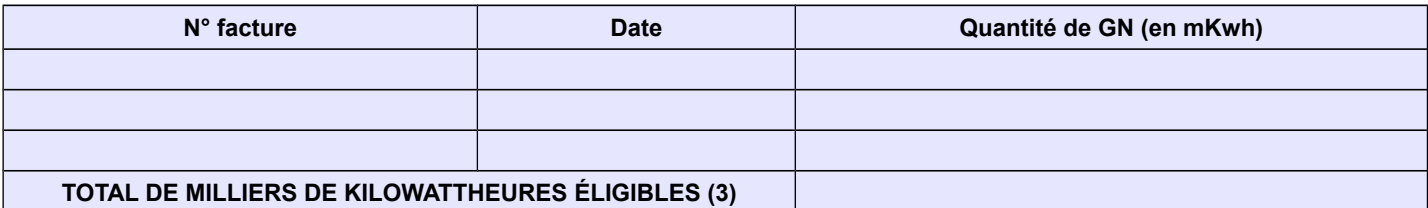

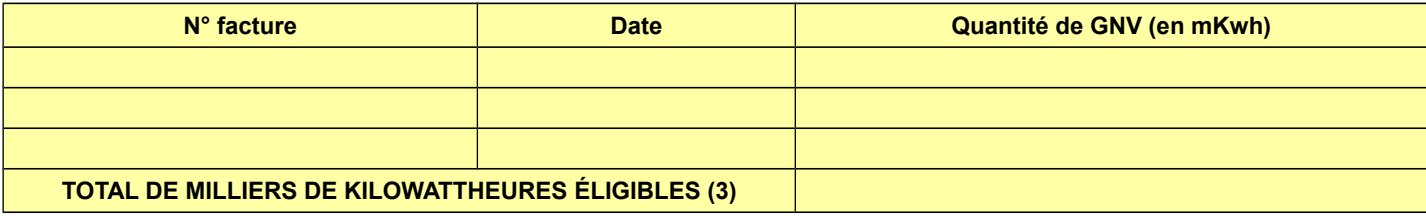

(1) Uniquement pour les demandeurs devant être affiliés à la MSA ou au régime social des marins (cf. notice explicative « PIÈCES À JOINDRE IMPÉRATIVEMENT»). (2) Seules sont éligibles les factures dont la date de livraison est comprise entre le 1er janvier 2022 inclus et le 31 décembre 2022 inclus, établies au nom du demandeur (entreprise individuelle, société ou association), lequel doit être identique à celui figurant sur le RIB -IBAN fourni. (3) Montant repris en page n°1 (demandeur personne physique ou personne morale).

**MINISTÈRE DE L'ÉCONOMIE, DES FINANCES ET DE LA SOUVERAINETE INDUSTRIELLE ET NUMERIQUE**

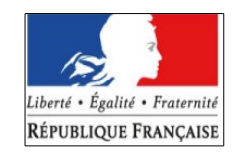

**MINISTÈRE DE L'AGRICULTURE ET DE LA SOUVERAINETE**

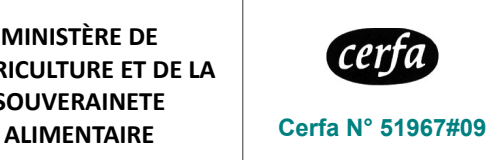

## **Notice explicative pour le remplissage du formulaire de demande de remboursement partiel d'accise sur les produits énergétiques (cerfa n° 14902\*11 )**

Attention : si vous avez sollicité l'avance sur le remboursement partiel d'accise sur les produits énergétiques au bénéfice des travaux agricoles et forestiers instaurée par le décret n° 2022-745 du 28 avril 2022, celle-ci sera déduite du montant du remboursement partiel obtenu au titre de la présente campagne de remboursement d'accise, lors du versement de son solde. Si ce solde s'avère négatif, le montant correspondant devra être remboursé.

**(1)**

## **PIÈCES À JOINDRE IMPÉRATIVEMENT :**

#### **1 – UN JUSTIFICATIF D'AFFILIATION PERSONNELLE (OU DE COTISATIONS EN TANT QU'EMPLOYEUR) AU RÉGIME SOCIAL SELON LE TYPE D'ACTIVITÉ** :

Copie de l'appel de cotisations personnelles (ou comme employeur) établi au nom du demandeur au titre de l'année 2022, ou de tout autre document justifiant l'affiliation pour 2022 au régime de protection sociale des personnes non salariées des professions agricoles ou au régime social des marins mentionnant l'armement du navire en conchyliculture - petite pêche (cpp). Sont concernés uniquement les personnes physiques exerçant une activité agricole, au sens des articles L. 722-1 à L. 722-3 du CRPM, à titre individuel ou à titre sociétaire et unipersonnel (EARL unipersonnelle), les exploitations de conchyliculture, d'aquaculture marine ou de pisciculture ainsi que les personnes redevables de la cotisation de solidarité visée à l'article L. 731-23 du code rural et de la pêche maritime.

#### **2 – LES COPIES DE FACTURES**

#### **3 – Uniquement si vous ne disposez pas d'un numéro SIRET : UNE COPIE DE VOTRE CARTE NATIONALE D'IDENTITÉ**

#### **4 – UN RELEVÉ D'IDENTITÉ BANCAIRE RIB/ IBAN RÉCENT**

**Attention** : le RIB / IBAN doit correspondre exactement aux nom, prénom et adresse du demandeur. Par exception, le nom est suffisant si le RIB est celui d'un compte joint : ainsi, une demande au nom de « Mme DUPONT Julie » dont le RIB porte l'intitulé « M. et Mme François DUPONT » sera acceptée.

**5 – POUR LES DEMANDES PORTANT SUR DU FIOUL LOURD OU DU GAZ NATUREL (UNIQUEMENT POUR LES QUANTITÉS DE GAZ NATUREL A USAGE CARBURANT ACQUISES AVANT LE 1ER JANVIER 2020), LES EXPLOITANTS AGRICOLES DOIVENT OBLIGATOIREMENT FOURNIR UNE ATTESTATION RÉCAPITULATIVE DES AIDES PERÇUES AU TITRE DU RÈGLEMENT** *DE MINIMIS* **AGRICOLE SELON LE MODÈLE JOINT CI-DESSOUS ; DE MÊME , LES CONCHYLICULTEURS DOIVENT JOINDRE A TOUTES LEURS DEMANDES (GNR, GPL, FIOUL LOURD ET GAZ NATUREL) UNE ATTESTATION RÉCAPITULATIVE DES AIDES PERÇUES AU TITRE DU RÈGLEMENT** *DE MINIMIS* **PECHE**

**Le dossier complet est à transmettre à la Direction départementale / régionale des finances publiques de [Nom du département du siège de l'entreprise demanderesse ou de l'établissement secondaire lorsque celui-ci est l'utilisateur réel du carburant]- « Cellule remboursement d'accise »**

**N'oubliez pas de joindre le justificatif d'affiliation à votre régime social (MSA ou régime social des marins)(1) Les dossiers sont à déposer à compter du 1er janvier 2023 (2)**

#### **SOUS PEINE D'INÉLIGIBILITÉ À LA MESURE, IL NE DEVRA ÊTRE DÉPOSÉ QU'UNE SEULE DEMANDE PAR BÉNÉFICIAIRE**

#### **(1) Cf. point 1 – de l'encadré « PIÈCES À JOINDRE IMPÉRATIVEMENT »**

**(2) Pour le fioul lourd, le gaz de pétrole liquéfié et le gaz naturel acquis en 2022, le délai pour déposer la demande court jusqu'au 31 décembre 2025. ATTENTION, avec l'application d'un taux réduit d'accise aux livraisons de gazole non routier (GNR) effectuées à partir de 2024, les demandes de remboursement d'accise sur les quantités de GNR acquises entre le 1er janvier 2022 et le 31 décembre 2023 ne pourront être sollicitées que jusqu'au 31 décembre 2024.**

#### **JUSTIFICATIFS SPÉCIFIQUES POUR LES SOCIÉTÉS ET ASSOCIATIONS**

Les chefs d'exploitation ou d'entreprise agricole à titre individuel ou dans un cadre sociétaire et unipersonnel (EARL unipersonnelle) doivent justifier uniquement d'une affiliation à un régime social de catégories éligibles à la mesure (point A cidessous).

Les autres sociétés ou personnes morales doivent joindre un justificatif d'activité agricole (point B ci-dessous).

#### **A. JUSTIFICATIF D'AFFILIATION À UN RÉGIME SOCIAL :**

Vous devez joindre à votre demande un document attestant :

- soit votre affiliation, **au titre de 2022**, au régime social des non salariés agricoles (ou au régime social des marins dans le cas d'activité conchylicole), par exemple : appel de cotisations sociales personnelles de l'exploitant remplissant la demande au nom de son exploitation ou entreprise agricole à titre individuel ou dans un cadre sociétaire et unipersonnel,

- soit l'affiliation, **au titre de 2022**, d'au moins un salarié de la société (s'il y en a un) au régime social des salariés agricoles (ou au régime social des marins dans le cas d'activité conchylicole), par exemple : appel de cotisations sociales de la société en tant qu'employeur de main d'œuvre salariée.

#### **B. JUSTIFICATIF D'ACTIVITÉ AGRICOLE :**

#### 1 – VOTRE SOCIÉTÉ EST UN G.A.E.C, OU UNE E.A.R.L. PLURIPERSONNELLE, OU UNE SOCIÉTÉ CIVILE D'EXPLOITATION AGRICOLE (S.C.E.A.), OU UN GROUPEMENT FONCIER AGRICOLE EXPLOITANT (GFA-EXPLOITANT)

L'activité de votre société étant par nature agricole, vous n'avez pas à produire obligatoirement de justificatif en la matière. Cela dit, vous pouvez joindre à votre dossier, si vous le souhaitez,un justificatif d'affiliation à un régime social agricole (cf. point A).

#### 2 – VOUS DEPOSEZ UNE DEMANDE AU NOM D'UNE COOPÉRATIVE D'UTILISATION DE MATÉRIEL AGRICOLE EN COMMUN (CUMA)

Votre CUMA est éligible à la mesure au titre du produit utilisé pour des travaux dans les exploitations agricoles.

Vous devez joindre à votre demande une copie de l'extrait des statuts ou de l'extrait K bis récent mentionnant que les matériels de la CUMA sont destinés à la réalisation de travaux dans les exploitations agricoles. Vous pouvez joindre à votre dossier, si vous le souhaitez, un justificatif d'affiliation à un régime social agricole (cf. point A).

#### 3 – VOUS DEPOSEZ UNE DEMANDE AU NOM DE TOUTE AUTRE SOCIETE (OU PERSONNE MORALE)

Votre société (ou personne morale) est éligible à la mesure si elle a une activité de production agricole, de travaux agricoles ou forestiers au sens des articles L722-1 à L722-3 du code rural et de la pêche maritime.

Vous devez joindre à votre demande une copie de l'extrait K bis récent (pour les sociétés) ou un extrait des statuts (associations) mentionnant la nature de production agricole, de travaux agricoles ou forestiers de tout ou partie des activités de l'entreprise demanderesse. Vous pouvez joindre à votre dossier, si vous le souhaitez, un justificatif d'affiliation à un régime social agricole (cf. point A).

**Gazole non routier, fioul lourd, gaz de pétrole liquéfié, gaz naturel pouvant bénéficier de la mesure de remboursement partiel d'accise**

Gazole non routier : depuis le 1er novembre 2011, le gazole non routier est devenu obligatoire en remplacement du fioul domestique qui ne fait plus l'objet de remboursement.

Gaz naturel : les factures présentées pour le remboursement doivent mentionner qu'il s'agit bien de gaz naturel. Pour les serristes qui utilisent du GN pour enrichir leurs serres en CO2, le montant effectivement remboursé tiendra compte des opérations de régularisation effectuées par le service des douanes.

Fioul lourd : seul le fioul lourd utilisé pour les besoins de l'activité agricole peut bénéficier de la mesure de remboursement partiel d'accise.

Gaz de pétrole liquéfié : seuls les gaz de pétrole liquéfié utilisés comme combustible pour les besoins de l'activité agricole peuvent bénéficier de la mesure de remboursement partiel d'accise.

#### **Conditions d'activités**

La mesure de remboursement partiel de taxe intérieure est destinée à tous les entrepreneurs individuels et EARL unipersonnelles affiliés à la mutualité sociale agricole à titre personnel, ou au titre de leurs salariés, ainsi qu'aux établissements conchylicoles et aux autres personnes morales ayant une activité agricole indépendamment de leur régime social. Ce champ de bénéficiaires recouvre :

(i) les exploitations agricoles, de forme individuelle ou sociétaire, ou mise en valeur par des établissements publics ou des associations ;

(ii) les entreprises de travaux agricoles et les entreprises de travaux forestiers ainsi que les exploitants forestiers ;

(iii) les exploitations de conchyliculture ou de pisciculture ;

(iv) les coopératives d'utilisation en commun de matériel agricole (CUMA) ;

(v) les autres personnes morales ayant une activité agricole ou réalisant des travaux agricoles ou forestiers au sens des articles L.722-1 à L.722-3 du Code rural et de la pêche maritime :

**Art. L. 722-2.** - Sont considérés comme travaux agricoles :

1° Les travaux qui entrent dans le cycle de la production animale ou végétale, les travaux d'amélioration foncière agricole ainsi que les travaux accessoires nécessaires à l'exécution des travaux précédents ;

2° Les travaux de création, restauration et entretien des parcs et jardins comprenant les travaux de maçonnerie paysagère nécessaires à l'exécution des travaux précédents.

**Art. L. 722-3.** - Sont considérés comme travaux forestiers :

1° Les travaux de récolte de bois, à savoir abattage, ébranchage, élagage, éhouppage, débardage sous toutes ses formes, les travaux précédant ou suivant normalement ces opérations tels que débroussaillement, nettoyage des coupes ainsi que transport de bois effectué par l'entreprise qui a procédé à tout ou partie des opérations précédentes et, lorsqu'ils sont effectués sur le parterre de la coupe, les travaux de façonnage, de conditionnement du bois, de sciage et de carbonisation, quels que soient les procédés utilisés, ainsi que la production de bois et dérivés destinés à l'énergie ou à l'industrie ;

2° Les travaux de reboisement et de sylviculture, y compris l'élagage, le débroussaillement et le nettoyage des coupes ;

3° Les travaux d'équipement forestier, lorsqu'ils sont accessoires aux travaux ci-dessus.

Ces travaux conservent leur caractère forestier lorsqu'ils sont effectués en dehors du parterre de la coupe par une entreprise ou une section d'entreprise dont l'activité principale est l'exploitation forestière ou la production de bois brut de sciage.

#### **Factures éligibles**

Les quantités de GNR, de FL, de GPL et / ou de GN figurant sur des factures présentant une date de livraison antérieure au 1erjanvier 2022 ou postérieure au 31 décembre 2022 ne sont pas éligibles au remboursement partiel d'accise objet de la présente demande ; sous cette réserve, le remboursement est accordé que la facture soit ou non acquittée.

Les factures présentées pourront être des copies. Elles ne pourront être prises en compte que si elles sont établies au nom du demandeur (personne physique ou société) titulaire du compte sur lequel le versement de l'aide est sollicité : le nom (ou raison sociale) figurant sur la facture doit être identique à celui du RIB et à celui figurant en page n°1.

#### **Entreprises en difficulté**

Les entreprises en difficulté, au sens du règlement (UE) n°651/2014 de la Commission du 17 juin 2014 déclarant certaines catégories d'aides compatibles avec le marché intérieur en application des articles 107 et 108 du traité, ne peuvent pas bénéficier des aides d'Etat. Ceci concerne les entreprises qui font l'objet d'une procédure collective d'insolvabilité. Ainsi, ces entreprises ne peuvent pas bénéficier du remboursement partiel d'accise sur le GNR, les GPL et le GN acquis à compter du 1<sup>er</sup> janvier 2022 si, à la date de la livraison, elles relèvent de cette procédure. Il est précisé que les entreprises en mandat ad hoc ou en procédure de conciliation ou les entreprises en plan de sauvegarde ou en plan de redressement judiciaire ne sont pas considérées comme des entreprises en difficulté et peuvent donc bénéficier du remboursement partiel.

Les remboursements partiels d'accise sur le fioul lourd et le gaz naturel acquis jusqu'au 31 décembre 2019 ainsi que le remboursement partiel en faveur des conchyliculteurs, qui constituent des aides de minimis, peuvent être octroyés aux entreprises en difficulté.

#### **Situations nécessitant un dépôt au format papier de la demande**

Par exception à l'obligation de saisie de la demande sur le portail Chorus Pro, les situations nécessitant un dépôt au format papier de la demande de remboursement sont les suivantes :

- les cotisants solidaires qui n'ont pas de numéro SIRET ;
- les entreprises individuelles et sociétés dont le SIRET a été clôturé (suite à cessation d'activité, par exemple) ;
- les établissements publics (ASA, EPLEFPA, etc...) ne disposant pas de leur propre SIRET.

#### **MENTIONS LÉGALES**

Conformément à la loi 78-17 du 6 janvier 1978 relative à l'informatique, aux fichiers et aux libertés modifiée et au Règlement général sur la protection des données (RGPD), nous vous informons que les données à caractère personnel collectées sur ce formulaire font l'objet d'un traitement informatique par le service DémaTIC mis à disposition des usagers via le portail Chorus Pro, dédié à la gestion des aides publiques. Ces données sont conservées dix ans et ne sont accessibles qu'aux agents dûment habilités des ministères de l'économie, des finances et de la souveraineté industrielle et numérique et de l'agriculture et de la souveraineté alimentaire. Pour exercer vos droits d'accès et de rectification, vous devez vous adresser à la Direction départementale des finances publiques de votre département. Ce traitement est contrôlé par le délégué ministériel à la protection des données du ministère de l'économie, des finances et de la souveraineté industrielle et numérique (Délégation aux Systèmes d'Information – 139 rue de Bercy – Télédoc 322 – 75572 Paris Cedex 12). Vous pouvez aussi déposer une réclamation auprès de la Commission nationale de l'informatique et des libertés (CNIL - 3 place de Fontenoy - TSA 80715 - 75334 Paris Cedex 07).

Les réponses aux demandes d'informations de ce formulaire sont obligatoires. À défaut de réponse de votre part, le paiement de l'aide (remboursement partiel de TICPE) ne peut être effectué.

#### **ANNEXE 1**

#### **Modèle d'attestation**

à insérer dans tous les formulaires de demande d'aide au titre du règlement (UE) n° 1408/2013 de la Commission du 18 décembre 2013 relatif à l'application des articles 107 et 108 du traité sur le fonctionnement de l'Union européenne aux aides *de minimis* dans le secteur de l'agriculture

#### **En application de la transparence GAEC, au sein d'un GAEC chaque associé du GAEC total peut bénéficier d'un plafond de 20 000 d'aides** *de minimis* **agricole. Pour cela, chaque associé du GAEC total doit compléter sa propre attestation pour demander la présente aide.**

**Je suis informé(e)** que la présente aide relève du régime « *de minimis* », conformément au règlement (UE) n° 1408/2013 de la Commission du 18 décembre 2013 relatif à l'application des articles 107 et 108 du traité sur le fonctionnement de l'Union européenne aux aides *de minimis* dans le secteur de l'agriculture, publié au Journal officiel de l'Union européenne L 352 du 24 décembre 2013.

#### **J'atteste sur l'honneur** :

- **A) avoir perçu** (décision d'octroi ou paiement) au cours de l'exercice fiscal en cours et des deux exercices fiscaux précédents la somme totale inscrite dans le tableau ci-dessous au titre des aides dites **« de minimis » agricole** (en référence au règlement (UE) n° 1408/2013 :

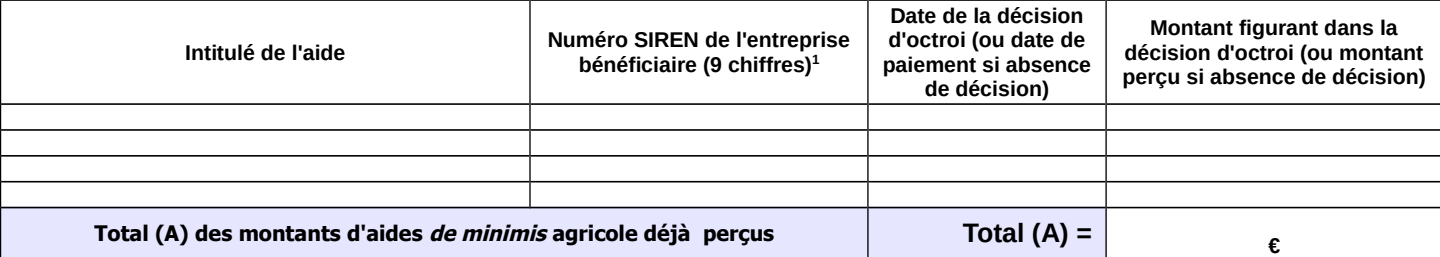

- **B) avoir demandé mais pas encore reçu** la décision correspondante ni le paiement relatifs à la somme totale inscrite dans le tableau cidessous au titre des aides dites **« de minimis » agricole** (en référence au règlement (UE) n° 1408/2013.

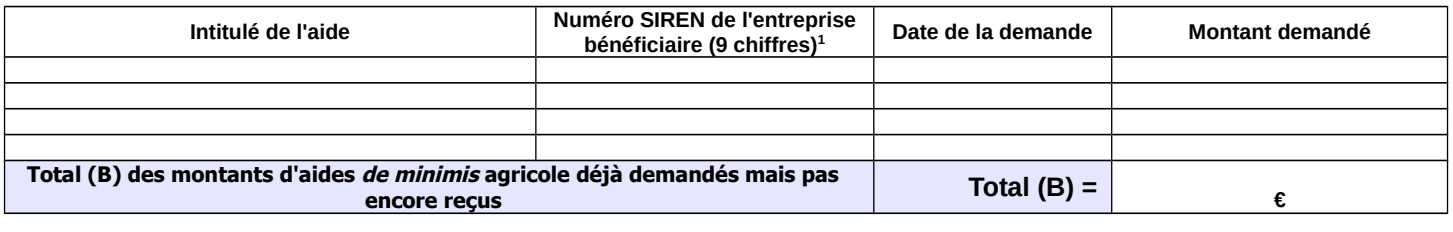

- **C) demander, dans le présent formulaire**, une aide relevant du régime **« de minimis » agricole** (**règlement (UE) n° 1408/2013**) :

**Montant (C) de l'aide demandée dans le présent formulaire**  $\begin{bmatrix} C \end{bmatrix}$  **<b>E** 

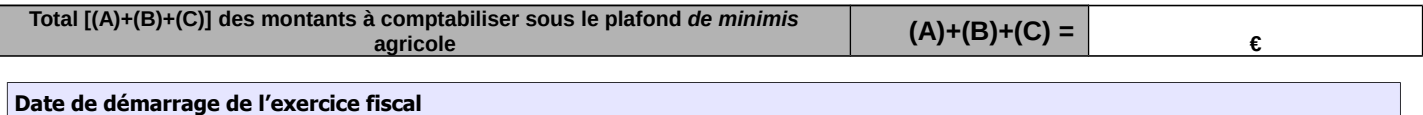

Si la somme totale des montants d'aides « de minimis » agricole perçus et demandés [(A)+(B)+(C)] excède 20 000 €, l'aide demandée (C) dans le présent formulaire ne sera pas accordée.

Je m'engage à conserver ou fournir tout document permettant de vérifier l'exactitude de la présente déclaration, demandé par l'autorité compétente, pendant 10 exercices fiscaux à compter du versement de l'aide demandée dans le présent formulaire.

Cocher la case correspondant à votre situation :

J'atteste sur l'honneur ne pas avoir reçu, ou demandé mais pas encore reçu, d'aides de minimis au titre d'autres règlements de minimis (règlements de minimis entreprise, de minimis pêche ou de minimis SIEG)

 $\Box$  J'ai reçu, ou demandé mais pas encore reçu, des aides *de minimis* au titre d'autres règlements *de minimis (règlements de minimis* entreprise, de minimis pêche ou de minimis SIEG). **Dans ce cas je complète également l'annexe 1 bis.**

#### Date et signature

<sup>1</sup> Attention : le Règlement (UE) 2019/316 de la Commission du 21 février 2019 modifiant le règlement (UE) n° 1408/2013 relatif à l'application des articles 107 et 108 du traité sur le fonctionnement de l'Union européenne aux aides de minimis dans le secteur de l'agriculture prévoit que le plafond de 20 000 € d'aides *de minimis* agricole doit être calculé par « entreprise unique ». Une « entreprise unique » se compose de toutes les entreprises qui entretiennent entre elles au moins l'une des relations précisées dans la notice explicative jointe à cette annexe (paragraphe 3). Inscrire également dans les tableaux les aides de minimis agricole considérées comme transférées à votre entreprise en cas d'acquisition, de fusion ou de scission d'entreprise (voir notice explicative paragraphe 2).

#### **NOTICE EXPLICATIVE**

(pour compléter les annexes 1 et 1 bis)

1. Non cumul des plafonds d'aides *de minimis* au delà du plafond le plus haut

Les entreprises ayant bénéficié

- d'aides *de minimis* SIEG (services d'intérêt économique général, plafond de 500 000€),

- d'aides *de minimis* entreprise au titre de leurs activités non agricole (plafond de 200 000€),

- d'aides *de minimis* pêche au titre de leurs activités dans le secteur de la pêche ou de l'aquaculture (plafond de 30 000€),

doivent remplir, en plus de l'annexe 1, l'**annexe 1 bis** du formulaire d'attestation. Dans le cas où votre entreprise a bénéficié, en plus des aides *de minimis* agricole, d'aides *de minimis* entreprise, *de minimis* pêche ou *de minimis* SIEG : le plafond maximum d'aides est de **500 000€** en cumulant les aides *de minimis* agricole, pêche, entreprise et SIEG ; de **200 000€** en cumulant les aides *de minimis* agricole, pêche et entreprise ; et de **30 000€** en cumulant les aides *de minimis* agricole et pêche.

2. Transferts des encours *de minimis* en cas d'acquisition, fusion, scission d'une entreprise

Si votre entreprise :

- a repris une autre entreprise dans le cadre de fusions ou acquisitions, et/ou
- a fait l'objet d'une scission en deux entreprises distinctes ou plus,

**elle doit tenir compte des aides** *de minimis* **perçues par la (ou les) entreprise(s) préexistante(s)** dans le calcul de son plafond d'aides *de minimis.*

**\* En cas de fusion ou acquisition (reprise totale)** d'une entreprise, la totalité des aides *de minimis* agricole et *de minimis* entreprise accordées à cette entreprise au cours de l'année fiscale en cours et des deux années fiscales précédentes sont à comptabiliser dans le cumul des aides *de minimis* agricole et entreprise du repreneur. Afin d'identifier ces aides considérées comme transférées à votre entreprise lorsque vous remplissez les annexes 1 et 1bis, le numéro SIREN auquel elles ont été payées doit être indiqué.

Si la somme des aides *de minimis* agricole, ainsi comptabilisées dans le cumul des aides *de minimis* agricole du repreneur, génère un dépassement de plafond d'aides *de minimis* de ce dernier, il ne sera pas demandé au repreneur de remboursement car ces aides ont été légalement octroyées. Par contre, le repreneur ne pourra pas être éligible à de nouvelles aides *de minimis* agricole tant que le plafond d'aides *de minimis* agricole calculé sur trois exercices fiscaux glissants ne sera pas repassé en dessous de 20 000€.

**\* En cas de scission** en deux entreprises distinctes ou plus, il faut répartir les aides *de minimis* entreprise et *de minimis* agricole perçues avant la scission entre les différentes entreprises résultant de la scission en ne retenant dans le plafond d'aide *de minimis* de chacune que la part des aides *de minimis* versées au titre des activités conservées par chacune. Si une telle allocation n'est pas possible, alors les aides *de minimis* sont réparties proportionnellement sur la base de la valeur comptable du capital des nouvelles entreprises à la date effective de la scission.

#### 3. Notion « d'entreprise unique »

**Le numéro SIREN est le seul sous lequel les aides** *de minimis* **entreprise peuvent être comptabilisées** dans la limite du plafond de 200 000€. Il n'est pas possible de disposer d'autant de plafonds de 200 000€ qu'il y a d'établissements donc de numéro SIRET au sein d'une même entreprise.

Par ailleurs si votre entreprise agricole relève de la définition « d'entreprise unique », **vous disposez d'un seul plafond d'aides** *de minimis* **agricole de 20 000€ commun à l'ensemble des entreprises assimilées à une seule et même « entreprise unique »**. Si votre entreprise relève de ce cas, **il faut absolument vérifier en complétant l'annexe 1 et 1 bis de votre demande d'aide** *de minimis,* **que votre entreprise comptabilise bien à la fois les aides** *de minimis* **qui lui ont été versées et celles versées aux autres entreprises composant l'entreprise unique** au titre du **règlement (UE) n°1408/2013.** L'attestation sur l'honneur (en annexe 1 et 1 bis) prévoit donc que pour **chaque aide** *de minimis* **perçue soit indiquée le numéro SIREN de l'entreprise qui l'a reçue au sein de l'entreprise unique.**

 Définition de « l'entreprise unique » : une **« entreprise unique »** se compose de toutes les entreprises (principe des filiales avec des numéros SIREN différents) qui entretiennent entre elles au moins l'un des quatre liens suivants :

- une entreprise a la majorité des droits de vote des actionnaires ou associés d'une autre entreprise, ou
- une entreprise a le droit de nommer ou révoquer la majorité des membres de l'organe d'administration, de direction ou de surveillance d'une autre entreprise, ou
- une entreprise a le droit d'exercer une influence dominante sur une autre entreprise en vertu d'un contrat conclu avec celle-ci ou en vertu d'une clause des statuts de celle-ci, ou
- une entreprise actionnaire ou associée d'une autre entreprise contrôle seule, en vertu d'un accord conclu avec d'autres actionnaires ou associés de cette autre entreprise, la majorité des droits de vote des actionnaires ou associés de celle-ci.

#### 4. Entreprises en difficulté

Les entreprises faisant l'objet d'une procédure collective d'insolvabilité ne sont pas éligibles aux aides *de minimis* octroyées sous forme de prêts ou de garanties.

#### 5. Autres précisions

**Comment savoir si une aide est bien une aide** *de minimis* **agricole ?** La nature « *de minimis* » de l'aide est précisée sur le dossier de demande d'aide. Ce dossier fait référence au règlement (UE) n°1408/2013 lorsqu'il s'agit d'une aide *de minimis* agricole. Les aides *de minimis* agricole peuvent prendre différentes formes (fonds d'allègement des charges, prise en charges de cotisations sociales, crédits d'impôts, aides de crises...). En cas de doute vous pouvez appeler l'autorité publique responsable de l'instruction de l'aide (DDT(M), services fiscaux, MSA, collectivités territoriales...).

**Comment calculer le plafond si vous avez bénéficié d'une aide** *de minimis* **à titre personnel** (par exemple sous forme de prise en charge de cotisations sociales) et que vous exercez votre activité au sein de différentes entreprises agricoles (plusieurs SIREN) ? Vous devez répartir le montant de l'aide, au choix : soit à parts égales entre les différentes entreprises agricoles, soit au prorata du revenu provenant de chaque entreprise.

## **ANNEXE 1 bis**

#### (page ½)

#### **Complément à l'annexe 1 à remplir obligatoirement et uniquement par les entreprises exerçant en plus des activités agricoles, d'autres activités (transformation, commercialisation, pêche, etc.) au titre desquelles elles ont perçu des aides** *de minimis.*

 **Si mon entreprise exerce en plus des activités agricoles, d'autres activités** au titre desquelles elle a perçu des **aides** *de minimis* **« entreprise »** (en application du règlement (UE) n°1407/2013, dit « règlement *de minimis* entreprise ») :

#### **J'atteste sur l'honneur** :

- **D) avoir perçu, ou demandé mais pas encore reçu,** au cours de l'exercice fiscal en cours et des deux exercices fiscaux précédents la somme totale inscrite dans le tableau ci-dessous au titre **des aides « de minimis » entreprise** (en application du règlement (UE) n° 1407/2013 ou du règlement (CE) n° 1998/2006.

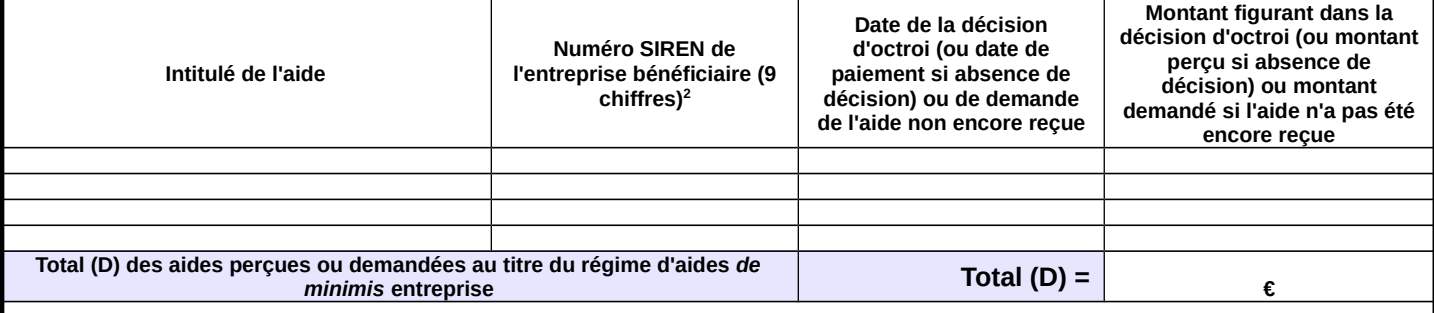

 **Si mon entreprise exerce en plus des activités agricoles, d'autres activités** au titre desquelles elle a perçu des **aides** *de minimis* **« pêche »** (en application du règlement (UE) n° 717/2014, dit « règlement *de minimis* pêche ») :

#### **J'atteste sur l'honneur** :

- **E) avoir perçu, ou demandé mais pas encore reçu,** au cours de l'exercice fiscal en cours et des deux derniers exercices fiscaux la somme totale inscrite dans le tableau ci-dessous au titre **des aides « de minimis » pêche**.

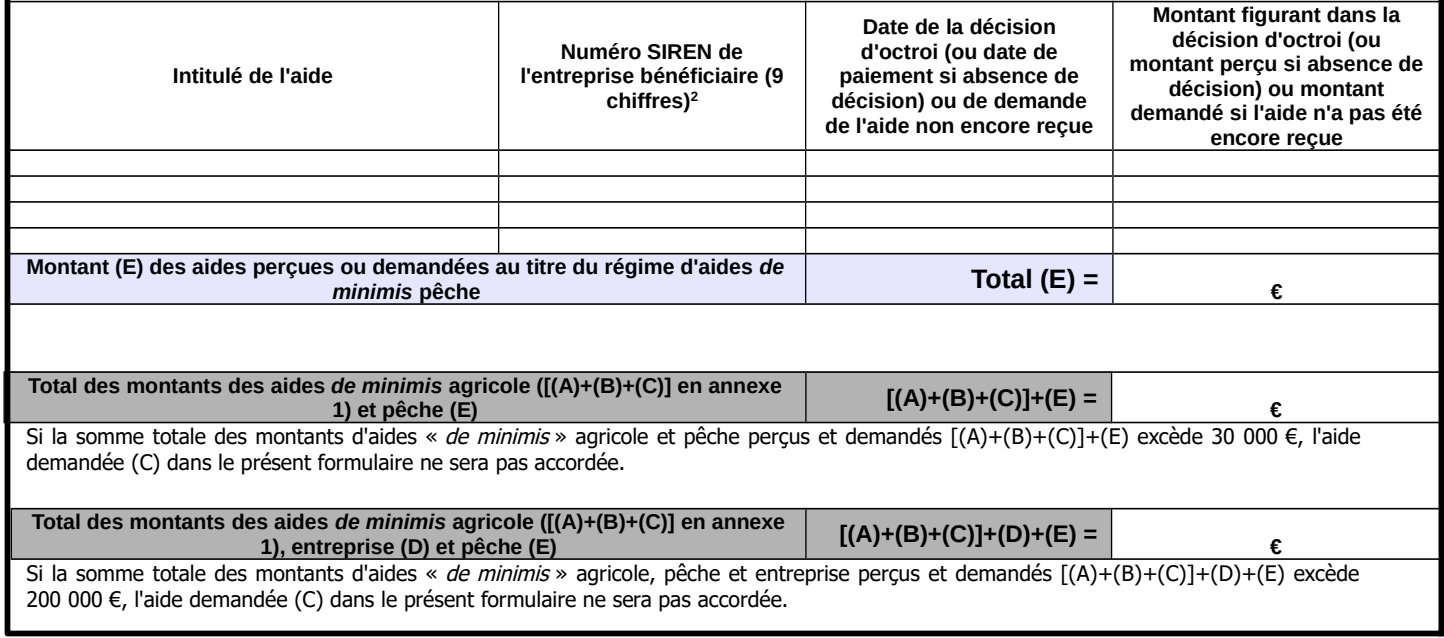

<sup>2</sup> Selon le règlement (UE) n°1407/2013, le plafond d'aides *de minimis* entreprise est comptabilisé par « entreprise unique ». Une entreprise unique se compose de toutes les entreprises qui entretiennent entre elles au moins l'une des relations précisées dans la notice explicative. Inscrire également dans les tableaux les aides *de minimis* entreprise *considérées comme* transférées à votre entreprise en cas d'acquisition, de fusion ou de scission d'entreprise (voir notice explicative de l'annexe 1 paragraphe 2).

#### **ANNEXE 1 bis** (page 2/2)

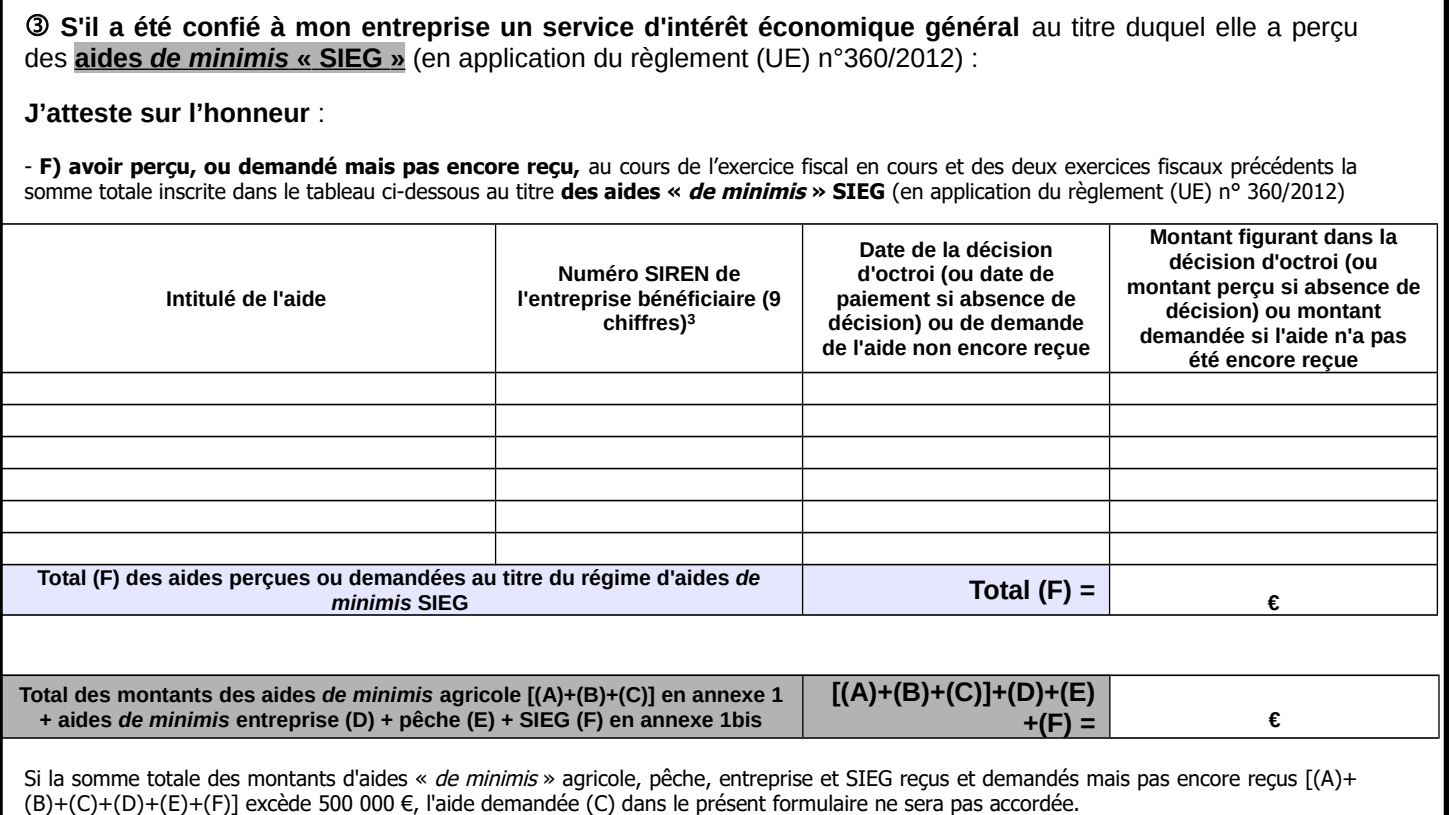

Je m'engage à conserver ou fournir tout document permettant de vérifier l'exactitude de la présente déclaration, demandé par l'autorité compétente, pendant 10 années à compter du versement de l'aide demandée dans le présent formulaire.

Date et signature

<sup>3</sup> Selon le règlement (UE) n°1407/2013, le plafond d'aides *de minimis* entreprise est comptabilisé par « entreprise unique ». Une entreprise unique se compose de toutes les entreprises qui entretiennent entre elles au moins l'une des relations précisées dans la notice explicative. Inscrire également dans les tableaux les aides de minimis entreprise considérées comme transférées à votre entreprise en cas d'acquisition, de fusion ou de scission d'entreprise (voir notice explicative de l'annexe 1 paragraphe 2).

#### **ANNEXE 5 bis : Modèle d'attestation** (version du 9 juillet 2021)

à insérer dans tous les formulaires de demande d'aide au titre du règlement (UE) n° 717/2014 de la Commission du 27 juin 2014 concernant l'application des articles 107 et 108 du traité (UE) concernant les **aides** *de minimis* **dans le secteur de la pêche et de l'aquaculture**

**Je suis (nous sommes) informé(es)** que la présente aide relève du régime « de minimis », conformément au règlement (UE) n° 717/2014 de la Commission du 27 juin 2014 concernant l'application des articles 107 et 108 du traité CE aux aides de minimis dans le secteur de la pêche et de l'aquaculture publié au Journal Officiel de l'Union européenne le 28 juin 2014.

**Je soussigné(e) atteste sur l'honneur** :

- **avoir reçu** au cours de l'exercice fiscal en cours et des deux derniers exercices fiscaux la somme totale inscrite dans le tableau cidessous au titre des aides « de minimis » relevant du règlement (UE) nº 717/2014 de la Commission du 27 juin 2014 concernant l'application des articles 107 et 108 du traité CE aux aides de minimis dans le secteur de la pêche et de l'aquaculture.

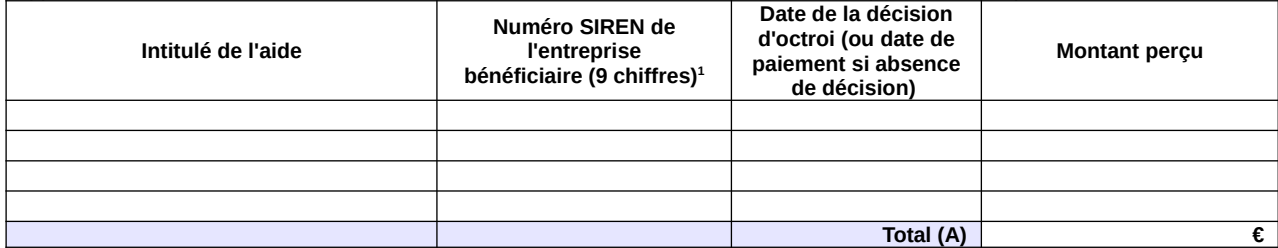

- **avoir demandé mais pas encore perçu** au cours de l'exercice fiscal en cours et des deux derniers exercices fiscaux la somme totale inscrite dans le tableau ci-dessous au titre des aides « de minimis » conformément au règlement (UE) nº 717/2014 de la Commission du 27 juin 2014 concernant l'application des articles 107 et 108 du traité CE aux aides de minimis dans le secteur de la pêche et de l'aquaculture.

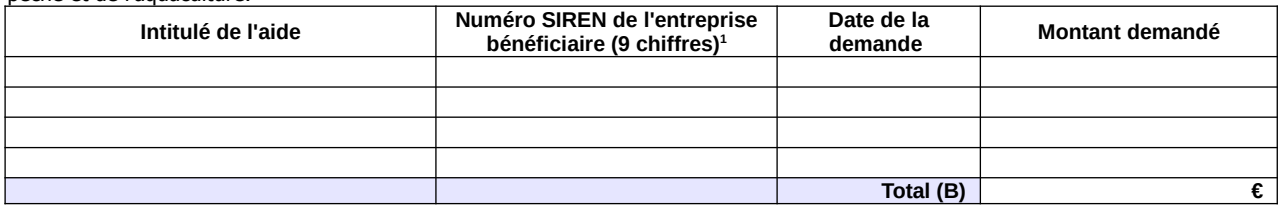

- demander, dans le présent formulaire, une aide relevant du régime « de minimis » conformément au règlement (UE) nº 717/2014 de la Commission du 27 juin 2014 concernant l'application des articles 107 et 108 du traité CE aux aides *de minimis* dans le secteur de la pêche et de l'aquaculture.

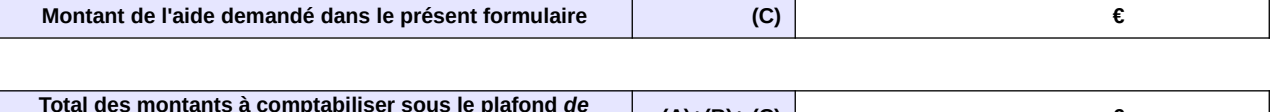

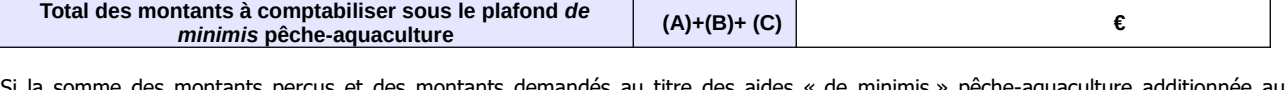

Si la somme des montants perçus et des montants demandés au titre des aides « de minimis » pêche-aquaculture additionnée au montant de l'aide demandée dans le présent formulaire [(A)+(B)+(C)] excède 30 000€, l'aide demandée dans le présent formulaire ne sera pas accordée.

Cocher la case correspondant à votre situation :

**©**□ J'atteste sur l'honneur ne pas avoir reçu ou demandé mais pas encore reçu, d'aides de minimis au titre d'autres règlements de minimis (règlements de minimis entreprise, de minimis agricole ou de minimis SIEG)

®□ J'ai reçu, ou demandé mais pas encore reçu, des aides de minimis au titre d'autres règlements de minimis (règlements de minimis entreprise, de minimis agricole ou de minimis SIEG). **Dans ce cas je complète également l'annexe 1.**

**Je m'engage (nous nous engageons)** à conserver ou fournir tout document permettant de vérifier l'exactitude de la présente déclaration, demandé par l'autorité compétente, pendant 10 années à compter du versement de l'aide demandée dans le présent formulaire.

Date et signature

<span id="page-53-0"></span><sup>1</sup> **Attention** : le règlement (UE) n°717/2014 prévoit que le plafond de 30 000 € d'aides de minimis pêche-aquaculture doit être calculé par « entreprise unique ». Une « entreprise unique » se compose de toutes les entreprises qui entretiennent entre elles au moins l'une des relations précisées dans la notice explicative jointe à cette annexe (paragraphe 3). Inscrire également dans les tableaux les aides de minimis pêche-aquaculture considérées comme transférées à votre entreprise en cas d'acquisition, de fusion ou de scission d'entreprise (voir notice explicative paragraphe 2).

#### **NOTICE EXPLICATIVE**

(pour compléter les annexes 1 et 1 bis)

1. Non cumul des plafonds d'aides *de minimis* au delà du plafond le plus haut

Les entreprises ayant bénéficié

- d'aides de minimis SIEG (services d'intérêt économique général, plafond de 500 000€),

- d'aides de minimis entreprise au titre de leurs activités non agricoles (plafond de 200 000€),

- d'aides *de minimis* agricole au titre de leurs activités dans le secteur de l'agriculture (plafond de 20 000€),

doivent remplir, en plus de l'annexe 1, l'annexe 1 bis du formulaire d'attestation. Dans le cas où votre entreprise a bénéficié, en plus des aides de minimis pêche-aquaculture, d'aides de minimis entreprise, de minimis agricole ou de minimis SIEG : le plafond maximum d'aides est de 500 000€ en cumulant les aides *de minimis* agricole, pêche, entreprise et SIEG ; de 200 000€ en cumulant les aides de minimis agricole, pêche et entreprise ; et de 30 000€ en cumulant les aides de minimis agricole et pêche.

2. Transferts des encours *de minimis* en cas d'acquisition, fusion, scission d'une entreprise

Si votre entreprise :

− a repris une autre entreprise dans le cadre de fusions ou acquisitions, et/ou

− a fait l'objet d'une scission en deux entreprises distinctes ou plus,

**elle doit tenir compte des aides de minimis perçues par la (ou les) entreprise(s) pré-existante(s)** dans le calcul de son plafond d'aides de minimis.

**\* En cas de fusion ou acquisition (reprise totale)** d'une entreprise, la totalité des aides de minimis pêche accordées à cette entreprise au cours de l'année fiscale en cours et des deux années fiscales précédentes sont à comptabiliser dans le cumul des aides de minimis pêche du repreneur. Afin d'identifier ces aides considérées comme transférées à votre entreprise lorsque vous remplissez les annexes 1 et 1bis, le numéro SIREN auquel elles ont été payées doit être indiqué.

Si la somme des aides de minimis pêche, ainsi comptabilisées dans le cumul des aides de minimis pêche du repreneur, entraîne un dépassement de plafond d'aides de minimis de ce dernier, il ne sera pas demandé au repreneur de remboursement car ces aides ont été légalement octroyées. Par contre, le repreneur ne pourra pas être éligible à de nouvelles aides de minimis pêche tant que le plafond d'aides de minimis pêche calculé sur trois exercices fiscaux glissants ne sera pas repassé en dessous de 30 000€.

\* **En cas de scission** en deux entreprises distinctes ou plus, il faut répartir les aides de minimis pêche perçues avant la scission entre les différentes entreprises résultant de la scission en ne retenant dans le plafond d'aide de minimis de chacune que la part des aides

de minimis versées au titre des activités conservées par chacune. Si une telle allocation n'est pas possible, alors les aides de minimis sont réparties proportionnellement sur la base de la valeur comptable du capital des nouvelles entreprises à la date effective de la scission.

#### 3. Notion « d'entreprise unique »

**Si votre entreprise relève de la définition « d'entreprise unique », vous disposez d'un seul plafond d'aides de minimis pêche de 30 000€ commun à l'ensemble des entreprises assimilées à une seule et même « entreprise unique ».** Si votre entreprise relève de ce cas, il faut absolument vérifier en complétant l'annexe 1 et 1 bis de votre demande d'aide de minimis, que votre entreprise comptabilise bien à la fois les aides de minimis qui lui ont été versées et celles versées aux autres entreprises composant l'entreprise unique au titre du règlement (UE) n° 717/2014. L'attestation sur l'honneur (en annexe 1 et 1 bis) prévoit donc que pour chaque aide de minimis perçue soit indiquée le numéro SIREN de l'entreprise qui l'a reçue au sein de l'entreprise unique.

**Définition de « l'entreprise unique »** : une « entreprise unique » se compose de toutes les entreprises (principe des filiales avec

des numéros SIREN différents) qui entretiennent entre elles au moins l'un des quatre liens suivants:

− une entreprise a la majorité des droits de vote des actionnaires ou associés d'une autre entreprise, ou

− une entreprise a le droit de nommer ou révoquer la majorité des membres de l'organe d'administration, de direction ou de surveillance d'une autre entreprise, ou

− une entreprise a le droit d'exercer une influence dominante sur une autre entreprise en vertu d'un contrat conclu avec celle-ci ou en vertu d'une clause des statuts de celle-ci, ou

− une entreprise actionnaire ou associée d'une autre entreprise contrôle seule, en vertu d'un accord conclu avec d'autres actionnaires ou associés de cette autre entreprise, la majorité des droits de vote des actionnaires ou associés de celle-ci.

#### 4. Entreprises en difficulté

Les entreprises faisant l'objet d'une procédure collective d'insolvabilité **ne sont pas éligibles aux aides de minimis octroyées sous forme de prêts ou de garanties**.

#### 5. Autres précisions

Comment savoir si une aide est bien une aide de minimis pêche-aquaculture?

La nature « de minimis » de l'aide est précisée sur le dossier de demande d'aide. Ce dossier fait référence au règlement (UE) n°717/2014 lorsqu'il s'agit d'une aide de minimis pêche. Les aides de minimis pêche peuvent prendre différentes formes (fonds d'allègement des charges, prise en charges de cotisations sociales, crédits d'impôts, aides de crises...). En cas de doute vous pouvez appeler l'autorité publique responsable de l'instruction de l'aide (DDT(M), services fiscaux, MSA, collectivités territoriales…).

**Comment calculer le plafond si vous avez bénéficié d'une aide de minimis à titre personnel** (par exemple sous forme de prise en charge de cotisations sociales) et que vous exercez votre activité au sein de différentes entreprises (plusieurs SIREN)? Vous devez répartir le montant de l'aide, au choix : soit à parts égales entre les différentes entreprises, soit au prorata du revenu provenant de chaque entreprise.

#### **ANNEXE 1 bis**

Complément à l'annexe 1 à remplir obligatoirement et uniquement par les entreprises exerçant en plus des activités de pêcheaquaculture, d'autres activités au titre desquelles elles ont perçu des aides de minimis.

J'atteste (nous attestons) sur l'honneur :

- avoir perçu, ou demandé mais pas encore reçu, au cours de l'exercice fiscal en cours et des deux exercices fiscaux précédents la somme totale inscrite dans le tableau ci-dessous au titre d'aides « de minimis » autres que pêche-aquaculture :

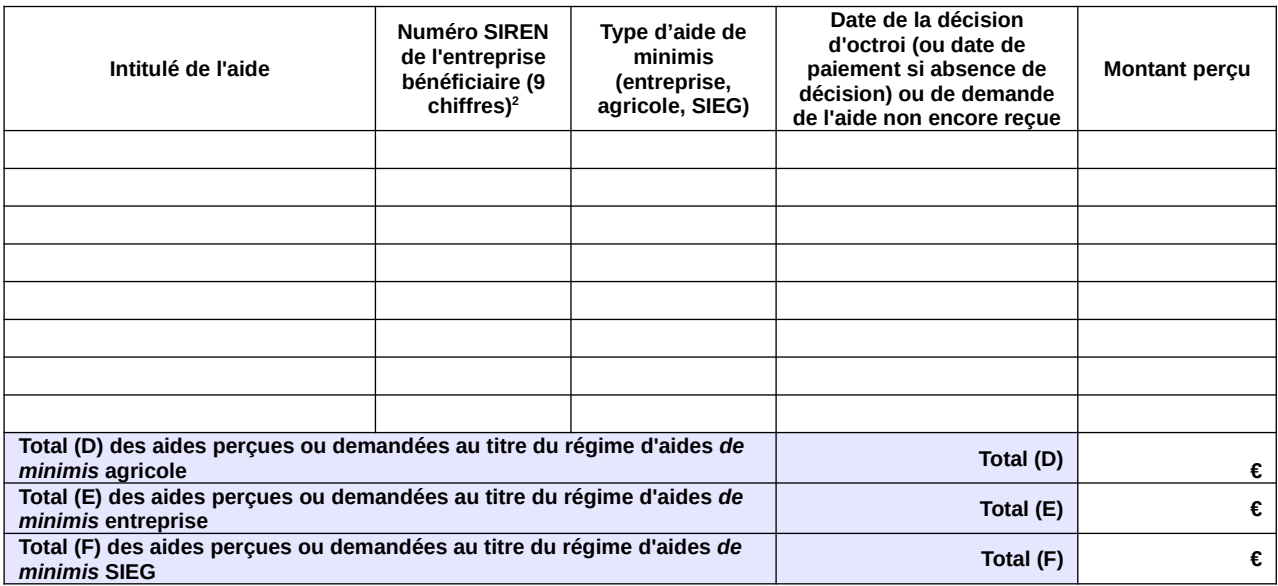

**Je m'engage (nous nous engageons)** à conserver ou fournir tout document permettant de vérifier l'exactitude de la présente déclaration, demandé par l'autorité compétente, pendant 10 années à compter du versement de l'aide demandée dans le présent formulaire.

Date et signature

<span id="page-55-0"></span><sup>2</sup> Le numéro SIREN est le seul sous lequel les aides *de minimis* peuvent être comptabilisées dans la limite du plafond de 200 000 €. Il n'est pas possible de disposer d'autant de plafonds de 200 000 € qu'il y a d'établissements donc de numéro SIRET au sein d'une même entreprise.

Par ailleurs, si votre entreprise relève de la définition « d'entreprise unique » (cf. notice explicative paragraphe 2), vous disposez d'un seul plafond d'aide *de minimis* de 200 000 € commun à l'ensemble des entreprises assimilées à une seule et même «entreprise unique». Si votre entreprise relève de ce cas, il faut absolument vérifier que votre déclaration comptabilise bien l'ensemble des aides *de minimis* versées à toutes les entreprises composant l'entreprise unique. La présente déclaration prévoit donc que pour chaque aide *de minimis* perçue soit indiqué le numéro SIREN de l'entreprise qui l'a reçue au sein de l'entreprise unique.

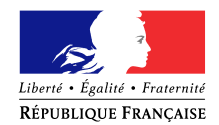

## **NOTIFICATION DE DÉCISION**

**Le** 

**\_\_\_\_\_\_\_\_\_\_\_\_\_\_\_\_\_\_\_\_\_\_\_\_\_\_\_\_\_\_\_\_\_\_\_\_\_\_\_\_\_ \_\_\_\_\_\_\_\_\_\_\_\_\_\_\_\_\_\_\_\_\_\_\_\_\_\_\_\_\_\_\_\_\_\_\_\_\_\_\_\_\_ \_\_\_\_\_\_\_\_\_\_\_\_\_\_\_\_\_\_\_\_\_\_\_\_\_\_\_\_\_\_\_\_\_\_\_\_\_\_\_\_\_**

J'ai l'honneur de vous informer que votre demande de remboursement partiel d'accise sur les produits énergétiques (gazole non routier, gaz de pétrole liquéfié et fioul lourd) et/ou d'accise sur les gaz naturels est parvenue dans mes services le \_\_\_\_\_\_\_\_\_\_\_\_\_\_\_ concernant les produits suivants :

 $\Box$ Gazole non routier  $\Box$ Fioul lourd  $\Box$ Gaz de pétrole liquéfié  $\Box$ Gaz naturel  $\Box$  Gaz naturel véhicule

Après instruction du dossier, votre demande a été :

 **Mise en instance** dans l'attente des compléments d'information mentionnés ci-dessous :

*Pièce(s) complémentaire(s) à fournir*

 **Rectifiée** pour le ou les motifs suivants **:** 

La volumétrie définitivement retenue au titre de votre demande est de :

……….……litres de gazole non routier, …………….tonnes de fioul lourd, …………….tonnes de gaz de pétrole liquéfié, ……….……milliers de kilowattheures de gaz naturel à usage combustible, …………….milliers de kilowattheures de gaz naturel à usage carburant (GNV),

soit un remboursement total de …………………….euros.

 **Rejetée** pour le ou les motifs suivants :

Demande non éligible, compte tenu de l'activité ou inéligibilité du demandeur

Non-conformité entre carburant et activité

 $\Box$  Incohérence entre le volume et la facture

 $\Box$  Facture(s) non éligible(s) (date de livraison ou nature du carburant non éligible)

Erreur dans la demande

□ Dépassement du délai de dépôt de la demande

- Non-conformité du format de dépôt de la demande (obligation de télédéclaration via Dématic)
- Double demande au même nom

□ Autres

*Pour contester cette décision devant le juge judiciaire, vous disposez d'un délai de trois mois à compter de sa notification conformément aux articles 352 et 358 du code des douanes.*

*L'article 441-6 du code pénal punit de 2 ans d'emprisonnement et de 30 000 euros d'amende le fait de fournir une déclaration mensongère en vue d'obtenir d'une administration publique ou d'un organisme chargé d'une mission de service public une allocation, un paiement ou un avantage indu.*

### **Circuit de gestion des remboursements partiels d'accise sur les produits énergétiques et d'accise sur les gaz naturels sur CFO**

→ Pour les demandes saisies sur le portail DémaTIC et déversées automatiquement dans CFO, suivre le guide de formation « le circuit de validation des dossiers DémaTIC » en annexe 10.2 de la présente instruction.

→ Pour les demandes papiers, suivre le guide de formation « saisie des demandes de remboursement DémaTIC et gestion des tiers » en annexe 10.1 de la présente instruction. Vous trouverez par ailleurs ci-dessous un mémento pour vous guider pas à pas dans la saisie du formulaire DSO TIC.

### **MODE OPERATOIRE FORMULAIRE DSO TIC**

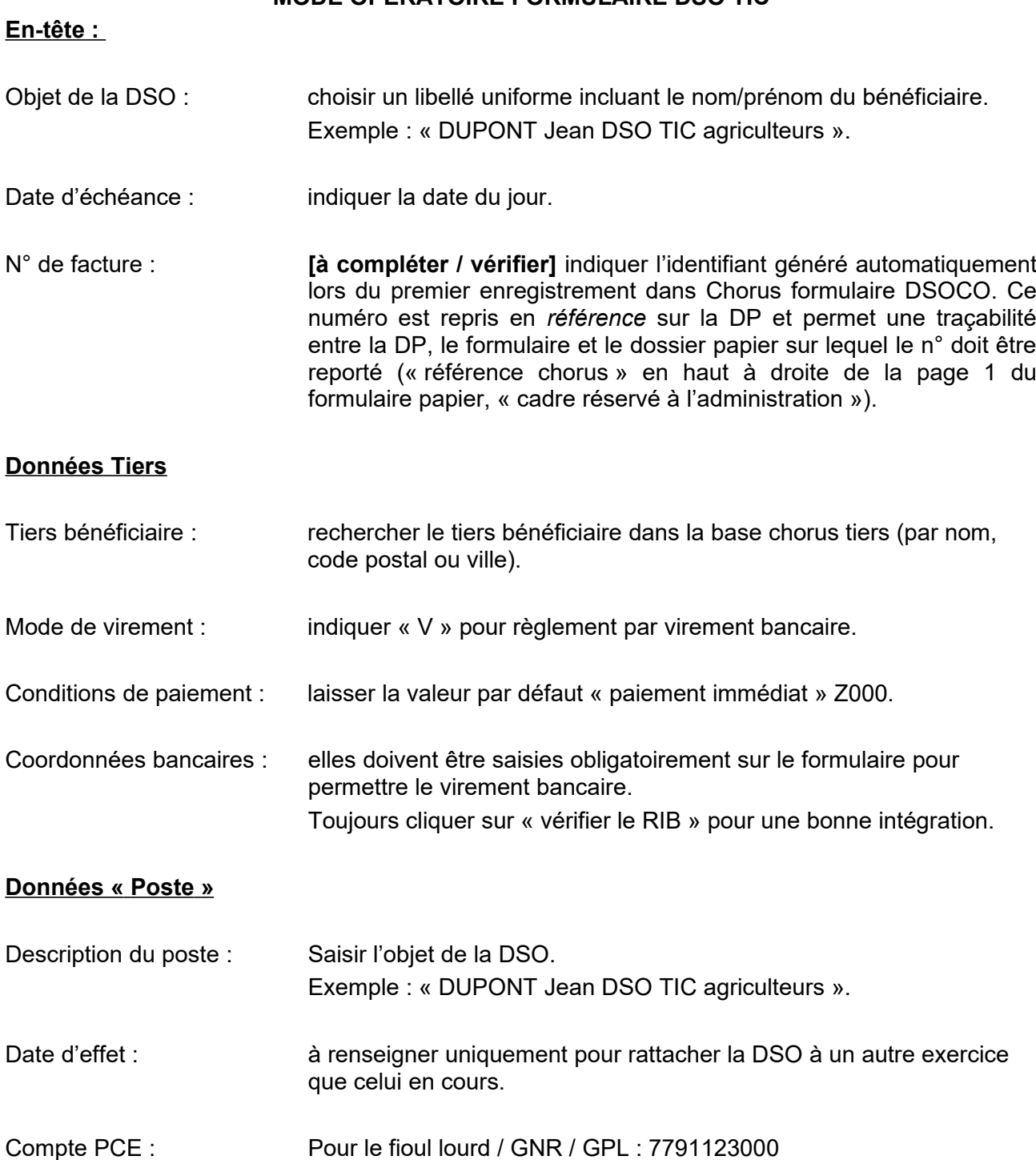

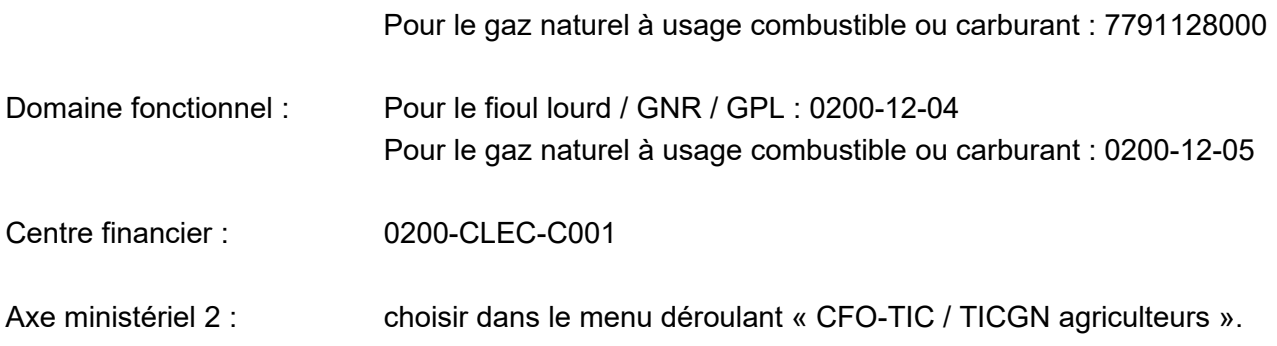

### **Partie facultative**

Pièces jointes : **Sans objet. Aucune pièce n'est à joindre au formulaire** : la DR/DDFiP doit conserver l'ensemble des documents comptables et des pièces justificatives. La DR/DDFiP a également la possibilité d'ajouter chaque pièce justificative du dossier, en les scannant au préalable et en cliquant sur « ajouter une PJ », afin que celles-ci soient rattachées à la DP générée dans Chorus coeur. Commentaires : Ne remplir que la partie « commentaires SP » le cas échéant : destiné à la communication interne entre l'agent saisissant et l'agent valideur en DR/DDFiP. La partie « commentaire CSP » est sans objet.

**Enregistrer** : sauvegarde le formulaire pour une modification ultérieure (mode brouillon). Un identifiant numérique est attribué automatiquement au formulaire, qui doit être saisi dans l'en-tête (« numéro de facture ») comme indiqué *supra*.

**Valider** : le formulaire est transmis dans le cœur Chorus.

### **Consultation de la fiche synthétique (une fois le formulaire envoyé) :**

Il est possible de retrouver une DSO par le biais :

- de son numéro identifiant
- de son libellé complet\*
- de sa date de création

\*Le « libellé » du formulaire est composé des éléments suivants : Identifiant + Date et heure + objet de la DSO **Exemple : 01/01/2012 12:00:00 DUPONT Jean DSO TIC agriculteurs**

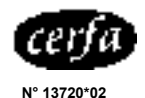

a sai

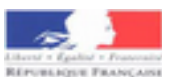

#### **ANNEXE 8**

## **Etat récapitulatif du gaz naturel utilisé pour l'enrichissement des serres** articles 266 quinquies et 266 quinquies A du code des douanes

**REGULARISATION DE LA TICGN au titre de l'année :**

**Renseignements sur la cogénération** (le cas échéant) Part de gaz servant à produire de la chaleur en % **(a)** Part de gaz servant à produire de l'électricité en % **(b)**

Date de mise en service de la cogénération

**Nom (raison sociale) de l'utilisateur de gaz : Numéro du contrat de fourniture de gaz :** NB : (a) + (b) = 100

**Nom et adresse du fournisseur de gaz émetteur des factures :**

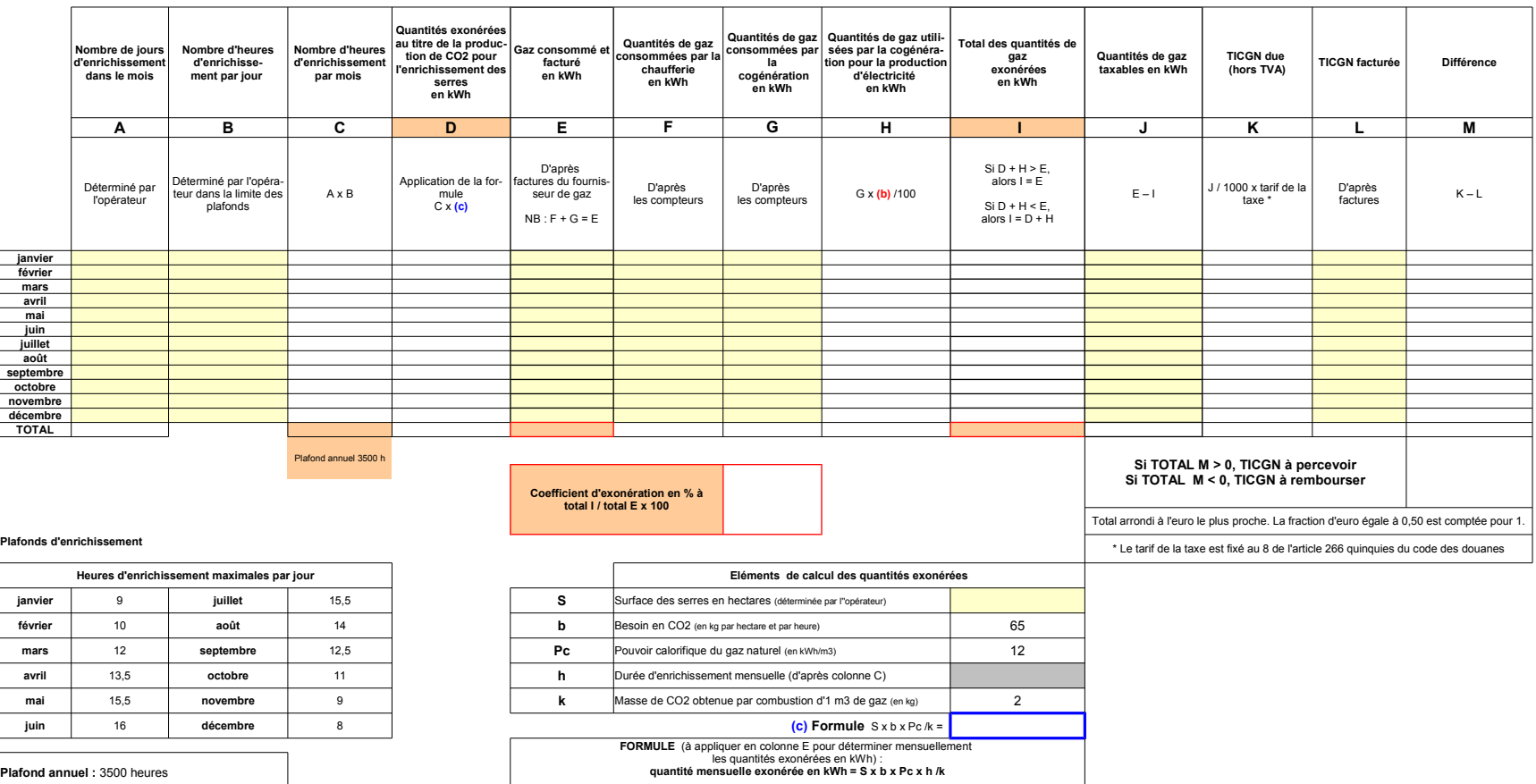

L'administration des douanes et droits indirects vous accompagne dans une relation de confiance :

- yous avez le droit de vous tromper longue wous remplissez une déclaration et de la rectifier, en payant les droits et taxes dus, sans être péralisé ;

- yous avez le droit de nous demander un contrôle afin de vérifier si vos processus sont conformes à la réglementation ;

- yous ayez le droit de nous demander de prendre une position qui nous engage sur votre situation, au regard du droit fiscal.

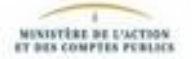

## ANNEXE 9 Memento

Constitution de l'identifiant tiers personne physique (IREP) à partir d'une copie de la carte nationale d'identité

Outre les nom et prénom de la personne physique concernée, l'IREP se compose de 10 chiffres codifiant une partie des informations contenues dans la carte nationale d'identité :

- **Sexe** : pour un homme, indiquer 1; pour une femme, indiquer 2.
- - **Année de naissance** : codifiée par les deux derniers chiffres de l'année concernée.

Exemples : pour une personne née en 1976, indiquer 76 ; pour une personne née en 2012, indiquer 12.

- - **Mois de naissance** : codifié par le nombre correspondant au mois de naissance. Exemple : pour une personne née en novembre, indiquer 11.
- - **Département de naissance** : codifié par le nombre correspondant au département de naissance.

Il est composé de *deux chiffres* pour les personnes nées en France métropolitaine.

Exemple : pour une personne née en Haute-Savoie, indiquer 74.

Il est composé de *trois chiffres* pour les personnes nées en outre-mer.

Exemple : pour une personne née à la Réunion, indiquer 974.

Pour les personnes nées à l'étranger, une seule codification est retenue : indiquer 99.

- **Commune de naissance** : codifiée dans le Code officiel géographique (COG), consultable en ligne sur le site de l'INSEE : <http://www.insee.fr/fr/methodes/nomenclatures/cog/>

Retenir la terminaison à *trois chiffres* du COG pour les personnes nées en France métropolitaine ou à l'étranger.

Exemples : pour une personne née à Annecy, le COG est 74 010 : indiquer 010.

## Pour une personne née en Belgique, le COG est 99 131 : indiquer 131.

Retenir la terminaison à *deux chiffres* pour les personnes nées en outre-mer.

Exemple : pour une personne née à Saint-Denis de la Réunion, le COG est 974 11 : indiquer 11.

Voir également la fiche Flash 25-6 « les tiers clients ZPHY "Personnes physiques", ZTAE "Agents de l'Etat" »

Consultable sur Nausicaa : Gestion publique > [Comptabilité et dépense de l'Etat](javascript:jlbBreadcrumbLink%20() > CHORUS > [Tiers et banques](javascript:jlbBreadcrumbLink%20() > Groupes de comptes > Clients

Dernière modification : 20/12/2022

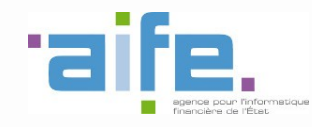

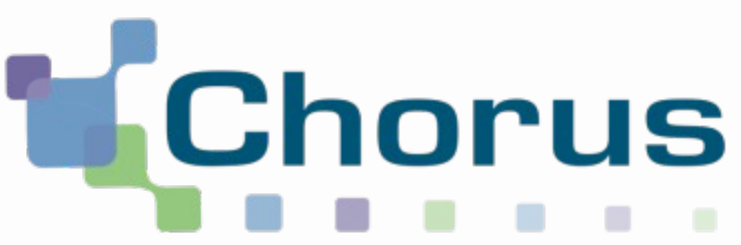

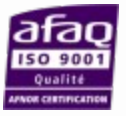

# Saisie des demandes de remboursement DémaTIC et gestion des tiers Chorus Formulaires

REF : FCF\_M34\_002\_00

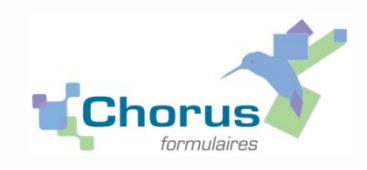

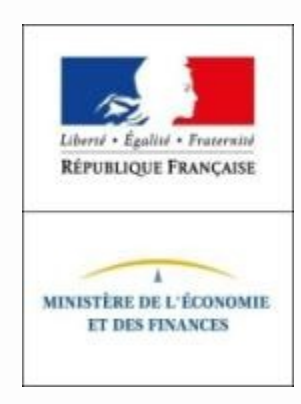

# **Sommaire**

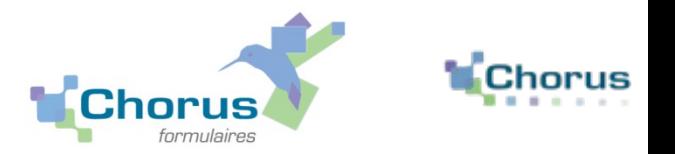

2

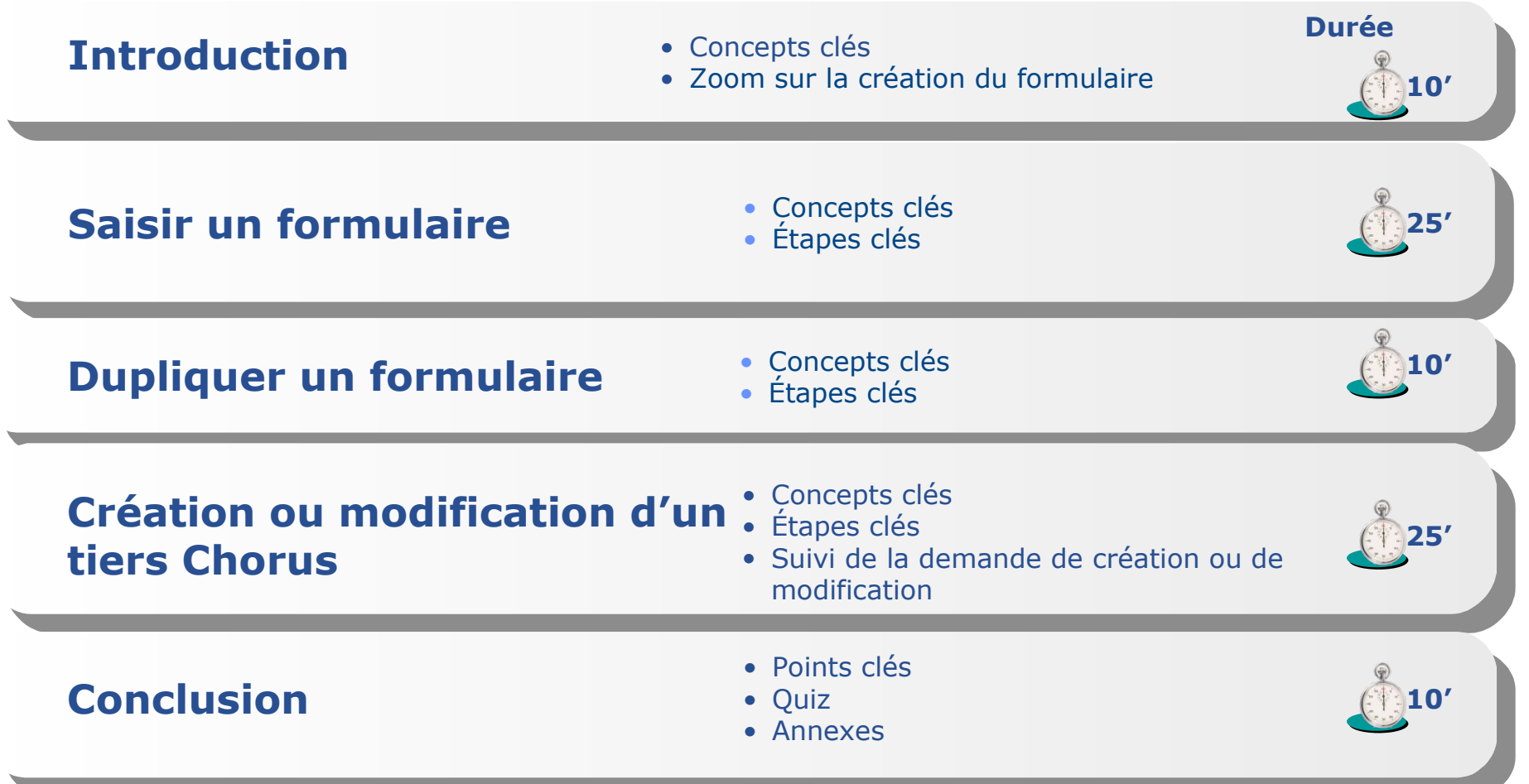

## **Introduction Concepts clés**

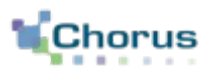

3

- Pour les dossiers en-dessous du seuil de 300 euros au titre des années antérieures à 2019, le choix est laissé aux services gestionnaires de recourir ou non au scan des pièces justificatives associées à la demande lors de la saisie via le formulaire DSO-TIC.
- **Instruction du dossier puis saisie**

## *- Phase hors outil*

- *Contrôle de la demande et des documents justificatifs*
- *Scan des pièces justificatives (voir règles de nommage proposées ci-après).*

## *- Phase dans Chorus Formulaires*

- *Création du tiers si nécessaire (la saisie du formulaire nécessite que le tiers soit créé dans Chorus ET avec le bon RIB)*
- *Saisie du formulaire*
- *Validation du formulaire pour envoi au Pôle Chorus. La validation du formulaire (soit circuit simple soit requalification en circuit complexe) est réalisée par l'outil.*
- *Vérification de l'existence du tiers dans Chorus Formulaires*
- *Vérification de l'IBAN et demande d'ajout d'IBAN le cas échéant.*

## **Introduction Zoom sur la création du formulaire**

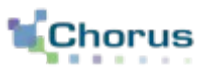

4

 Dans le cas de la réception d'une demande papier, un agent de la DD/RFIP saisira un formulaire DSO-TIC dans Chorus Formulaires. Il ne choisira pas le circuit de validation qui dépend des contrôles outils.

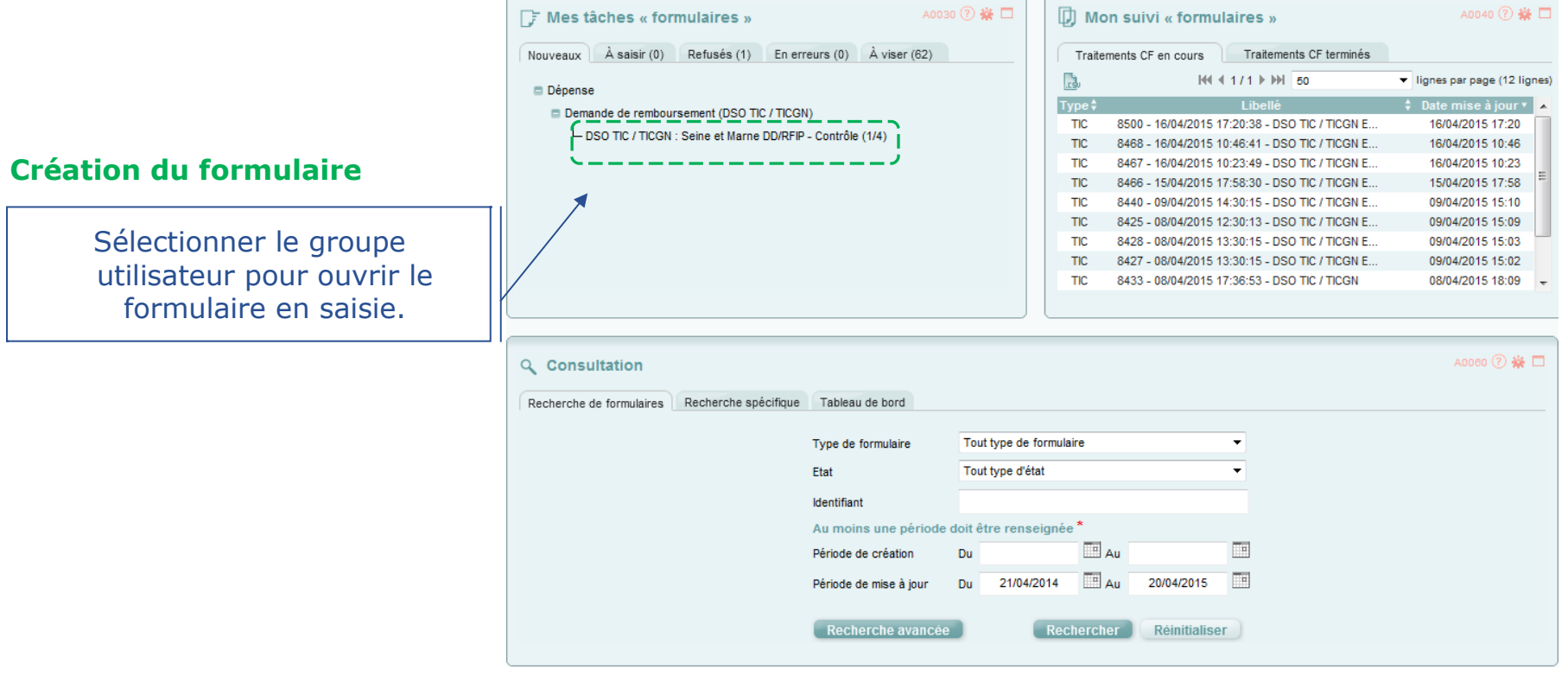

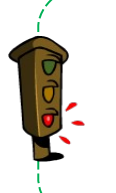

Seules les demandes correspondantes à des cas particuliers et ou sous le seuil de 300 € au titre des années antérieures à 2019, peuvent être transmises sous format papier et seront saisies par un agent de la DD/RFIP.

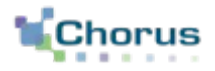

5

## Saisir un formulaire

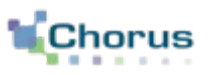

## **FONCTIONNELLEMENT DANS CHORUS**

La DD/RFIP reçoit une demande de remboursement d'accises sur les produits énergétiques accompagnée des pièces justificatives nécessaires.

La matérialisation de la demande se traduit dans le système par la création d'un formulaire DSO-TIC, transmis à Cœur Chorus pour paiement.

## **Formulaire utilisé : DSO-TIC**

## **Saisir un formulaire Etapes clés**

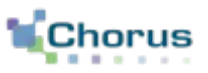

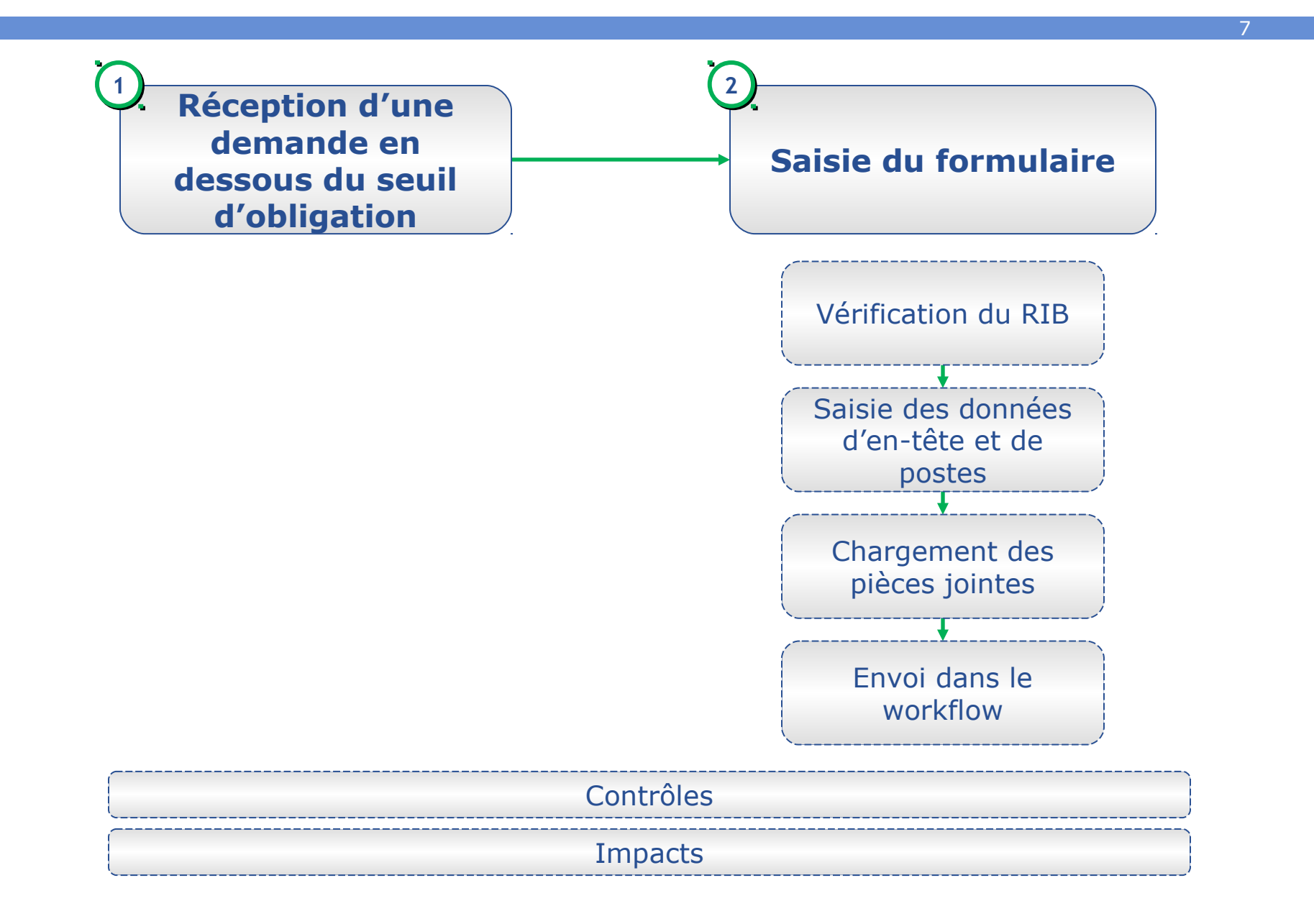

## **Saisir un formulaire Etapes clés**

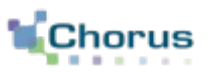

8

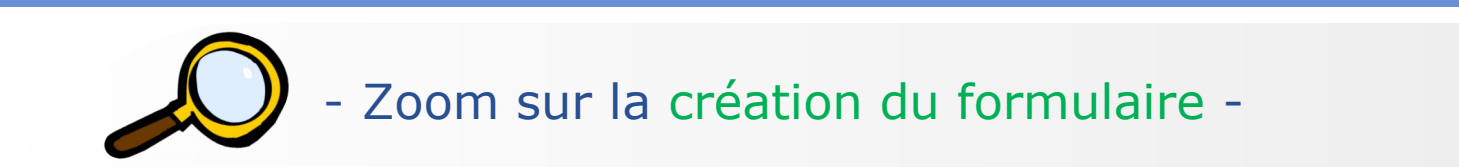

 Le formulaire se trouve dans la corbeille « Mes tâches formulaires », onglet « Nouveaux ».

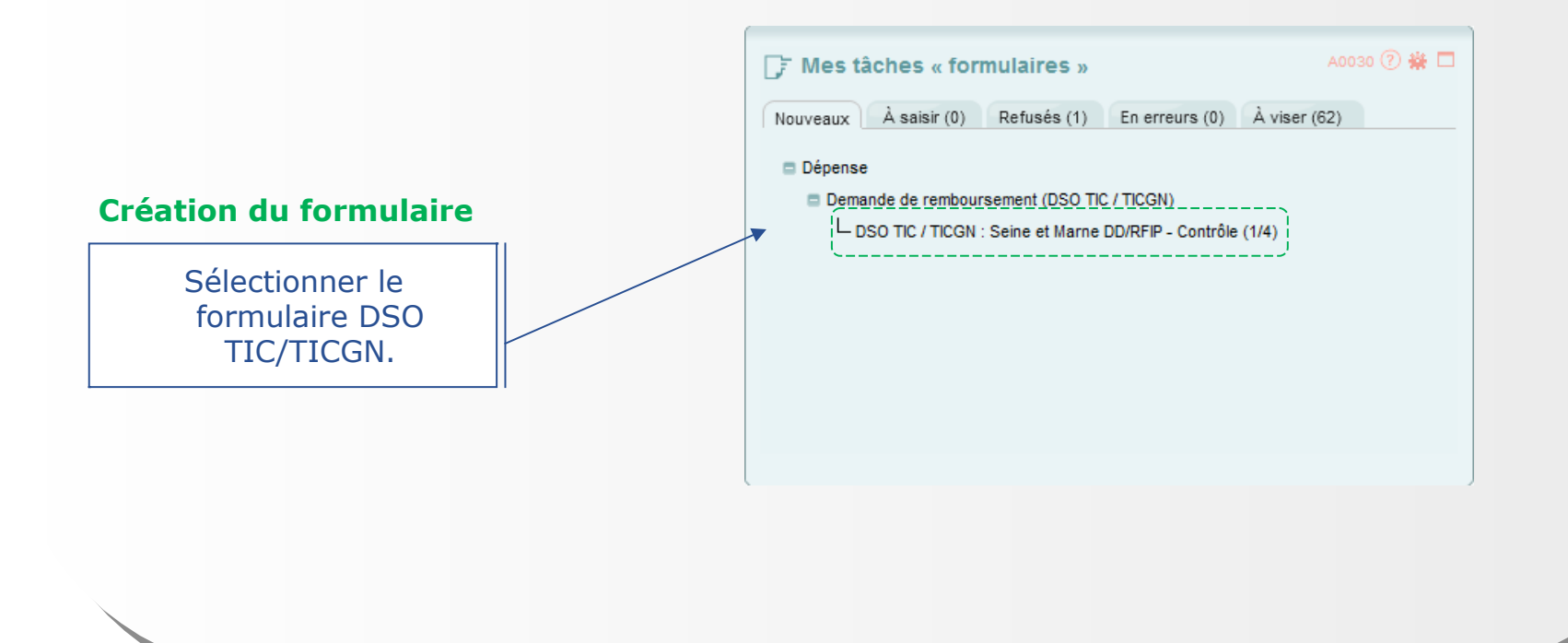

#### **Etapes clés** 9 - Zoom sur la saisie de l'en-tête - Un certain nombre de champs sont pré-remplis et ne sont pas modifiables. **Année de la demande** Exercice sur lequel porte **Description** la demande Compléter la description par le nom du tiers. Demande de remboursement (DSO TIC / TICGN) :  $\equiv$  Fn.tête **DSO TIC / TICGN** Description<sup>®</sup> Année de la demande<sup>\*</sup> Ħ 077 Seine-et-Marne Date d'échéance Département<sup>\*</sup> 20/04/2015 Id demande (CPP) Date de création\* 0770 TG SEINE-ET MARNE C071 OA Bloc 3 Domaine d'activité Organisation d'achat<sup>\*</sup> **Date d'échéance** IDF1 lle de France **KS DSO** avant règlement Société<sup>\*</sup> Type de DP<sup>\*</sup> **EUR** Euro Rôle<sup>\*</sup> RFACTECH0075 Rôle TIC Devise<sup>\*</sup> Date de saisie de la N National Montant global Localisation inter-ministérielle<sup>3</sup> demande. Combinée IM (taux zéro) Code intérêts avec les conditions de paiement de la fiche **Montant global** du tiers, elle servira au calcul de la date de Montant rempli automatiquement paiement. en fonction du montant indiqué dans les postes.

Le signe **\*** signale une information obligatoire.

**Saisir un formulaire** 

## **Saisir un formulaire Etapes clés**

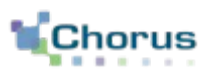

10

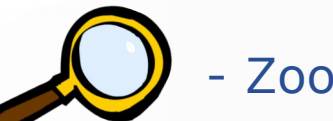

- Zoom sur la saisie du tiers -

 L'agent doit rechercher le tiers via la loupe. Il n'est pas possible de saisir directement les informations relatives au tiers. Les conditions de paiements sont facultatives.

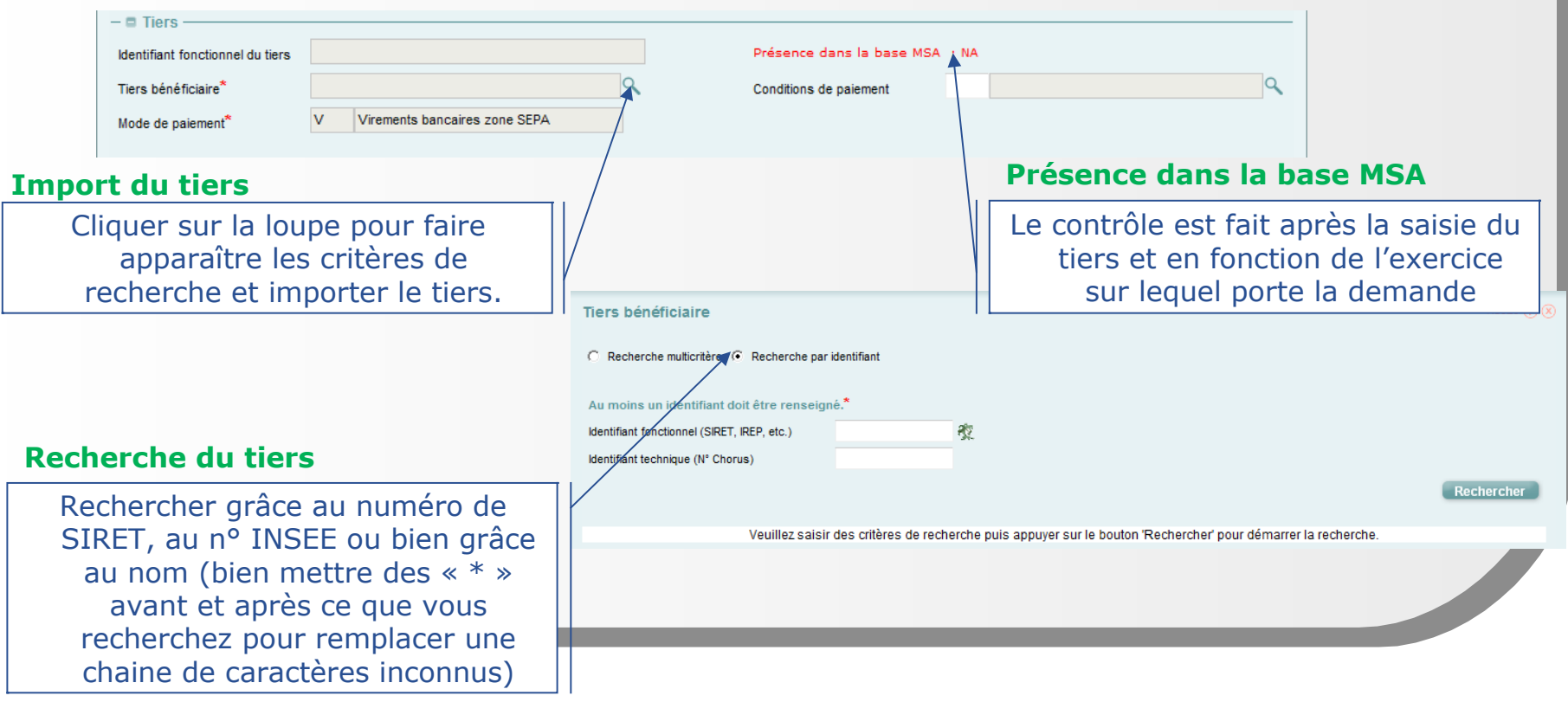

## **Saisir un formulaire Etapes clés**

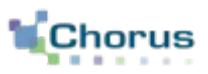

11

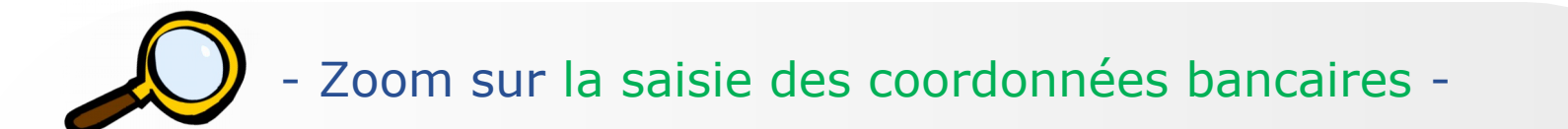

L'agent doit saisir les coordonnées bancaires (IBAN).

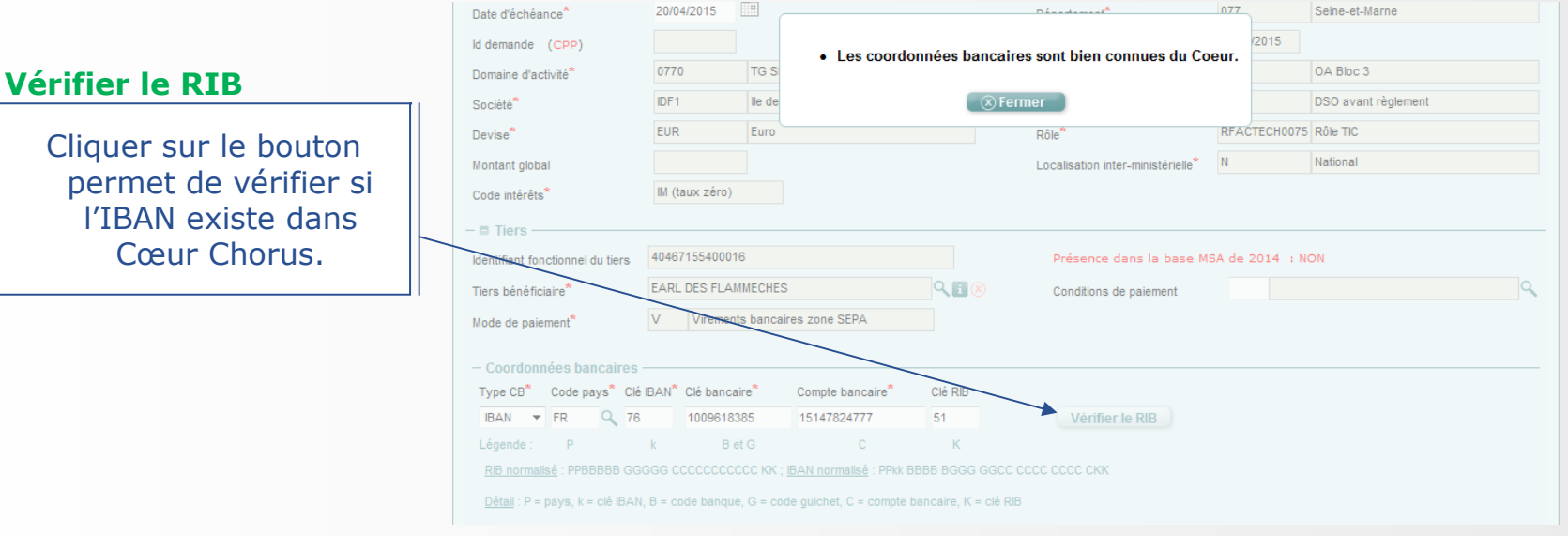
#### 12 - Zoom sur la saisie des postes - Il convient de saisir autant de postes qu'il y a de type d'énergie différentes dans la demande de remboursement. Code  $\triangle$ ↓ Libellé énergie ↓ Libellé énergie → Libellé énergie → **Taux de** Compte ≑ Domaine Unité énergie Exercice fonctionne francais anglais espagno remboursement 太 FL 2014 **Fioul Lourd Fioul Lourd Fioul Lourd** 2.01 7791123000 0200-12-04 tonnes 太 GN 2014 Gaz Naturel Gaz Naturel Gaz Naturel 1.15 **MKwh** 7791128000 0200-12-05 **丸 GNR** 2014 Gazole non routier Gazole non routier Gazole non routier -5 hectolitres 7791123000 0200-12-04 **Type d'énergie Ajouter poste**  $\blacksquare$  Poste Choisir dans la Ajouter un Ajouter poste Poste nº1 liste. nouveau **Dupliquer poste** Le type d'énergie poste. Montant<sup>\*</sup> Code TVA\* Compte PCE<sup>\*</sup> Type d'énergie<sup>"</sup> dérive le D0 Pas de TVA déductible (exonération) Compte PCE et Domaine fonctionnel<sup>\*</sup> Centre financier<sup>\*</sup> Centre de coûts<sup>3</sup> **Dupliquer poste** 0200-CLEC-C001 **UO Convention** FIPGE3C075 DGFIP-GF3C le domaine Axe ministériel 2<sup>\*</sup> Date d'effet fonctionnel. Copier le 国 CHF-TIC/TICGN agric. poste déjà créé. **Date d'effet Montant** Renseigner le Date de validation finale de la DSO-TIC montant total sur dans Chorus Formulaires. Si l'énergie choisie l'utilisateur renseigne une valeur, c'est cette valeur qui est conservée.

## **Saisir un formulaire Etapes clés**

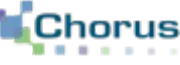

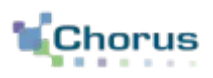

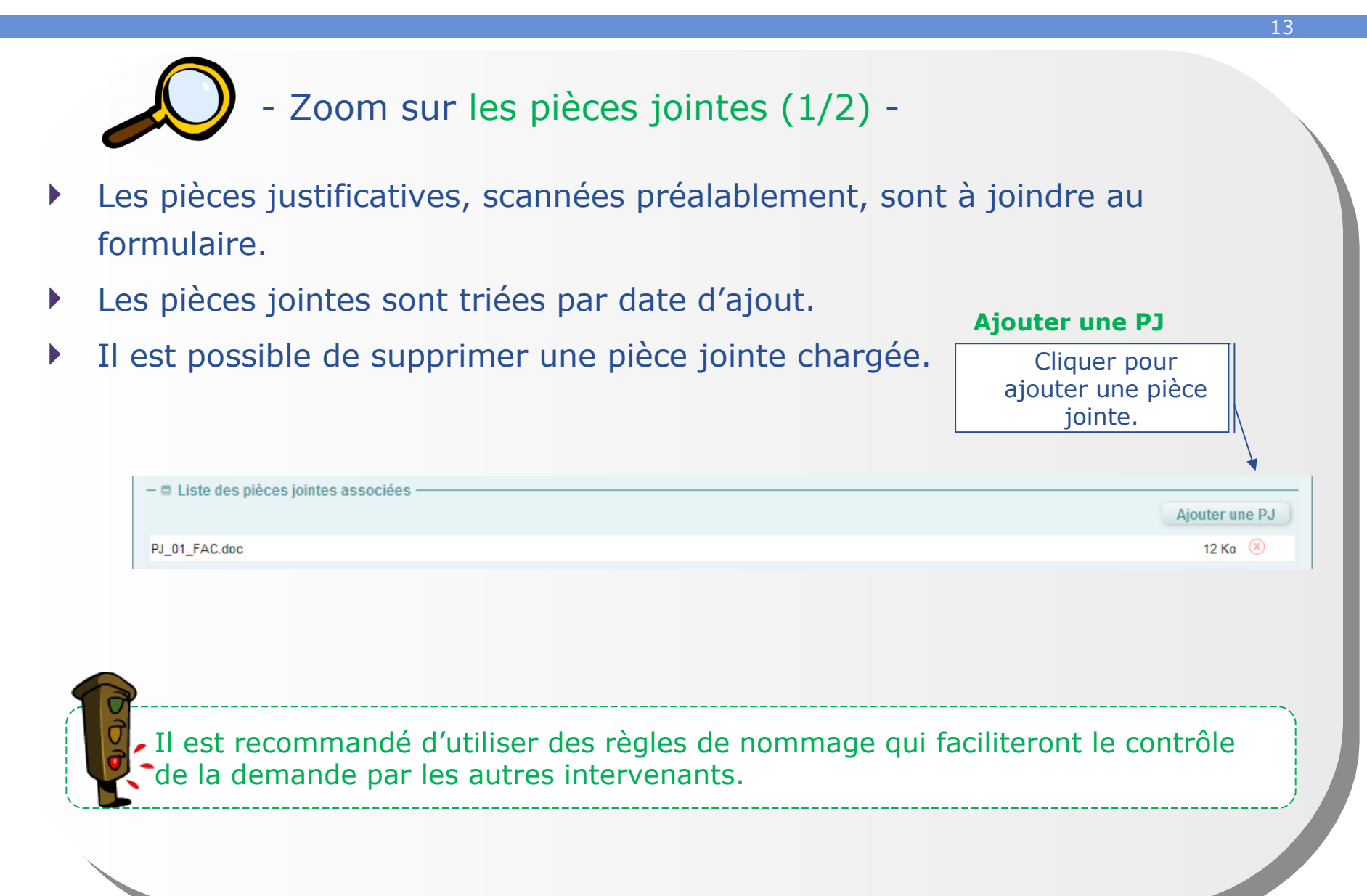

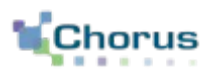

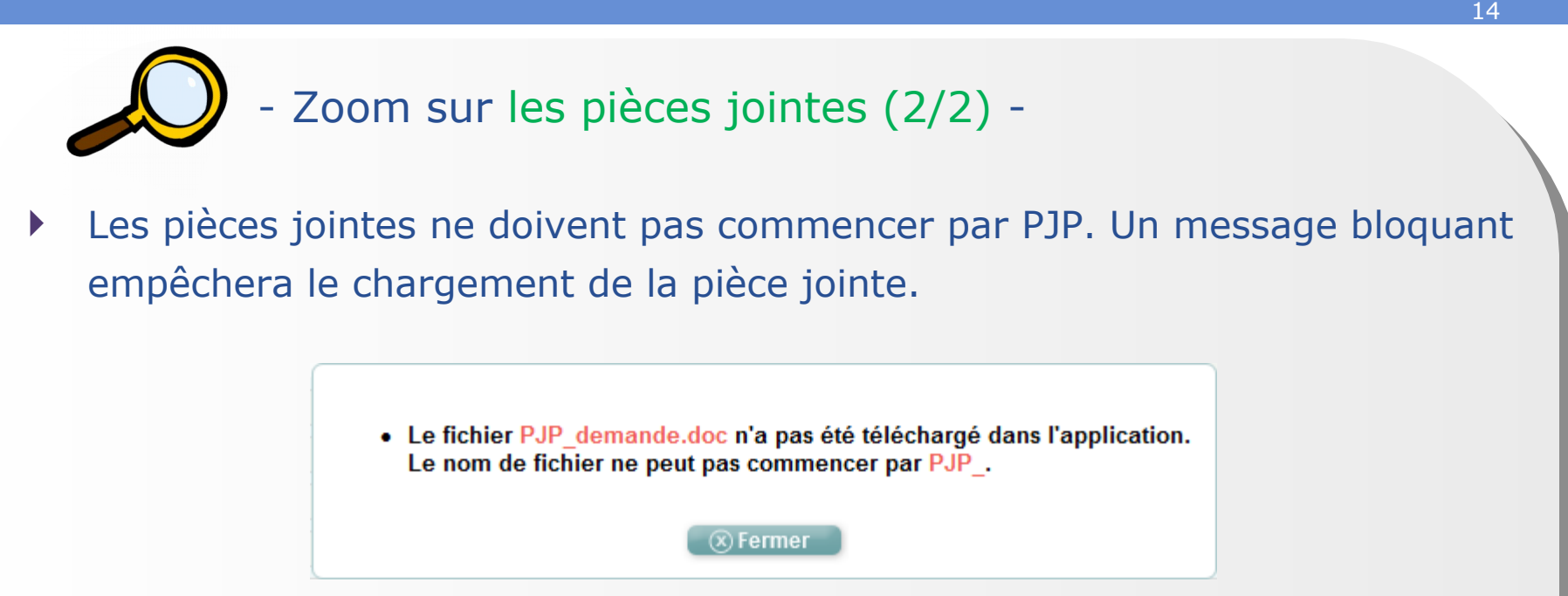

- Chaque pièce jointe ne peut dépasser 4 Mo.
- Les pièces jointes doivent suivre la règle de nommage suivante : PJ\_ « *n° de poste sur 2 caractères* »\_ *nom de la PJ donné par le bénéficiaire*.
- Les noms ne doivent pas dépasser 45 caractères.

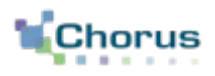

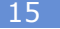

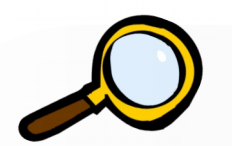

#### - Zoom sur les commentaires -

Ajout d'un commentaire SP ou CSP.

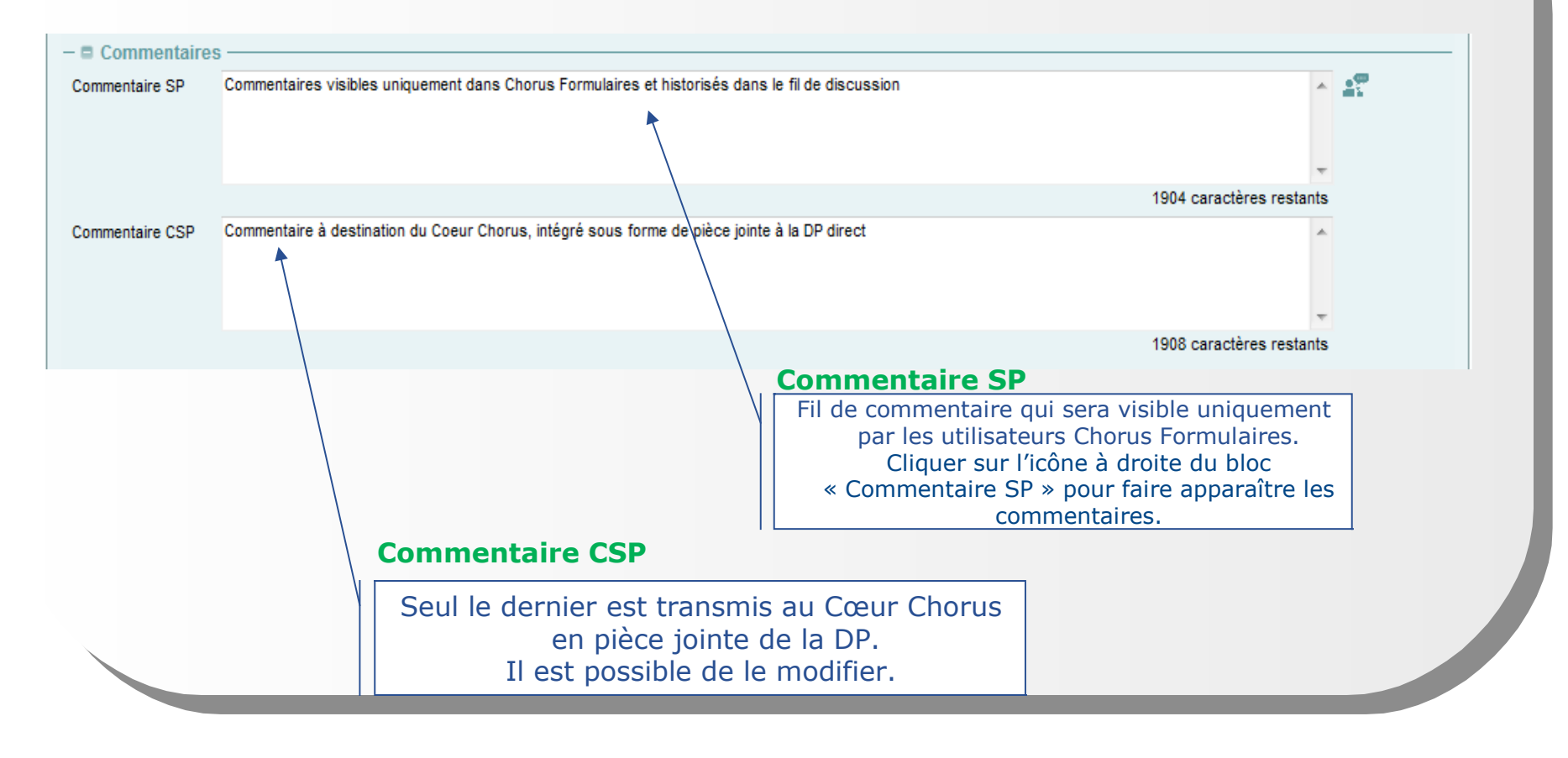

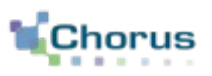

16

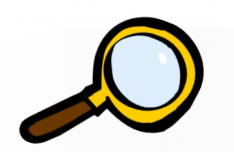

- Zoom sur le contrôle des doublons -
- Pendant la saisie, le système identifie immédiatement les formulaires qui pourraient être des doublons de celui en cours de saisie. Le contrôle est fait sur l'année de la demande et le tiers.

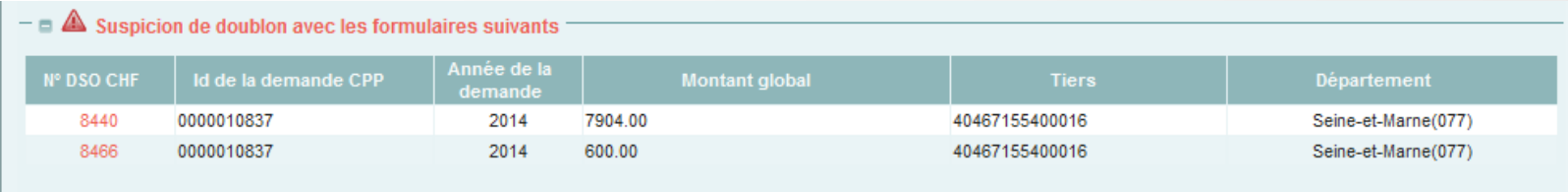

 Attention, il peut s'agir d'une demande complémentaire. L'agent devra cliquer sur le numéro des doublons potentiels et les contrôler.

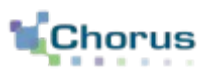

17

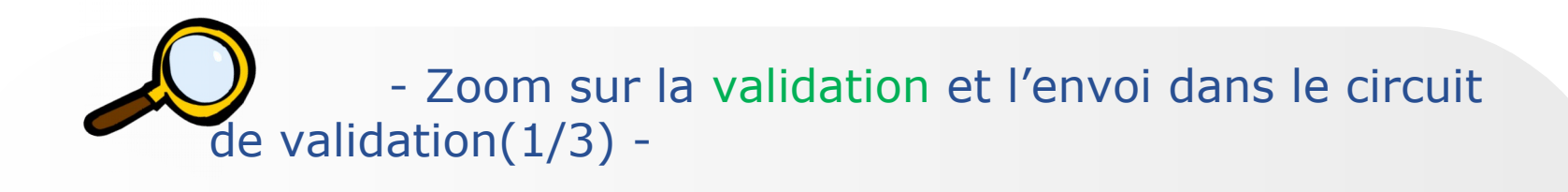

L'agent va ensuite envoyer le formulaire dans le circuit de validation :

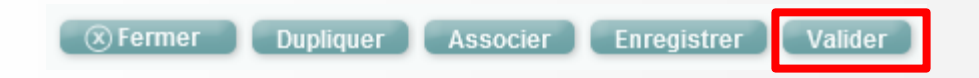

- Il peut aussi mettre son formulaire en pause en utilisant le bouton enregistrer (ne pas transmettre le formulaire à l'acteur suivant. Le formulaires est conservé dans l'onglet « à saisir »).
- Les autres fonctions disponibles sont :
	- **Fermer** le formulaire,
	- **Dupliquer,**
	- **Associer** le formulaire à un autre existant (résultat visible dans la fiche synthétique).

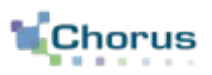

18

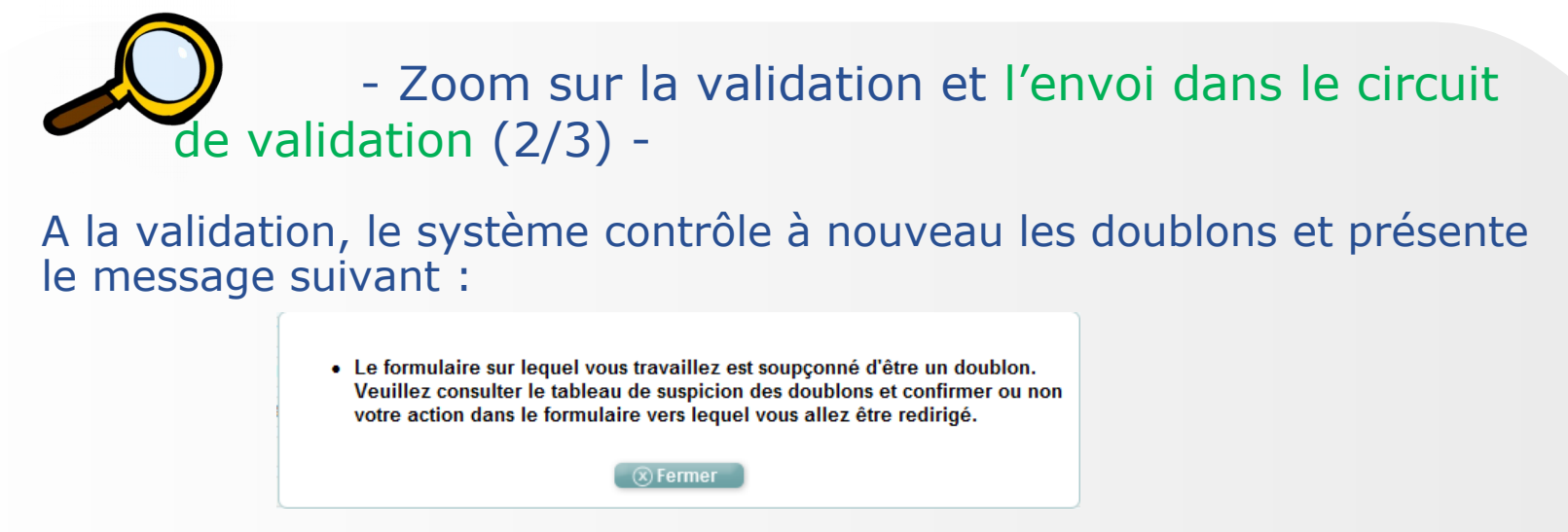

- L'agent devra cliquer une nouvelle fois sur « valider » si la demande n'est pas un doublon.
- Il devra annuler la demande si elle est effectivement un doublon.

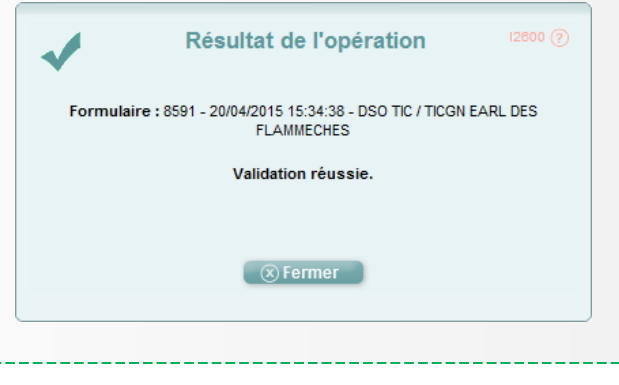

Les formulaires annulés ou rejetés n'entrent pas dans le contrôle des doublons.

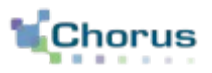

19

- Zoom sur la validation et l'envoi dans le circuit de validation (3/3) -

 En fonction des contrôles de l'outil, le formulaire partira dans l'un ou l'autre des circuits de validation qui sont détaillés dans le support dédié.

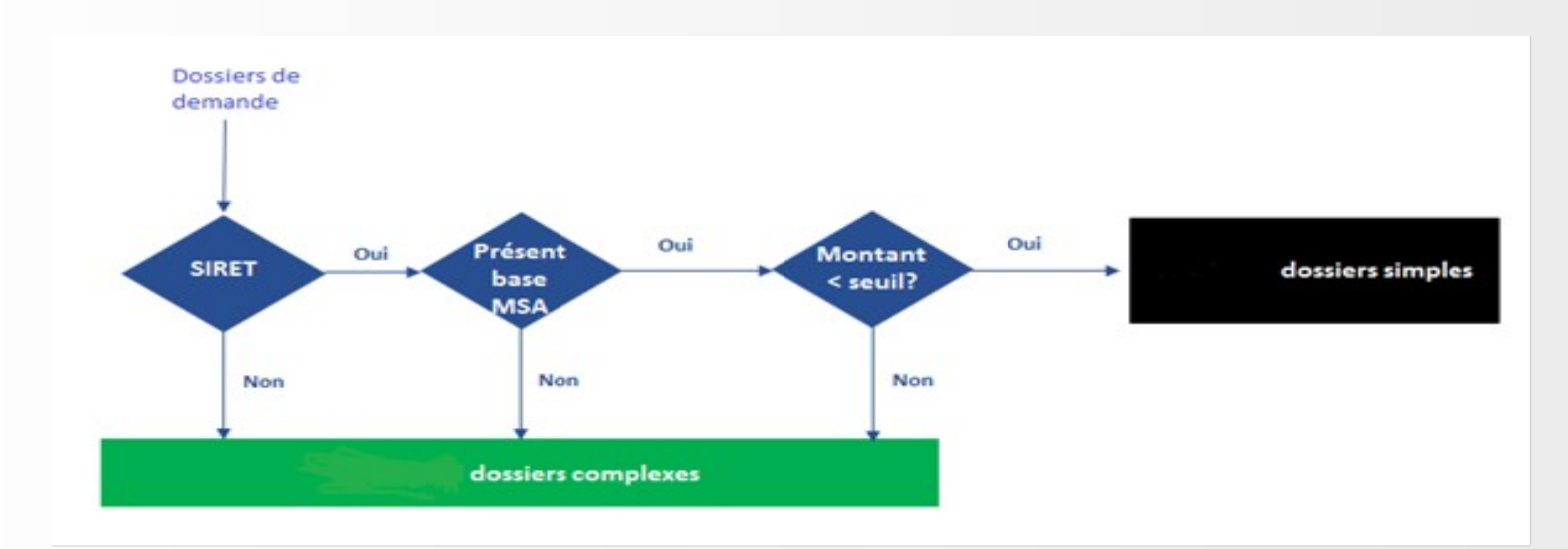

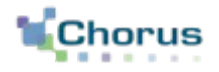

## Dupliquer un formulaire

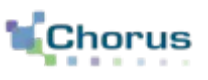

- Il est possible de dupliquer un formulaire déjà existant, considéré comme un « modèle », afin de ne pas avoir à ressaisir en intégralité un formulaire proche d'un formulaire déjà saisi.
- Après la duplication du formulaire « modèle », il convient de modifier à la marge le nouveau formulaire (prix ou tiers par exemple). Certains champs ne sont toutefois pas modifiables et les pièces jointes ne sont pas reprises.
- Après avoir modifié le formulaire, ce dernier est envoyé dans le circuit de validation.

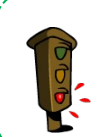

 La duplication d'un formulaire permet à l'agent de gagner du temps de saisie mais le saisisseur doit effectuer un contrôle attentif sur l'intégralité des zones déjà saisies afin de vérifier l'ensemble des informations présentes dans le formulaire.

## **Dupliquer un formulaire Etapes clés**

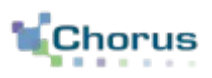

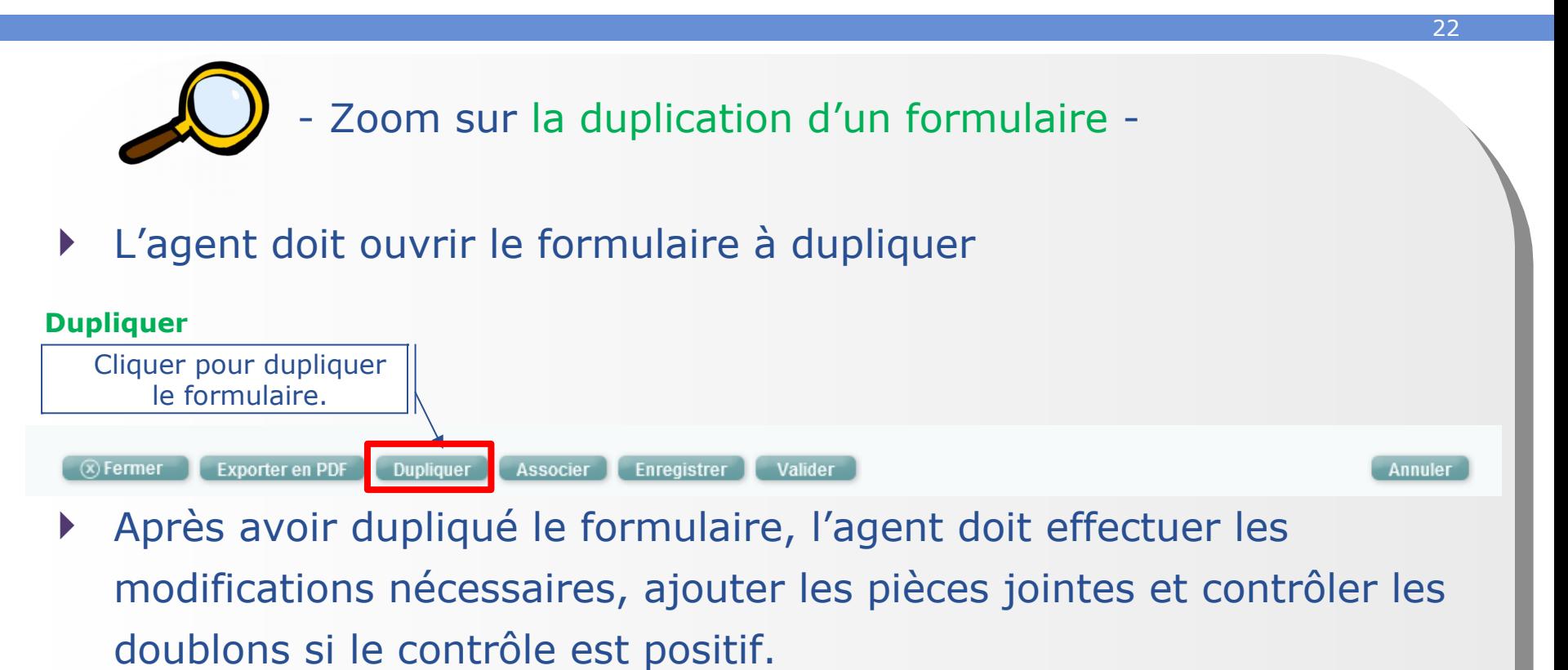

 C'est le système qui orientera le formulaire dans un circuit simple ou complexe en fonction des critères de contrôle que nous avons vu plus haut.

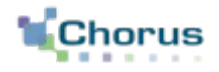

# Création ou la modification d'un tiers Chorus

#### **Création ou modification d'un tiers Chorus Concepts clés**

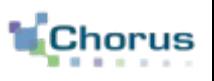

24

- Avant de saisir un formulaire DSO-TIC ou lors de l'instruction d'une demande saisie sur le portail Chorus Pro, si le tiers n'est pas renseigné dans le formulaire, l'agent devra vérifier son existence via le moteur de recherche mis à sa disposition.
	- Si le tiers est introuvable, l'utilisateur procédera à sa création via le formulaire 1 « création/modification/extension de tiers fournisseur »
	- S'il existe, l'utilisateur peut :
		- Vérifier le RIB,
		- Faire une demande d'ajout de RIB et ajouter le RIB en pièce jointe si nécessaire via le formulaire 2 « création/modification/suppression de RIB »

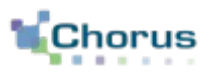

 Le référentiel des tiers fournisseurs dans Chorus est constitué de plusieurs groupes de comptes au sein desquels sont rassemblés de manière homogène les tiers présentant des caractéristiques communes.

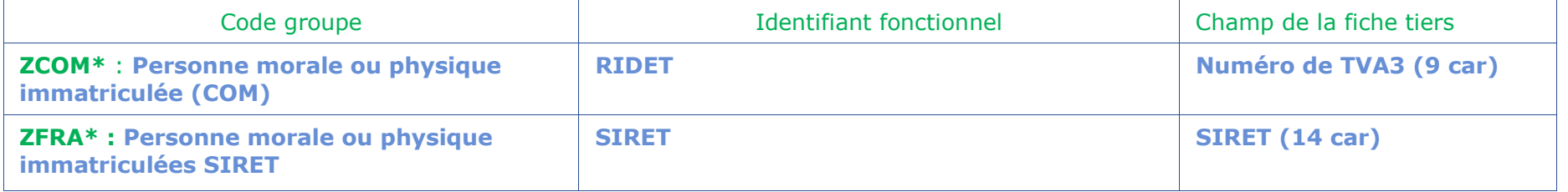

**\*** : groupes de comptes utilisés pour la création de tiers par formulaire

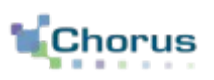

26

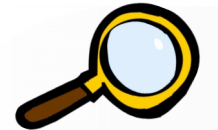

- Zoom sur les nouveaux formulaires tiers fournisseur -
- Les formulaires relatifs aux tiers fournisseurs apparaissent dans la corbeille « Mes tâches formulaires », dans l'onglet « Nouveaux ».

#### **Création/modification/extensio n de tiers fournisseur**

Cliquer pour effectuer une création/modification/extension de tiers.

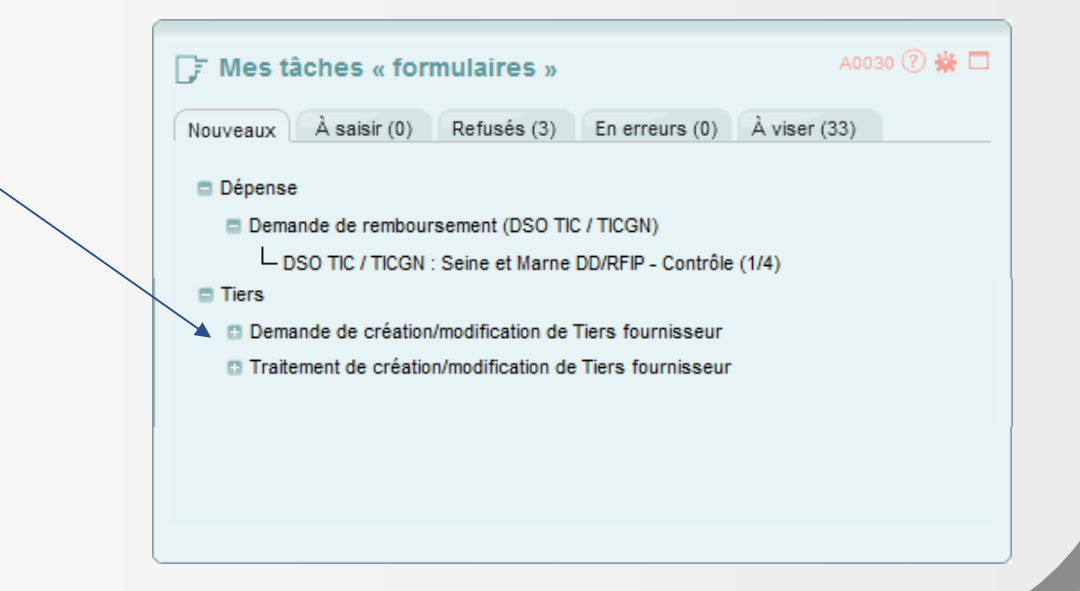

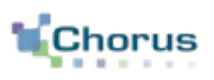

27

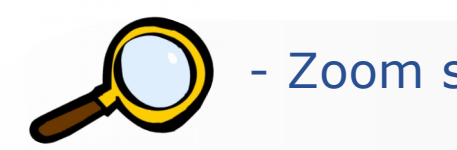

- Zoom sur la recherche du tiers -

Lors de la recherche du tiers, 2 options sont possibles :

 Le tiers existe mais les informations ne sont pas à jour. Il faut effectuer une **1** modification.

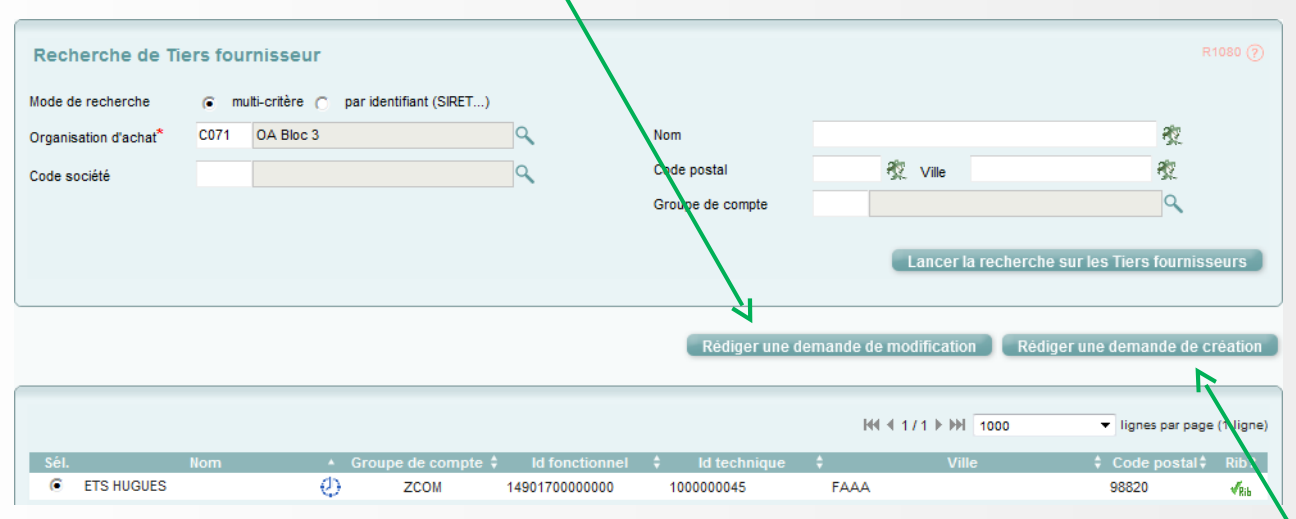

Le tiers n'existe pas. Il faut effectuer une demande de création de tiers. **2**

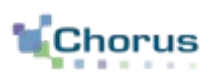

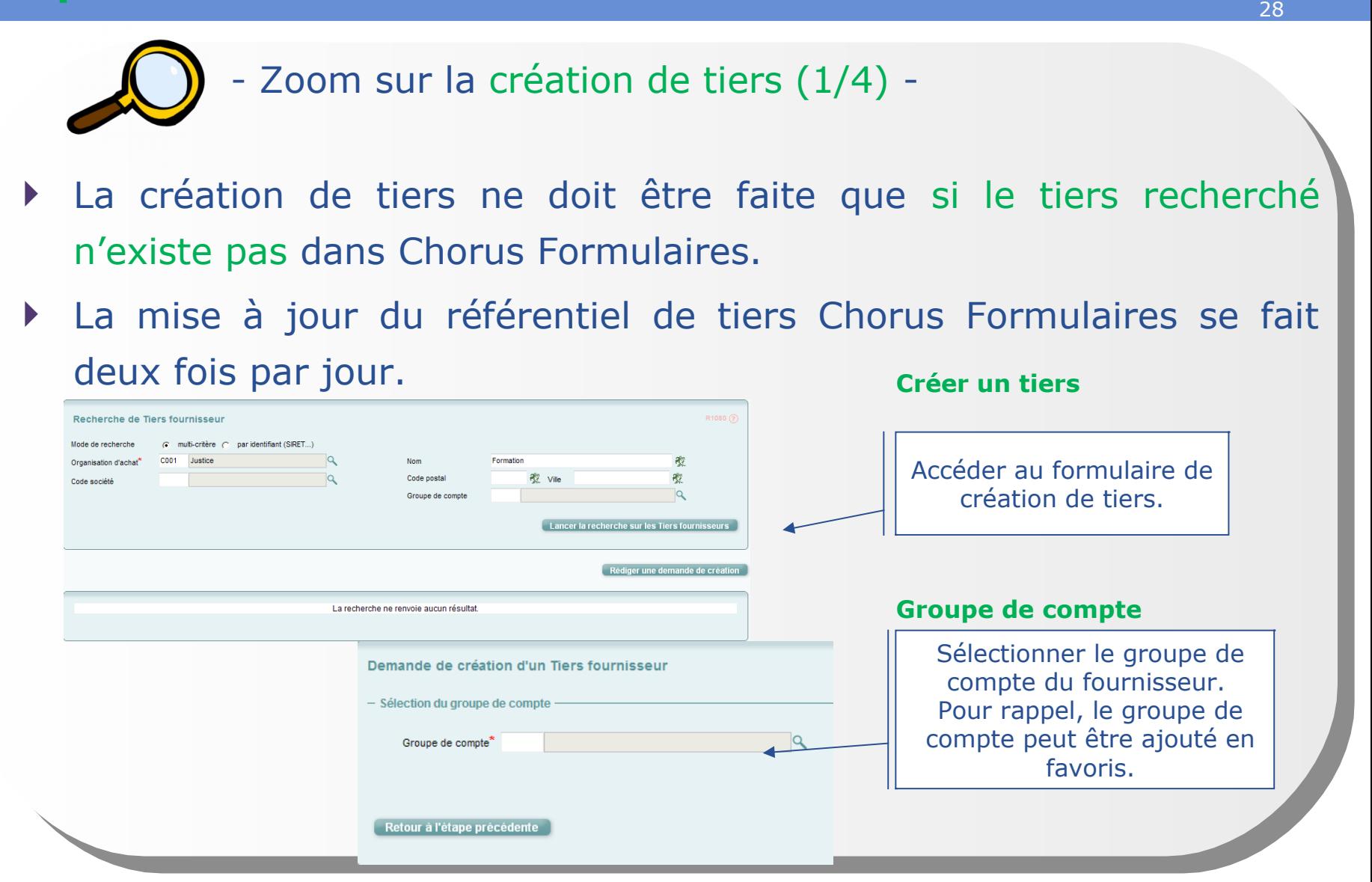

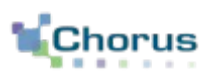

29

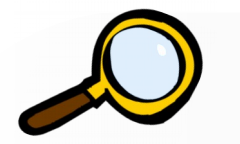

- Zoom sur la création de tiers (2/4) -
- Renseigner tous les champs obligatoires du formulaire. Ils sont contextualisés en fonction du groupe de compte choisi.
- Ces informations sont disponibles sur la PJP
	- Il faut bien faire attention à la saisie des informations constituant l'identifiant fonctionnel (SIRET, 10 premiers caractères du numéro INSEE, nom et prénom,) pour qu'il corresponde bien à l'identifiant du compte Chorus Pro du demandeur

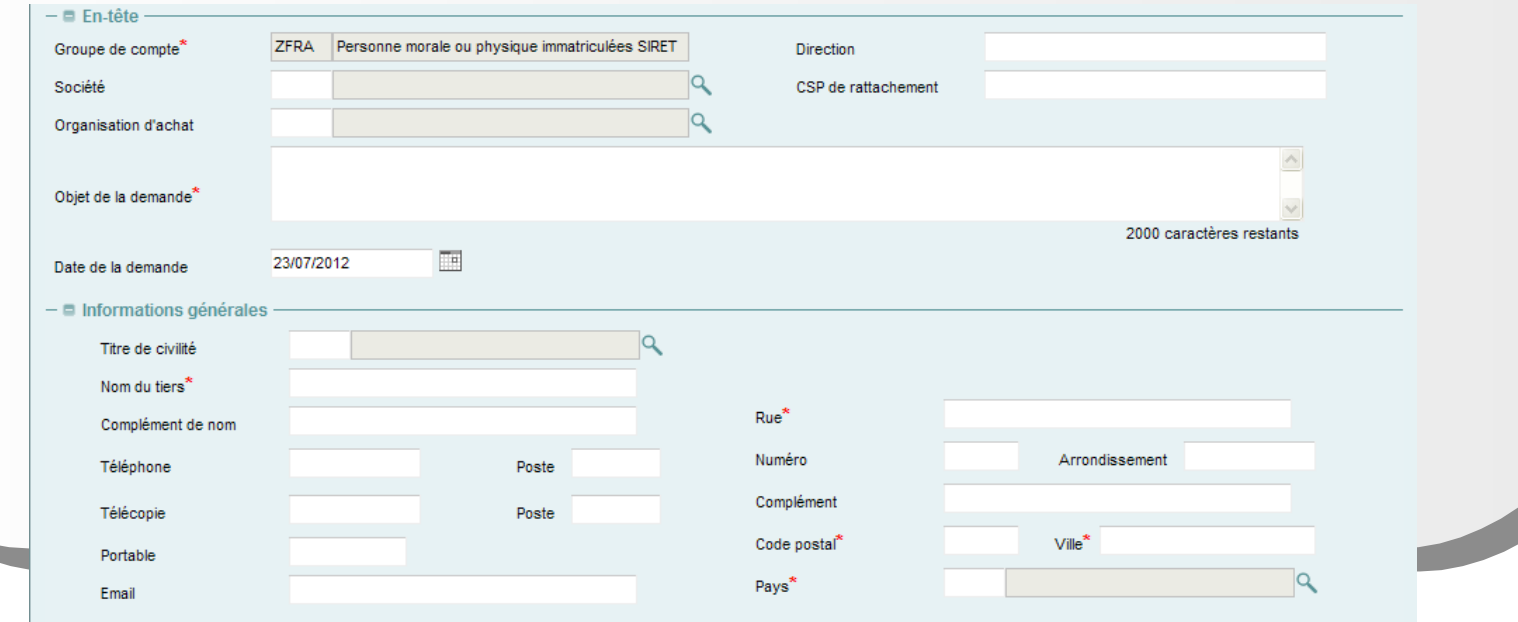

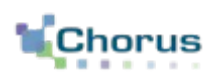

30

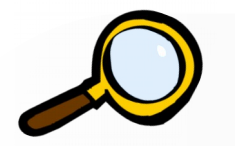

- Zoom sur la création de tiers (3/4) -

 Saisir les données société/organisation d'achat. Le tiers peut être créé sans organisation d'achat (donnée facultative). Toutefois, le tiers doit être rattaché à une société et à une organisation d'achat afin que le formulaire TIC l'accepte.

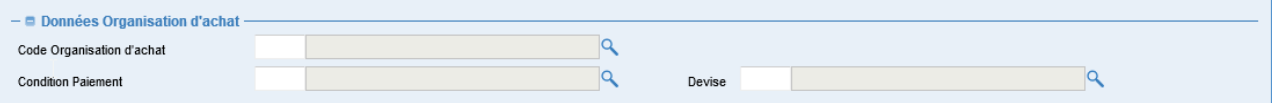

- Une fois la saisie terminée, cliquer sur Valider.
- Un contrôle est effectué dans la base tiers. Si tout est OK, le tiers est créé directement dans le cœur Chorus.

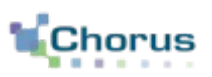

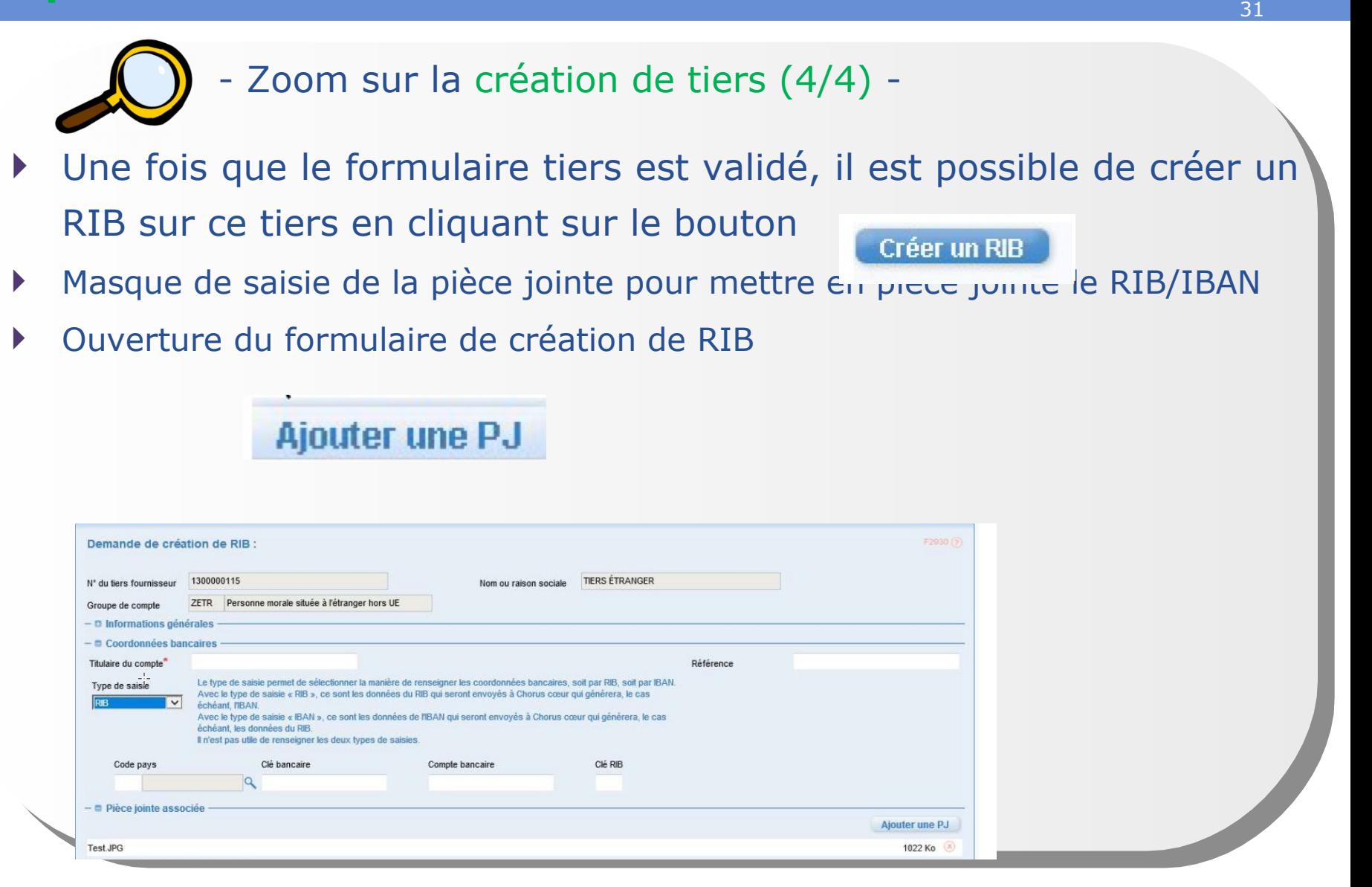

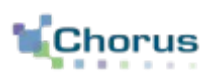

32

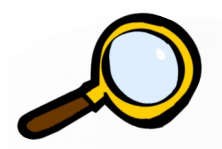

- Zoom sur la modification de tiers -

- Le formulaire de modification permet de modifier les données sur la fiche tiers (hors coordonnées bancaires) qu'il soit bloqué ou non. Il s'agit essentiellement de gérer les changements d'adresse (hors ZFRA) ou les données liées à la communication.
- ▶ Rechercher le tiers à modifier

Cliquer sur C dans le résultat de la recherche puis sur le bouton

**Modification de tiers** 

 Suivant le groupe de compte choisi, certains champs peuvent ne pas apparaître dans le formulaire. Ceci est défini par le paramétrage (contextualisation).

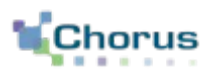

33

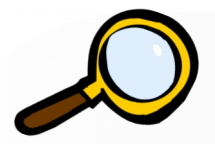

- Zoom sur la modification de tiers -

 Il est possible d'étendre un tiers à une société ou à une organisation d'achat.

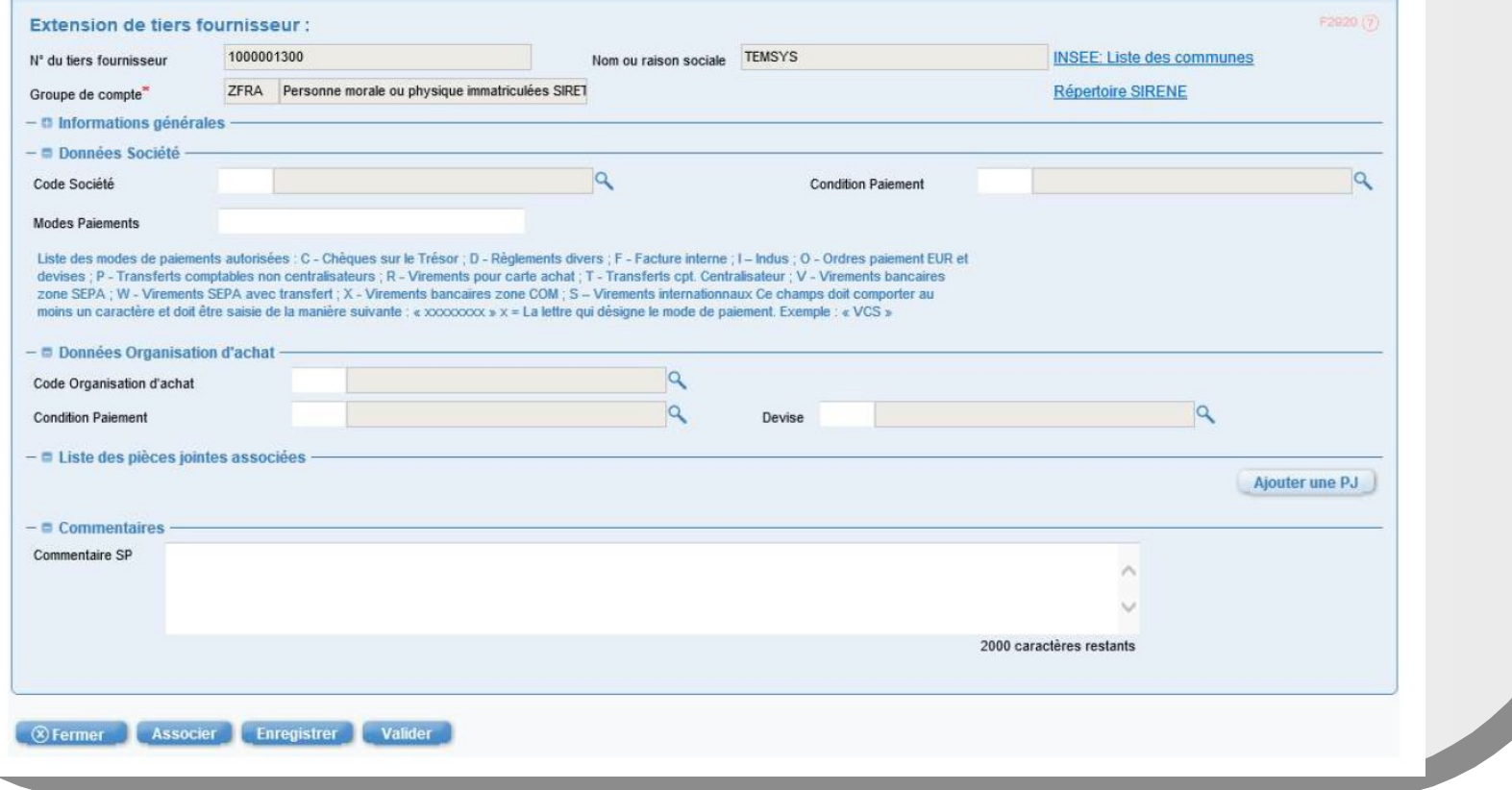

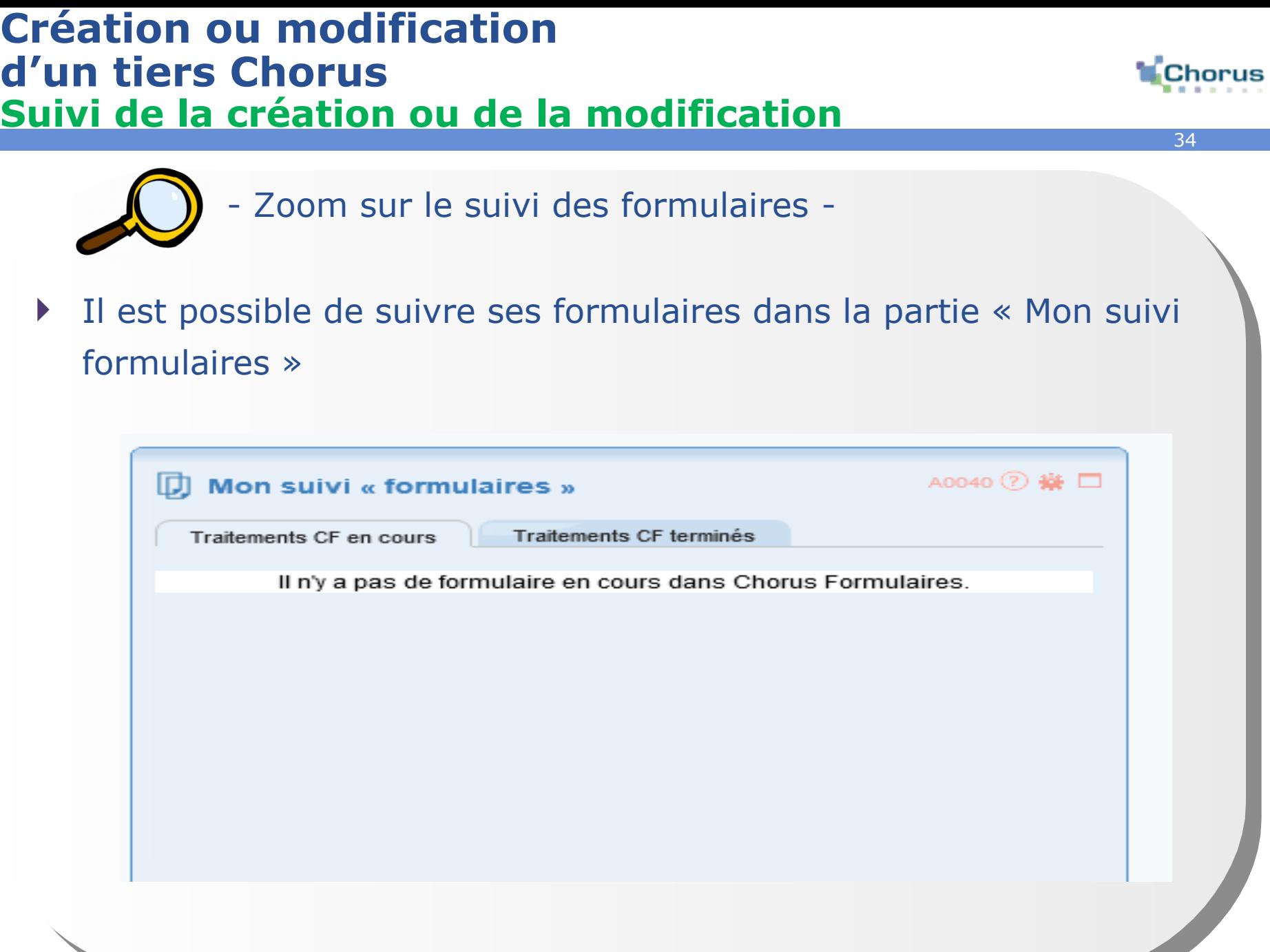

## **Gérer les tiers dans Chorus Formulaires Etapes clés**

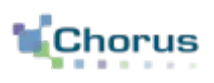

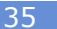

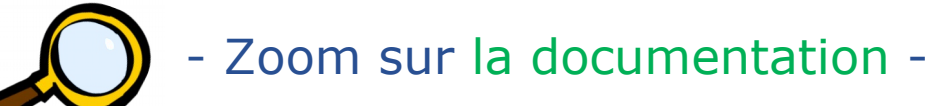

\_ Le manuel utilisateur des nouveaux formulaires tiers fournisseur :

<http://nausicaadoc.appli.impots/2019/010534>

\_ La fiche métier DGFiP sur les grands principes de la gestion des tiers fournisseur et les consignes d'utilisation des formulaires : <http://nausicaadoc.appli.impots/2019/010515>

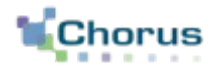

## **Conclusion**

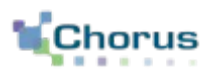

- Lorsqu'une demande de remboursement papier est reçue, l'agent doit, après instruction, la saisir dans Chorus Formulaires via un formulaire DSO TIC.
- Il doit rechercher le tiers ayant produit cette demande. Si ce dernier n'est pas répertorié dans la base, l'agent doit procéder à la création/modification du tiers.
- Un certain nombre de contrôles métier doivent être effectués par le saisisseur et le valideur de la DP afin d'éviter les rejets du formulaire par le Cœur.

### **Conclusion Points clés 2/2**

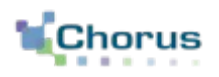

#### **Effectuer les contrôles nécessaires**

Plusieurs contrôles sont effectués par l'outil :

- **•** Doublons,
- Champs obligatoires remplis (les champs obligatoires sont signalés par \*),
- Nombre de caractères dans les champs.

Ces contrôles ne sont pas exhaustifs. Le saisisseur et les valideurs doivent effectuer par ailleurs un contrôle de cohérence dit « métier » et vérifier les informations rentrées.

Le contrôle « métier » consiste en la vérification de la cohérence entre les données, de vérification de l'existence ou de la validité d'une donnée par rapport à un autre référentiel.

Le contrôle (automatique par Chorus Formulaires ou « métier » par les agents) est particulièrement important. En cas d'erreur importante, l'intégration du formulaire dans le Cœur peut être rejetée. Par ailleurs, si une erreur est détectée par le SFACT, ce dernier peut rejeter la DP, ce qui obligera l'agent saisisseur à ressaisir le formulaire.

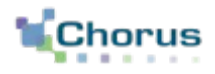

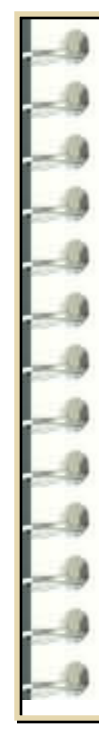

#### **Question 1**

Dans quel cas un formulaire DSO TIC doit-il être créé dans Chorus Formulaires ?

#### **Réponse :**

Un formulaire DSO TIC doit être créé par un agent sur Chorus Formulaires pour toute demande de remboursement sous format papier pour un montant inférieur au seuil d'obligation.

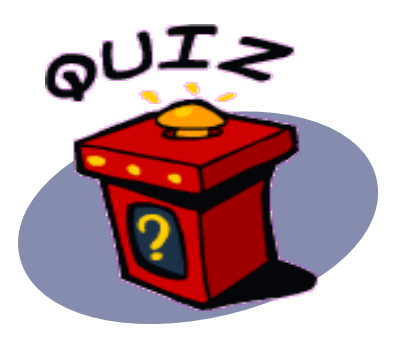

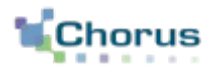

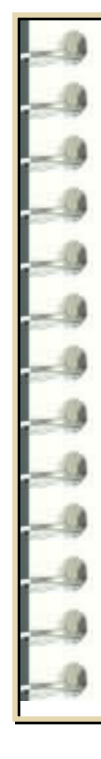

#### **Question 2**

Par quel sigle ne doit pas commencer une pièce jointe au formulaire initié dans Chorus Formulaires ?

#### **Réponse :**

La pièce jointe ne doit pas commencer par PJP. Une règle de nommage permet de guider le saisisseur dans l'ajout de pièce jointe : PJ\_ « n° de poste sur 2 caractères »\_nom de la PJ donné par le bénéficiaire.

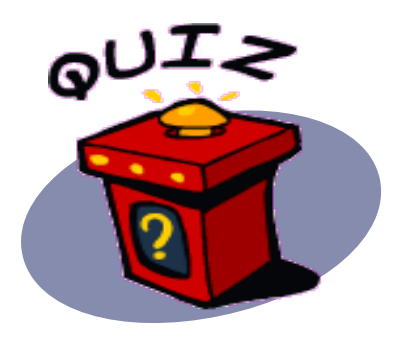

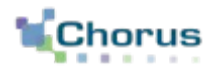

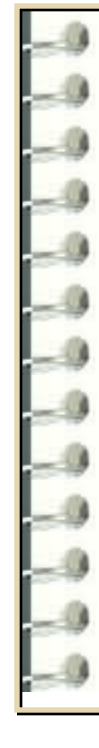

#### **Question 3**

Les contrôles effectués par Chorus Formulaires sont-ils suffisant ?

#### **Réponse :**

Chorus Formulaires effectue une première vague de contrôles automatiques (remplissage des champs obligatoires, nombre de caractère dans un champ…). Les agents remplissant le formulaire ou le validant doivent effectuer les contrôles métier et de cohérence.

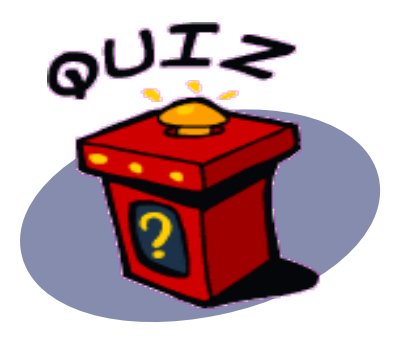

Dernière modification : 20/12/2022

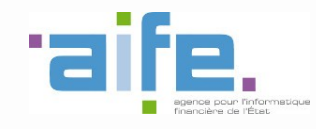

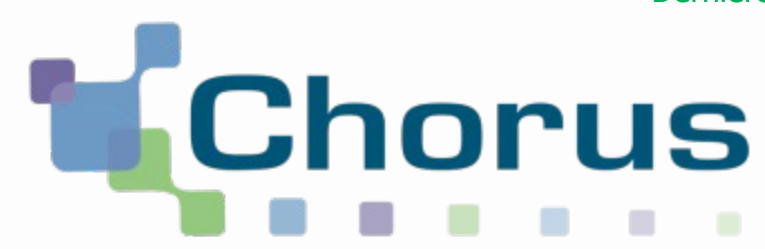

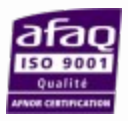

## Le circuit de validation des dossiers DémaTIC Chorus Formulaires

REF : FCF\_M34\_003\_00

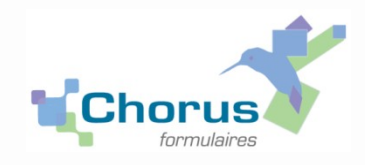

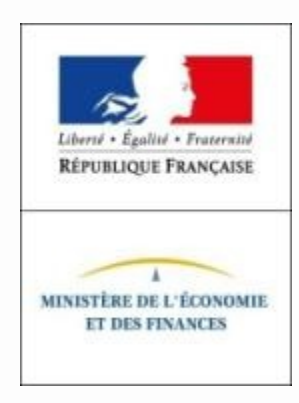

## **Sommaire**

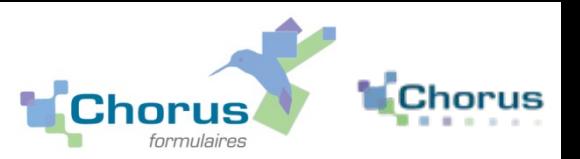

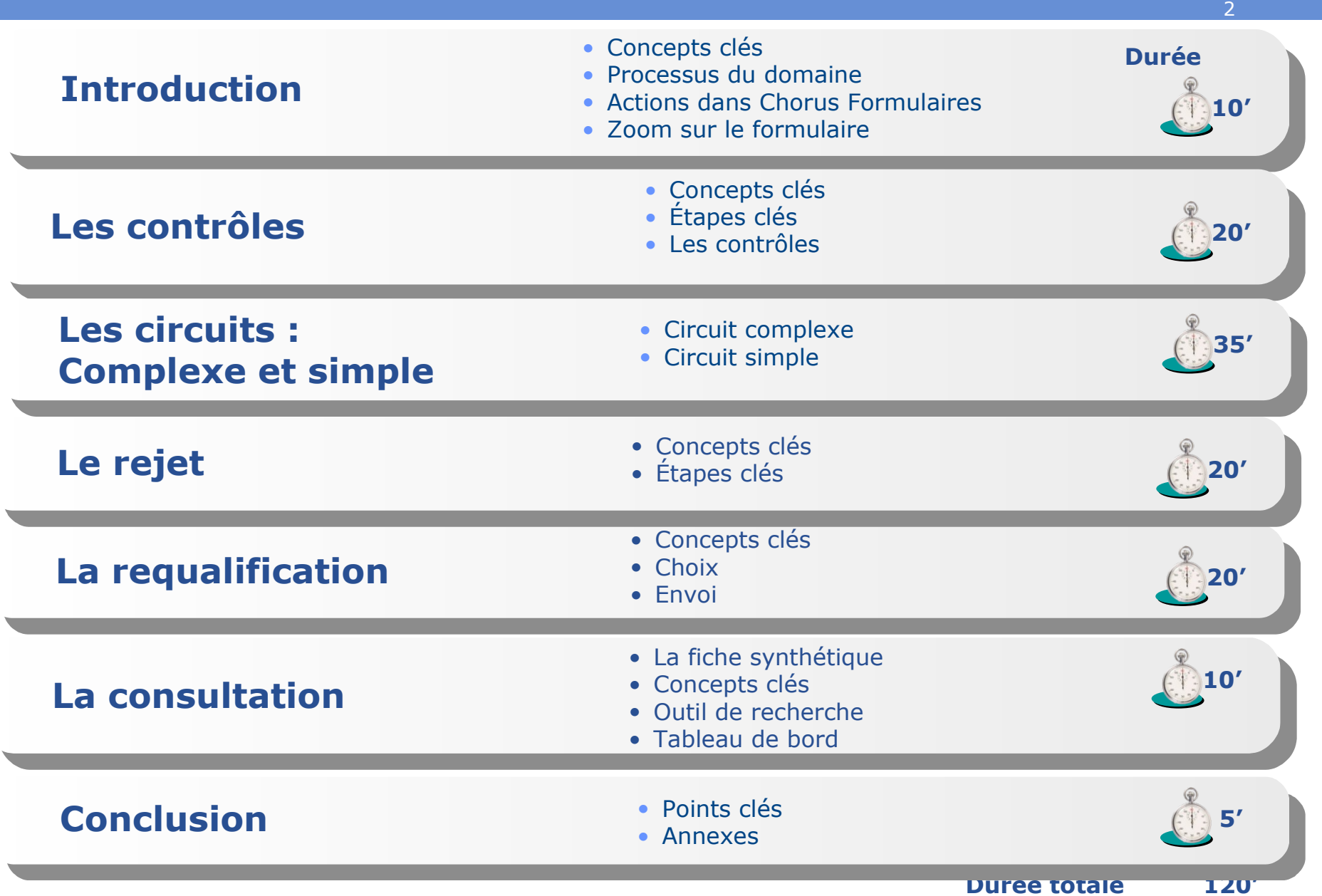

### **Introduction Concepts clés**

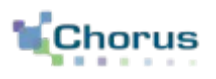

3

- La plateforme Chorus Pro permet aux professions agricoles de saisir directement les demandes de remboursement partiel de l'accise sur les produits énergétiques (le gazole non routier, le gaz de pétrole liquéfié et le fioul lourd), et de l'accise sur les gaz naturels.
- Les demandes saisies dans Chorus Pro sont ensuite transmises à :
	- Chorus Formulaires sous la forme de formulaires de « DSO-TIC » ;
	- Cœur Chorus comme des demandes de paiement direct.
- Chaque demande donne lieu à création d'un **formulaire DSO-TIC dans Chorus formulaires**. Ce formulaire arrive dans la liste de travail du service TICPE-TICGN (DR/DFiP) compétent. Les pièces jointes sont dématérialisées et transmises automatiquement avec la demande.

### **Introduction Concepts clés**

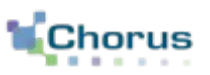

4

- Les demandes de remboursement peuvent suivre 2 circuits : Þ.
	- Le circuit dit « simple » s'applique aux dossiers pour lesquelles le demandeur est affilié à la MSA (contrôle automatique avec les données de la MSA de l'année N-1) et dont le montant de la demande est inférieur au seuil dépendant du département. Le dossier est alors instruit et validé en DD/DRFIP. Dans le cas d'un circuit simple, il peut y avoir une étape de validation supplémentaire par un responsable désigné en DD/DRFIP en fonction d'un seuil déterminé localement par la DD/DRFIP.
	- **Le circuit dit « complexe »** : Les demandes dites « complexes » sont soumises aux DDT/M. Tout dossier peut être requalifié en complexe. Après avis de la DDT/M, le dossier revient à la DD/DRFIP pour validation finale.
- ▶ Les demandes validées sont transmises par interface à Chorus Cœur pour création de DP directs et arrivent dans la liste de travail du contrôleur de règlement. Les pièces jointes sont attachées aux demandes de paiement.

Rappel : les demandes « papier » seront saisies dans Chorus formulaires et suivront tout comme les télédemandes l'un des 2 circuits précités.Elles font l'objet d'un autre support de formation.

#### **Introduction Processus du domaine**

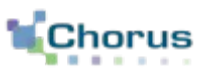

5

*Fioul Lourd/ Gaz Naturel/ Gazole non routier* **Chorus** 0 **Achat Année N-1 à N-3 Paiement Chorus Création DP** 6 **Chorus** *Demandeur ou centre de gestion* formulaires **Rattachement**  7 **Saisie du de la PJP et**  1 **dossier de des PJ demande Création d'un formulaire**  4 **DSO-TIC avec PJ** 2 **Ajout des PJ** 3 8 **Transmission**  <sup>11</sup> **Visibilité sur des demandes le traitement Contrôle et et PJ validation workflow du dossier Traitement et validation**  5 *Comptable* **du dossier** *DGFIP/DDT* **Mise en Paiement** 9 10 **Visibilité sur la Transmission**   $\sqrt{10}$ 9 **validation et le statut**  bis bis **paiement du dossier d'avancement Chorus formulaires Transmission statut d'avancement Chorus Pilotage des** 

**DSO (Restitutions)**

 $\binom{12}{1}$ 

*Responsable budgétaire*

**cœur**

### **Introduction Actions dans Chorus Formulaires**

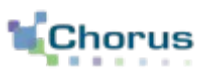

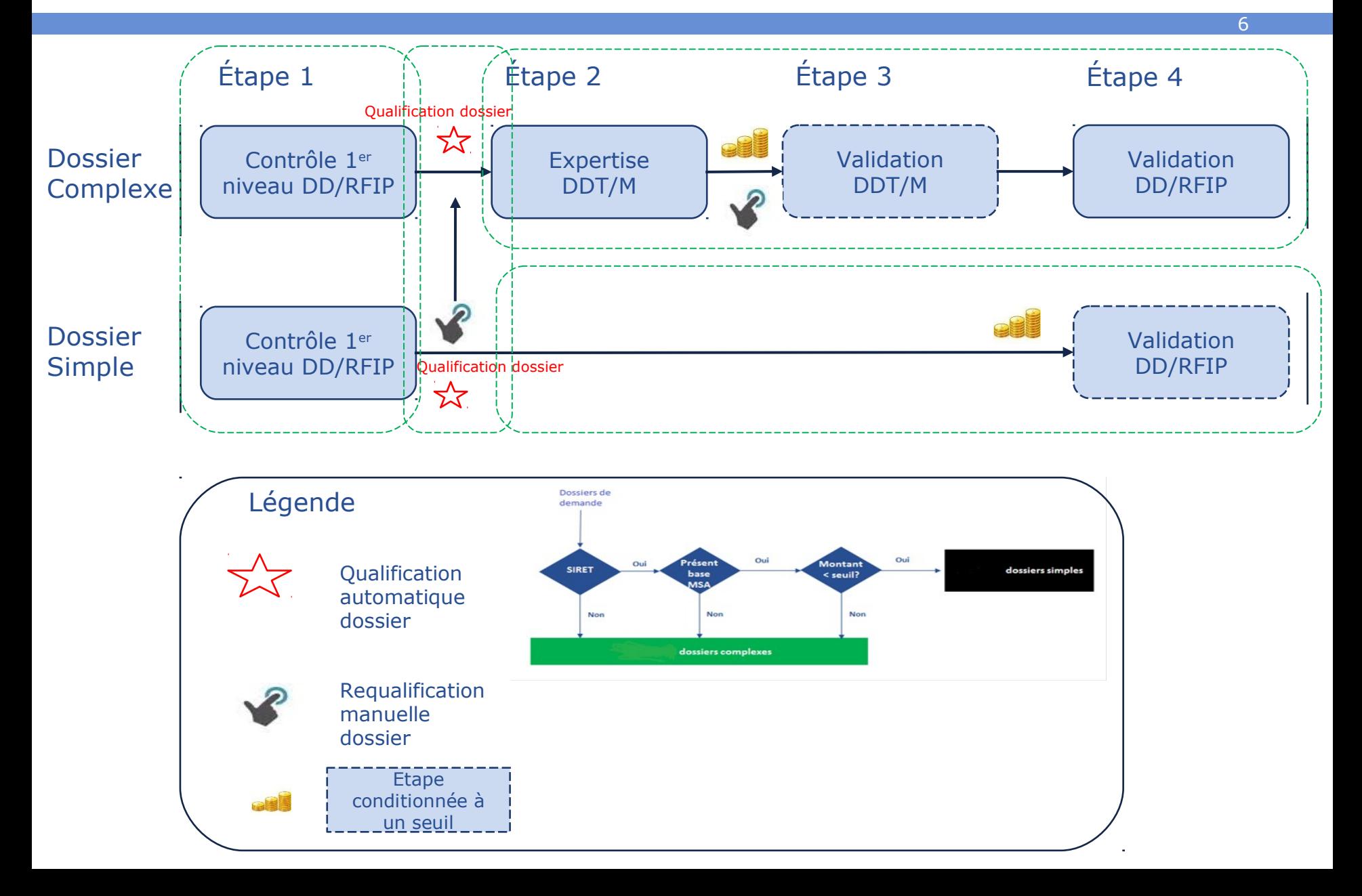
#### **Introduction Zoom sur le formulaire « DSO-TIC »**

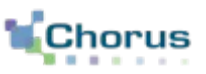

7

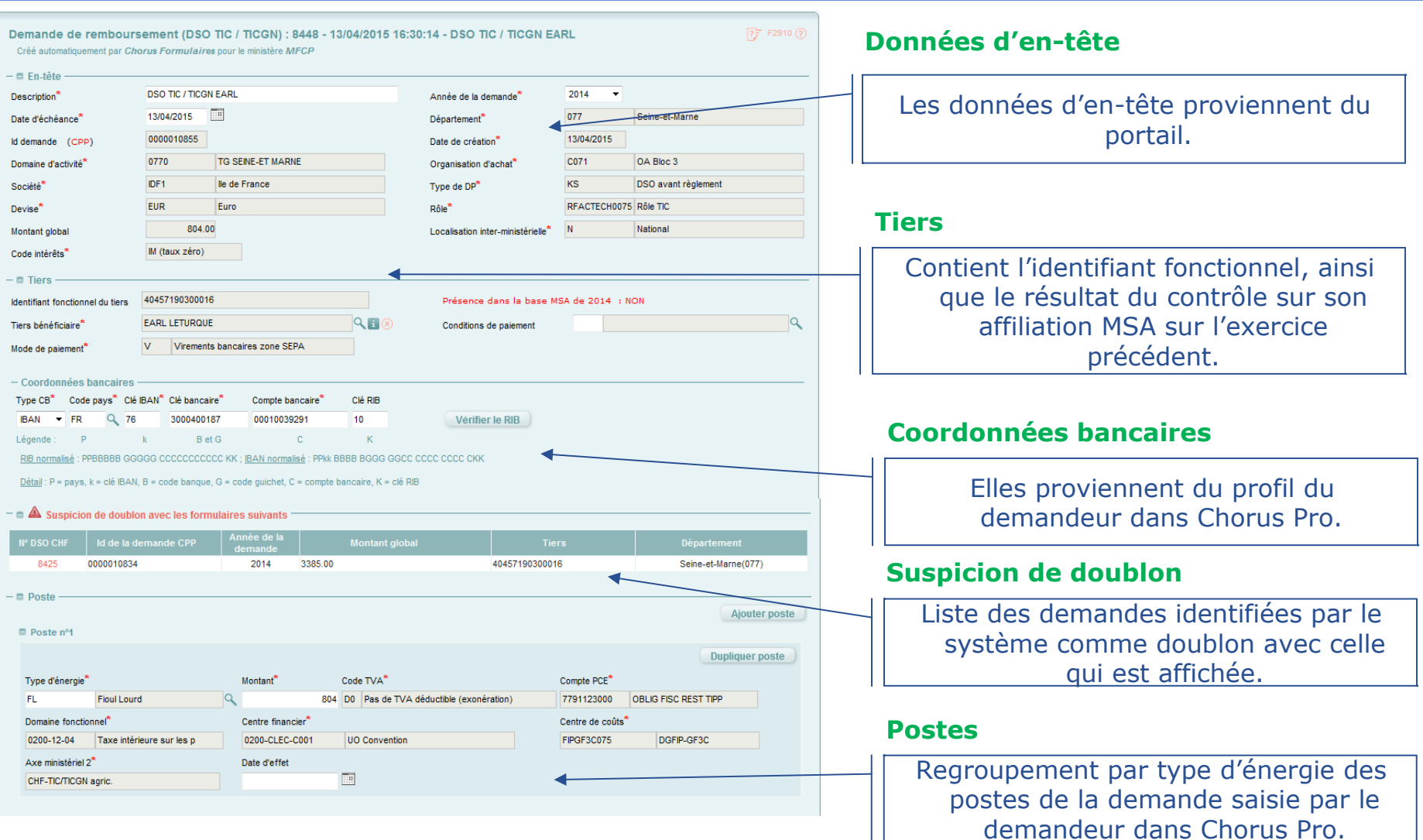

#### **Introduction Zoom sur le formulaire « DSO-TIC »**

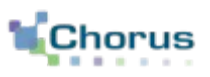

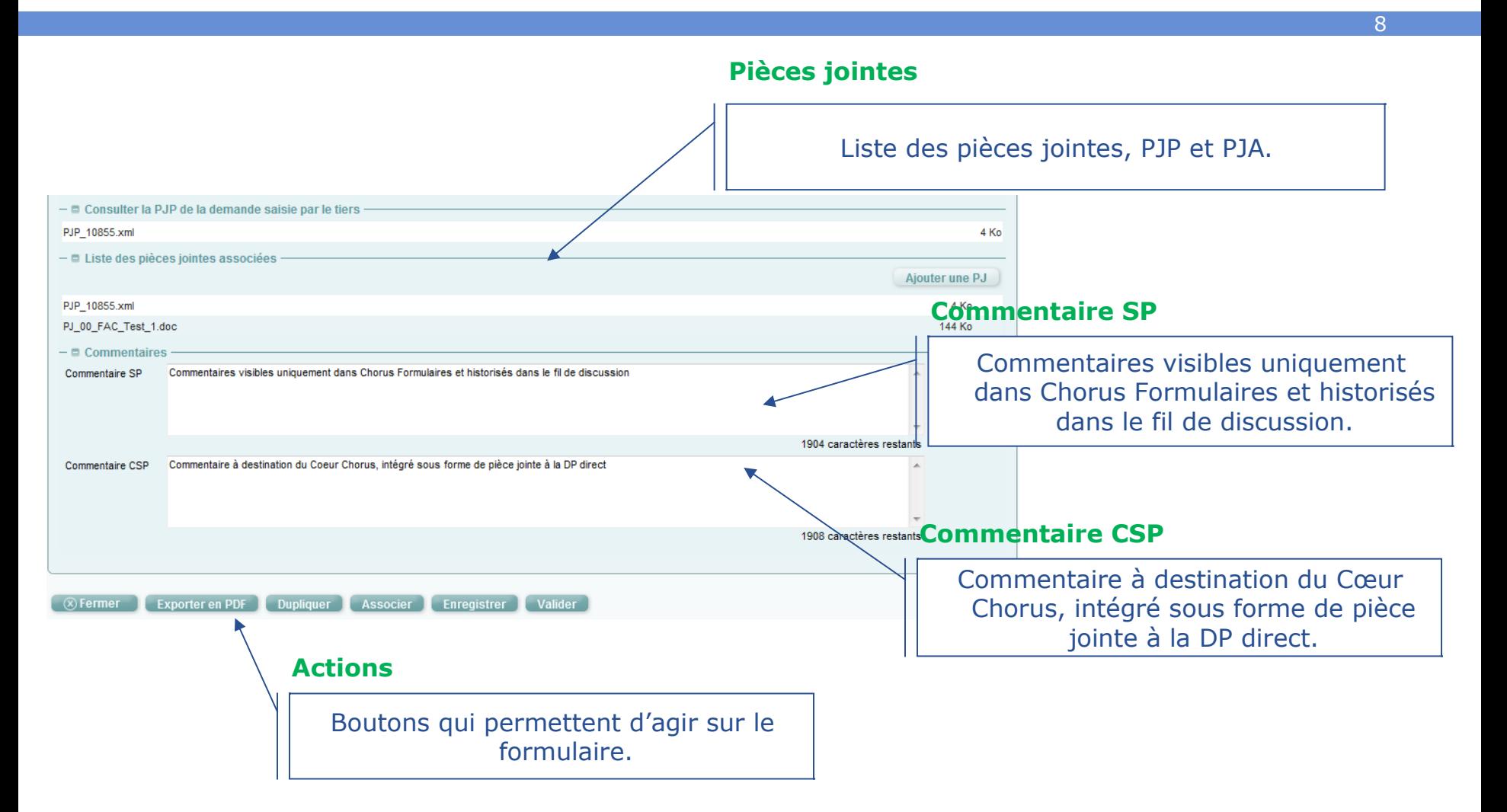

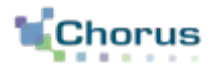

9

## Les contrôles

### **Les contrôles Concepts clés**

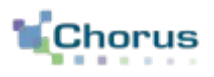

#### **FONCTIONNELLEMENT**

Les professions agricoles peuvent demander le remboursement partiel de l'accise sur les produits énergétiques (gazole non routier, GPL et fioul lourd) et de l'accise sur les gaz naturels.

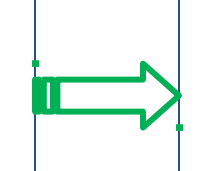

#### **DANS CHORUS FORMULAIRES**

Le professionnel agricole saisit une demande sur Chorus Pro. Elle est intégrée sous forme de formulaire dématérialisé avec pièces jointes dans Chorus Formulaires.

### **Les contrôles Etapes clés**

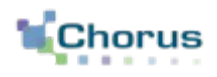

11

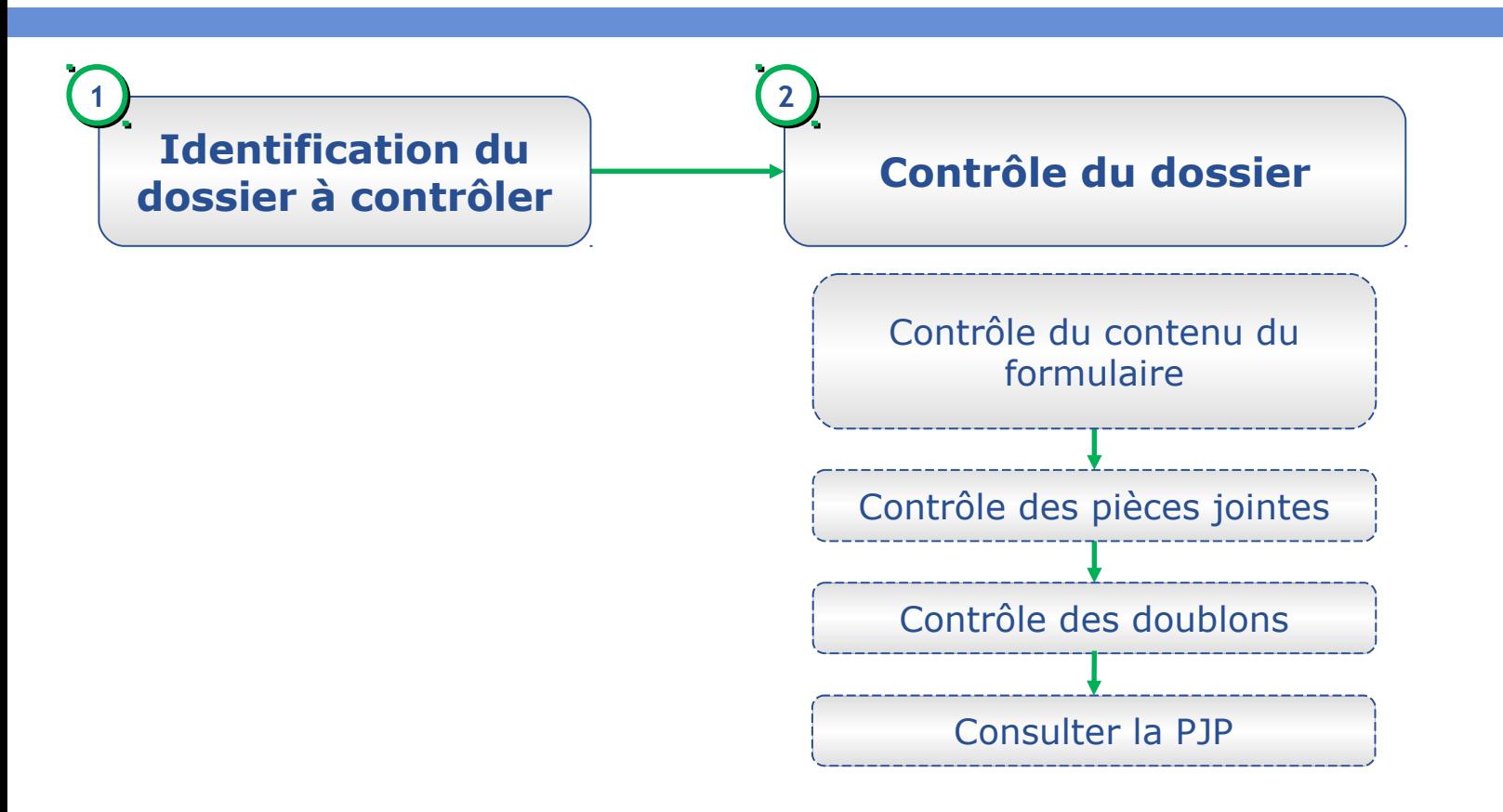

#### Qualification automatique du dossier (système)

#### **Les contrôles Identification du dossier**

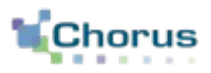

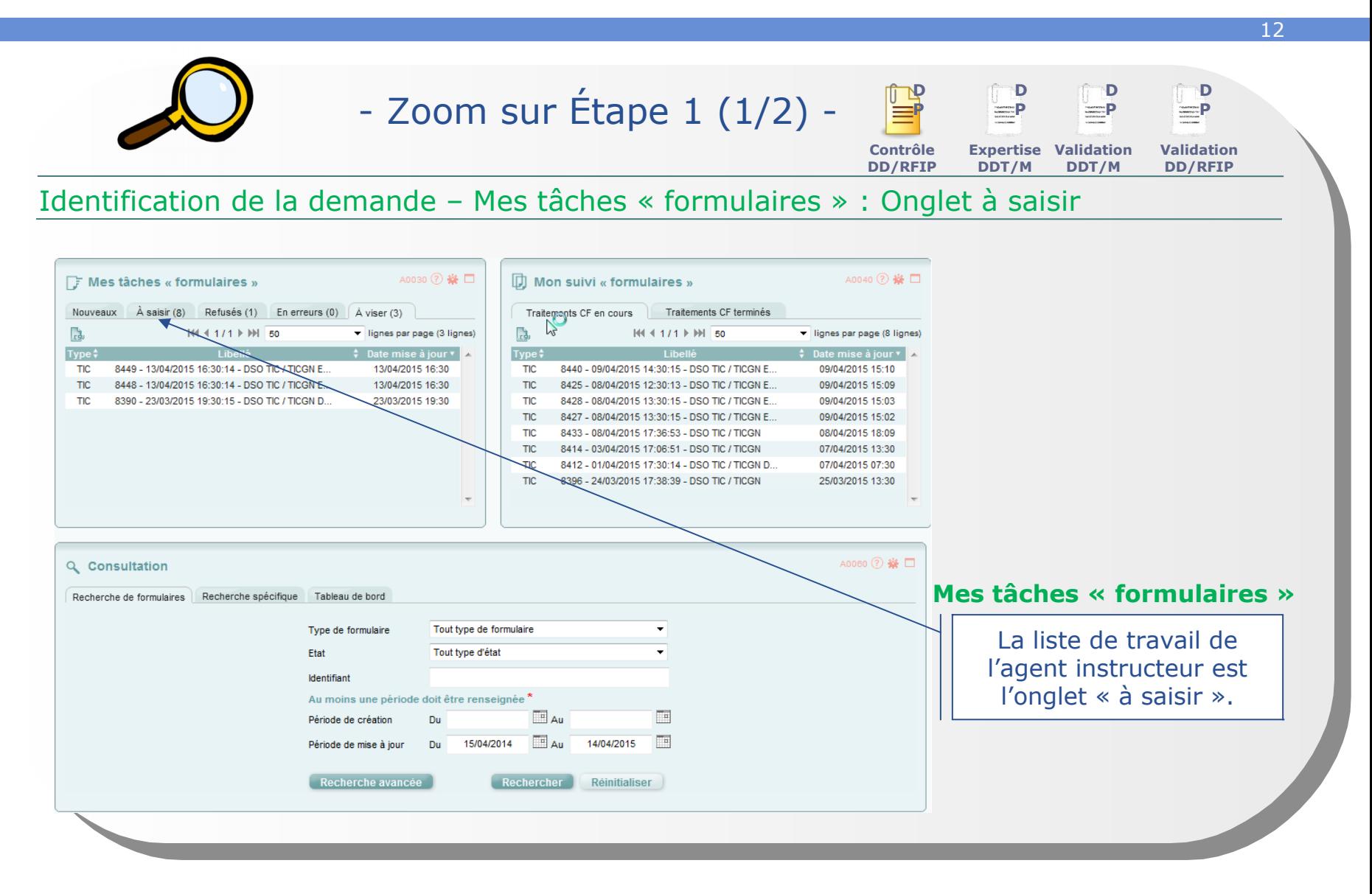

#### **Les contrôles Identification du dossier**

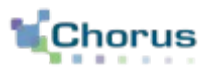

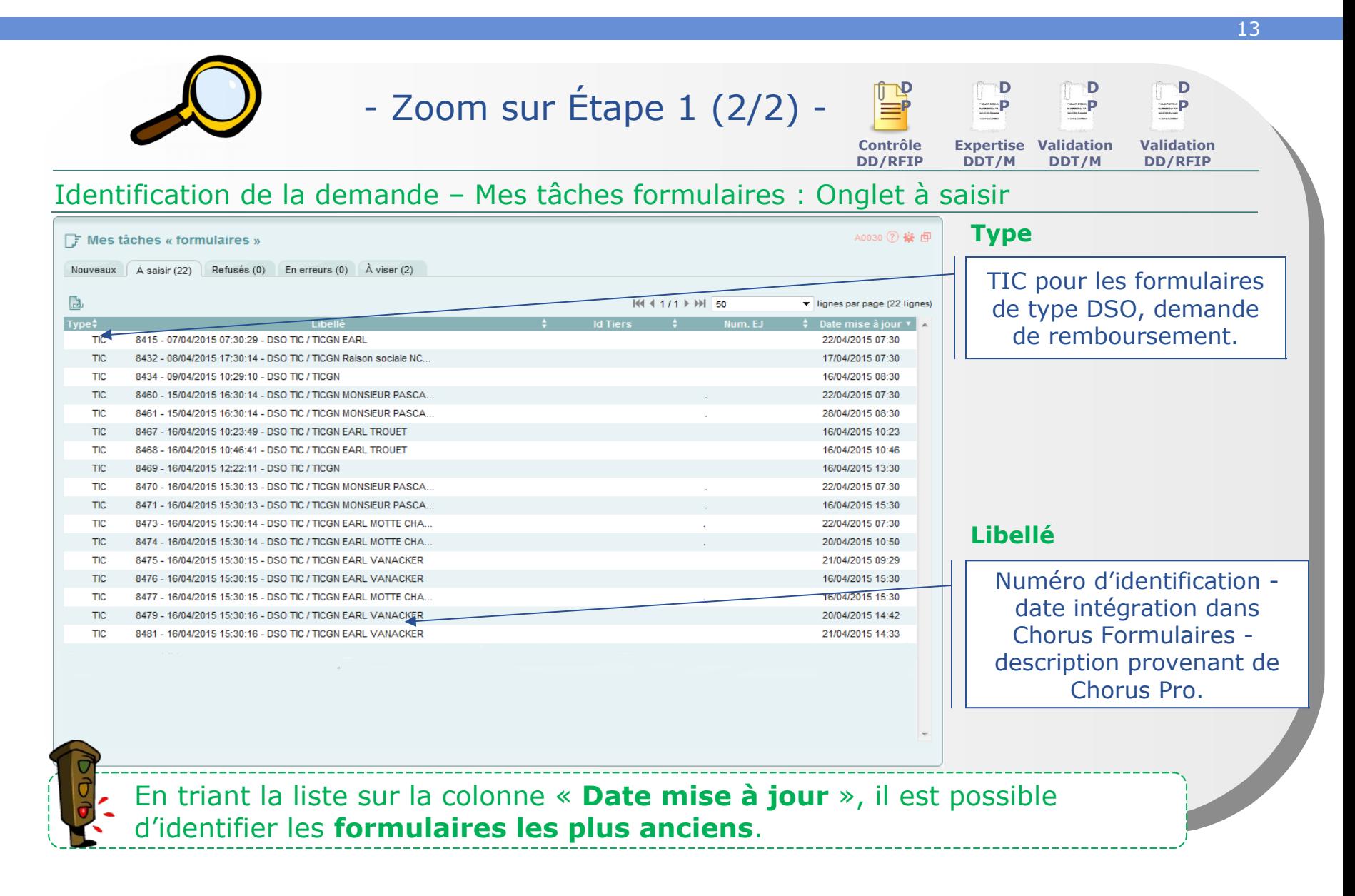

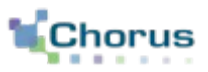

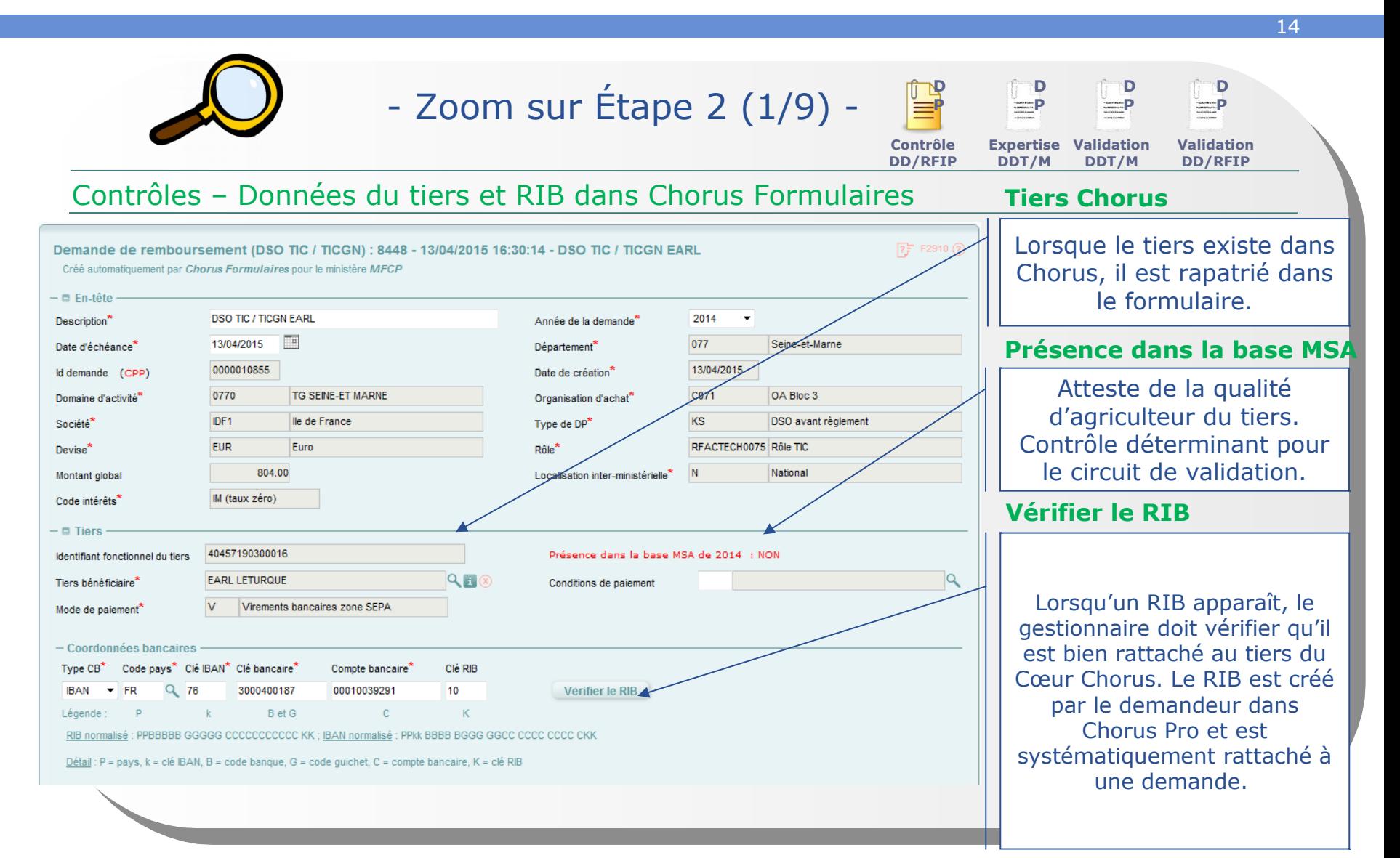

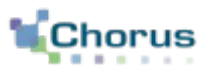

15

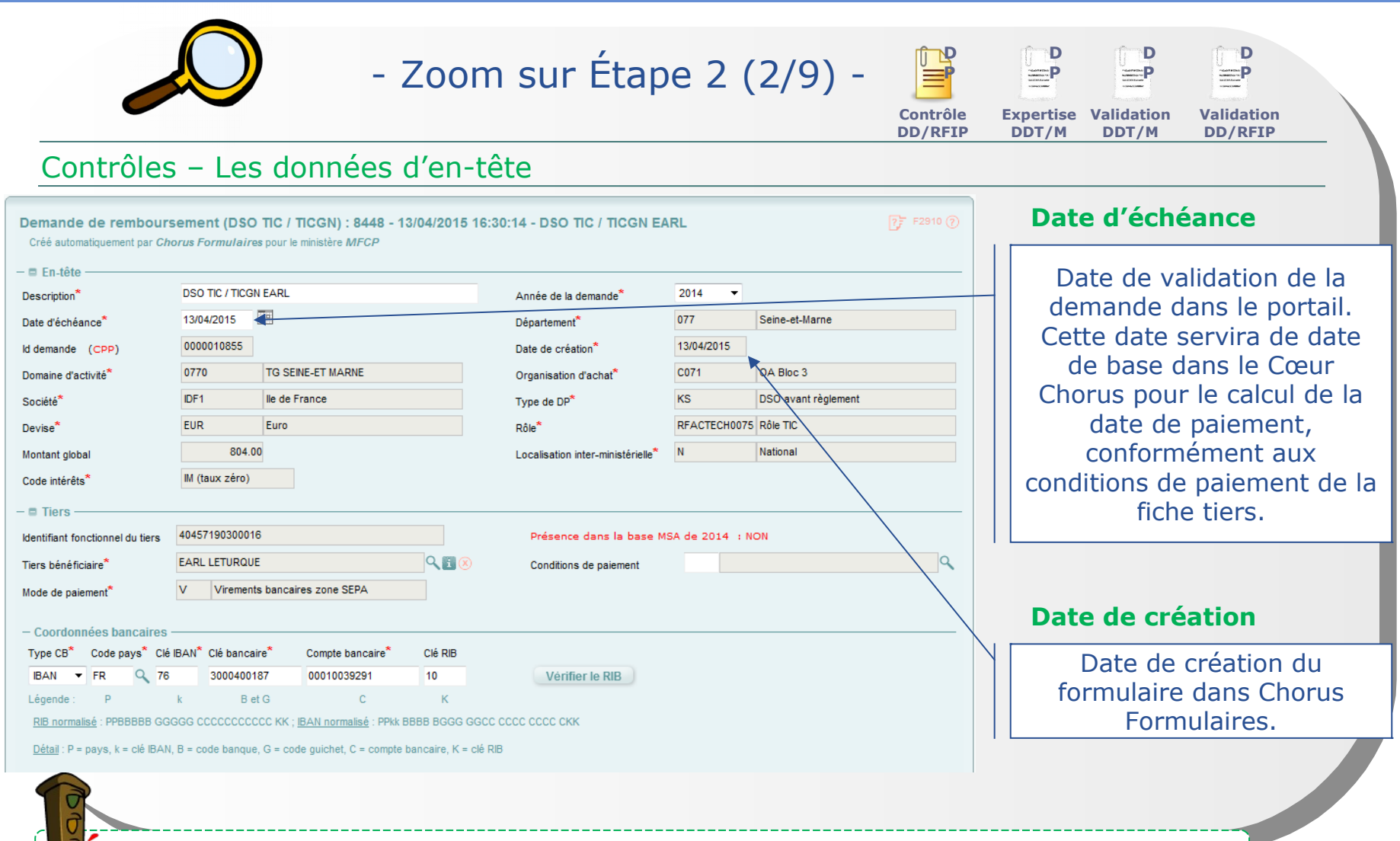

Certaines informations ne sont pas modifiables.

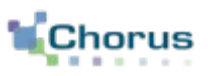

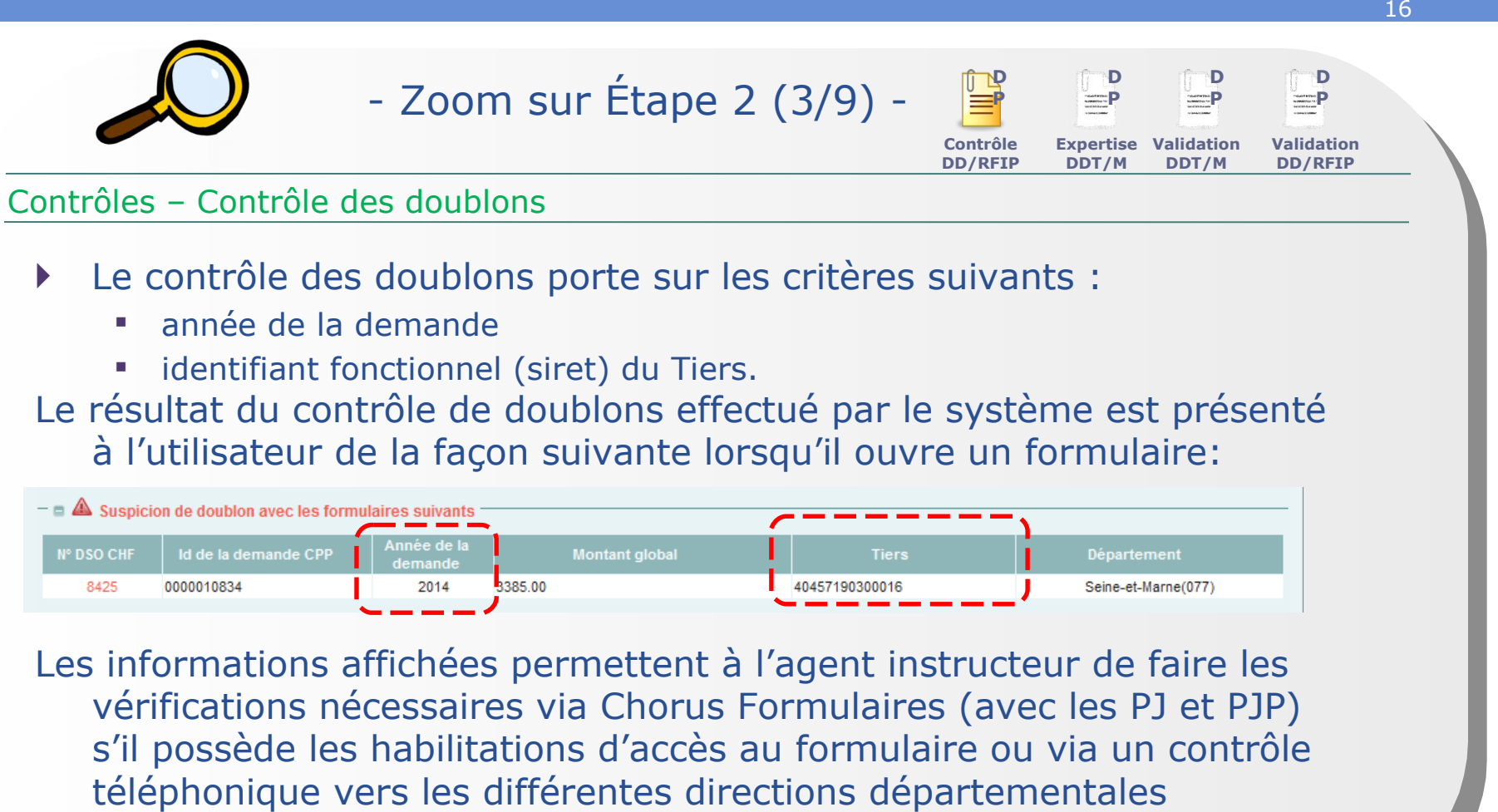

concernées.

Il peut s'agir d'une demande complémentaire.

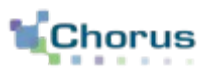

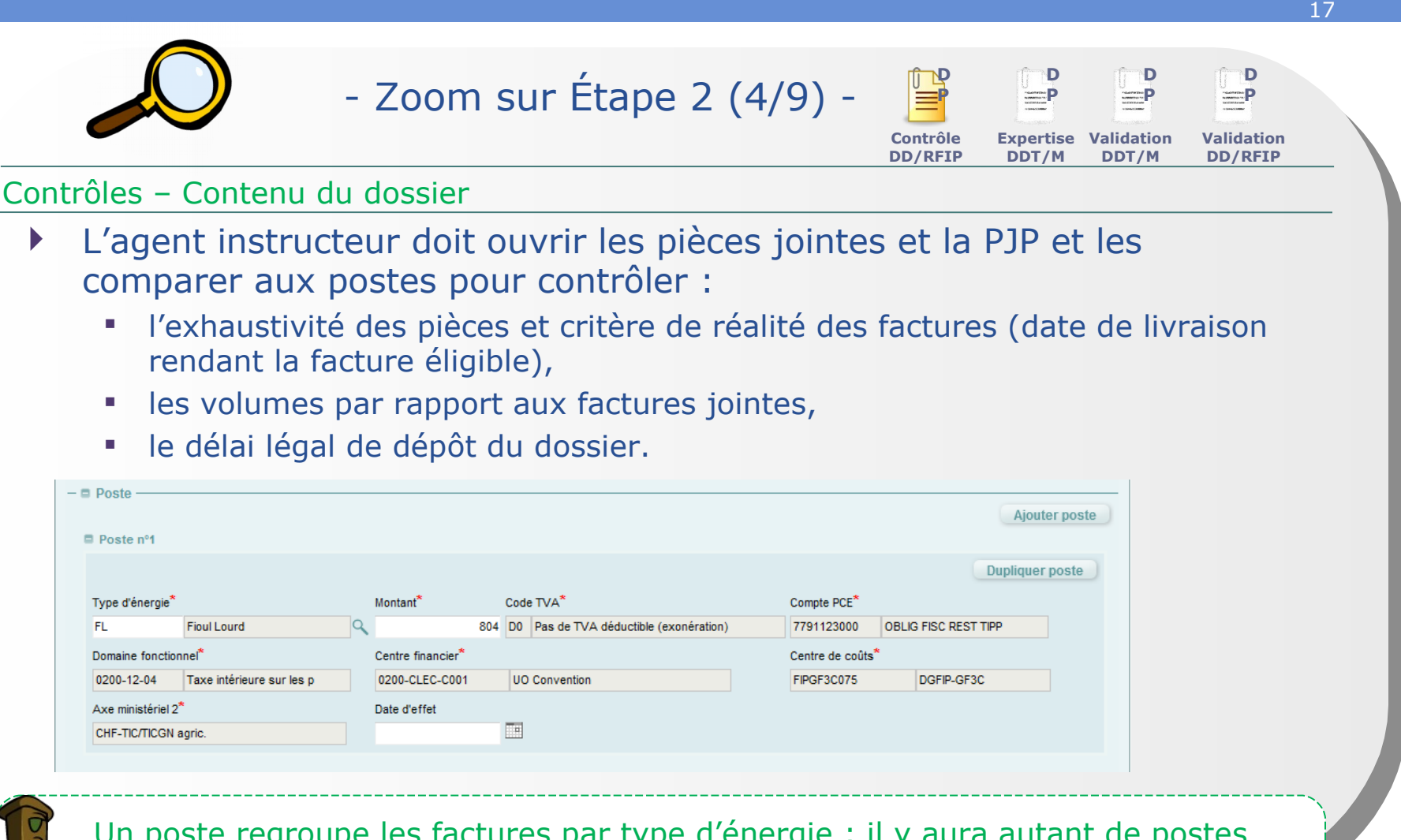

Un poste regroupe les factures par type d'énergie : il y aura autant de postes que de types d'énergie dans la demande créée dans Chorus Pro par le demandeur. Il est impératif de consulter le détail dans la PJP.

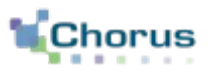

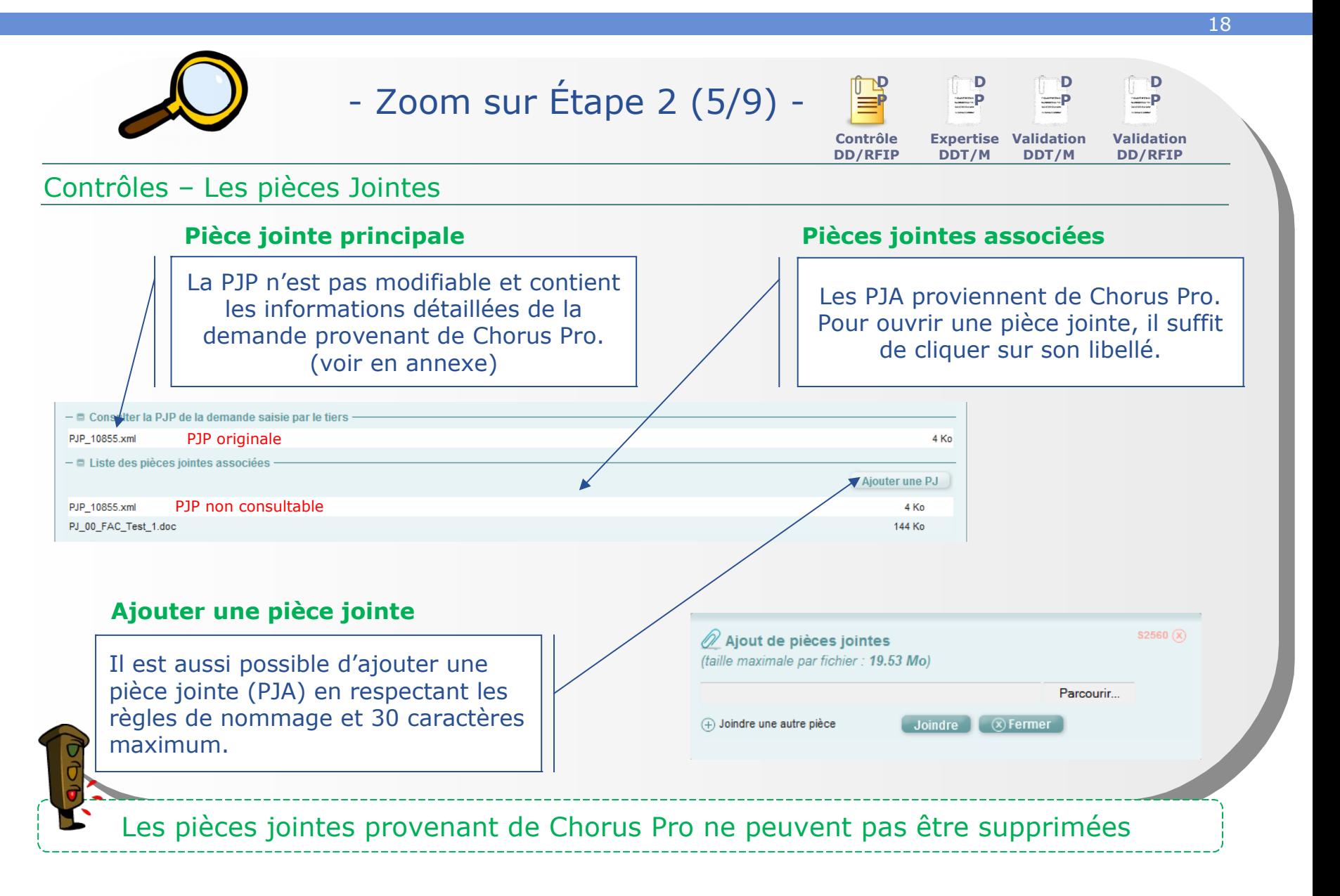

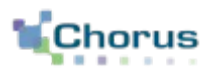

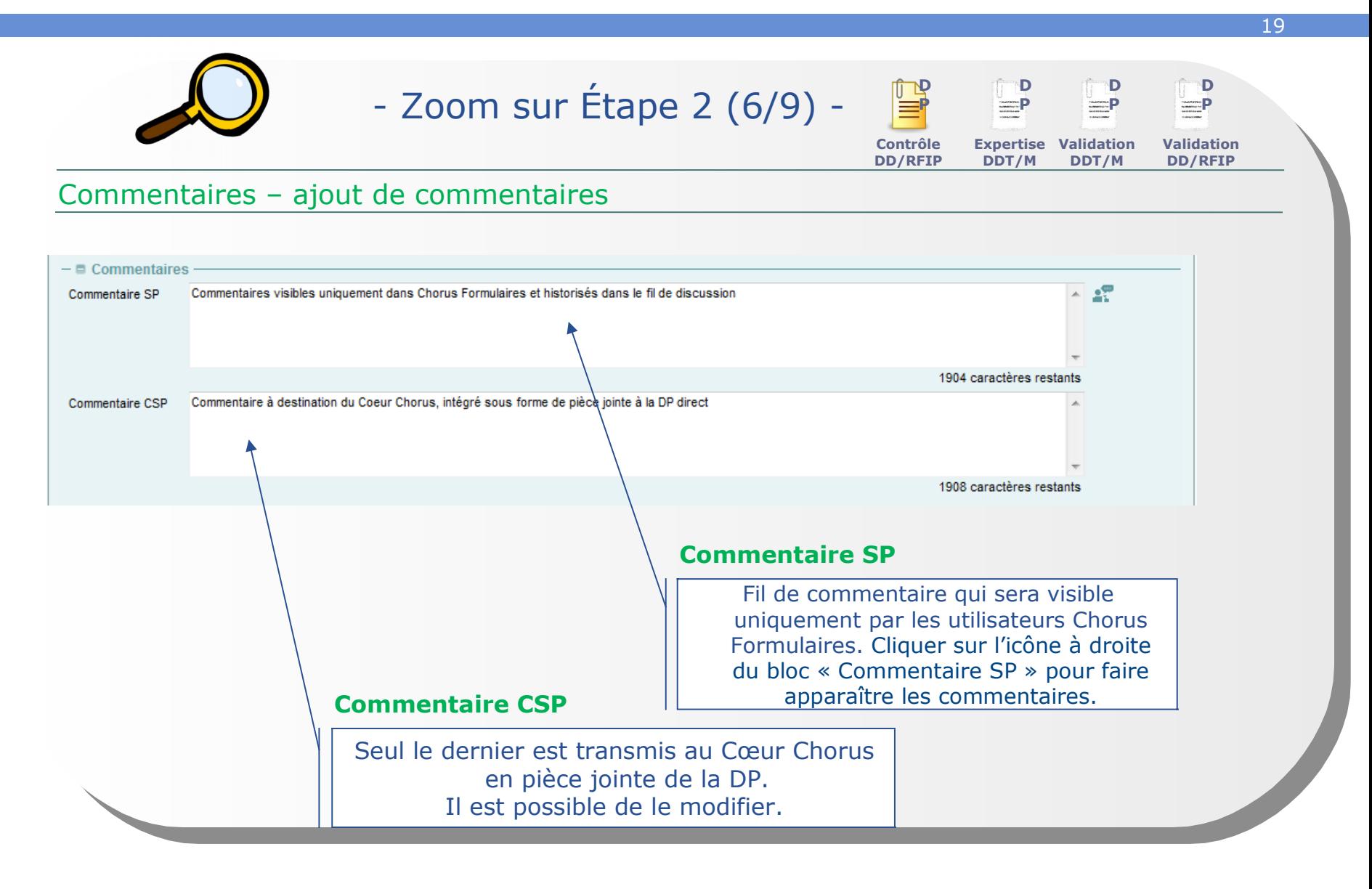

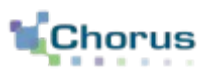

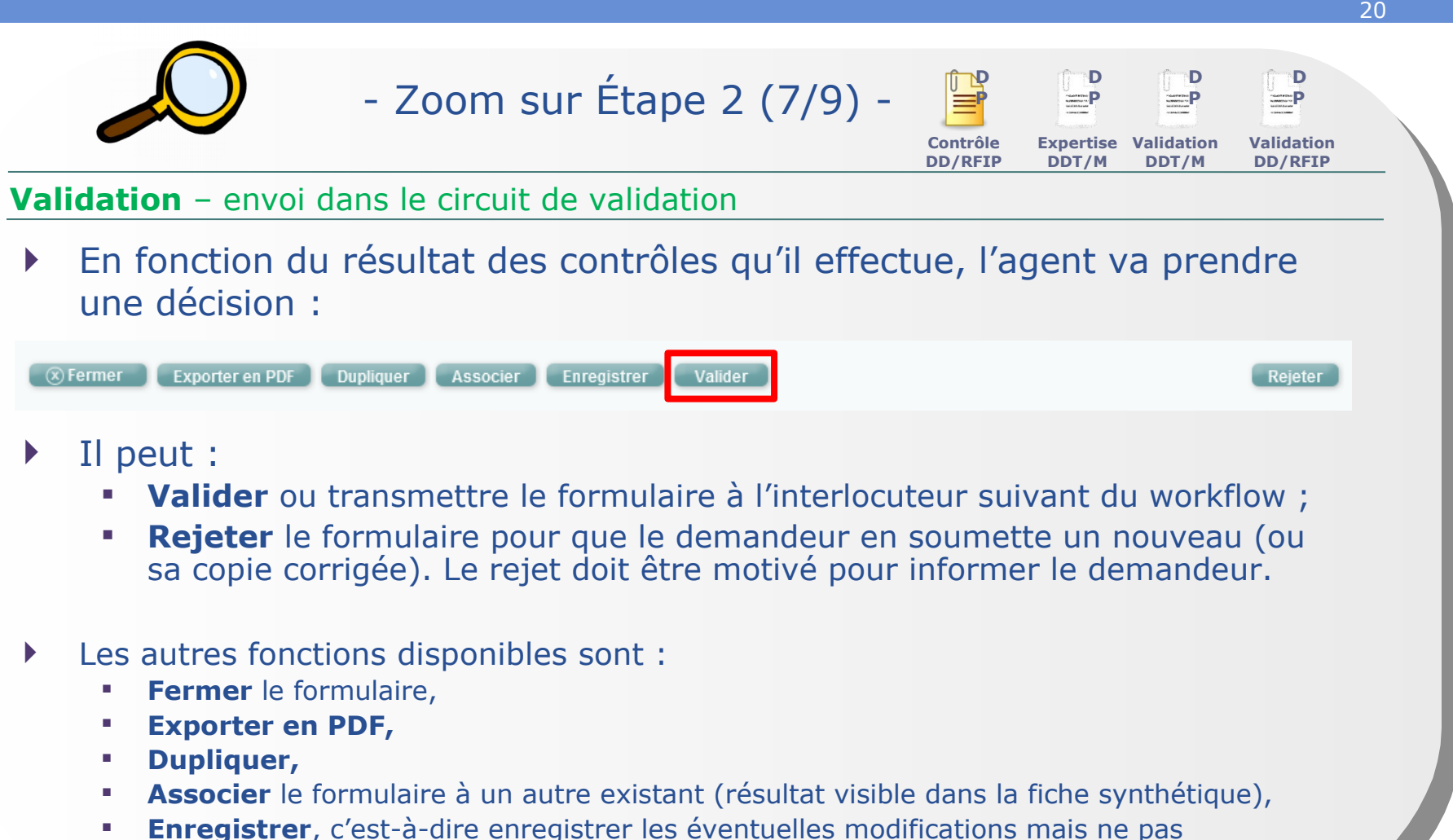

transmettre le formulaire à l'acteur suivant. Le formulaires est conservé dans l'onglet « à saisir ».

### **Les contrôles Envoi du dossier dans le circuit de validation**

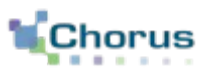

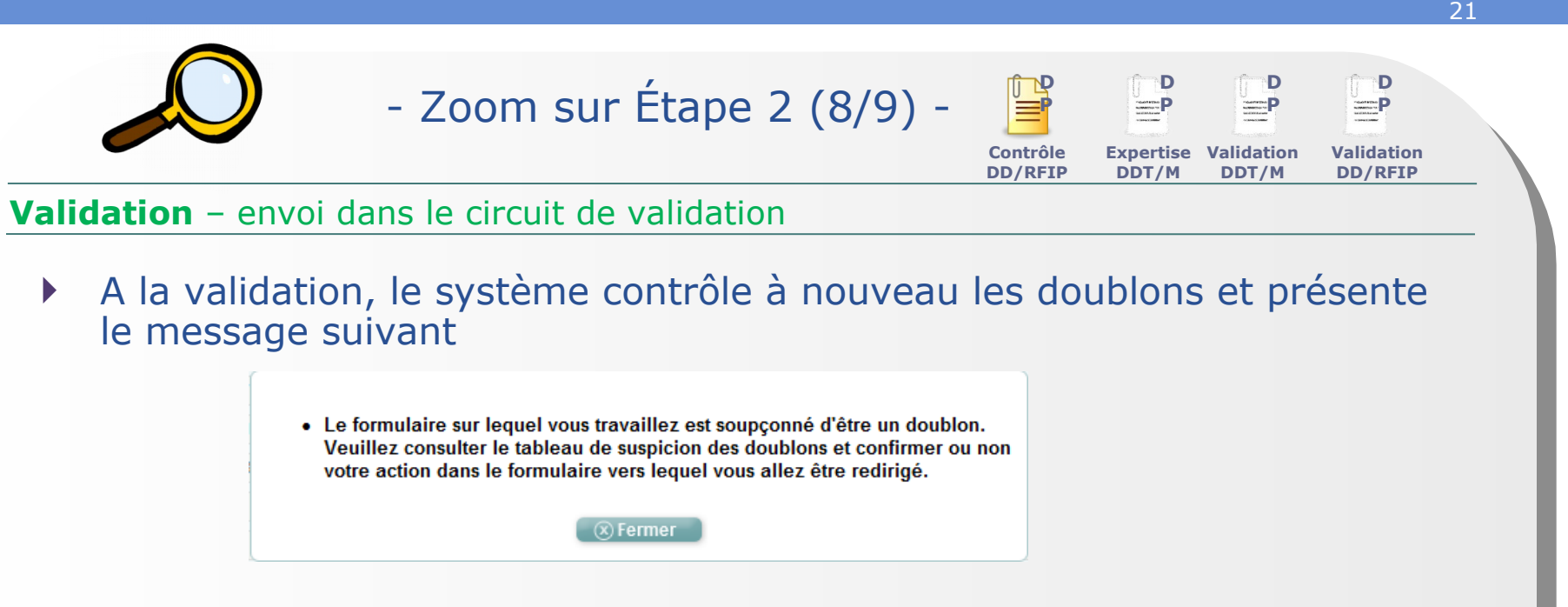

- L'agent devra cliquer une nouvelle fois sur « valider » si la demande n'est pas un doublon.
- Il devra rejeter la demande si elle est effectivement un doublon.

### **Les contrôles Envoi du dossier dans le circuit de validation**

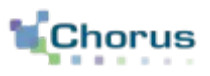

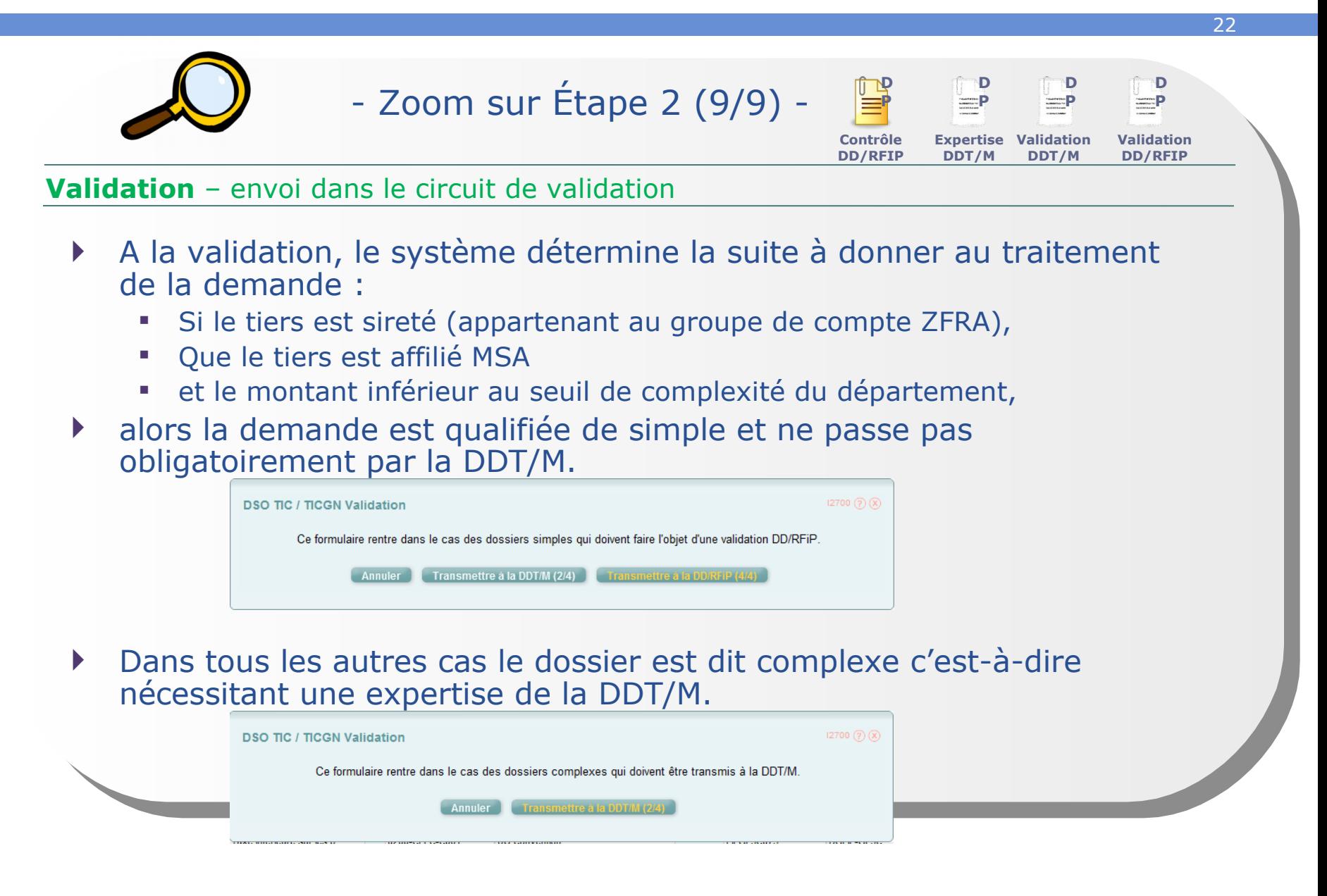

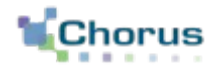

23

## Le circuit du dossier complexe

#### **Le circuit complexe Concepts Clés**

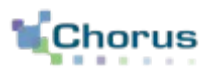

24

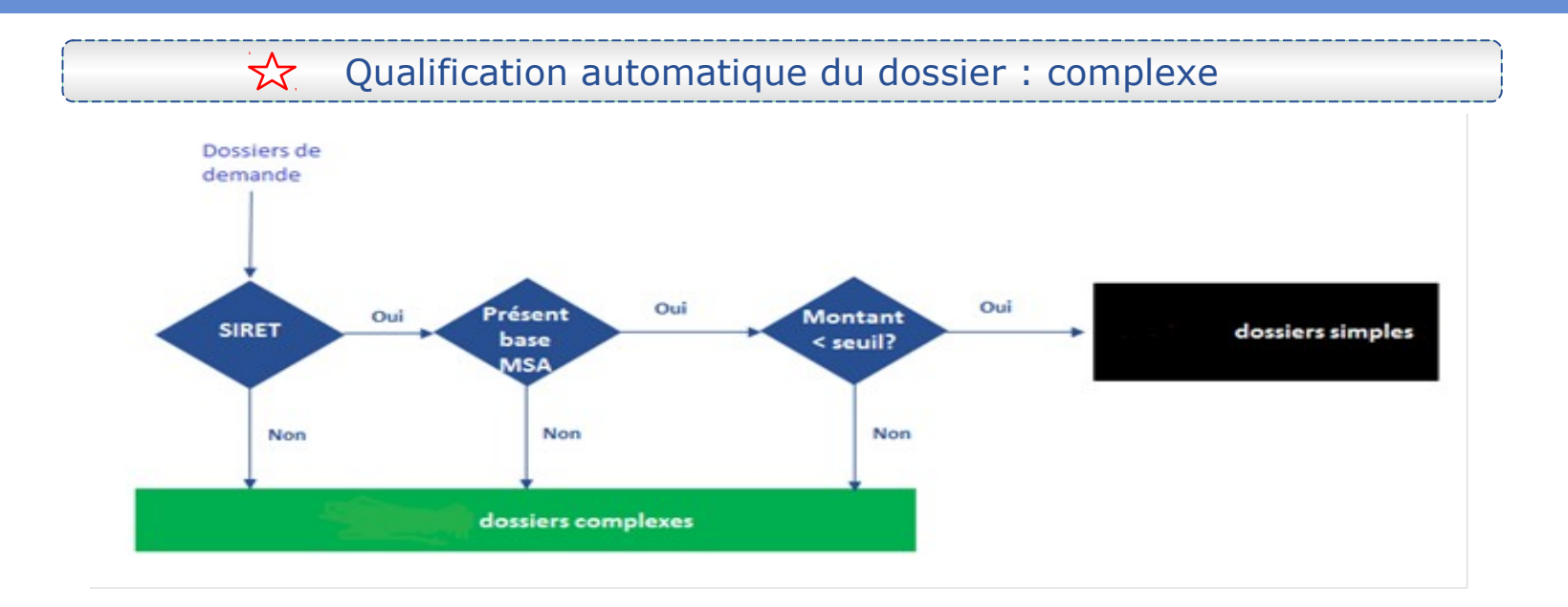

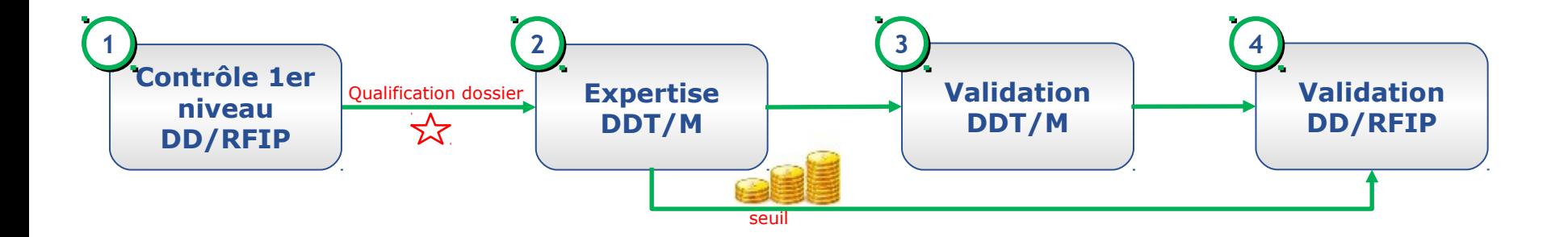

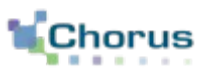

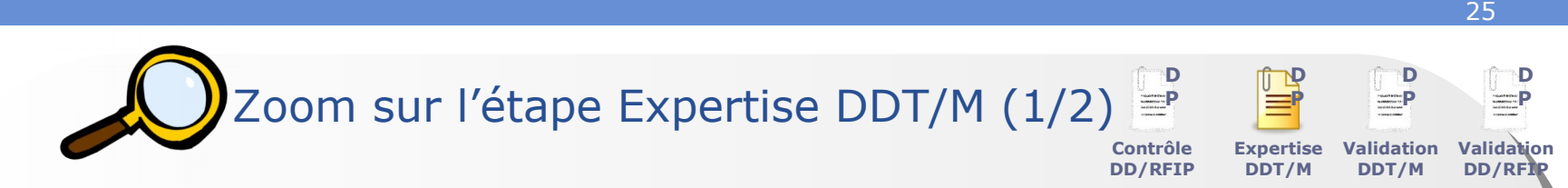

#### Expertise – acteur DDT/M

- L' utilisateur DDT contrôle l'éligibilité de la demande : éligibilité, demande de remboursement nettement supérieure à celles des années précédentes.
- Si l'agent considère la demande éligible, alors il la valide, sinon il la refuse et motive son refus. La demande est renvoyée à l'étape de contrôle en DD/RFIP.

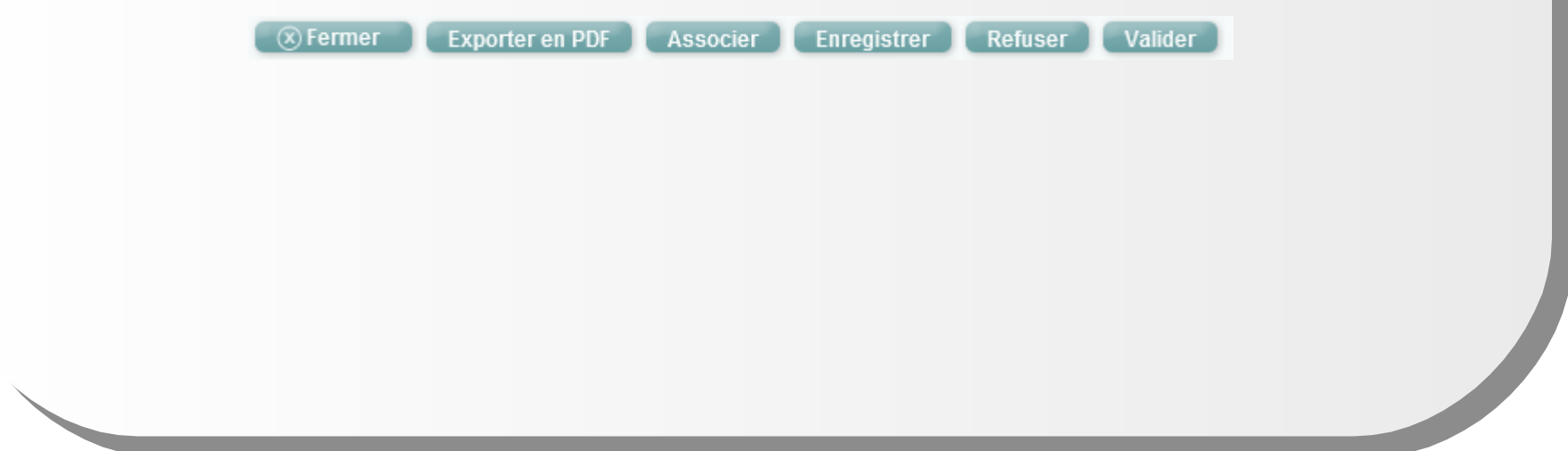

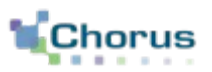

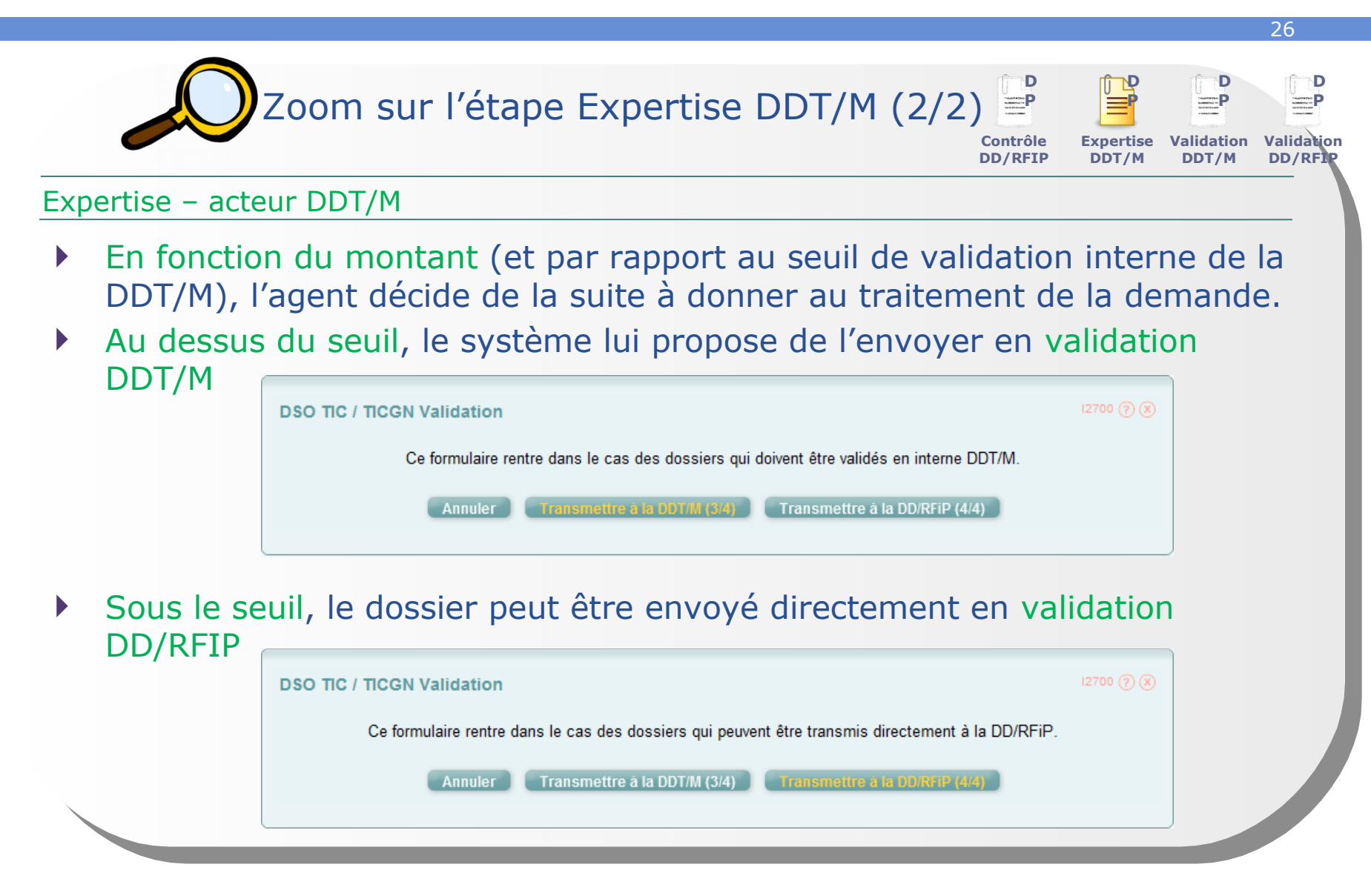

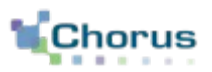

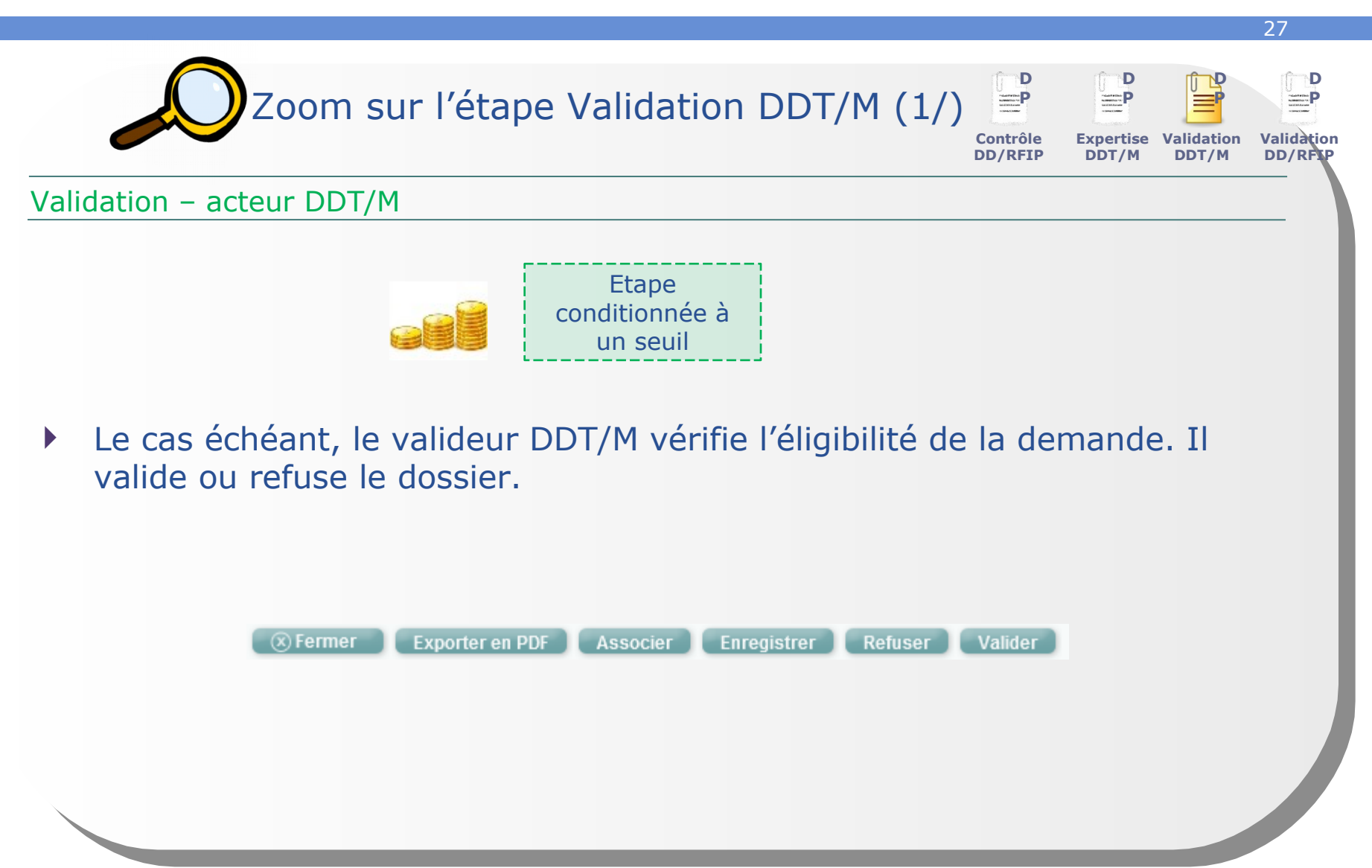

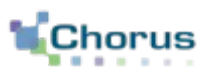

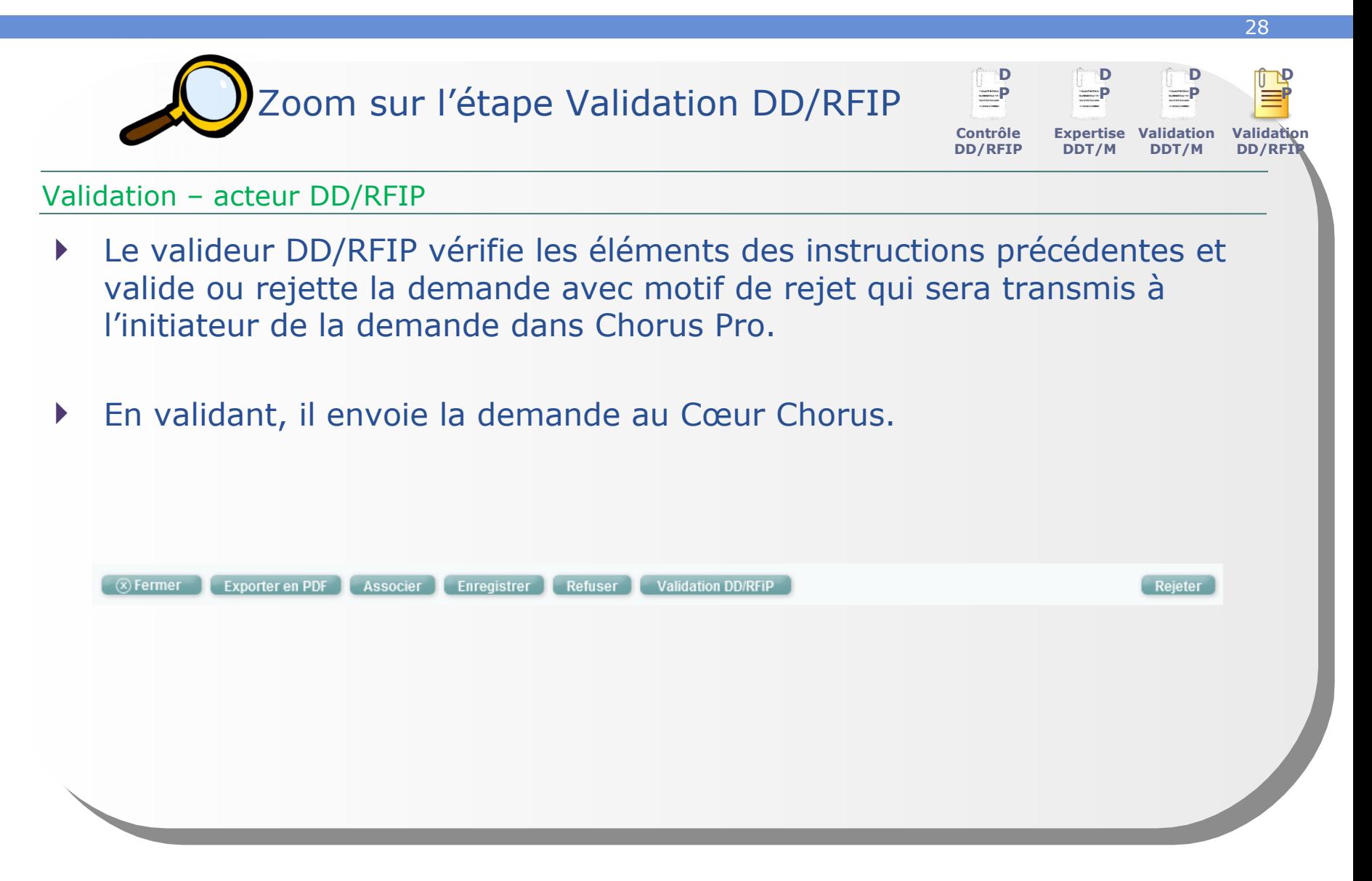

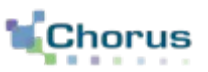

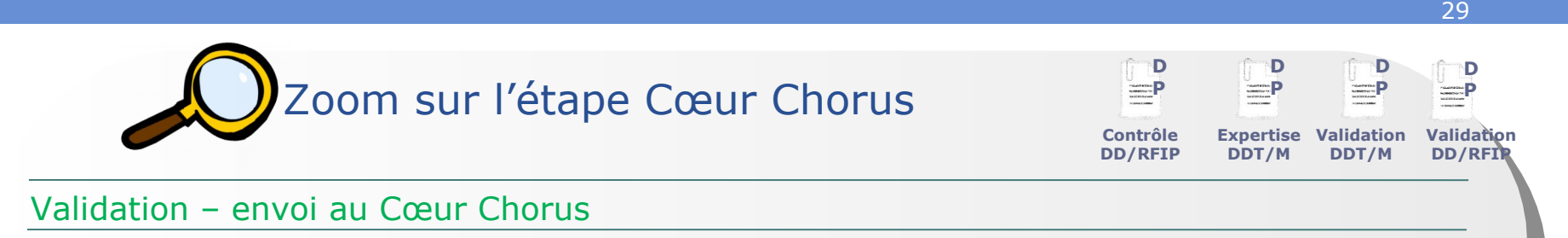

- Le contrôleur du règlement dans le Cœur Chorus reçoit la DP, la contrôle, en fonction du plan de contrôle et la met en paiement
- Il peut également rejeter si les contrôles réalisés ne sont pas conformes.

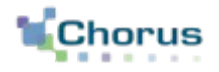

30

# Le circuit du dossier simple

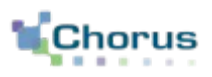

31

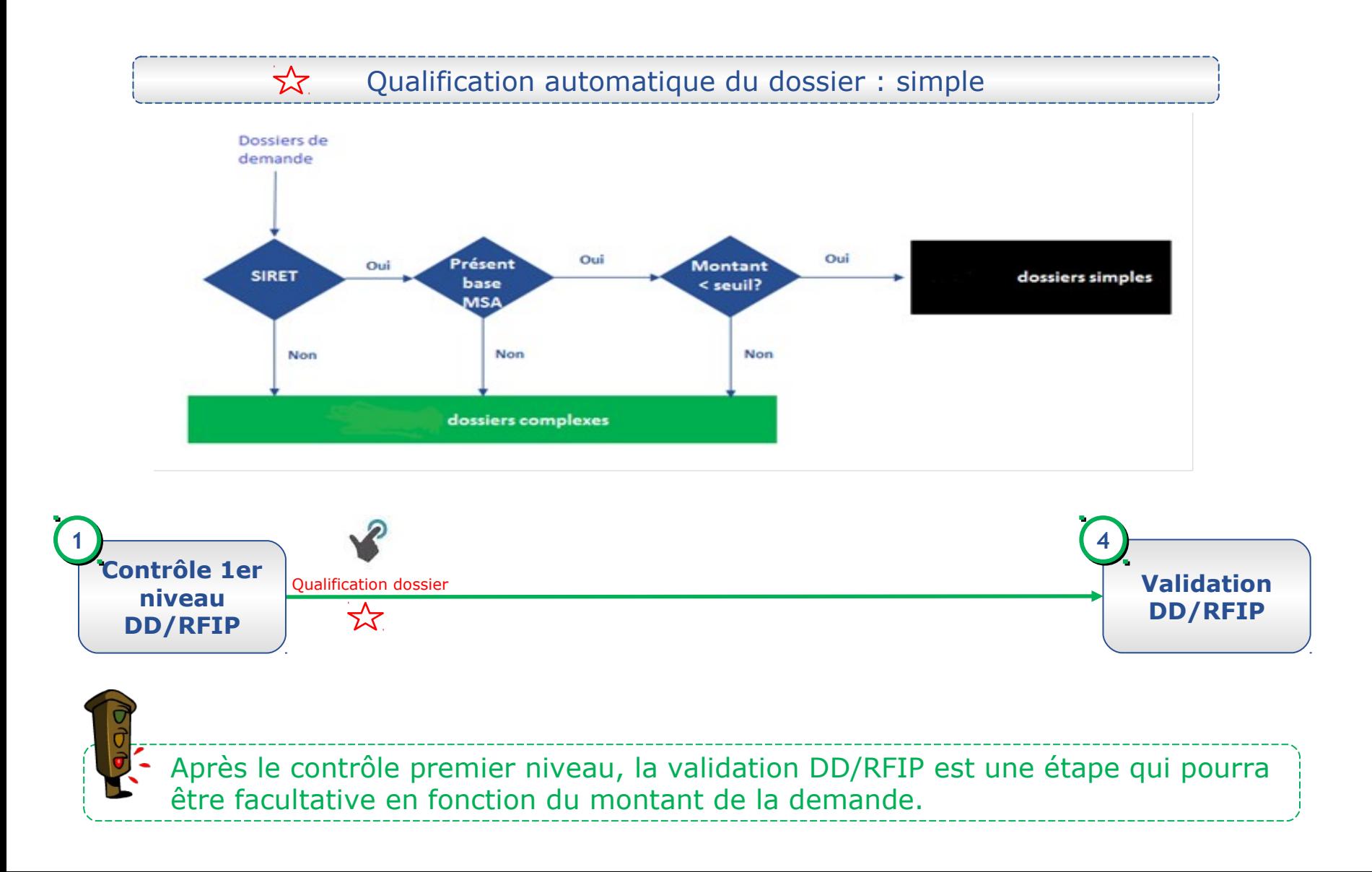

#### **Le circuit simple Etapes clés**

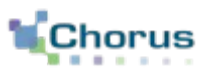

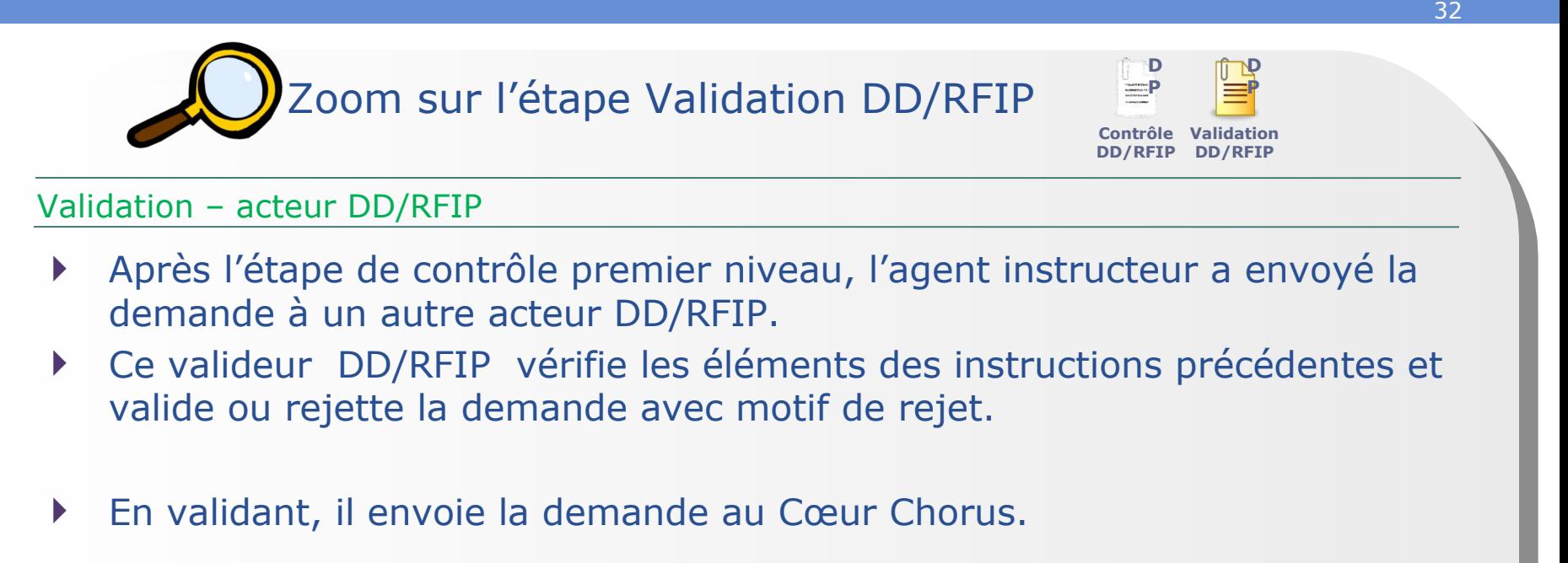

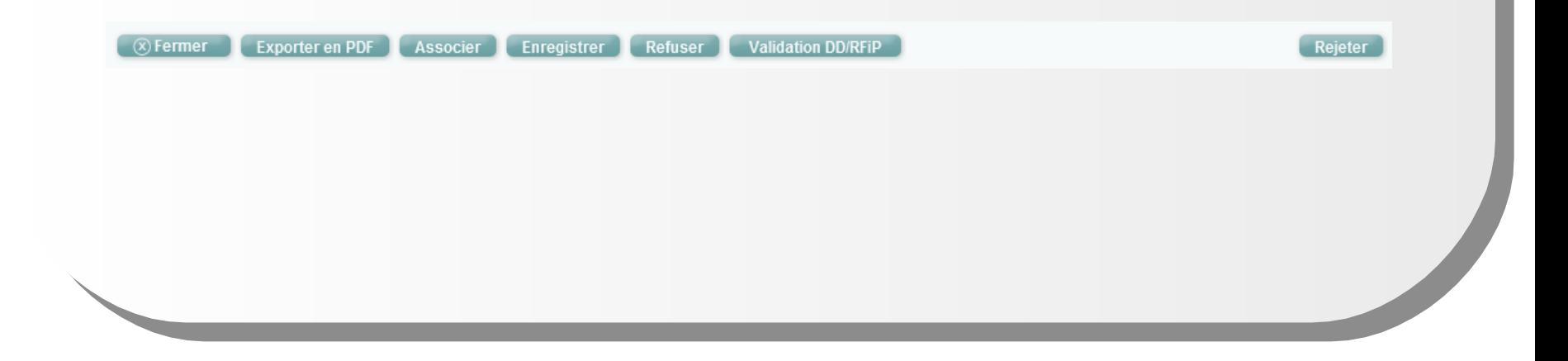

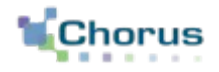

33

## Rejet du formulaire

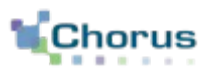

#### **FONCTIONNELLEMENT**

Lors du contrôle, l'agent DD/RFIP constate que la **demande provenant de Chorus Pro n'est pas fondée**.

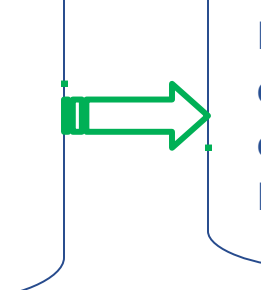

#### **DANS CHORUS FORMULAIRES**

La constatation d'une incomplétude ou d'une erreur dans le formulaire entraîne le **rejet** par un agent DD/RFIP.

#### **Rejet du formulaire Etapes clés**

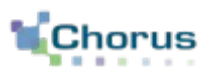

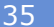

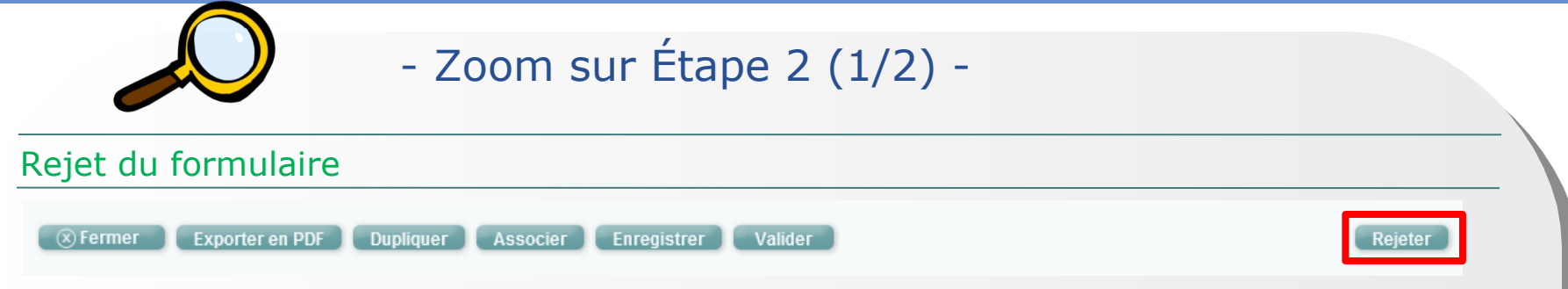

- Lorsqu'un acteur DD/RFIP du circuit constate un motif de rejet lors des contrôles, il utilise le bouton « Rejeter ».
- Il doit ensuite justifier son rejet en choisissant parmi la liste des motifs de rejet.
- Il est conseillé d'utiliser le motif « Autre » pour des situations de rejet dues à de multiples motifs ou pour lesquels les motifs de rejet génériques existants ne permettraient pas d'informer correctement le demandeur. Il est recommandé de saisir un texte qui sera visible par le demandeur sur Chorus Pro.

Une notification papier devra systématiquement être effectuée par le service instructeur (ie DD/DRFIP) en cas de rejet définitif (ex : inéligibilité). Cette disposition constitue une obligation légale. Suite à la notification, le demandeur dispose d'un délai de 2 mois pour contester la décision (R-421 à R-421-7 du code de justice administrative). En cas de rejet pour absence d'une ou plusieurs pièces justificatives ou un autre motif permettant une nouvelle demande, la notification se fera dans un premier temps seulement dans l'outil, puis dans un second temps, en cas d'absence de nouveau dépôt, par l'envoi d'une notification papier.

# - Zoom sur Étape 2 (2/2) - Rejet du formulaire **Rejet du formulaire Etapes clés** Si une demande est rejetée, le demandeur en est informé sur le portail quel que soit le motif de rejet. Il doit dupliquer et corriger sa demande pour la renvoyer. Elle sera considéré comme une nouvelle demande et n'apparaîtra pas dans le contrôle des doublons.

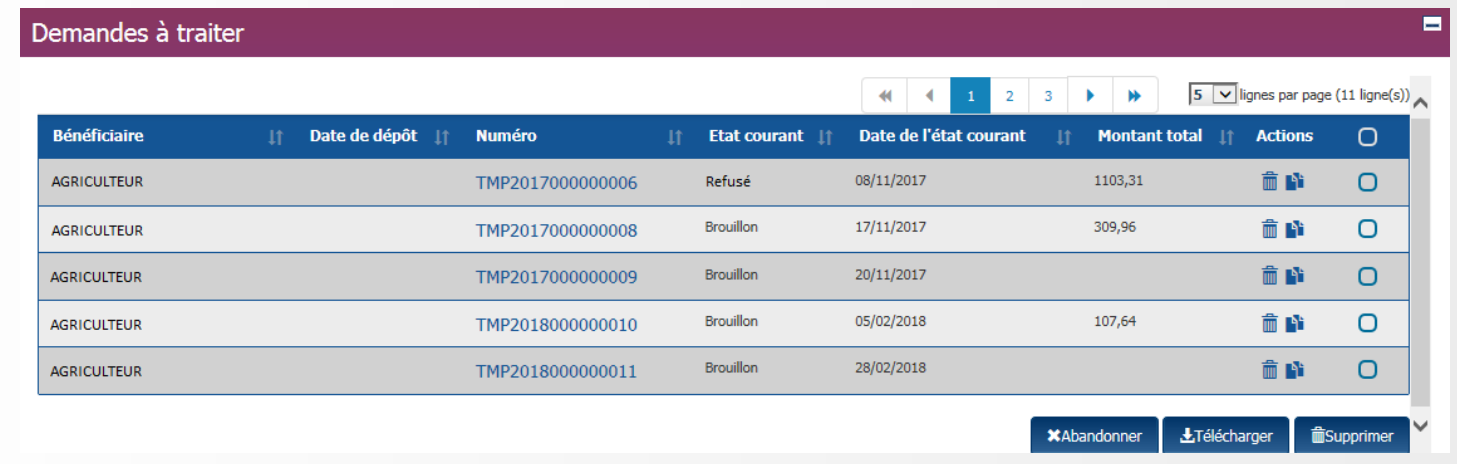

36

La demande rejetée reste visible dans Chorus Formulaires.

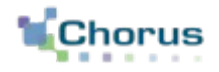

37

# La requalification de la demande

### **La requalification de la demande Concepts clés**

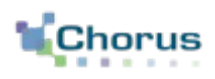

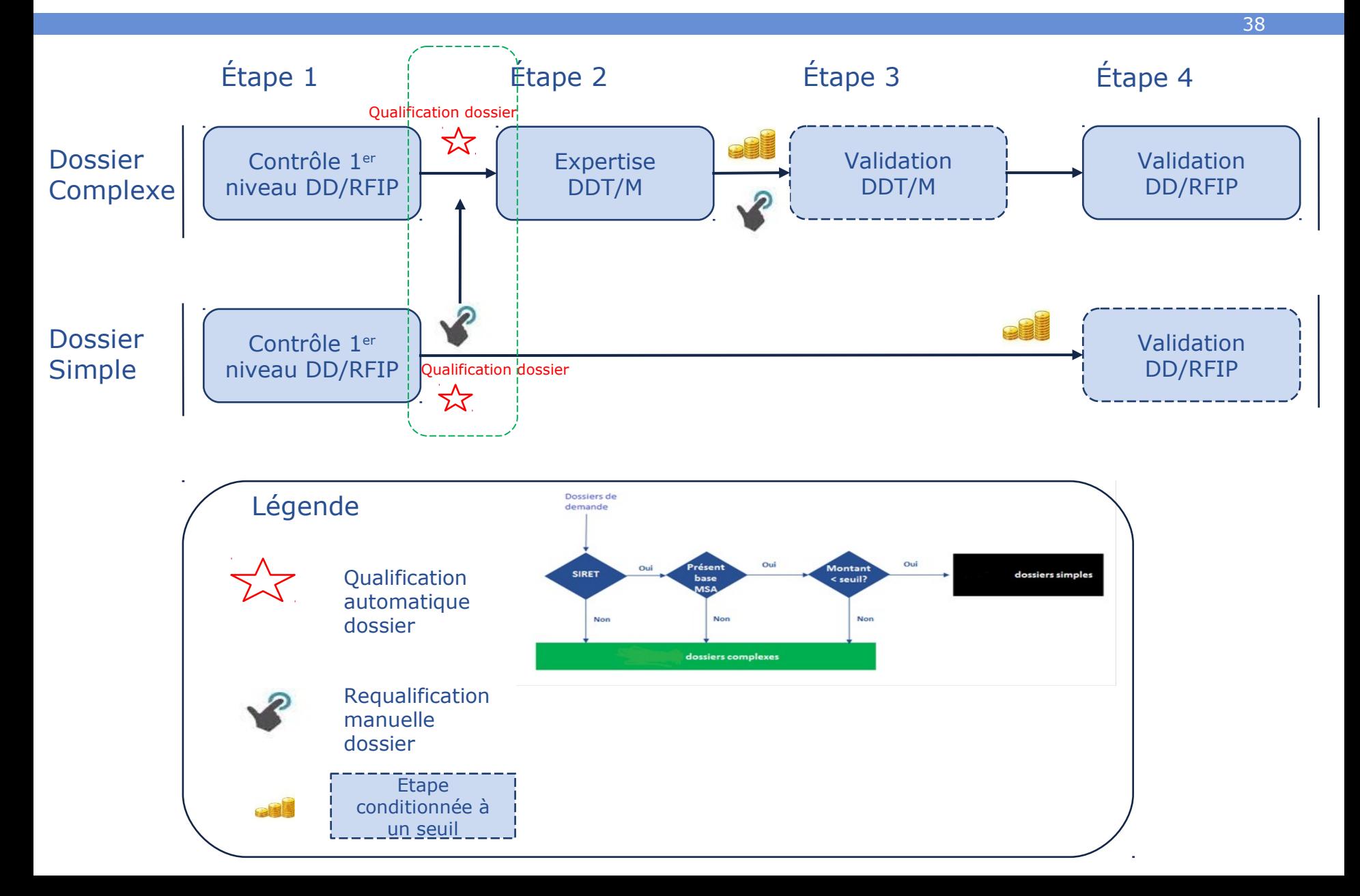

### **La requalification de la demande Choix du circuit simple ou complexe**

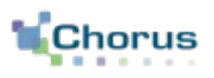

39

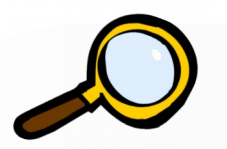

- Zoom sur le choix (1/2) -

**Validation** – envoi dans le circuit de validation

- Nous avons vu qu'à la validation, Chorus Formulaires détermine la suite à donner au traitement de la demande :
- Si le tiers est :
	- un tiers sireté (appartenant au groupe de compte ZFRA),
	- affilié MSA
	- et le montant inférieur au seuil de complexité du département,
- alors la demande est qualifiée de simple et ne passe pas par une expertise DDT/M. Dans tous les autres cas le dossier est dit complexe c'est-à-dire nécessitant une expertise de la DDT.
- L'agent peut requalifier un dossier de simple en complexe.
- Si la demande est requalifiée, un commentaire peut être ajouté pour en expliquer le motif (zone commentaire SP ou commentaire CSP).

#### **La requalification de la demande Envoi du dossier dans le circuit de validation**

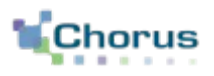

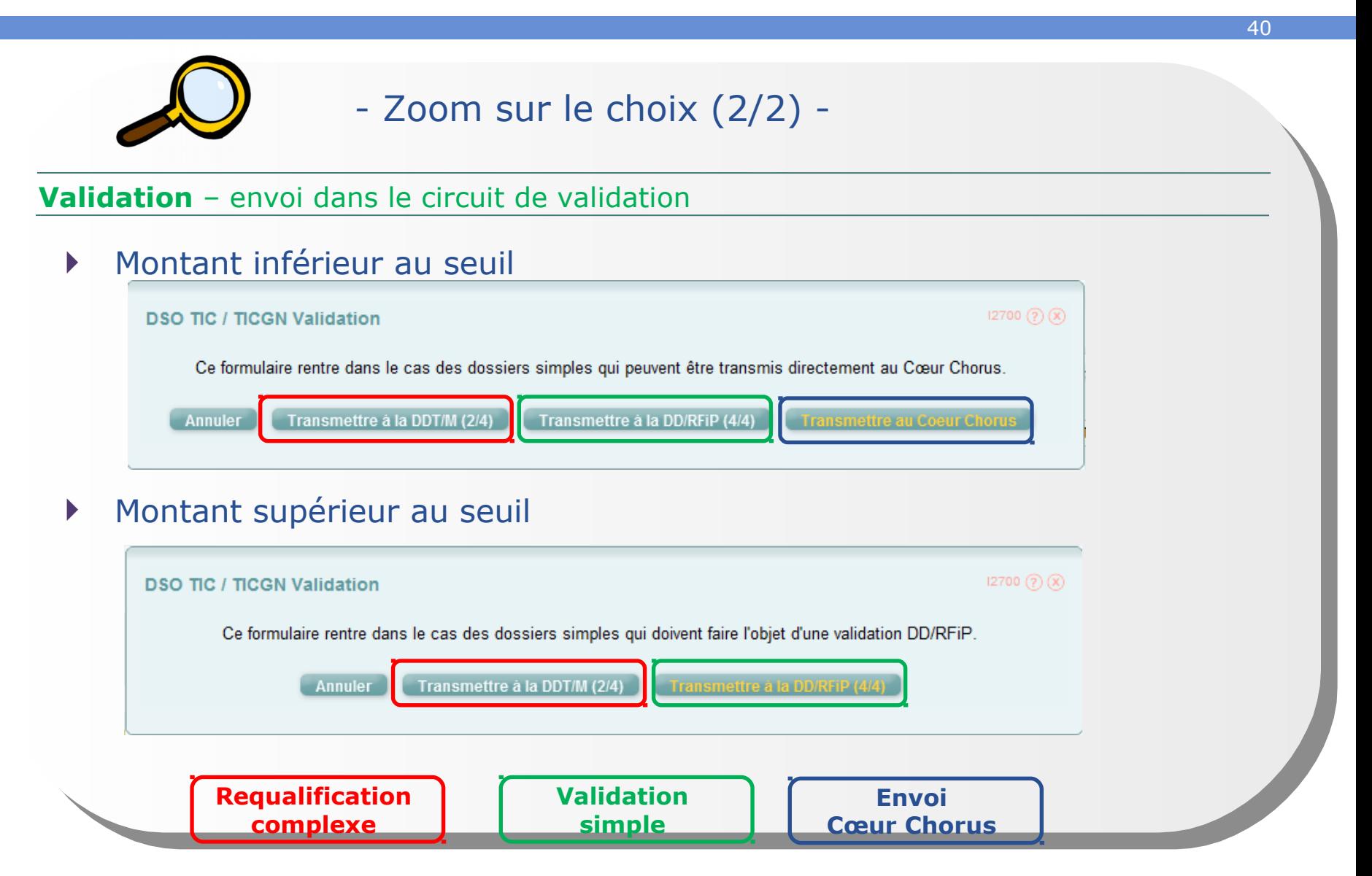

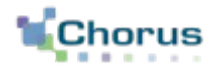

41

## La fiche synthétique

#### **La fiche synthétique Concepts clés**

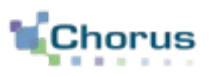

42

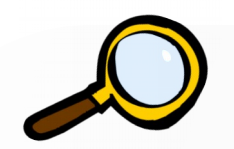

- Zoom sur la fiche synthétique -

Envoi au Cœur Chorus – Consultation de la fiche synthétique

- La fiche synthétique contient l'historique des validations du formulaire ainsi que les documents créés par la suite dans le Cœur Chorus.
- Elle est accessible par le bouton situé en haut à droite en visualisation du formulaire.
- Elle se présente de la même façon dans tous les formulaires.
	- On retrouve le numéro des documents créés dans le Cœur Chorus
	- Les événements de duplication, enregistrement, validation, refus et transfert sont présentés dans le schéma.
	- Lorsque le formulaire n'a pas pu être intégré au Cœur Chorus. Le motif est accessible en cliquant sur « Erreur Cœur Chorus ».
	- Les commentaires SP sont historisés.
### **La fiche synthétique Etapes clés**

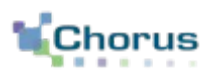

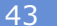

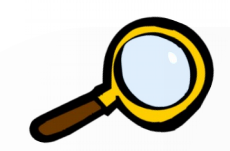

- Zoom sur la fiche (1/4) -

### Consultation de la fiche synthétique – Objets Cœur Chorus associés

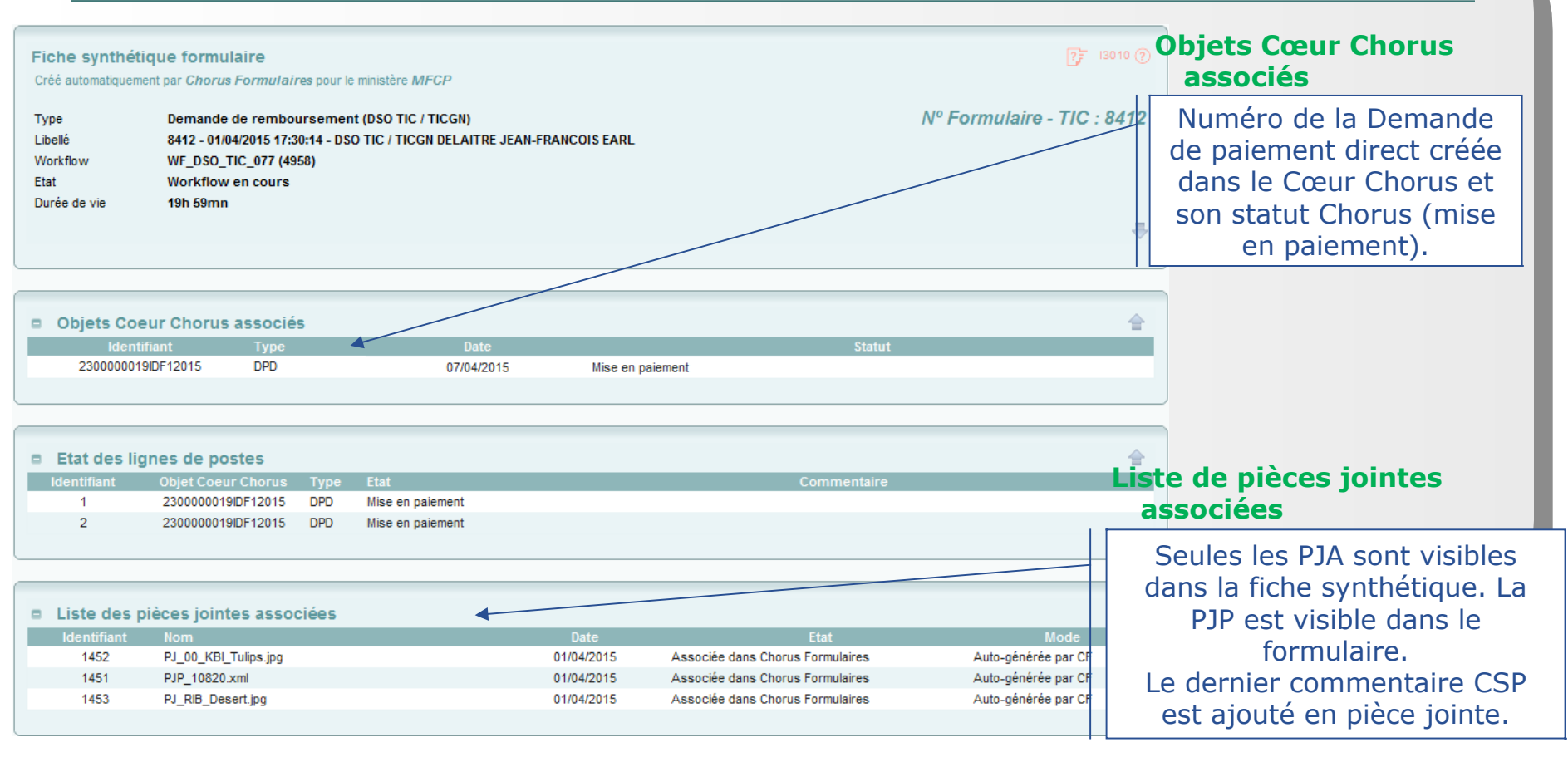

### **La fiche synthétique Etapes clés**

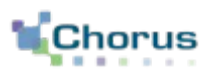

44

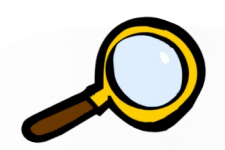

### - Zoom sur Etape 3 (2/4) -

#### Consultation de la fiche synthétique – Cas d'un formulaire qui n'a pas encore été intégré

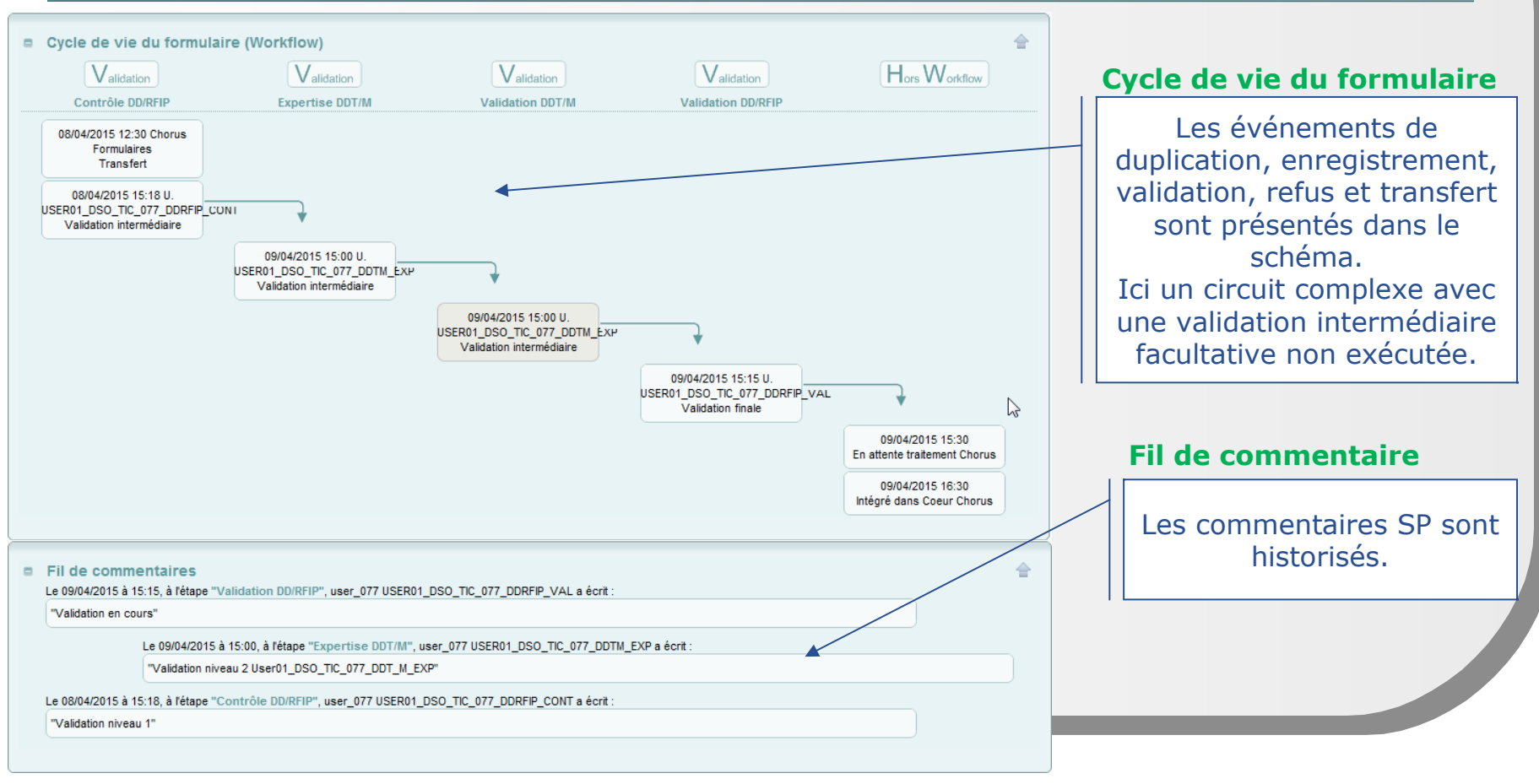

### **La fiche synthétique Etapes clés**

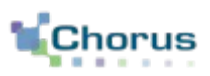

45

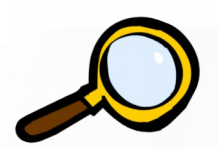

### - Zoom sur Etape 3 (3/4) -

### Consultation de la fiche synthétique – Cas d'un formulaire en erreur d'intégration

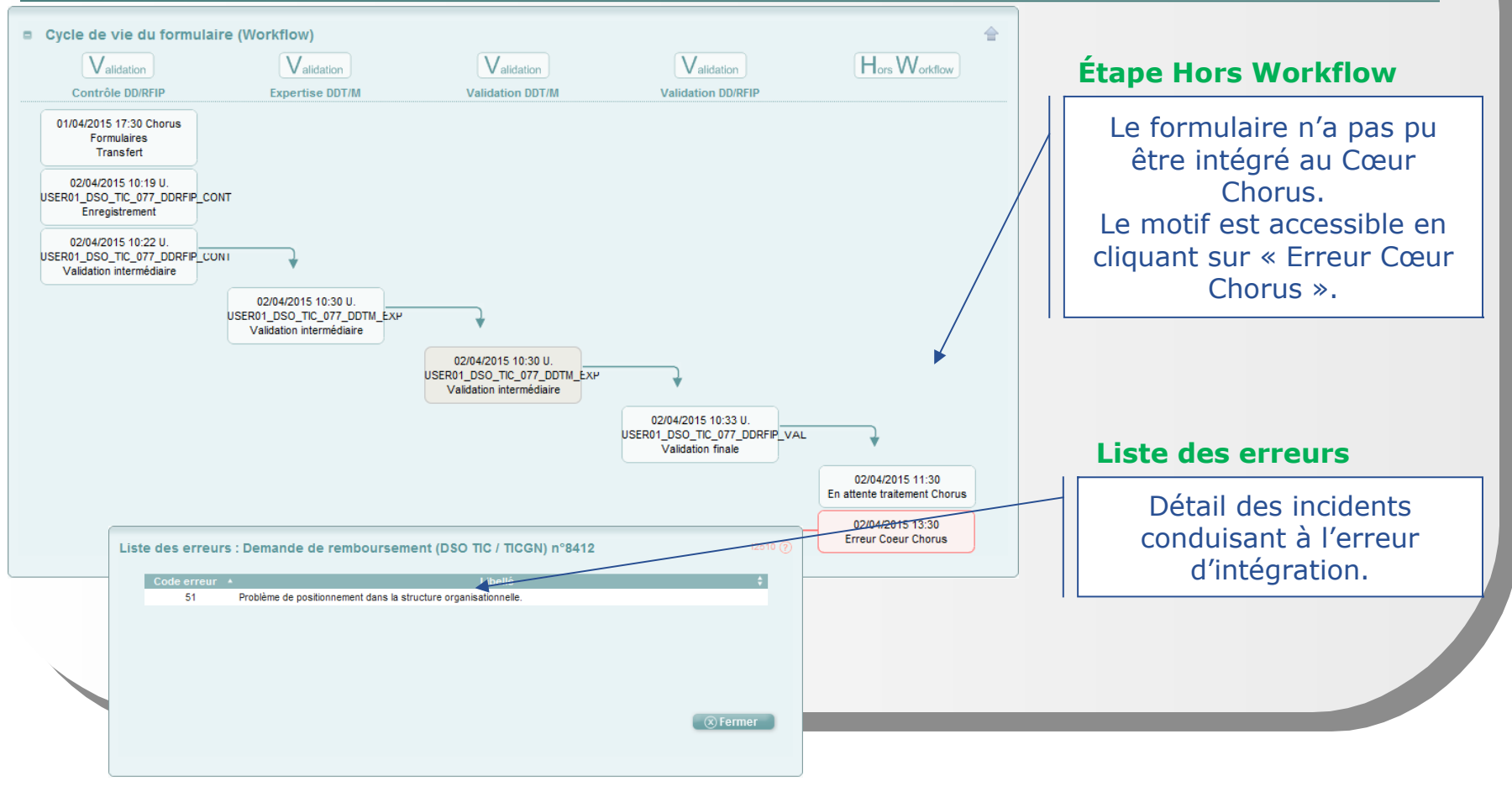

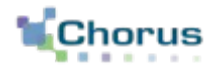

46

La consultation

## **La consultation Concepts clés**

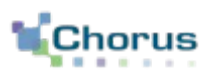

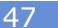

- Les acteurs du circuit de validation peuvent à tout moment consulter l'état d'un formulaire demande de remboursement par le biais de plusieurs outils.
- Dans Chorus Formulaires, la corbeille « Consultation » permet :
	- Recherche : permet de rechercher l'ensemble des formulaires créés dans Chorus Formulaires.
	- **Recherche spécifique : non disponible.**
	- Tableau de bord : permet d'accéder au tableau de bord des demandes de remboursement.

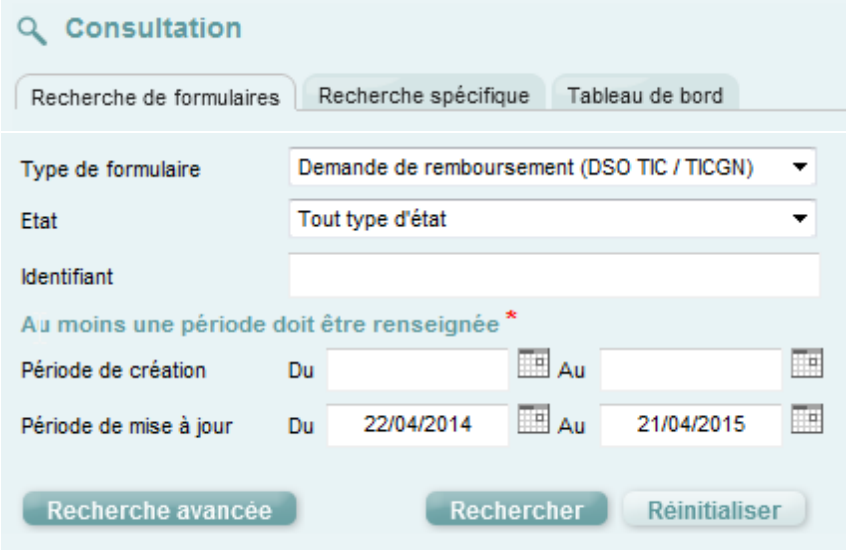

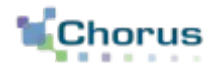

48

# L'outil de recherche

## **L'outil de recherche La recherche de formulaires**

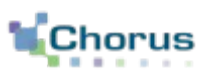

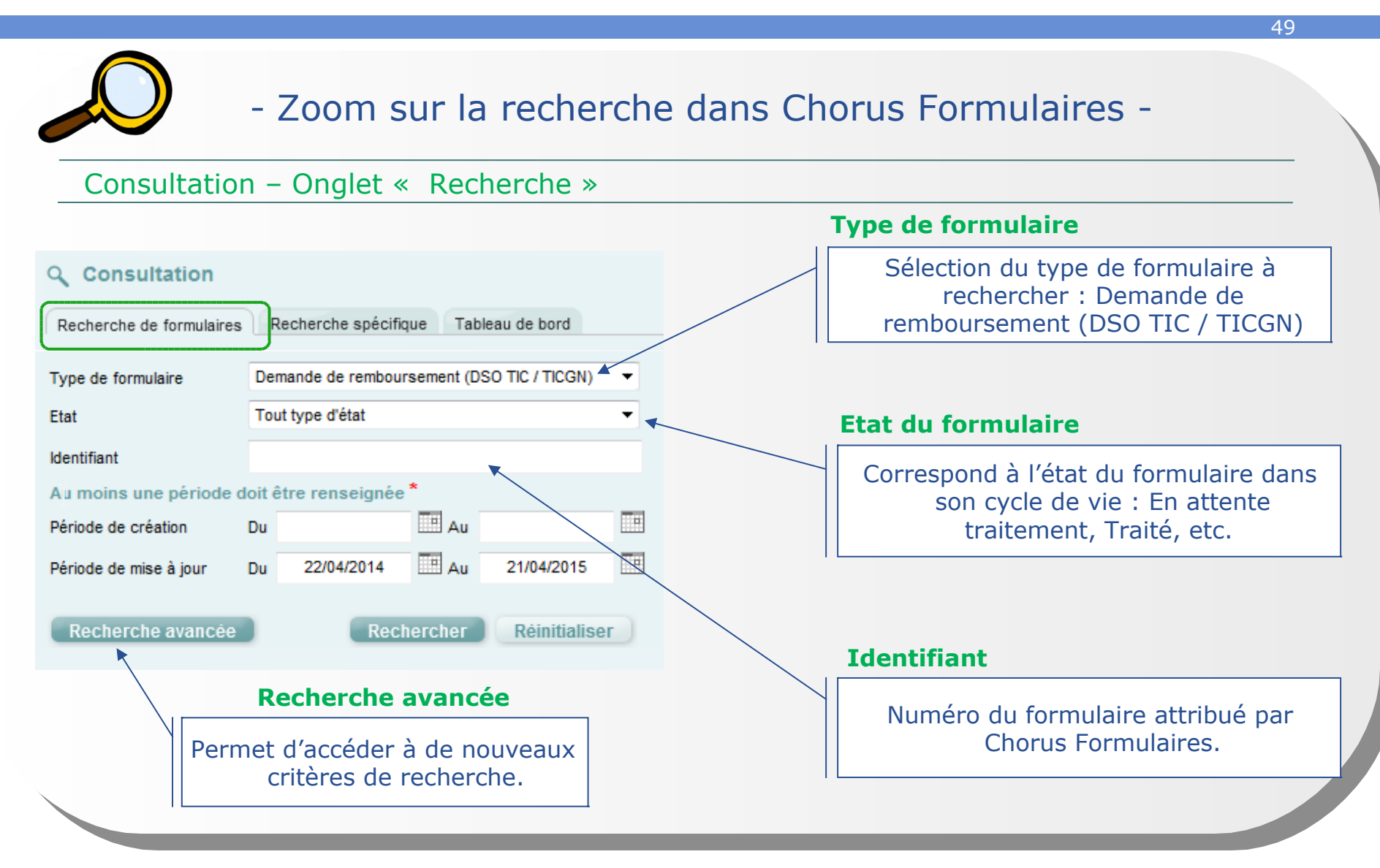

#### **L'outil de recherche La recherche de formulaires – Recherche avancée** 50 - Zoom sur la recherche dans Chorus Formulaires - Consultation – Onglet « Recherche » La recherche avancée permet d'affiner la recherche de formulaires via **Libellé du formulaire** de nouveaux critères : Recherche à partir du nom du demandeur qui Recherche de formulaires 3520 (2 apparaît dans le libellé. mut tyne de fou Type de formulaire Libellé du formulaire Etat Tout type d'état **Objet Cœur Chorus Objet Coeur Chorus** CL E Afficher/masquer : 0 valeur(s) sélectionnéers **Identifiant** Groupe initiateur Au moins une période doit être renseignée \* **Q** Numéro de DP dans le  $\overline{\mathbb{F}}$  Au 画 Période de création Du Cœur Chorus. 画  $\overline{\mathbb{R}}$  Au 17/04/2014 16/04/2015 Période de mise à jour Du. Recherche avancée .<br>:entre financie Afficher/masquer : 0 valeur(s) sélectionnée(s) Centre de coûts Afficher/masquer : 0 valeur(s) sélectionnée(s) **Tiers**  $|Q|$ Pour rechercher les Organisation d'achat Afficher/masquer : 0 valeur(s) sélectionnée(s) Groupe acheteur Afficher/masquer : 0 valeur(s) sélectionnée(s) demandes faites par un Q **Q** demandeur en particulier. Groupe de marchandise Afficher/masquer : 0 valeur(s) sélectionnée(s) **Tiers** OA du tiers fournisseur ID du tiers Q Type d'EJ Critère non-pertinent pour ce type de formulaire. Statut du tiers Tout type d'état Rechercher Réinitialiser La recherche de formulaire permet d'accéder aux dossiers rejetés en utilisant le critère de recherche « Etat » (« Le formulaire est annulé »).

#### **L'outil de recherche Chorus La recherche de formulaires – Affichage des résultats** 51 - Zoom sur la recherche dans Chorus Formulaires - Consultation – Onglet « Recherche » echerche de formulaires Type de formulaire Tout type de formulaire Libellé du formulaire Quel que soit le mode de recherche Etat Tout type d'état **Obiet Coeur Chorus** Identifiant Groupe initiateur Afficher/masquer : 0 valeur(s) sélectionnée(s) utilisé, les critères de recherche Au moins une période doit être renseignée avancée apparaissent sur la page de  $\overline{\mathbb{H}}_{\text{Aut}}$ 画 Période de création Du.  $\Box$  Au  $\Box$ Période de mise à jour Du 17/04/2014 16/04/2015 résultat avec les critères utilisés lors de la recherche.- El Recherche avancée Centre financier Afficher/masquer : 0 valeur(s) sélectionnée(s) Centre de coûts Afficher/masquer : 0 valeur(s) sélectionnée(s) lQ. Organisation d'achat Afficher/masquer : 0 valeur(s) sélectionnée(s) Groupe acheteur Afficher/masquer : 0 valeur(s) sélectionnée(s)  $|Q|$  $\overline{a}$ Tiers Groupe de marchandise  $\langle 0 \rangle$   $\Box$  Afficher/masquer : 0 valeur(s) sélectionnée(s) ID du tiers OA du tiers fournisseu  $\overline{Q}$  $|Q|$ Type d'EJ Critère non-pertinent pour ce type de formulaire Statut du tiers Tout type d'état Rechercher Associer les formulaires Exporter en CSV **RK 4 171 b bbl 50** v lignes par page (37 ligne se à i **Résultats de la recherche TIC** 8390 - 23/03/2015 19:30:15 - DSO TIC / TICGN Diana\_test\_INSEE. Workflow en cours 23/03/2015 19:30 23/03/2015 19:30  $0<sup>\theta</sup>$ **TIC** 8396 - 24/03/2015 17:38:39 - DSO TIC / TICGN Workflow en cours 24/03/2015 17:38 25/03/2015 13:30 8412 - 01/04/2015 17:30:14 - DSO TIC / TICGN DELAITRE JEAN-F. Workflow en cours 01/04/2015 17:30 07/04/2015 07:30  $0\mathcal{P}$ **TIC TIC** 8413 - 03/04/2015 15:00:50 - DSO TIC / TICGN Traité 03/04/2015 15:00 08/04/2015 07:30  $20$ TIC. 8414 - 03/04/2015 17:06:51 - DSO TIC / TICGN Workflow en cours 03/04/2015 17:06 07/04/2015 13:30  $20$ г Affichage de l'ensemble des formulaires répondant aux critères de recherche.

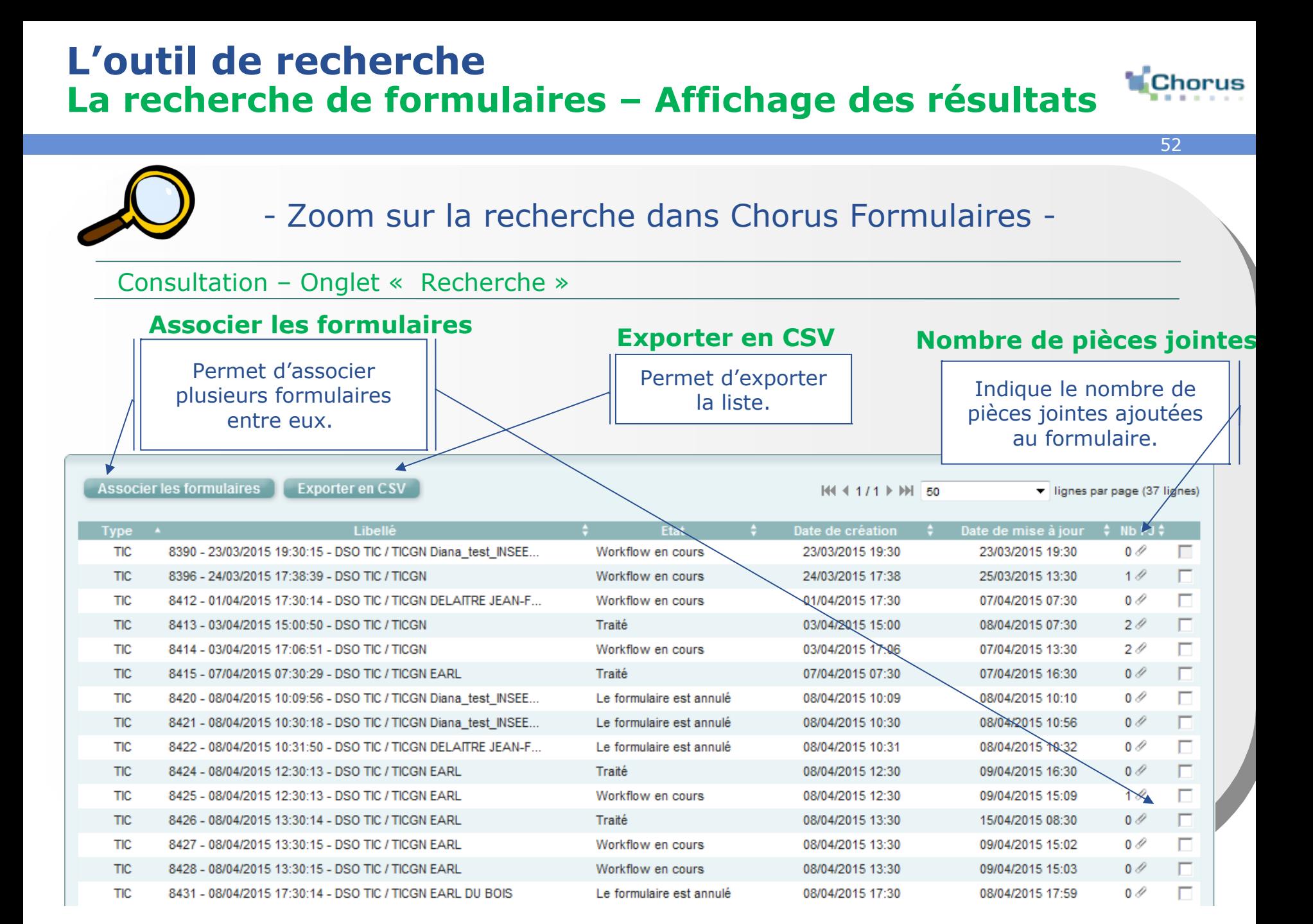

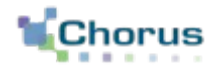

53

# Le tableau de bord

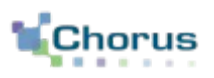

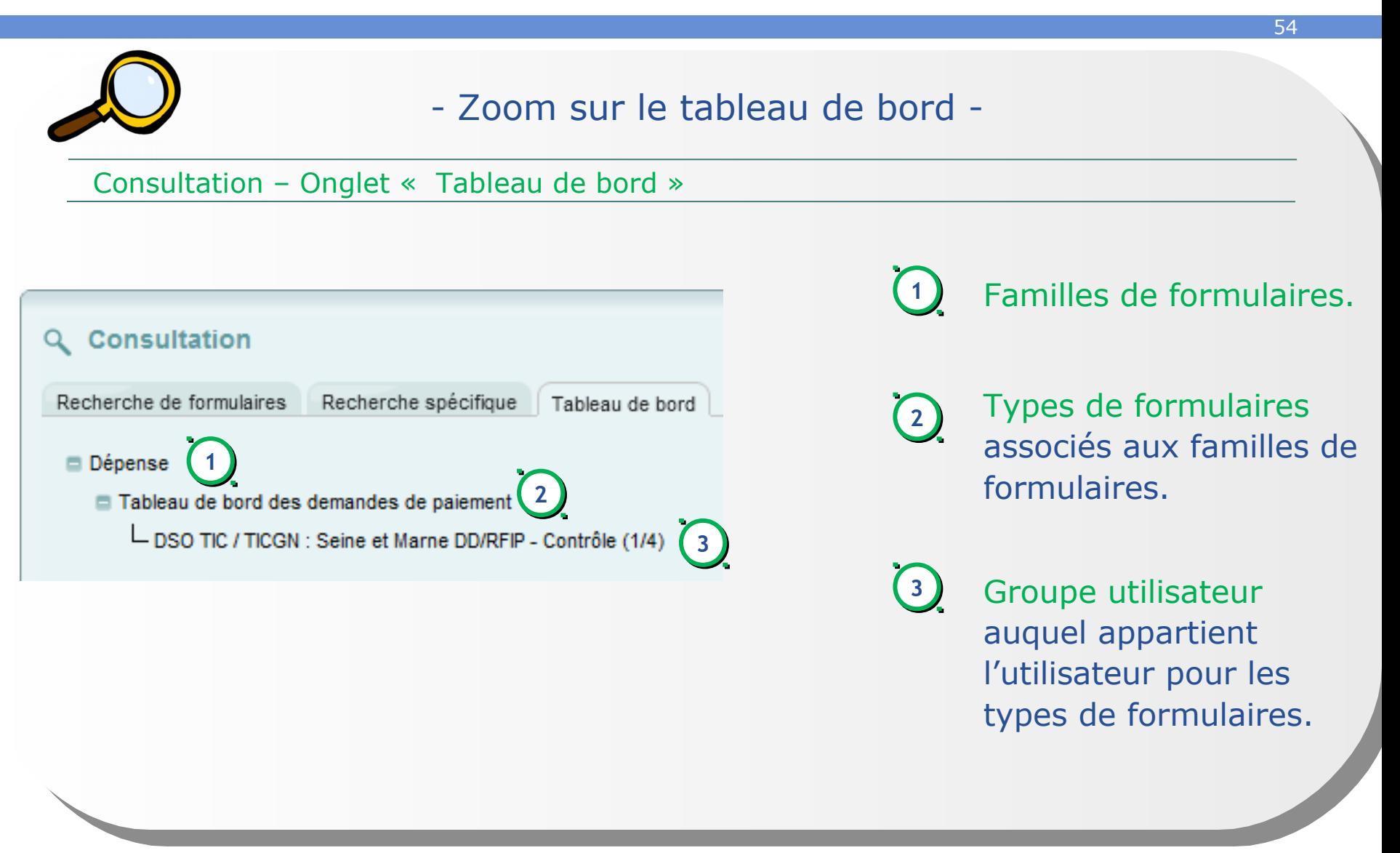

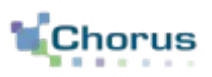

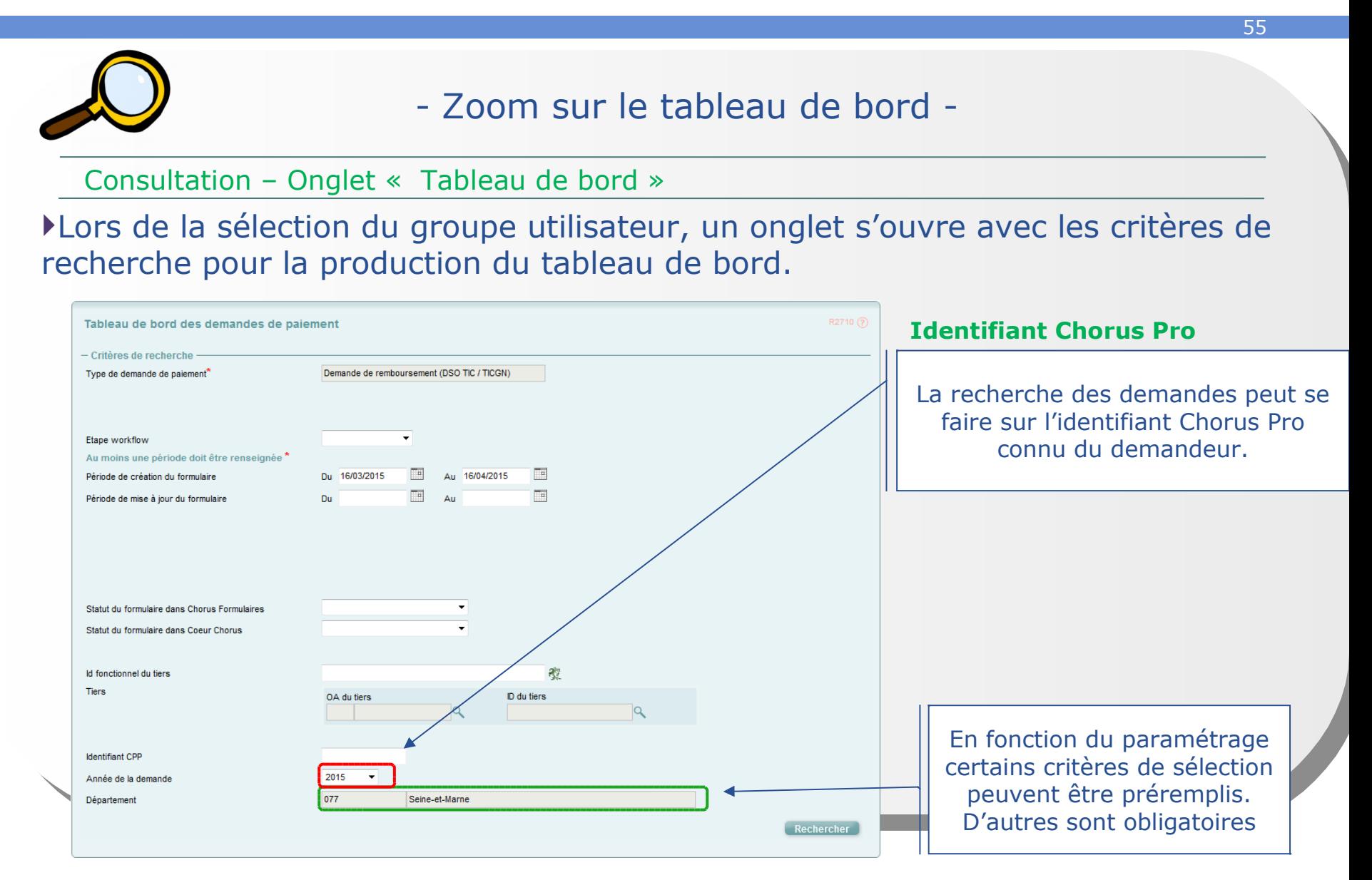

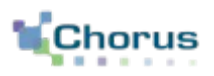

56

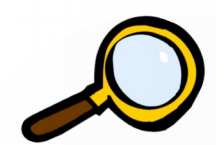

### - Zoom sur le tableau de bord -

#### Consultation – Onglet « Tableau de bord »

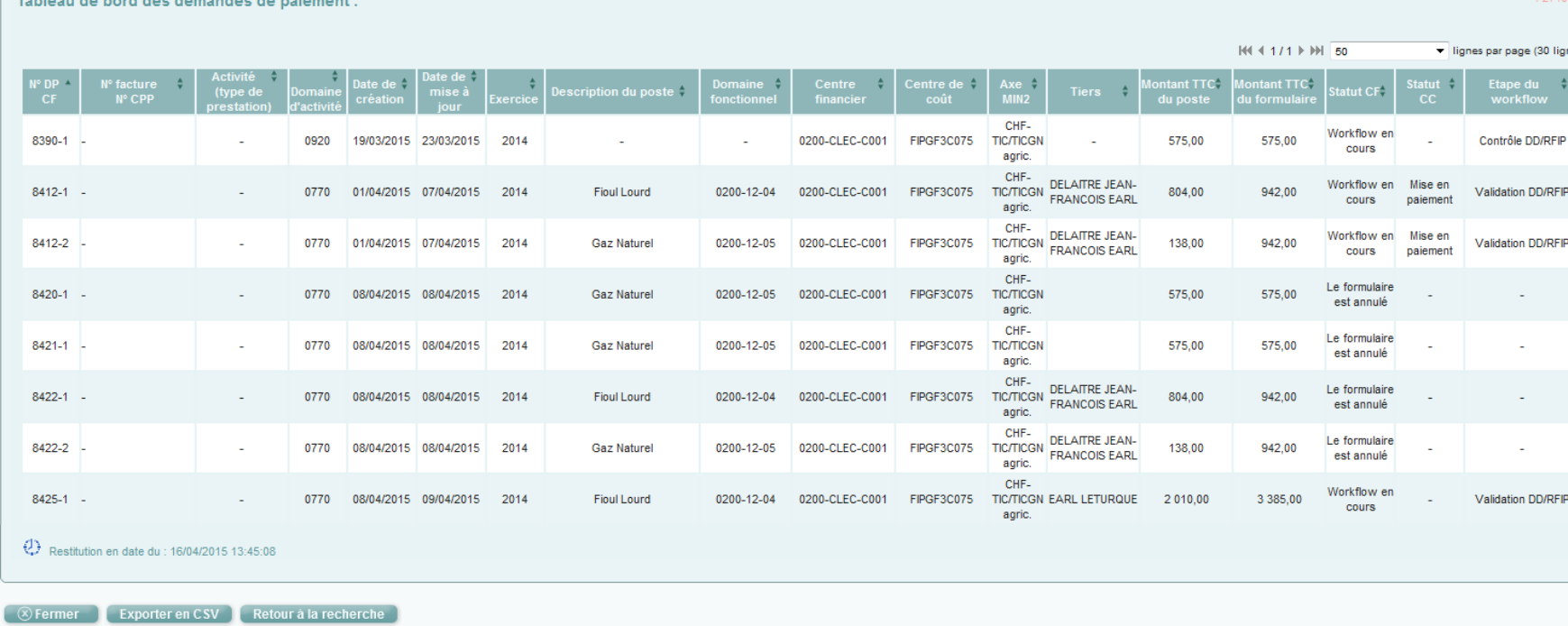

Le tableau de bord permet de remonter les informations principales des DP et de suivre leur cycle de vie. Les données des tableaux de bord sont mises à jour tous les soirs, hormis le week-end.

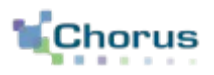

57

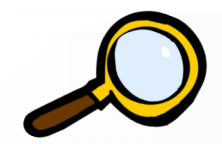

### - Zoom sur le tableau de bord -

#### Consultation – Onglet « Tableau de bord » - Export sous format CSV

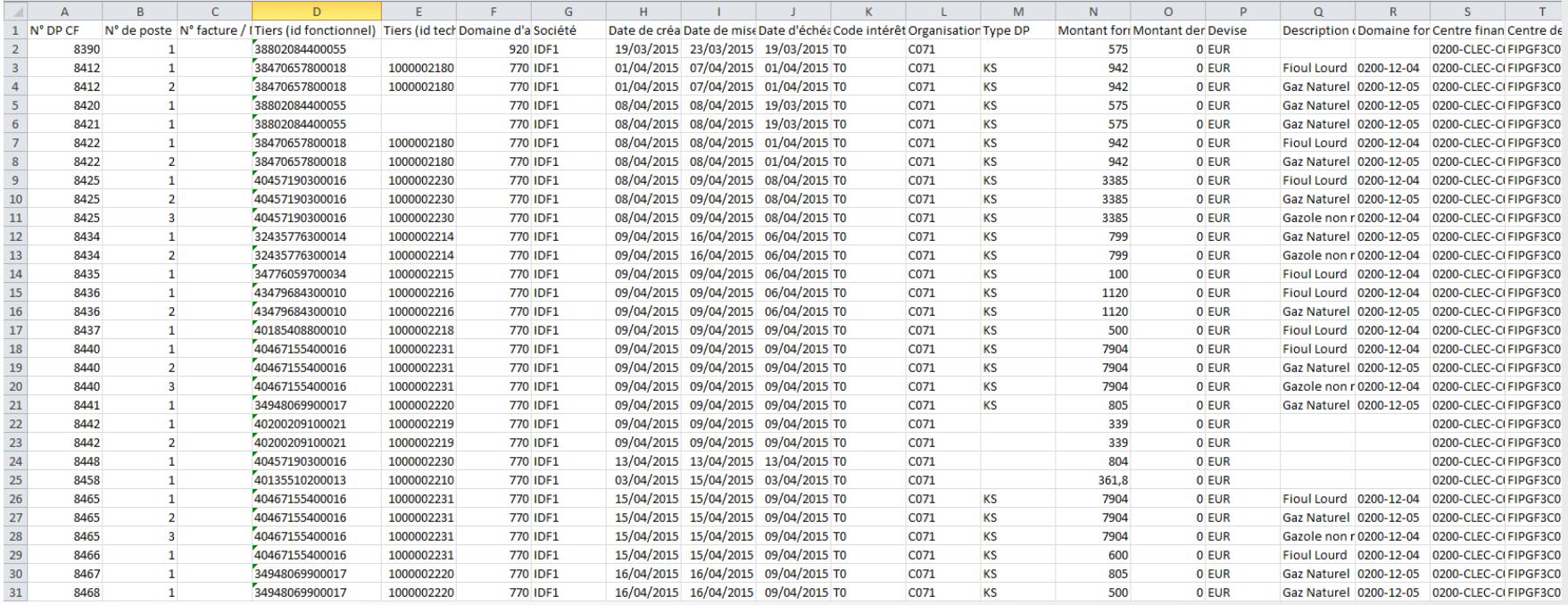

L'export du tableau de bord sous format CSV permet au gestionnaire de consulter avec souplesse les informations via notamment l'utilisation de filtres.

### **Le tableau de bord Les résultats**

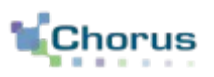

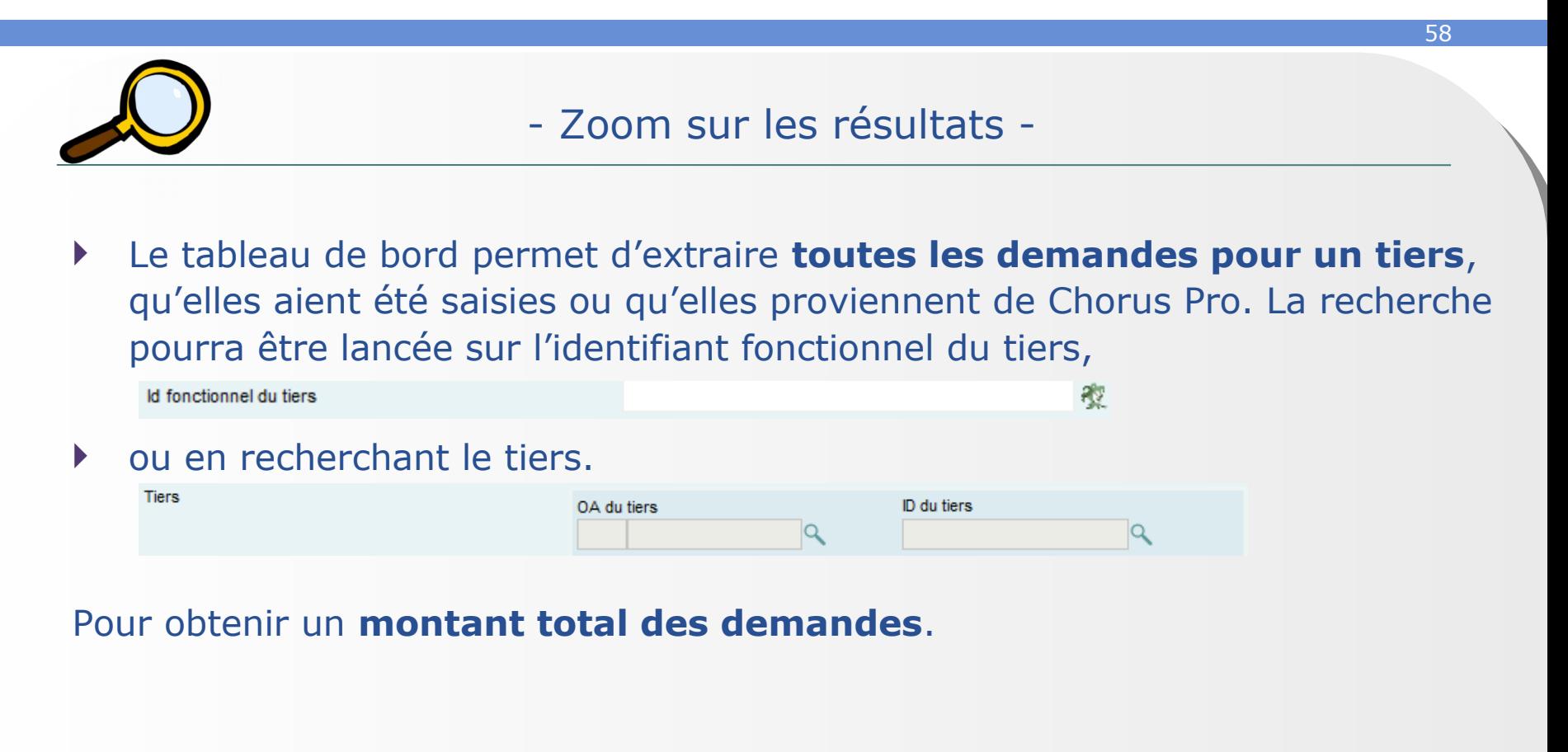

 Il est possible de retrouver une **demande par son numéro Chorus Pro** qui est le seul numéro connu par le demandeur.

**Identifiant CPP** 

## **Le tableau de bord Les statuts des formulaires**

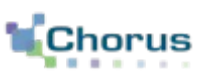

59

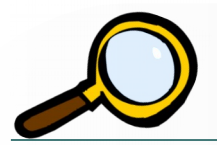

- Zoom sur les statuts dans Chorus Formulaires -
- Les statuts CFO correspondent à l'état de la demande de paiement dans Chorus Formulaires :
	- **En attente traitement :** en cours d'intégration dans le Cœur Chorus
	- **Traité :** dossier validé et retour d'intégration dans le Cœur Chorus
	- **En erreur vis-à-vis du SE :** non intégré au Cœur Chorus en raison d'un échec au niveau du Système d'échange
	- **Workflow en cours :** en attente de validation dans Chorus Formulaires
	- **Workflow terminé :** dossier validé en attente du retour d'intégration dans le Cœur **Chorus**

Le formulaire est annulé : le formulaire est supprimé par un des acteurs du circuit

### **Le tableau de bord Les statuts des formulaires**

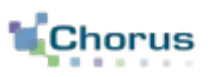

60

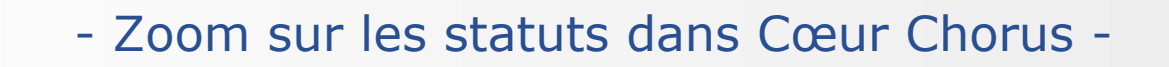

- Les statuts CC correspondent à l'état de la demande de paiement dans Cœur Chorus:
	- **Comptabilisée :** comptabilisée par le comptable
	- **Basculée sur exercice suivant :** reportée sur l'exercice suivant
	- **Supprimée :** suppression par le pôle Chorus
	- **Contrepassée :** annulée par le comptable avant création d'une écriture corrective
	- **Mise en paiement :** transmis pour paiement

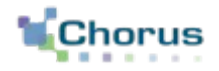

61

**Conclusion** 

## **Conclusion Points clés**

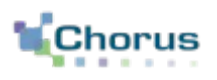

62

- Les demandes de remboursement partiel de l'accise sur les produits énergétiques et de l'accise sur les gaz naturels sont faites de façon dématérialisées dans un portail mis à la disposition des professions agricoles.
- Les demandes doivent être accompagnées de pièces justificatives scannées.
- Elles sont ensuite intégrées à Chorus formulaires et suivent un circuit de contrôles et de validations qui dépendra notamment des conditions vérifiées par l'outil.
- Leur intégration au Cœur Chorus sous forme de DP après validation finale par un acteur DD/RFIP permettra une comptabilisation par un contrôleur du règlement et leur mise en paiement dans les délais déterminés par les conditions de paiement rattachées au tiers Chorus.

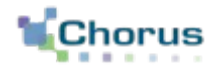

63

# Annexes

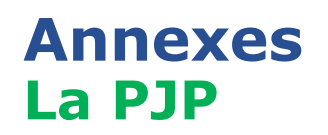

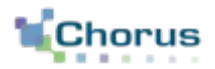

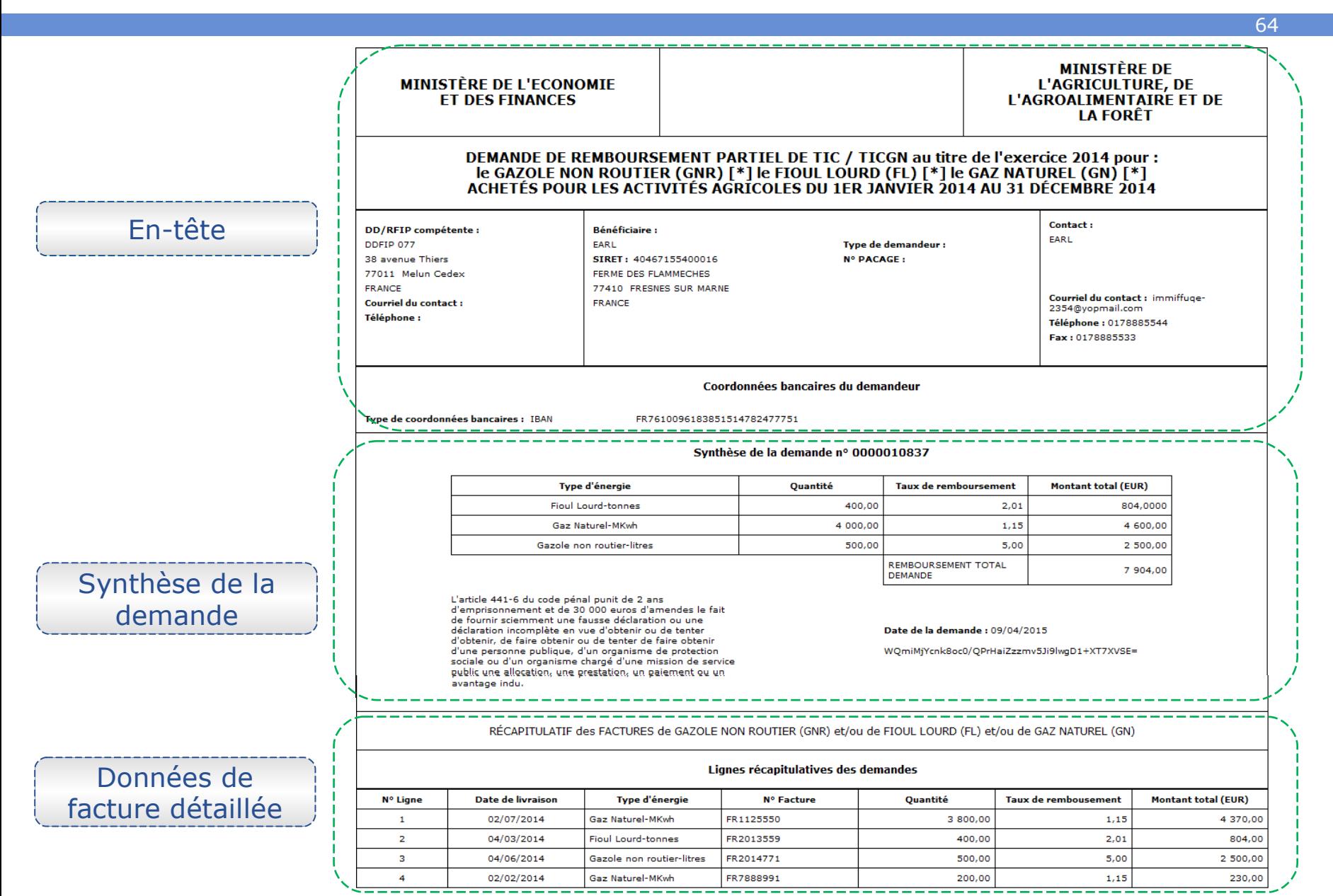

### Décrets, arrêtés, circulaires

### TEXTES GÉNÉRAUX

#### **MINISTÈRE DE L'AGRICULTURE, DE L'AGROALIMENTAIRE ET DE LA FORÊT**

Décret n° 2015-568 du 22 mai 2015 relatif aux modalités de remboursement de la taxe intérieure **de consommation prévue à l'article 265 du code des douanes et de la taxe intérieure de consommation sur le gaz naturel prévue à l'article 266** *quinquies* **du même code** 

NOR : *AGRS1502464D* 

*Publics concernés : exploitants agricoles et autres bénéficiaires du remboursement de la taxe intérieure de consommation sur les produits énergétiques et de la taxe intérieure de consommation sur le gaz naturel.* 

*Objet : modalités de demande de remboursement de la taxe intérieure de consommation sur les produits énergétiques et de la taxe intérieure de consommation sur le gaz naturel.* 

*Entrée en vigueur : les demandes de remboursement devront être effectuées par voie électronique à compter d'une date fixée par arrêté conjoint du ministre chargé du budget et du ministre chargé de l'agriculture pour les départements que cet arrêté déterminera.* 

*Notice : le décret prévoit que les demandes de remboursement de la taxe intérieure de consommation sur les produits énergétiques ou de la taxe intérieure de consommation sur le gaz naturel effectuées par les chefs d'exploitation ou d'entreprise agricole, les personnes morales ayant une activité agricole et les coopératives d'utilisation en commun de matériel agricole ainsi que les personnes redevables de la cotisation de solidarité mentionnées à l'article L. 731-23 du code rural et de la pêche maritime sont effectuées par voie électronique à compter d'une date fixée par arrêté et pour les départements qu'il détermine.* 

*Références : le décret peut être consulté sur le site Legifrance (http://www.legifrance.gouv.fr).* 

Le Premier ministre,

Sur le rapport du ministre des finances et des comptes publics et du ministre de l'agriculture, de l'agroalimentaire et de la forêt, porte-parole du Gouvernement,

Vu le code des douanes, notamment ses articles 265, 266 *quinquies* et 352 ;

Vu la loi nº 2013-1278 du 29 décembre 2013 modifiée de finances pour 2014, notamment son article 32,

Décrète :

**Art. 1er. –** Les demandes de remboursement de la taxe intérieure de consommation prévue à l'article 265 du code des douanes et de la taxe intérieure de consommation sur le gaz naturel prévue à l'article 266 *quinquies* du même code présentées par les personnes mentionnées au A du II de l'article 32 de la loi du 29 décembre 2013 susvisée sont effectuées par voie électronique.

Le présent article est applicable à compter d'une date fixée par un arrêté conjoint du ministre chargé du budget et du ministre chargé de l'agriculture, qui en détermine les modalités d'application. Cet arrêté peut prévoir de limiter cette obligation, à titre temporaire, à certains départements ou certaines demandes.

**Art. 2. –** Le ministre des finances et des comptes publics et le ministre de l'agriculture, de l'agroalimentaire et de la forêt, porte-parole du Gouvernement, sont chargés, chacun en ce qui le concerne, de l'exécution du présent décret, qui sera publié au *Journal officiel* de la République française.

Fait le 22 mai 2015.

MANUEL VALLS

Par le Premier ministre :

*Le ministre de l'agriculture, de l'agroalimentaire et de la forêt, porte-parole du Gouvernement,*  STÉPHANE LE FOLL

> *Le ministre des finances et des comptes publics,*  MICHEL SAPIN

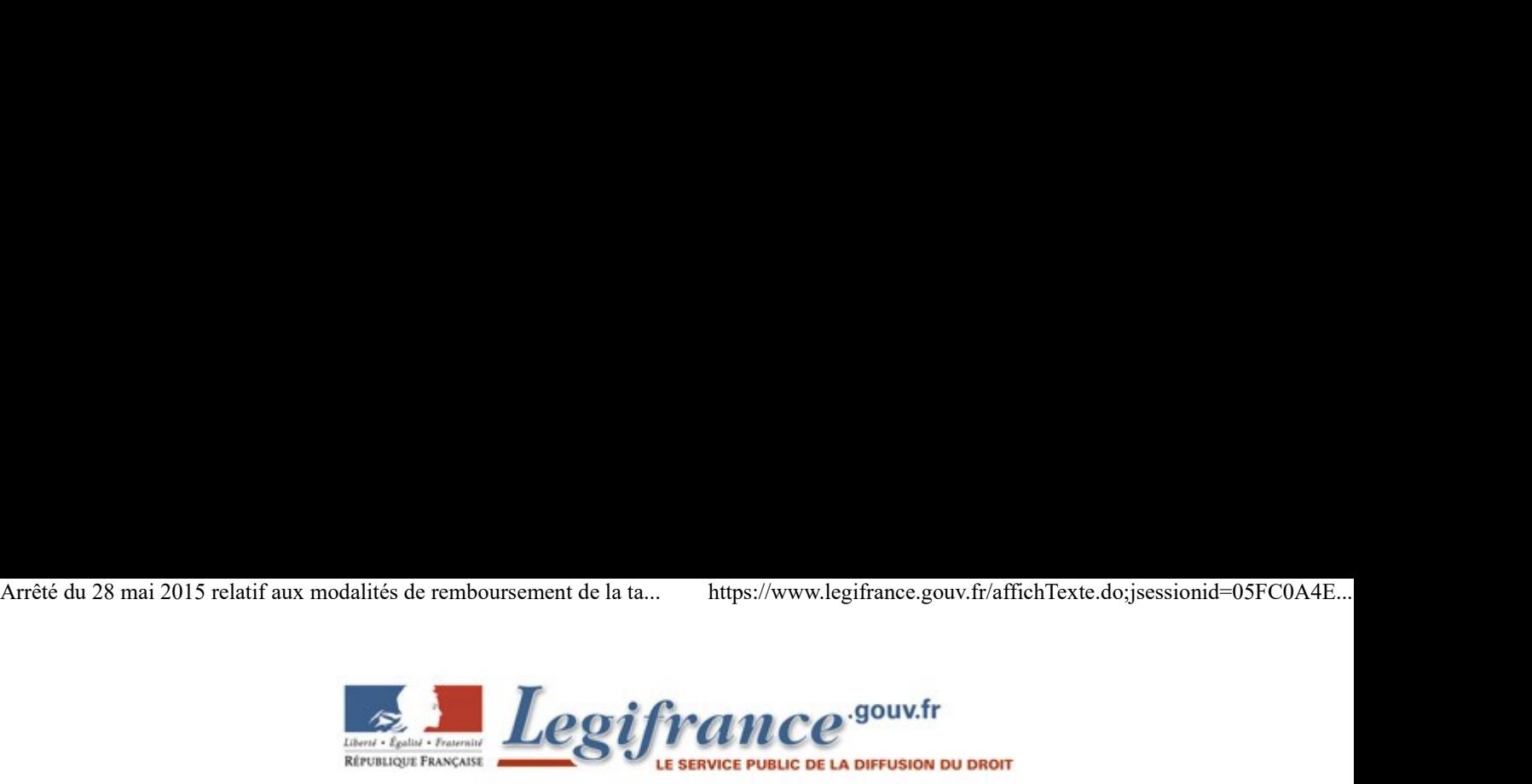

#### Arrêté du 28 mai 2015 relatif aux modalités de remboursement de la taxe intérieure de consommation prévue à l'article 265 du code des douanes et de la taxe intérieure de consommation sur le gaz naturel prévue à l'article 266 quinquies du même code

NOR: AGRS1509921A Version consolidée au 01 avril 2020

Le ministre des finances et des comptes publics et le ministre de l'agriculture, de l'agroalimentaire et de la forêt, porte-parole du Gouvernement,

Vu le code des douanes, notamment ses articles 265, 266 quinquies et 352 ;

Vu la loi n° 2013-1278 du 29 décembre 2013 de finances pour 2014, notamment son article 32 ;

Vu le décret n° 2015-568 du 22 mai 2015 relatif aux modalités de remboursement de la taxe intérieure de consommation prévue à l'article 265 du code des douanes et de la taxe intérieure de consommation sur le gaz naturel prévue à l'article 266 quinquies du même code, Arrêtent :

Article 1

Les demandes de remboursement de la taxe intérieure de consommation prévue à l'article 265 du code des douanes et de la taxe intérieure de consommation sur le gaz naturel prévue à l'article 266 quinquies du même code présentées par les personnes mentionnées au A du II de l'article 32 de la loi du 29 décembre 2013 susvisée ayant leur siège social dans les départements cités à l'article 2 sont souscrites par voie électronique.

#### Article 2 (différé)

Modifié par Arrêté du 23 mars 2020 - art. 1

L'obligation prévue à l'article 1er s'applique, à compter de la campagne de remboursement de 2018, aux entreprises ayant leur siège social dans tous les départements du territoire métropolitain ainsi que, pour les seuls remboursements de la taxe intérieure de consommation sur le gaz naturel, aux entreprises situées dans les départements d'outre-mer.

A compter de l'ouverture de la campagne de remboursement de 2020, au titre des consommations de 2019, cette obligation concerne toutes les demandes de remboursement quel que soit leur montant. Les situations complexes qui requièrent, par exception, un dépôt de la demande au format papier sont définies par instruction conjointe du secrétaire général du ministère de l'agriculture et de l'alimentation et du directeur général des finances publiques.

#### Article 3

Le présent arrêté entre en vigueur le 1er juin 2015.

#### Article 4

La secrétaire générale au ministère de l'agriculture, de l'agroalimentaire et de la forêt et le directeur général des finances publiques au ministère des finances et des comptes publics sont chargés, chacun en ce qui le concerne, de l'application du présent arrêté, qui sera publié au Journal officiel de la République française. Article 4<br>
1. a secrétaire générale au ministère de l'agriculture, de l'agroalimentaire et de la forêt et le directeur général des<br>
finances publiques au ministère des finances et des comptes publics sont chargés, chacun e

Fait le 28 mai 2015.

Le ministre de l'agriculture, de l'agroalimentaire et de la forêt, porte-parole du Gouvernement,

Stéphane Le Foll

Le ministre des finances et des comptes publics,

Michel Sapin

#### Fiche  $n^{\circ}3$ : les conditions d'octroi des aides  $d'$ *Ftat*

#### **Principales dispositions:**

Les critères de comptabilité des aides doivent être vérifiés avant l'octroi d'une aide, il s'agit de :

- Application des textes européens en vigueur à la date d'octroi de l'aide  $\frac{1}{2}$
- $\Lambda$ L'effet incitatif
- La forme et la transparence  $\Lambda$
- Les bénéficiaires  $\Lambda$
- $\overline{\mathcal{L}}$ Les coûts admissibles
- L'intensité de l'aide  $\sqrt{ }$
- $\frac{1}{2}$ Les règles de cumul
- Le montant maximum de l'aide  $\sqrt{ }$

Les aides d'Etat doivent respecter des critères de légalité et compatibilité avec le droit de l'Union européenne. Le respect des critères d'octroi des aides ci-dessous permet de s'assurer de leur compatibilité (à noter que certaines lignes directrices ou encadrements sectoriels ou règlement d'exemption peuvent prévoir des conditions différentes en fonction des secteurs, comme par exemple pour les secteurs culturel et audiovisuel).

#### 1/ Les principes généraux de compatibilité des aides d'Etat

La Commission européenne apprécie la compatibilité des aides d'Etat avec le marché intérieur au regard de plusieurs critères d'appréciation généraux. Ces principes généraux ont guidé la Commission européenne dans l'élaboration des critères de compatibilité repris dans des lignes directrices ou encadrements sectoriels et ses règlements d'exemption.

L'accent mis sur le respect de ces principes est particulièrement marqué pour la période 2014-2020 car les critères d'appréciation sont rappelés à l'identique dans l'ensemble des textes de référence.

Le respect de ces principes sera vérifié lors des notifications et des contrôles de la Direction Générale de la Concurrence de la Commission européennes (DG COMP) et de la Direction Générale de l'Agriculture et du Développement Rural (DG AGRI). Les autorités d'octroi sont donc invitées à leur accorder une attention particulière.

#### a) La contribution à un objectif d'intérêt commun

Ces objectifs d'intérêt commun sont visés à l'article 107, paragraphe 3 du TFUE. Par exemple :

- ./ Les aides à finalité régionale répondent à un objectif d'intérêt commun qui est le développement équilibré de l'ensemble des régions de l'Union.
- ./ Les aides en faveur de la culture et de la conservation du patrimoine répondent à un objectif d'intérêt commun qui est la promotion de la culture et de la conservation du patrimoine.

#### b) La nécessité de l'intervention de l'Etat

L'aide d'Etat doit cibler des situations où elle peut apporter une amélioration significative au regard de l'objectif d'intérêt commun poursuivi. Il peut s'agir de corriger la défaillance du marché en apportant une amélioration qu'il est incapable d'accomplir lui-même.

Les aides d'Etat peuvent en effet, lorsqu'elles respectent les règles d'incitativité et de

proportionnalité, corriger les défaillances du marché, ce qui permet de contribuer à son fonctionnement efficient et de renforcer la compétitivité. De plus, si les marchés apportent des solutions performantes mais qui sont malgré tout jugées peu satisfaisantes au regard de l'équité ou de la cohésion, les interventions de l'Etat peuvent servir à obtenir des résultats plus souhaitables et équitables au niveau du fonctionnement du marché.

- ./ Par exemple, les zones d'aides à finalité régionale sont considérées comme des zones où le marché n'atteint pas les objectifs énoncés dans le TFUE en matière de cohésion sans intervention de l'Etat. Par conséquent, les aides octrovées dans ces zones doivent être considérées comme compatibles avec le marché intérieur conformément à l'article 107, paragraphe 3, points a) et c), du TFUE.
- c) Le caractère approprié de l'aide

La mesure d'aide doit constituer un instrument d'intervention approprié pour atteindre l'objectif visé. Une mesure d'aide ne sera pas considérée comme compatible avec le marché intérieur si une autre mesure ne comportant pas d'aide d'Etat permet d'atteindre le même résultat.

Par ailleurs, lorsqu'une aide est justifiée, l'instrument qui est mobilisé doit être adapté à la défaillance de marché afin de limiter le montant d'aide. Ainsi, un instrument d'aide ne sera pas considéré comme adapté si d'autres instruments d'intervention (tels que le développement d'infrastructures ou le renforcement de la qualité de l'enseignement et de la formation) ou d'autres formes d'aide (une avance récupérable plutôt qu'une subvention, par exemple) entraînant moins de distorsions de concurrence permettent d'atteindre la même contribution positive.

./ Il convient de démontrer que l'instrument d'aide choisi est le plus approprié. Par exemple, une mesure de financement des risques peut être considérée comme un instrument plus approprié que la subvention dans la mesure où elle va favoriser l'accès de la PME à un financement bancaire.

Dans le cadre de la notification, il convient de démontrer que l'instrument mis en place présente des avantages supplémentaires par rapport à d'autres instruments, au moyen d'analyses d'impact et d'évaluations.

d) La proportionnalité de l'aide

En principe, le montant de l'aide doit être limité au minimum nécessaire pour réaliser l'objectif.

En ce qui concerne les aides à l'investissement octroyées aux grandes entreprises dans le cadre de régimes notifiés, la Commission européenne impose aux États membres de veiller à ce que leurs montants soient limités au minimum nécessaire, sur la base d'une approche fondée sur les « surcoûts nets ». Dans ce cadre, la Commission européenne peut se fonder sur les ratios financiers de rentabilité et retour sur investissement de l'entreprise avec aide et sur la base du scénario contrefactuel. Le montant de l'aide ne doit pas excéder le minimum nécessaire pour rendre le projet suffisamment rentable au regard des ratios généralement admis par le marché pour l'entreprise.

Lorsque le régime d'aide prévoit des intensités d'aide maximales et que l'intensité de l'aide reste sous le niveau maximal admissible, le critère de la « limitation de l'aide au minimum nécessaire » est considéré comme rempli<sup>1</sup>

<sup>1</sup> Ce critère n'empêche pas la prise en compte, dans certains secteurs, comme la culture, d'un bénéfice raisonnable au profit du hénéficiaire

#### e) La prévention des effets négatifs sur la concurrence et les échanges entre Etats membres

Les effets négatifs en termes de distorsion de la concurrence et d'incidence sur les échanges entre États membres doivent être limités et inférieurs aux effets positifs en matière de contribution à l'objectif d'intérêt commun. Dans certaines situations, les effets négatifs l'emportent manifestement sur tous les effets positifs. L'aide ne peut alors être considérée comme compatible avec le marché intérieur

./ C'est le cas d'une aide versée engendrant une surcapacité ou la persistance d'une surcapacité pouvant entraîner une compression des marges bénéficiaires, une réduction des investissements des concurrents, voire la sortie du marché de ces derniers, ou être un frein à la volonté des concurrents d'innover. Il en résulte des structures de marché inefficaces, ce qui est également préjudiciable aux consommateurs à long terme.

La Commission européenne détermine plusieurs situations où les effets négatifs des aides l'emportent manifestement sur tous les effets positifs, les aides ne pouvant donc être jugées compatibles avec le marché intérieur :

- lorsque la création de capacité due au projet se produit sur un marché structurellement en déclin absolu.

- lorsque le bénéficiaire cesse une activité identique ou similaire dans une autre zone de l'Espace Economique Européen (EEE) pour la délocaliser vers la zone cible, et lorsqu'il existe un lien de causalité entre l'aide et la délocalisation.

En conséquence, l'État membre doit démontrer que ces effets négatifs se limiteront au minimum compte tenu, par exemple, de la taille des projets concernés, des montants d'aide individuelle cumulés, des bénéficiaires escomptés ainsi que des caractéristiques des secteurs ciblés.

Pour permettre à la Commission européenne d'évaluer les effets négatifs probables, l'État membre peut lui soumettre une analyse d'impact ainsi que des évaluations ex post effectuées pour des régimes antérieurs similaires.

#### f) L'effet incitatif

Chaque aide d'Etat doit être incitative, c'est-à-dire qu'elle doit avoir pour effet de modifier le comportement du bénéficiaire de l'aide. L'aide ne doit pas venir soutenir une activité qui aurait dans tous les cas été réalisée par le bénéficiaire.

Lorsqu'une entreprise doit remettre à plus tard une partie de l'investissement aidé, il peut être considéré que l'aide permet à l'entreprise d'accélérer son investissement et donc de changer de comportement par rapport à ce qu'elle aurait pu investir au moyen des ressources du marché (banques et investisseurs). Cependant, seule la part d'investissement remise à plus tard sera considéré comme incitative. la part d'investissement réalisée dans tous les cas ne doit pas faire l'objet d'un financement public qui n'est pas nécessaire pour inciter l'entreprise à changer son comportement.

./ Le règlement général d'exemption par catégorie indique, par exemple, que l'aide sera incitative si le bénéficiaire a présenté une demande d'aide écrite à l'organisme qui octroie l'aide avant le début des travaux liés au projet ou à l'activité en question. La demande d'aide contient au moins les informations suivantes : a) le nom et la taille de l'entreprise ; b) une description du projet, y compris ses dates de début et de fin ; c) la localisation du projet ; d) une liste des coûts admissibles ; e) le type d'aide sollicitée (subvention, bonification d'intérêt, avance récupérable, prêt, garantie) ; f) le montant de l'aide sollicitée.

Dans certains cas, l'incitativité de l'aide sera remplie après avoir démontré comment l'aide publique permet à l'entreprise de réaliser un projet qu'elle n'aurait pas réalisé sans l'aide. Ainsi, l'entreprise devra démontrer, dans le cadre d'un scenario contrefactuel, que l'aide permet une augmentation notable de la portée du projet, du montant qu'elle lui consacre ou de la rapidité de sa réalisation.

#### g) La transparence des aides

Toute personne intéressée doit pouvoir avoir accès aux actes pertinents et aux informations utiles sur le régime d'aide ou l'aide individuelle octroyée. La publication, sur un site internet<sup>2</sup>, des textes des régimes d'aide, d'une part, et des conditions d'octroi d'une aide individuelle supérieure ou égale à 500 000 €, d'autre part, permettent de répondre aux obligations du règlement général d'exemption par catégorie. Le seuil de 500 000 € précité est fixé à 60 000 € dans le secteur de la production agricole primaire et à 30 000 € dans le secteur de la pêche et l'aquaculture.

En l'absence de respect des obligations de transparence, la mesure sera considérée comme illégale et les aides individuelles incompatibles.

#### 2/ Les modalités pratiques d'octroi des aides d'Etat compatibles prises sur la base de régimes d'aides autorisés

Outre les principes généraux d'appréciation cités plus haut, les aides d'Etat doivent répondre à certaines conditions pratiques d'octroi pour être compatibles avec le traité. Le non-respect de ces conditions prévues par les encadrements et les règlements entraine l'incompatibilité de l'aide d'Etat.

Certains fonds d'intervention gérés par l'Etat tels que le Fonds national d'aménagement et de développement du territoire (FNADT) ou le Fonds de restructuration de la défense (FRED) ne constituent pas en eux-mêmes, au sens de la réglementation européenne, des régimes d'aides notifiés ou exemptés, mais de simples lignes budgétaires. Aussi, lorsque ces fonds sont alloués à des entreprises, il convient de veiller à ce qu'ils soient octroyés sur la base d'un régime d'aides ou d'un règlement existant. Il en est de même pour les fonds européens structurels et d'investissement.

Par souci de lisibilité et de transparence, il est recommandé de préciser dans les actes attributifs des aides la base juridique européenne d'octroi.

Les principales conditions prévues par les régimes d'aides sont relatives aux points suivants :

#### a) La date d'octroi de l'aide

Pour connaitre la règlementation applicable dans le temps (et ainsi les conditions d'octroi et de calcul d'une aide), il convient de déterminer la date d'octroi de l'aide. Une aide est octrovée lorsqu'il existe un acte juridiquement contraignant par lequel l'autorité publique s'engage à accorder l'aide.

En dehors des aides fiscales, la date d'octroi de l'aide à prendre en compte pourra être:

- la date de la signature de la décision de l'autorité compétente ou la date de la délibération pour une collectivité territoriale<sup>3</sup> ;
- la date de la signature de la convention attributive de l'aide (ou de l'arrêté) lorsque l'acte initial renvoie à une telle convention pour la détermination des conditions.

 $\overline{2}$ Site Europe en France.

 $\mathsf 3$ Sans préjudice du respect des obligations de transmission au titre du contrôle de légalité conformément aux articles L.2131-1, L.3131-1 et L.4141-1 du CGCT.

La signature de l'acte attributif de l'aide constituera donc en règle générale l'octroi de l'aide dans la mesure où les délibérations des collectivités territoriales (ou la notification de celles-ci) ne prévoient pas, dans la majorité des cas, l'ensemble des critères d'attribution de l'aide. Cependant, une collectivité pourra, si elle estime que l'ensemble des critères d'attribution de l'aide sont prévues dans sa délibération, considérer que la date d'octroi de l'aide sera la date de la délibération.

Cette règle s'appliquera pour toutes les formes d'aides. En effet, lorsque l'aide sera accordée sous forme de prêt ou de garantie, l'acte d'octroi de l'aide sera toujours la convention liant l'autorité administrative accordant l'aide et le bénéficiaire et qui détermine les conditions d'octroi du prêt et non le contrat de prêt lui-même (qui ne fixe que les modalités du prêt : différé de remboursement, montant des échéances, taux d'intérêt...).

Enfin, même en cas de pluralité de financement sur un même projet, la légalité et la compatibilité d'un financement s'apprécient aide par aide, au moment de la date de chaque octroi. Par conséquent, chaque financeur doit s'assurer que son financement respecte l'ensemble des règles prévues par le régime d'aide choisi.

#### b) L'effet incitatif

Comme indiqué précédemment, l'aide doit modifier le comportement de l'entreprise concernée de manière à ce qu'elle crée une nouvelle activité qu'elle n'exercerait pas sans l'aide, ou qu'elle exercerait de manière limitée ou différente, ou sur un autre site.

Les règles d'incitativité diffèrent selon la base juridique utilisée pour octrover l'aide<sup>4</sup>. Il convient donc de s'y référer systématiquement.

En pratique, la Commission européenne fait parfois preuve de souplesse et considère que l'aide est incitative dès lors que l'entreprise commence les travaux<sup>5</sup> après avoir déposé une demande d'aide pour le projet concerné. Si l'entreprise commence le projet puis dépose un formulaire de demande d'aide, la totalité de l'aide qui lui sera attribuée est incompatible. Dans le cas où l'aide aurait été versée en dépit de l'absence d'incitativité, elle devra être récupérée.

Le formulaire de demande d'aide doit contenir a minima les informations suivantes :

- Le nom et la taille de l'entreprise,
- Une description du projet, de sa durée et de sa localisation,
- Une liste des coûts du projet.
- Le type d'aide demandée (instrument)<sup>6</sup> et sonmontant.

#### c) La forme et la transparence

Une aide est transparente lorsque l'on peut calculer l'avantage accordé à l'entreprise sans avoir à faire une analyse de risque. Les formes d'aide suivantes sont transparentes :

- subventions, bonifications d'intérêts;
- prêts, garanties et avances récupérables dès lors qu'il est possible de calculer précisément

<sup>4</sup> Dans certains secteurs, le critère de l'incitativité n'a pas à être rempli ou est présumé être rempli.

Le début des travaux correspond « soit au début des travaux de construction liés à l'investissement, soit au premier engagement juridiquement contraignant de commande d'équipement ou tout autre engagement rendant l'investissement irréversible, selon l'événement qui se produit en premier. L'achat de terrains et les préparatifs tels que l'obtention d'autorisations et la réalisation d'études de faisabilité ne sont pas considérés comme le début des travaux. Dans le cas des rachats, le «début des travaux» est le moment de l'acquisition des actifs directement liés àl'établissement acquis. »<br>6 —

Etant entendu que le financeur n'est pas tenu par la demande d'aide et peut octroyer une aide sous une autre forme, plus adaptée.

et préalablement l'équivalent-subvention brut  $(ESB)^7$ .

- avantages fiscaux lorsque la mesure prévoit un plafond garantissant que le seuil n'est pas dépassé ;
- etc.

L'équivalent-subvention brut permet d'identifier l'élément d'aide d'Etat contenu dans un prêt, une garantie ou une avance récupérable (dans une subvention, la totalité de celle-ci constitue un avantage pour le bénéficiaire).

Trois méthodes de calcul de l'ESB ont été notifiées et approuvées par la Commission. En fonction de l'instrument choisi, l'élément d'aide dépendra de différents élément tels que la notation et le niveau de sûreté du bénéficiaire, sa taille, le taux d'intérêt, la durée du remboursement, etc. Un logiciel de calcul de l'ESB est disponible sur le site Europe en France.

#### d) Les bénéficiaires

Il est important d'identifier la taille du bénéficiaire de l'aide car, selon sa taille, les conditions d'octroi à respecter peuvent être différentes. La Commission européenne est plus favorable au soutien des PME qu'à celui des grandes entreprises.

La catégorie des micros, petites et moyennes entreprises (PME) est constituée des entreprises qui occupent moins de 250 personnes et dont le chiffre d'affaires annuel n'excède pas 50 millions d'euros ou dont le total du bilan annuel n'excède pas 43 millions d'euros<sup>9</sup>. Par défaut, les grandes entreprises englobent toutes les autres entreprises.

Par ailleurs, afin de définir la catégorie de l'entreprise, la Commission européenne impose de tenir compte des relations que le bénéficiaire entretient avec d'autres entreprises. Par conséquent, il convient de consolider les données du bénéficiaire au niveau du groupe en identifiant le rattachement de l'entité bénéficiaire de l'aide à une autre entité. Le bénéficiaire peut être une entreprise autonome, partenaire ou liée :

d.1/ Est une « entreprise autonome » toute entreprise qui n'est pas qualifiée comme entreprise partenaire ou comme entreprise liée.

d.2/ Sont des « entreprises partenaires » toutes les entreprises entre lesquelles existe la relation suivante : une entreprise (entreprise en amont) détient, seule ou conjointement avec une ou plusieurs entreprises liées, 25 % ou plus du capital ou des droits de vote d'une autre. Des entreprises partenaires ne doivent pas remplir les conditions du point d.3.

Le bénéficiaire peut conserver son statut d'entreprise autonome même si le seuil de 25 % est atteint ou dépassé par l'un des investisseurs suivants (qui ne doivent pas être liés à titre individuel ou conjointement avec le bénéficiaire) :

- sociétés publiques de participation, sociétés de capital-risque et business angels :
- universités et centres de recherche à but non lucratif :
- investisseurs institutionnels, y compris les fonds de développement régional;
- autorités locales autonomes ayant un budget annuel inférieur à 10 millions d'euros et moins

<sup>7</sup> Trois méthodes ont été approuvées par la Commission et permettent le calcul de l'ESB (pour les prêts à l'investissement : N677-a-2007 ; pour les aides en garantie : N677-b-2007; pour les aides octroyées sous forme d'avances récupérables : SA 42322).

Les personnes physiques peuvent être considérées comme des entreprises, c'est le cas par exemple des agriculteurs dans le secteur agricole.

Les entreprises actives dans le secteur agricole sont celles qui exercent des activités dans la production primaire, la transformation et la commercialisation de produits agricoles.

de 5000 habitants.

d 3/ Sont des « entreprises liées » les entreprises qui entretiennent entre elles l'une ou l'autre des relations suivantes:

- une entreprise détient la majorité des droits de vote des actionnaires ou associés d'une autre entreprise:
- une entreprise détient le droit de nommer ou de révoquer la majorité des membres de l'organe d'administration, de direction ou de surveillance d'une autre entreprise :
- une entreprise détient le droit d'exercer une influence dominante sur une autre entreprise en vertu d'un contrat conclu avec celle-ci ou en vertu d'une clause des statuts de celle-ci ;
- une entreprise actionnaire ou associée d'une autre entreprise contrôle seule, en vertu d'un accord conclu avec d'autres actionnaires ou associés de cette autre entreprise, la majorité des droits de vote des actionnaires ou associés de celle-ci.

Si les investisseurs cités au point d.2 ne s'immiscent pas directement ou indirectement dans la gestion de l'entreprise<sup>10</sup>, l'absence d'influence dominante est présumée avec l'entreprise en question.

La consolidation des données au niveau du groupe permet de déterminer si le bénéficiaire dépasse les seuils de la PME ou non :

- dans le cas d'entreprise partenaire, il conviendra d'ajouter aux données du bénéficiaire une proportion des effectifs et des détails financiers de l'autre entreprise. Cette proportion doit refléter le pourcentage des parts ou des droits de vote détenus (le plus élevé des deux facteurs):
- dans le cas d'entreprise liée, l'intégralité des données de l'entreprise liée devra être ajoutée à celles du bénéficiaire.

Une entreprise n'est pas une PME si 25 % de son capital (ou des droits) est détenu par une collectivité ou un organisme public (sauf le cas visé au point d.2).

Une entreprise perd ou acquiert la qualité de PME si le changement des seuils est constaté pendant deux exercices fiscaux consécutifs<sup>11</sup>.

Pour le calcul des effectifs, il convient de prendre en compte le personnel employé à temps plein, à temps partiel ou de manière saisonnière. Le chiffre d'affaires s'entend hors taxe sur la valeur ajoutée (1VA) et hors autres taxes indirectes. Ces données sont à prendre en compte à partir de la date de la clôture des comptes.

Les annexes 1 du RGEC n°651/2014 et du REAF n°702/2014 définissent précisément et de manière exhaustive la notion de PME. Il convient de s'y référer lors de l'identification du bénéficiaire potentiel d'une aide. Un guide est disponible sur le portail européen à destination des PME à l'adresse suivante :

http://ec.europa.eu/sma11-business/finance/index fr.htm.

#### e) Les coûts admissibles

Selon le type d'aide, les coûts à prendre en compte pour calculer le montant de l'aide varient. On retrouve notamment :

- les coûts des investissements dans des actifs corporels : terrains, bâtiments, machines et équipements :
- les coûts des investissements dans des actifs incorporels : les brevets, les licences, le savoirfaire ou d'autres types de propriété intellectuelle ;
- les coûts salariaux : le montant total effectivement à la charge du bénéficiaire de l'aide d'État
- pour l'emploi considéré ;

<sup>10</sup> Sans préiudice des droits qu'ils détiennent en leur qualité d'actionnaires ou d'associés.

<sup>11</sup> Selon la doctrine de la Commission, une entreprise qui a fait l'objet d'une acquisition ou d'une fusion perd le statut le statut de PME immédiatement (si un dépassement des seuils est constaté).

- les frais de fonctionnement : coûts liés au personnel, aux matériaux, aux services contractés, aux communications, à l'énergie, à la maintenance, aux locations, à l'administration, etc.

Les coûts admissibles sont précisés dans la décision d'octroi. Ils doivent être actualisés, notamment pour les aides payables en tranches, à leur valeur au moment de l'octroi de l'aide.

Ces coûts doivent être ventilés par partenaires, natures de coûts et éventuellement phases du projet. Dans le cas de structures mixtes, c'est-à-dire de structures ayant à la fois une activité économique et non économique, ou une activité économique et une activité de SIEG, celles-ci devront être capables de justifier leurs coûts sur une base analytique permettant d'évacuer tout risque de subvention croisée.

Chaque régime ou dispositif d'aide précise les coûts admissibles qui peuvent être pris en compte pour le calcul de l'aide. Il convient donc de se référer systématiquement à la base juridique d'octroi de l'aide

Les coûts admissibles sont étayés de pièces justificatives qui sont claires, spécifiques et contemporaines des faits. Dans le cas d'opérations en partie financées par un Fonds de l'Union, le montant des coûts admissibles des aides exemptées peut être, sous certaines conditions, calculé conformément aux options de coûts simplifiés<sup>12</sup>.

#### L'intensité de l'aide  $f$ )

L'intensité de l'aide est le montant brut exprimé en pourcentage des coûts admissibles. Selon les types d'aides, la Commission européenne impose le respect de plafonds d'intensité d'aide qu'elle définit selon le domaine d'intervention.

Pour calculer l'intensité d'aide, on prend en compte :

- L'assiette des coûts admissibles et
- le montant de la subvention accordée ou l'équivalent-subvention brut (ESB) pour les autres formes d'aide.

L' « équivalent-subvention brut » correspond au montant auquel s'élèverait l'aide si elle avait été fournie au bénéficiaire sous la forme d'une subvention, avant impôts ou autres prélèvements.

#### g) Les règles de cumul

Le respect des règles de cumul des aides (exprimées en équivalent-subvention brut - ESB) est très important au moment de l'octroi d'une aide. Il s'agit de ne pas dépasser les intensités maximales et/ou les plafonds d'aides octroyées à une même entreprise. Chaque autorité d'octroi doit vérifier le respect des règles de cumul afin de s'assurer que son financement ne viendra pas faire dépasser les intensités d'aides autorisées.

Lorsqu'un financement de l'Union géré au niveau central par les institutions, les agences, des entreprises communes ou d'autres organes de l'Union, qui n'est pas contrôlé directement ou même indirectement par l'État membre, est combiné avec une aide d'État, seule cette dernière doit respecter la réglementation européenne des aides d'Etat. Il faut cependant veiller à ce que le montant total du financement public octrové pour les mêmes coûts admissibles n'excède pas le taux de financement le plus favorable prévu.

./ Par exemple, un projet de développement expérimental d'une grande entreprise est financé

<sup>12</sup> Les fonds précités, notamment ceux directement gérés par l'Union européenne, comme les programmes Horizon 2020 ou Cosme, ne sont pas considérés comme des aides d'Etat faussant la concurrence.

au moyen de fonds nationaux, de FEDER, et de fonds de l'Union européenne H2020. L'intensité maximale applicable au titre des aides à la R&D est de 25 % et pour H2020 le taux maximal est de 40 %. Les règles de cumul permettent un financement à hauteur de 12,5 % FEDER et 12,5 % de contrepartie nationale et 15 % de fonds de l'Union européenne au titre de H2020, afin de ne pas dépasser le taux de financement le plus favorable, qui est ici de 40  $\frac{0}{0}$ 

Pour vérifier qu'un projet ne fait pas l'objet d'un sur-financement par rapport aux plafonds et intensités prévus par la règlementation européenne, l'organisme qui alloue une aide est invité à demander à l'entreprise bénéficiaire le montant total des aides qu'elle a demandées et/ou perçues pour réaliser ce projet. Ces éléments lui permettront de s'assurer de la correcte application des règles de cumul imposées par la Commission européenne.

#### Les règles de cumul d'aide de même finalité sur une même assiette éligible

Lorsque deux aides de même finalité sont accordées pour une même entreprise sur une même assiette éligible, alors le cumul des deux aides accordées doit respecter le taux d'intensité d'aide le plus favorable. Chaque aide doit par ailleurs rester individuellement dans la limite de son taux d'intensité. Cette règle vaut pour le cumul d'aides octroyées sur la base d'un régime exempté, notifié ou les deux.

Par dérogation, pour les aides au fonctionnement à finalité régionale dans les RUP, la vérification du respect des intensités maximales autorisées ne porte que sur ces aides au fonctionnement placées sous RGEC, à l'exception des aides notifiées ou des aides ayant une autre finalité.

./ Par exemple, lorsque pour un même projet d'investissement d'une grande entreprise, l'Etat accorde une prime à l'aménagement du territoire<sup>13</sup> sur la base du régime d'aide de la PAT et le Conseil régional octroie une autre aide sur la base du régime cadre d'aides exempté relatif aux aides à finalité régionale. le montant des deux aides est limité à 10 % des coûts admissibles (intensité d'aide maximale fixée pour les grandes entreprises en « zones c »<sup>14</sup> par leRGEC).

#### Les règles de cumul d'aide de même finalité sur des assiettes éligibles différentes

Deux aides de même finalité peuvent être octrovées pour deux assiettes éligibles distinctes. Dans ce cas, chaque assiette pourra faire l'objet d'une aide qui devra respecter le taux d'aide autorisé.

- ./ Par exemple, dans le cadre d'un projet de développement expérimental porté par une grande entreprise, il est possible de financer :
	- o Les coûts de la recherche contractuelle sur la base du régime RDI SA 40391 à hauteur de 25% :
	- o Une étude de faisabilité sur la base du régime RDI SA 40391 à hauteur de 50 %.

#### Les règles de cumul d'aides de finalités différentes sur des assiettes éligibles différentes

Lorsqu'il est possible d'identifier des assiettes éligibles différentes, une aide pourra être octroyée pour chaque assiette éligible identifiée sur des bases juridiques différentes. Dans ce cas, chaque assiette éligible pourra faire l'objet d'une aide (exemptée, notifiée ou ad hoc) qui devra respecter le taux d'intensité d'aide maximal fixé par le régime au titre duquel elle est octroyée.

./ Par exemple, sur un même projet d'investissement porté par une movenne entreprise, il est possible de financer :

<sup>13</sup> La prime à l'aménagement du territoire est une aide à finalité régionale.

<sup>14</sup> Zones d'aides à finalité régionale relevant de l'article 107 §3 c du TFUE.

- o L'acquisition de bâtiments à hauteur de 20 % sur la base du régime SA 39252 d'aide AFR :
- o L'acquisition d'instruments et de matériels à hauteur de 50 % sur la base du régime SA 40391 d'aide à la RDI :
- o le coût salarial lié à l'embauche de travailleurs handicapés à hauteur de 75 % sur la base du régime SA 40208 d'aide en faveur de l'emploi des travailleurs défavorisés et handicapés.

#### Les règles de cumul d'aide de finalités différentes sur une même assiette éligible

Lorsque deux aides de finalités différentes sont octroyées à une entreprise sur une même assiette éligible, le plafond d'intensité d'aide maximal applicable est le taux d'intensité le plus favorable des deux. Chaque aide doit par ailleurs restée individuellement dans la limite de son taux d'intensité.

./ Par exemple, le financement de l'acquisition de matériels par une moyenne entreprise pourrait se faire à hauteur de 20 % sur la base du régime AFR, et à hauteur de 25 % sur la base du régime RDI. L'Etat pourrait octrover une aide sur la base du régime SA 39252 d'aides AFR et le Conseil régional pourrait de son côté octroyer une aide sur la base du régime SA 40391 d'aide à la RDI. Chacune des deux aides devra respecter sa base juridique et le cumul des deux aides versées ne devra pas être supérieur à 25 % des coûts admissibles.

#### Les règles de cumul en matière d'aides de minimis

Lorsque plusieurs aides sont octroyées sur la base du règlement de minimis n° 1407/2013, le cumul de ces aides ne doit pas dépasser 200 000 € par entreprise unique sur une période de trois exercices fiscaux glissants, quel que soit le montant des coûts admissibles. Le plafond des aides de minimis cumulées octroyées dans le secteur de l'agriculture est de 15 000  $\xi^{15}$ sur une période de trois exercices fiscaux glissants, quel que soit le montant des coûts admissibles. Le plafond des aides de minimis cumulées octrovées dans le secteur de la pêche et de l'aquaculture est de 30 000  $\epsilon^{16}$  sur une période de trois exercices fiscaux glissants, quel que soit le montant des coûts admissibles.

Les aides de minimis des différents règlements peuvent être cumulées entre elles pour une même entreprise unique à condition de ne pas dépasser le plafond individuel maximum autorisé. Une aide de minimis est octroyée à une entreprise au titre d'une activité éligible à l'aide. Une entreprise qui cumule des activités agricoles avec d'autres activités non agricoles (ex : transformation, commercialisation, pêche...) pourra donc bénéficier d'aides de minimis agricoles au titre de ses activités agricoles et d'aides de minimis non agricoles au titre de ses autres activités (aides de minimis entreprise, aides de minimis pêche, etc.).

Dans le cas où une entreprise a bénéficié d'aides de minimis entreprise, mais aussi d'aides de minimis agricole et/ou pêche, le seuil maximum des aides autorisées est plafonné à 200 000 euros en cumulant le montant des aides de minimis entreprise, de minimis agricole et de minimis pêche.

Si une entreprise se voit confier un service d'intérêt économique général au titre duquel elle a percu des aides de minimis « SIEG », alors le plafond maximum d'aides est de 500 000 euros en cumulant le montant des aides de minimis entreprise, de minimis agricoles, de

Règlement 1408/2013 de la Commission du 18 décembre 2013 relatif à l'application des articles 107 et 108 du Traité sur le fonctionnement de l'Union européenne aux aides *de minimis* dans le secteur de l'agriculture.<br><sup>16</sup> Règlement 717/2014 de la Commission du 27 juin 2014 concernant l'application des articles 107 et 108 du Traité sur le

fonctionnement de l'Union européenne aux aides de minimis dans le secteur de la pêche et de l'aquaculture.

minimis pêche et de minimis SIEG.

Le cumul des aides de minimis agricoles avec les autres aides de minimis ne doit donc pas conduire à un dépassement du plafond de minimis le plus élevé.

Bien que les aides de minimis ne soient pas des aides d'Etat au sens de l'article 107, paragraphe 1 du TFUE, elles doivent cependant respecter des règles de cumul lorsqu'elles sont accordées en complément d'aides exemptées ou notifiées.

Ainsi, pour les mêmes coûts admissibles, les aides de minimis sont cumulables avec une autre aide d'Etat notifiée ou exemptée, dans la limite du taux d'intensité maximal autorisé par le régime d'aide utilisé.

./ Par exemple, pour un projet d'investissement dont l'assiette éligible s'élève à 500 000€ en zone AFR, si une aide de minimis est octroyée ainsi qu'une aide AFR dont l'intensité d'aide maximale ne peut dépasser 20 % alors le montant total des aides versées ne pourra excéder 20 % des coûts admissibles c'est-à-dire 100000 €.

La circulaire du Commissariat général à l'égalité des territoires du 14 septembre 2015 relative à l'application du règlement (UE) n°1407/2013 de la Commission européenne du 18 décembre 2013 relatif à l'application des articles 107 et 108 du traité sur le fonctionnement de l'Union européenne aux aides de minimis ainsi que l'instruction technique du ministère de l'agriculture et de l'alimentation du 22 mars 2018<sup>17</sup> décrivent l'ensemble des règles applicables en matière de cumul des aides avec une aide de minimis, ainsi que celui de plusieurs aides de minimis.

#### h) Les seuils de notification

En complément du taux d'intensité de l'aide, la Commission européenne impose un seuil de notification. En effet, des aides d'un montant très élevé peuvent fausser la concurrence et les échanges entre Etats membres, même si elles respectent les règles d'intensité d'un régime d'aide.

Les seuils de notification s'apprécient par projets et par partenaire (dans le cas de projets collaboratifs). Ces derniers varient selon le texte applicable.

Si le montant d'aide nécessaire au changement de comportement du bénéficiaire dépasse le seuil de notification, la procédure de notification de l'article 108 du TFUE devra être mise en œuvre par l'Etat auprès de la Commission européenne, en lien avec les collectivités territoriales, les opérateurs concernés et l'entreprise.

Par exemple, le seuil de notification des aides à la formation est de 2M€ par entreprise et par projet. Par conséquent, si une aide à la formation est supérieure à 2M€, même si elle respecte les intensités d'aides prévues par le régime, elle devra faire l'objet d'une notification à la Commission européenne.

#### i) Le cas particulier des entreprises en difficulté

Les aides d'Etat génèrent, par nature, des distorsions de concurrence. Ces dernières sont parfois suffisamment faibles pour pouvoir être, dans certains cas, considérées comme compatibles avec le marché inférieur.

<sup>&</sup>lt;sup>17</sup> Instruction DGPE/SDC/2018-229.

Dans ce contexte, la Commission européenne estime que les aides aux entreprises en difficulté ne sont pas efficientes car elles vont générer plus de distorsions de concurrence que les aides octroyées à des entreprises saines. Les aides aux entreprises en difficulté sont donc limitées et très encadrées.

Si une entreprise remplit un des critères suivants, l'entreprise pourra être considérée comme en difficulté, au sens de la règlementation européenne des aides d'Etat<sup>18</sup> :

- a) S'il s'agit d'une société à responsabilité limitée, lorsque plus de la moitié de son capital social souscrit a disparu en raison des pertes accumulées.
- b) S'il s'agit d'une société dont certains associés au moins ont une responsabilité illimitée pour les dettes de la société, lorsque plus de la moitié des fonds propres, tels qu'inscrits dans les comptes de la société, a disparu en raison des pertes accumulées<sup>19</sup>.
- c) Lorsque l'entreprise fait l'objet d'une procédure collective d'insolvabilité ou remplit les conditions de soumission à une procédure collective d'insolvabilité à la demande de ses créanciers<sup>20</sup>.
- d) Lorsque l'entreprise a bénéficié d'une aide au sauvetage (autorisée par un régime d'aide) et n'a pas encore remboursé le prêt ou mis fin à la garantie, ou a bénéficié d'une aide à la restructuration et est toujours soumise à un plan de restructuration (autorisée par un régime d'aide).
- e) Dans le cas d'une grande entreprise, lorsque depuis les deux exercices précédents :
	- le ratio emprunts/capitaux propres de l'entreprise est supérieur à 7,5 : et
	- le ratio de couverture des intérêts de l'entreprise, calculé sur la base de l'EBITDA, est inférieur à 1,0 :

Avant d'octrover une aide, il convient de vérifier si l'entreprise est en difficulté au sens de la règlementation européenne constituant la base juridique d'octroi de l'aide. La plupart des régimes d'aides et dispositifs excluent les entreprises en difficulté des bénéficiaires éligibles.

Le non-respect des règles prévues dans le régime d'aide entraîne l'incompatibilité de l'aide.

A cet égard, il doit être rappelé que la Commission peut imposer à l'Etat de récupérer son aide auprès de son bénéficiaire, fût-il en difficulté financière, si elle constate l'incompatibilité de l'aide considérée avec les principes qui la régissent. Outre que le fait que l'Etat qui ne s'exécute pas s'expose à un recours en manguement devant la Cour de justice de l'Union européenne, la mise en œuvre de la procédure de récupération de l'aide (cf. fiche n°5) peut entraîner des conséquences financières lourdes pour l'entreprise concernée, ou son repreneur. L'obligation de récupération des aides d'Etat illégales s'étend en effet au cessionnaire d'une partie des actifs de la société bénéficiaire de cette aide dès lors qu'il existe une continuité économique entre le cédant et le cessionnaire (Arrêt du Tribunal de l'Union européenne du 28 mars 2012, Ryanair / Commission européenne).

<sup>18</sup> Notamment les lignes directrices de la Commission (2014/1249/01) concernant les aides au sauvetage et à la restructuration d'entreprise en difficulté du 31 juillet 2014 et le règlement général d'exemption par catégorie n°651/2014.<br>19 .

Les sociétés en nom collectif constituent par exemple des entreprises où les associés ont une responsabilité illimitée et sont donc soumises à ce critère.<br>20 Decembre :

Pour l'application de ces règles, les entreprises en mandat ad hoc ou en procédure de conciliation, ou encore les entreprises en plan de sauvegarde ou de redressement judiciaire, ne sont pas par exemple considérées comme des entreprises faisant l'objet d'une procédure collective d'insolvabilité.
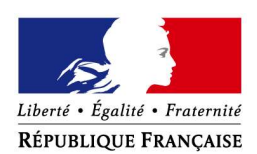

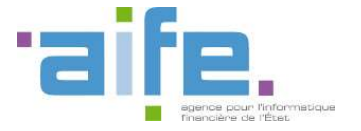

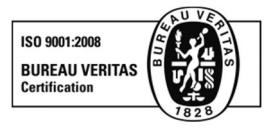

BERCY 3 10, RUE DU CENTRE 93464 NOISY-LE-GRAND CEDEX Standard : (+33) 1 57 33 99 00

RÉF : TIERS FOURNISSEURS

# CHORUS FORMULAIRES FORMULAIRES TIERS FOURNISSEURS

Manuel utilisateur

Destinataires | Direction AIFE

Responsables TMA/TMT du groupement Comité Plan Amélioration Continue

Pour information  $\vert$  Groupement

Version /Date | Emetteur | Statut/Suivi des modifications V1.0 – 27/06/2019 Groupement Création du document

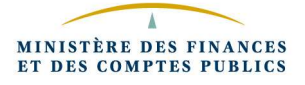

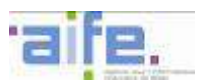

Objectif du document | Manuel utilisateur des formulaires tiers fournisseurs

Mots clefs | Chorus Formulaires, Tiers fournisseurs, RIB, Blocage, Déblocage

Résumé

### **Sommaire**

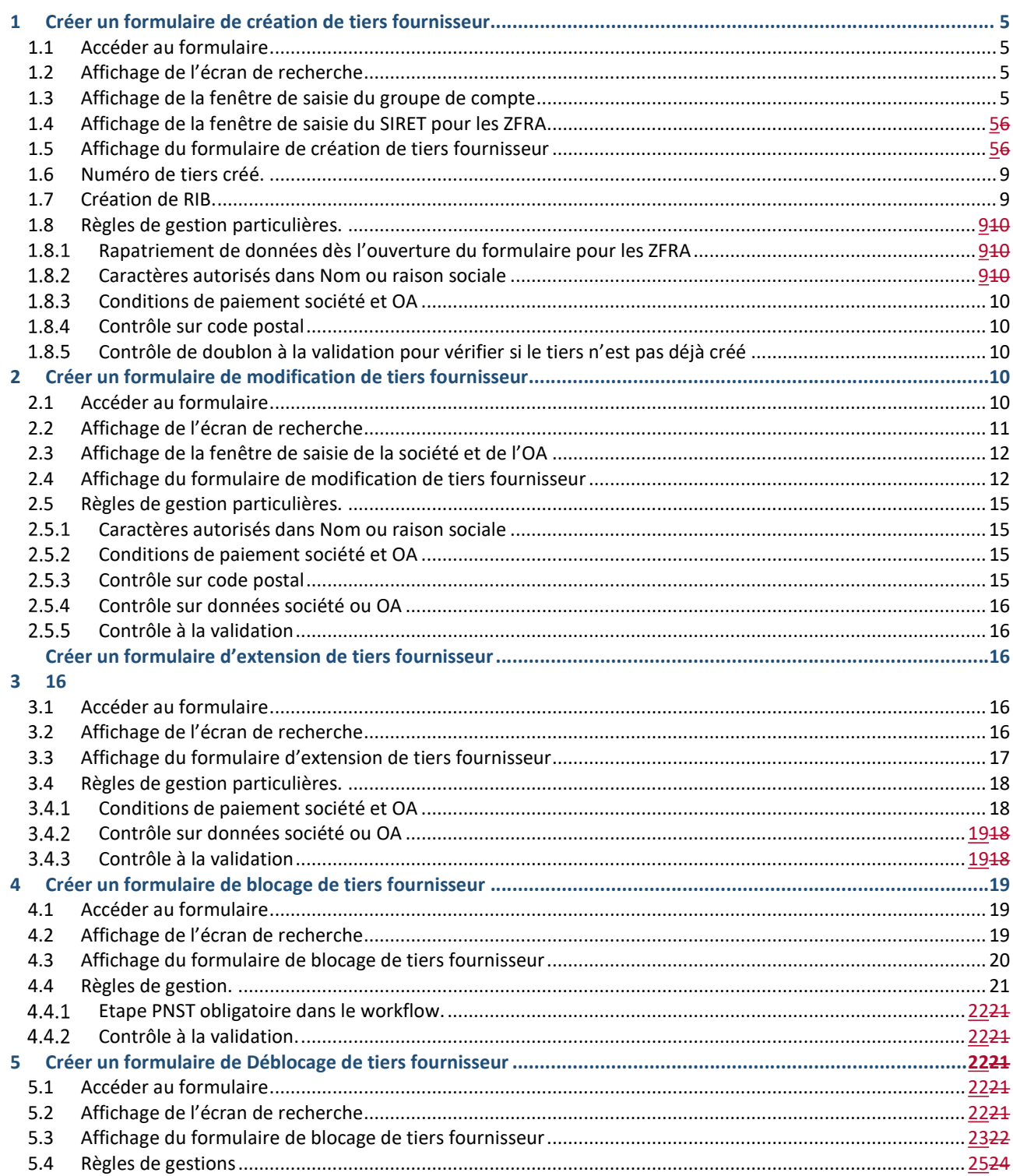

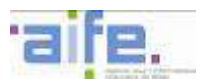

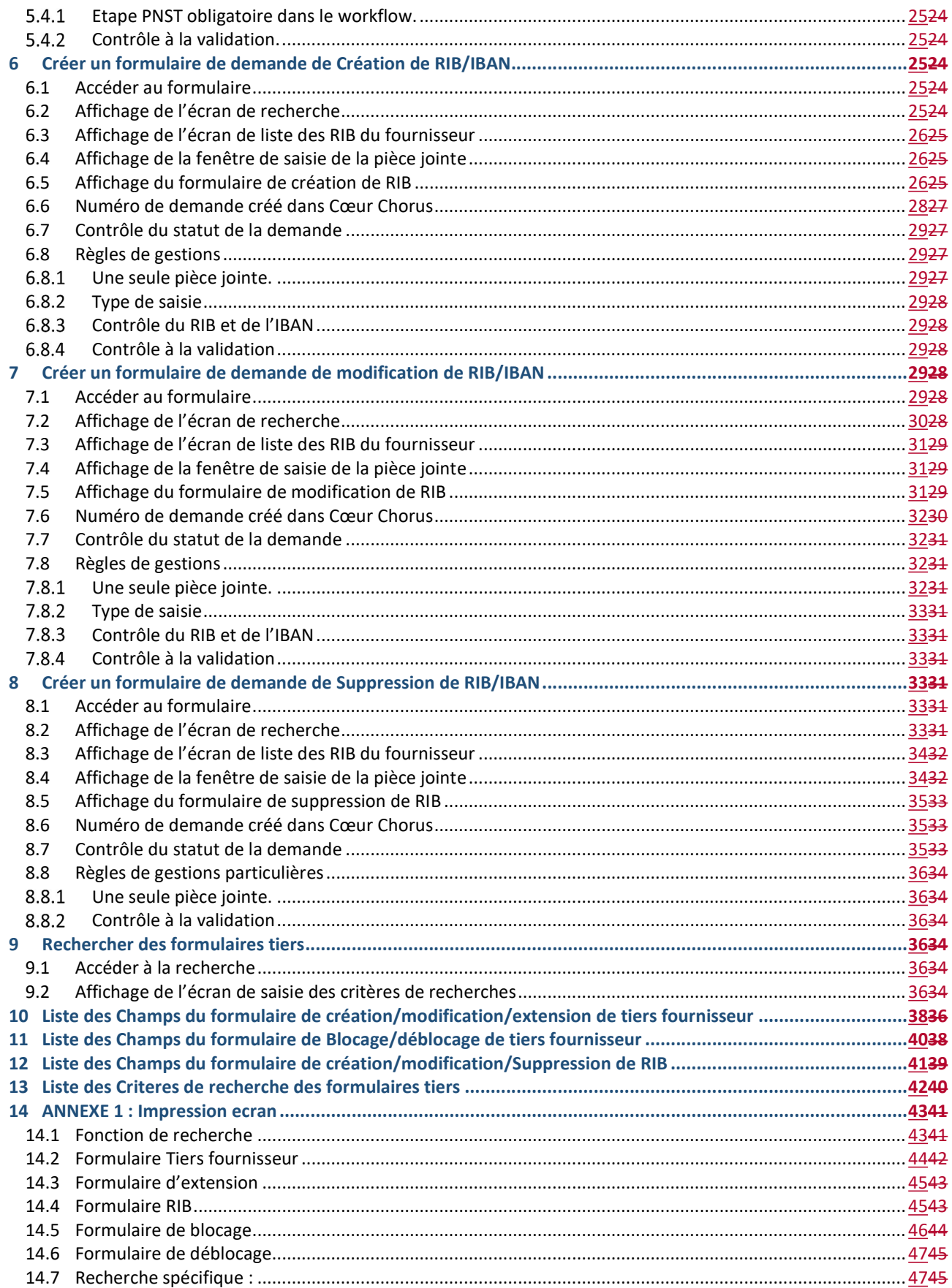

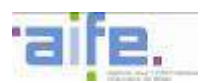

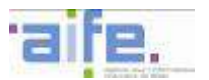

### 1 CREER UN FORMULAIRE DE CREATION DE TIERS FOURNISSEUR

#### 1.1 Accéder au formulaire

Pour accéder à la transaction depuis le portail Chorus Formulaires, dans l'encadré " Mes tâches formulaires ", sélectionner l'onglet " Nouveaux ".

- $C$ liquer sur **D** Tiers puis sur 0 1 - Création/modification/extension de tiers fournisseur
- Cliquer sur un groupe utilisateur parmi les groupes proposés :
- 1 Création/modification/extension de tiers fournisseur

**GU JUST1BIS** 

Par exemple cliquer sur le groupe GU\_JUST1BIS ;

#### 1.2 Affichage de l'écran de recherche

L'écran de Recherche de tiers fournisseur est affiché.

Création de tiers Cliquer sur le bouton sans saisir de critère de recherche.

### 1.3 Affichage de la fenêtre de saisie du groupe de compte

Poursuivre à l'étape suivante Renseigner le champ groupe de compte puis cliquer sur

#### Remarques

Les tiers Chorus sont rattachés à des groupes de compte, qui sont des catégories juridiques de tiers. Les groupes de compte apparaissant en gras ci-dessous sont les groupes de compte disponibles dans Chorus Formulaires. Les autres existent dans le Cœur Chorus mais ne sont pas disponibles dans Chorus Formulaires :

- · ZCOM : Personne morale ou physique immatriculée (COM).
- · ZFRA : Personne morale ou physique immatriculée SIRET
- · ZPHY : Personne physique hors TAE.
- · ZTAE : Tiers agent de l'Etat.
- · ZETR : Personne morale hors Union Européenne.
- · ZEUR : Personne morale Union Européenne hors France.

#### 1.4 Affichage de la fenêtre de saisie du SIRET pour les ZFRA

Dans le cas du groupe de compte ZFRA, un écran intermédiaire est affiché. Vous devez renseigner un numéro SIRET. Des données concernant ce SIRET provenant de la base INSEE seront automatiquement rapatriées dans le formulaire.

#### 1.5 Affichage du formulaire de création de tiers fournisseur

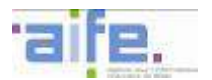

Renseigner les champs ci-dessous.

NB1 : Suivant le groupe de compte choisi, certains champs peuvent ne pas apparaitre dans le formulaire. Ceci est défini par le paramétrage (contextualisation).

NB2 : Le caractère obligatoire ou facultatif des champs est également défini dans le paramétrage.

- Renseigner les données concernant l'identité du tiers - voir le tableau suivant les groupes de compte (« F » = Champ facultatif ; «  $0$  » = champ obligatoire) :

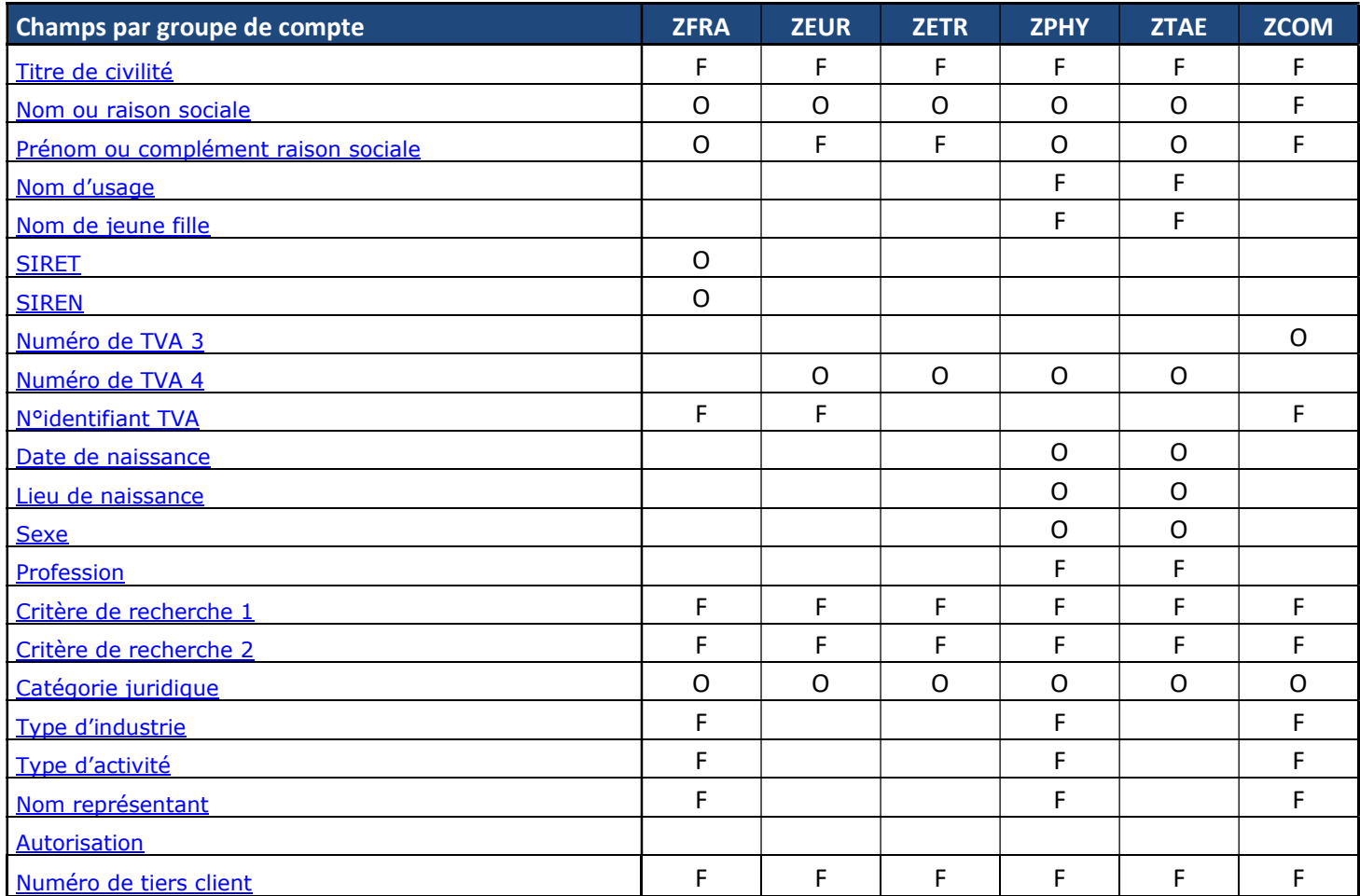

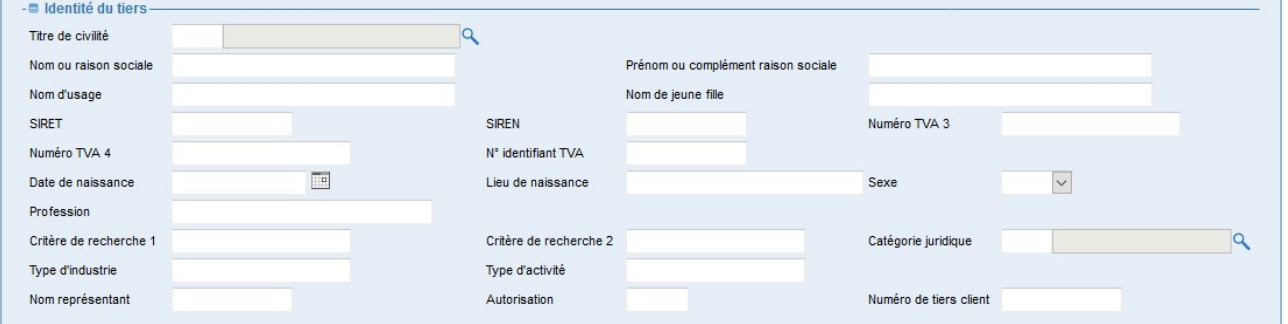

- Renseigner les données d'adresse postale- voir le tableau suivant les groupes de compte («  $F \gg$  = Champ facultatif ; «  $O \gg$  = champ obligatoire) :

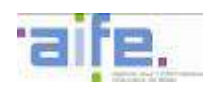

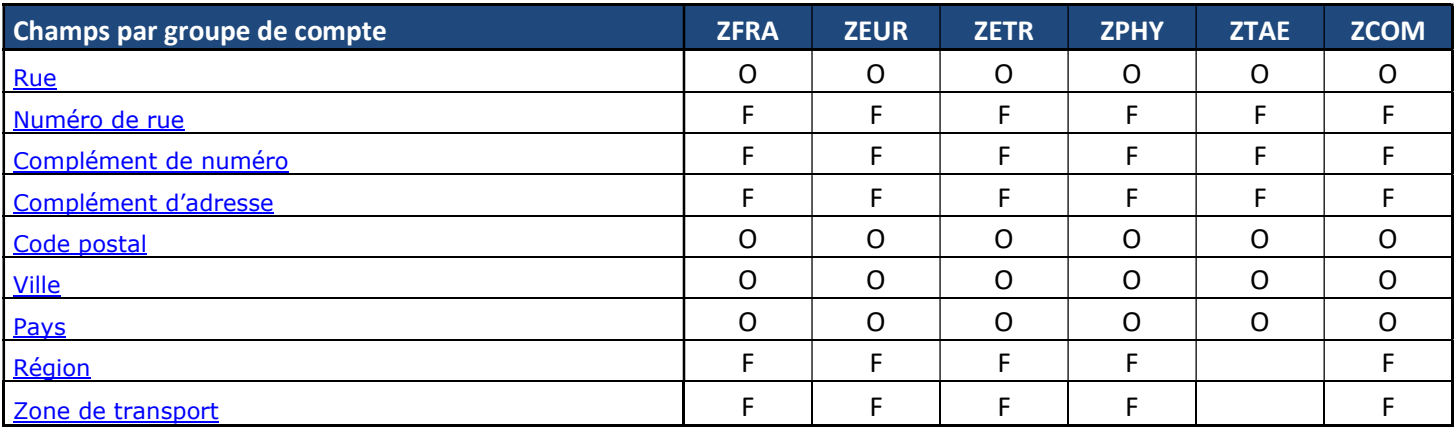

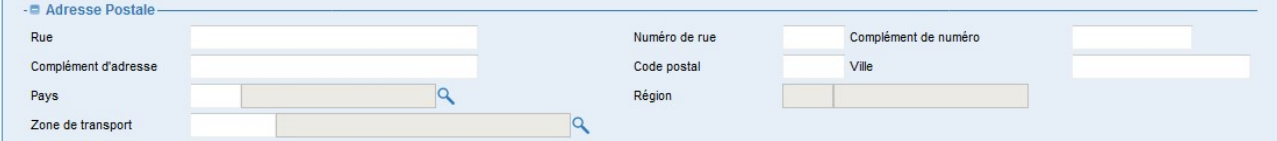

### - Renseigner les données de communication - voir le tableau suivant les groupes de compte («  $F \gg$  = Champ facultatif ; «  $O \gg$  = champ obligatoire) :

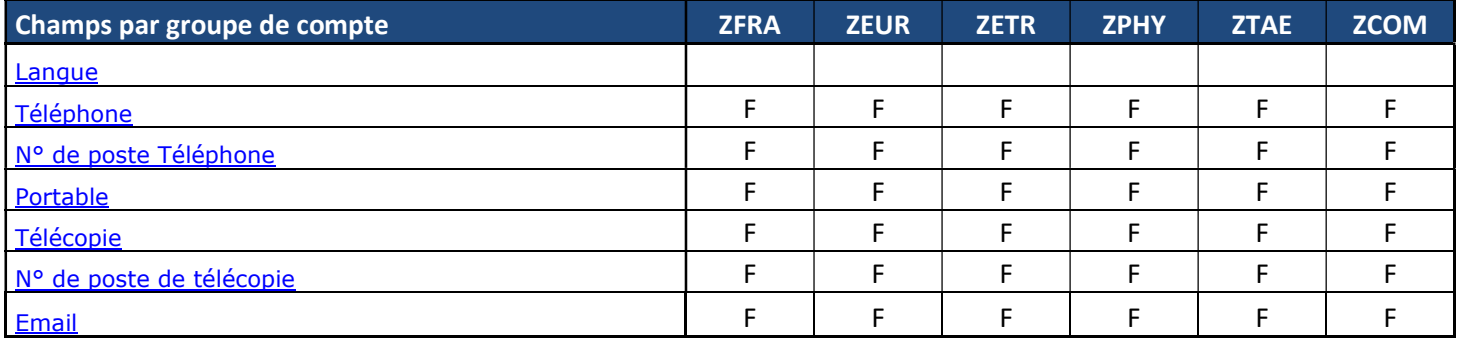

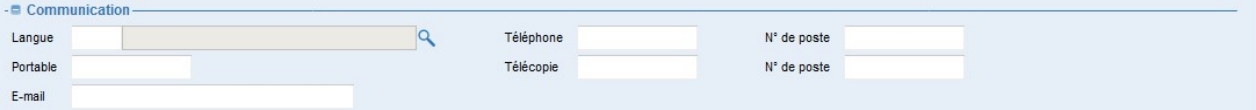

- Renseigner les destinataires de paiements - voir le tableau suivant les groupes de compte («  $F \gg$  = Champ facultatif ; «  $O \gg$  = champ obligatoire) :

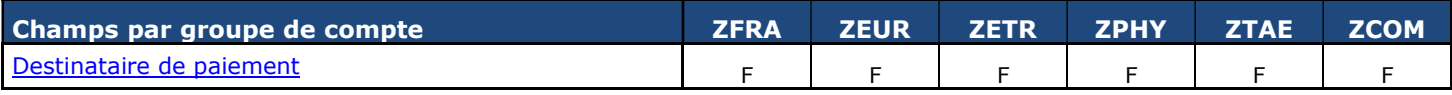

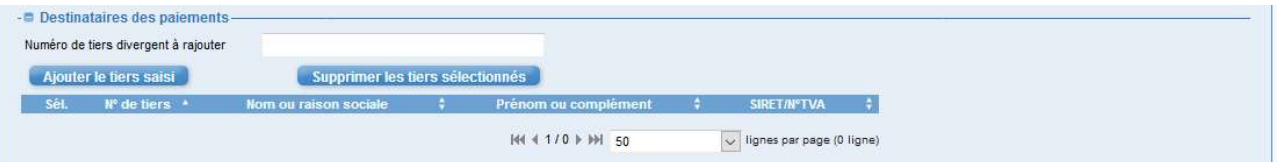

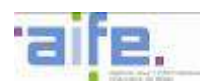

Renseigner les données Société - voir le tableau suivant les groupes de compte (« F » = Champ facultatif ;  $\langle 0 \rangle$  = champ obligatoire) :

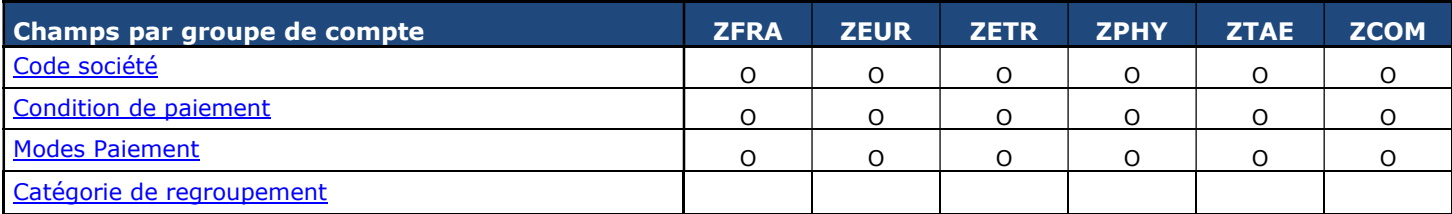

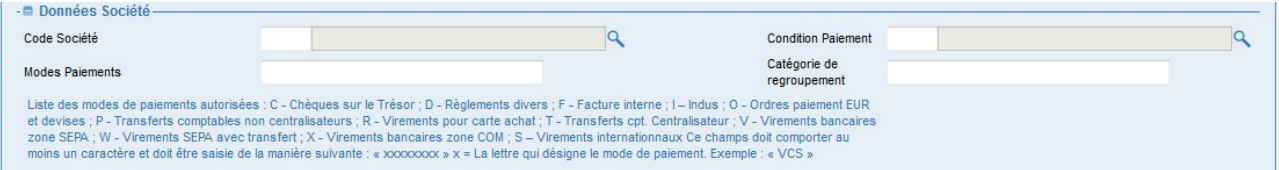

Renseigner les données Organisation d'achat - voir le tableau suivant les groupes de compte (« $F \times F$  = Champ facultatif ; « $0 \times F$  = champ obligatoire) :

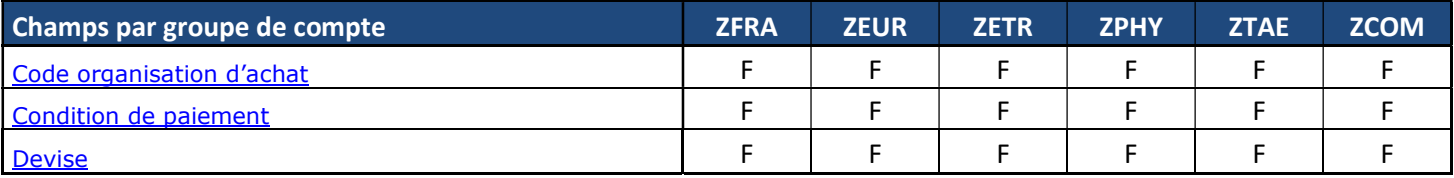

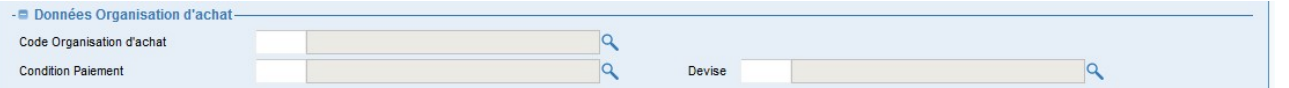

#### Accès à la liste des communes

Vous avez possibilité d'accéder à la base INSEE de la liste des communes en cliquant sur le lien

**INSEE: Liste des communes** 

### - Accès à la base des tiers

Vous avez la possibilité d'accéder à la base INSEE des tiers en cliquant sur le lien

Répertoire SIRENE

### **Bouton Valider**

En cliquant sur le bouton les opérations suivantes sont effectuées :

- o Un contrôle est effectué dans la base des tiers de Cœur Chorus pour vérifier si le tiers n'existe pas déjà. Si le tiers existe déjà un message d'erreur est affiché dans l'écran et le processus de validation est arrêté.
- o Les informations sont envoyées à Cœur Chorus.
- o Cœur Chorus effectue un contrôle.

Valider

o Si le contrôle donne une anomalie celle-ci est affichée dans le formulaire. Si l'on sort du formulaire par le bouton Fermer celui-ci se retrouve dans l'onglet En erreur de la partie Mes taches formulaires

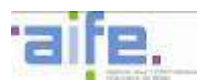

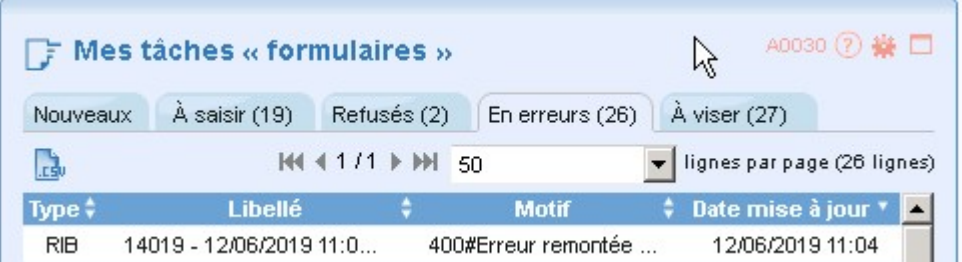

- o Le formulaire peut être corrigé puis à nouveau validé en cliquant sur le bouton Valider.
- o Si le contrôle est passant, le formulaire est validé et apparait dans l'onglet Traitement CF terminés de la partie « Mon suivi formulaires ». La fiche tiers est créée côté Cœur Chorus.

#### 1.6 Numéro de tiers créé.

En cliquant sur l'icône de la fiche de synthèse

Le numéro de tiers créé apparait dans la colonne identifiant de la section objet Cœur Chorus associés de la fiche de synthèse.

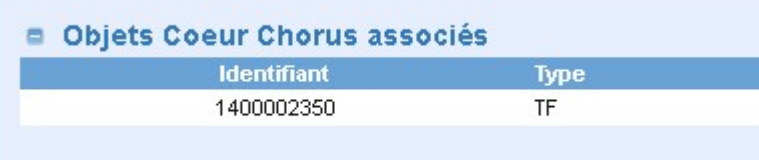

Il apparait aussi dans le premier champ du formulaire : N° du tiers fournisseur.

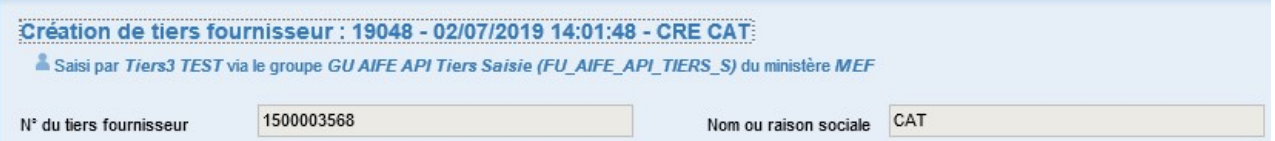

#### 1.7 Création de RIB.

Une fois que le formulaire tiers est validé il est possible de créer un RIB sur ce tiers en cliquant sur le bouton

#### Créer un RIB

Il y a saisie de la pièce jointe puis ouverture du formulaire de création de RIB.

#### 1.8 Règles de gestion particulières.

.

#### 1.8.1 Rapatriement de données dès l'ouverture du formulaire pour les ZFRA

Les données Nom ou raison sociale, Prénom ou complément, Critère de Recherche1, Type industrie, Rue, Numéro de rue, Complément d'adresse, Code postal, Ville, Pays, SIRET, SIREN sont rapatriés de la base tiers INSEE.

#### $1.8.2$ Caractères autorisés dans Nom ou raison sociale

Seule une liste de caractère est définie comme pouvant être utilisée dans le champ « nom ou raison sociale ». Celle liste est paramétrable dans l'application et pourra évoluer rapidement si nécessaire (il faut pour cela contacter l'AIFE par FSD).

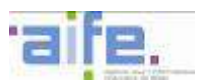

#### 1.8.3 Conditions de paiement société et OA

Si la société et l'OA sont saisis, il faut que les champs Condition Paiement société et Condition Paiement OA soient identiques

#### 1.8.4 Contrôle sur code postal

Si le code Pays = « FR » le code postal doit être numérique sur 5 chiffres.

Dans le cas d'un tiers ZCOM, Un message d'erreur apparait à la validation du formulaire si le code postal ne commence pas par

- 986 pour code pays  $=$   $\ll$  WF  $\gg$
- 987 pour code pays  $=$   $\frac{1}{2}$  PF  $\frac{1}{2}$
- 988 pour code pays  $=$  « NC »
- 986, 987, 988 pour code pays = « FR »

#### 1.8.5 Contrôle de doublon à la validation pour vérifier si le tiers n'est pas déjà créé

Pour les groupes de comptes ZPHY, ZTAE, ZEUR, ZETR, le quadruplet Nom ou raison sociale, Prénom ou complément, Numéro de TVA 4, groupe de compte ne doit pas exister dans la base des tiers du Cœur.

Pour les ZFRA, le SIRET ne doit pas exister dans la base des tiers du Cœur.

Pour les ZCOM, le triplet Nom ou raison sociale, Prénom ou complément, Numéro de TVA 3 ne doit pas exister dans la base des tiers du Cœur.

#### 1.9 Champs Numéro TVA 4 pré-rempli pour les ZPHY et ZTAE :

Dans le cas des ZPHY et ZTAE, si le champ « Numéro TVA4 » est vide et que les conditions suivant sont remplie, alors les 5 premiers caractères du champ sont automatiquement renseignés (le champ reste modifiable) :

- Le pays de résidence doit être la France
- Le champ sexe est renseigné : défini le premier caractère du numéro TVA 4
- Le champ date de naissance : défini les 4 caractères suivant du numéro TVA 4 (suivant l'année et le mois)

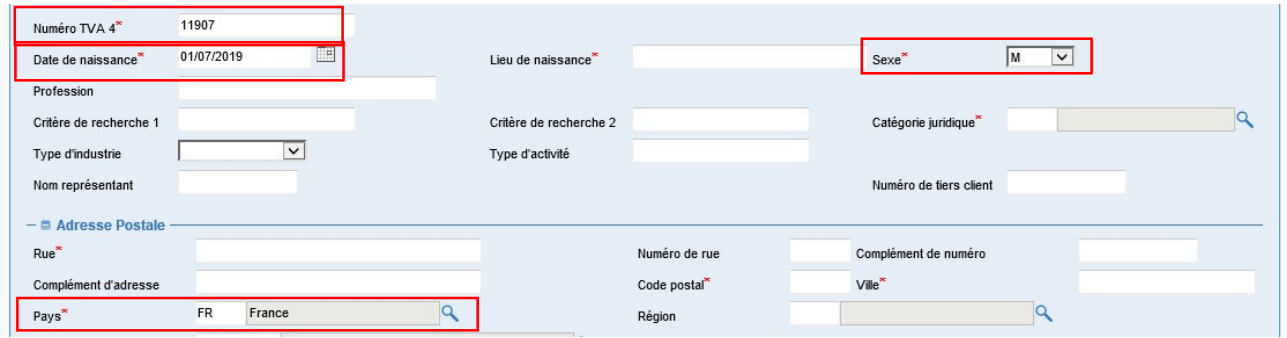

### 2 CREER UN FORMULAIRE DE MODIFICATION DE TIERS FOURNISSEUR

#### 2.1 Accéder au formulaire

Pour accéder à la transaction depuis le portail Chorus Formulaires, dans l'encadré " Mes tâches formulaires ", sélectionner l'onglet " Nouveaux ".

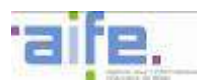

- Cliquer sur **D** Tiers puis sur 0 1 - Création/modification/extension de tiers fournisseur
- Cliquer sur un groupe utilisateur parmi les groupes proposés :
- 1 Création/modification/extension de tiers fournisseur
	- GU JUST1BIS

Par exemple ici cliquer sur le groupe GU\_JUST1BIS ;

### 2.2 Affichage de l'écran de recherche

L'écran de Recherche de tiers fournisseur est affiché. Il va nous permettre de sélectionner un fournisseur à modifier.

Renseigner les champs suivants en fonction des critères de recherche voulus :

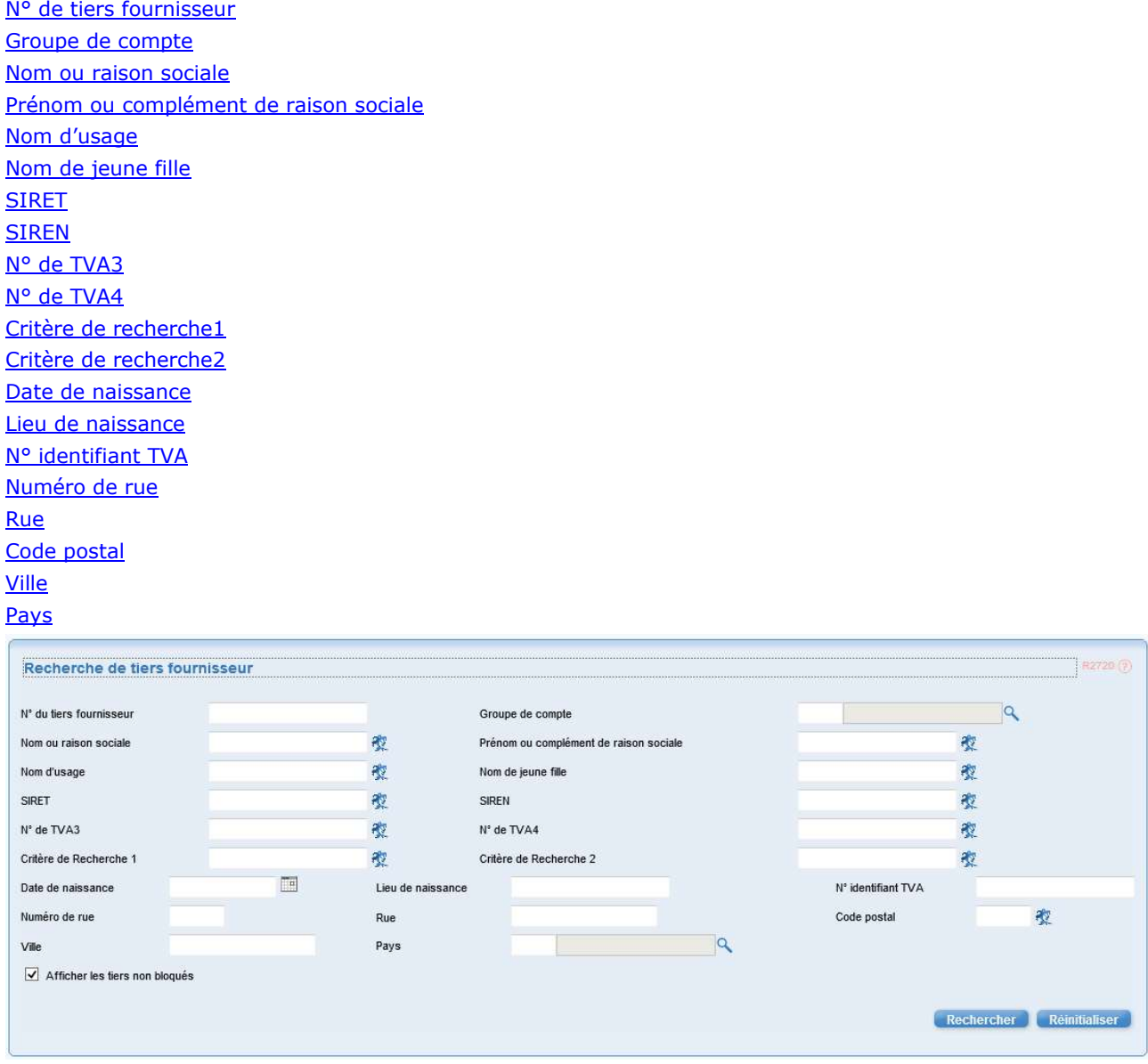

Dans le cas où la case **D**<br>est cochée, seuls les tiers non bloqués sont affichés.

12 / 48

**Rechercher** 

Cliquer sur le bouton La liste des fournisseurs qui satisfont aux différents critères est affichée. Attention : le nombre de tiers maximal remonté est dépendant de la connexion avec SAP (150 tiers à la rédaction de ce document). Si la recherche n'est pas assez précise, seuls les premiers tiers trouvés (dans la limite du paramètre) seront remontés.

Cliquer sur  $\Box$  dans le résultat de la recherche puis sur le bouton

NB : Seuls les tiers non bloqués pourront être modifiés.

### 2.3 Affichage de la fenêtre de saisie de la société et de l'OA

Un tiers fournisseur peut être associé à plusieurs sociétés ou OA. L'écran de modification de tiers fournisseur laisse la possibilité de modifier les informations liées à une société ou à une organisation d'achat pour le tiers considéré. Cela passe d'abord par la saisie de la société et de l'OA à travers cette fenêtre.

Renseigner les champs suivants :

#### Code société

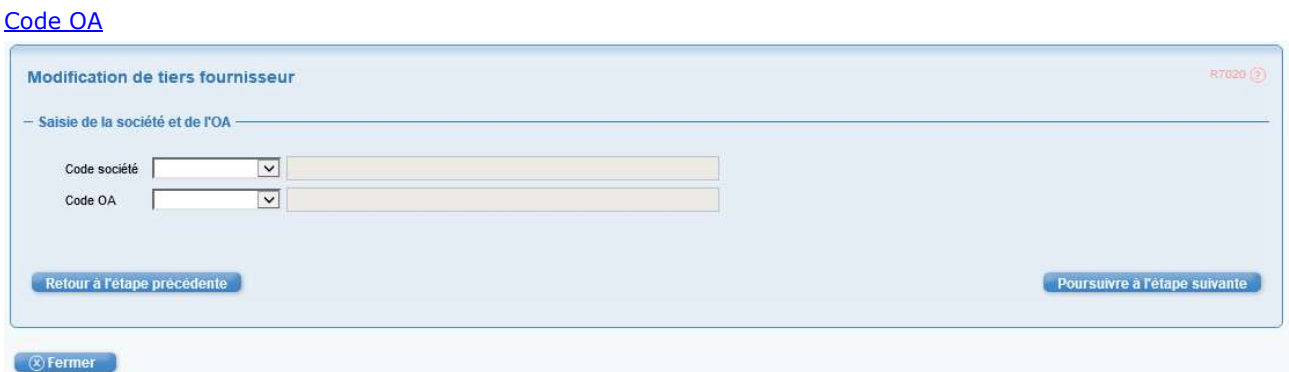

NB1 : On ne peut saisir qu'une société ou une organisation d'achat sur laquelle le tiers considéré est étendu.

NB2 : Selon les informations que l'on veut modifier, il est possible de saisir seulement une société, seulement une OA, une société et une OA ou rien du tout.

Cliquer ensuite sur le bouton

## 2.4 Affichage du formulaire de modification de tiers fournisseur

Renseigner les champs ci-dessous.

NB1 : Suivant le groupe de compte choisi, certains champs peuvent ne pas apparaitre dans le formulaire. Ceci est défini par le paramétrage (contextualisation).

NB2 : Le caractère obligatoire ou facultatif des champs est également défini dans le paramétrage.

Poursuivre à l'étape suivante

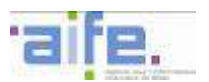

**Modification de tiers** 

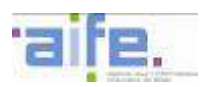

- Renseigner les données concernant l'identité du tiers (« M » = champ modifiable ; « V » = Champ verrouillé) :

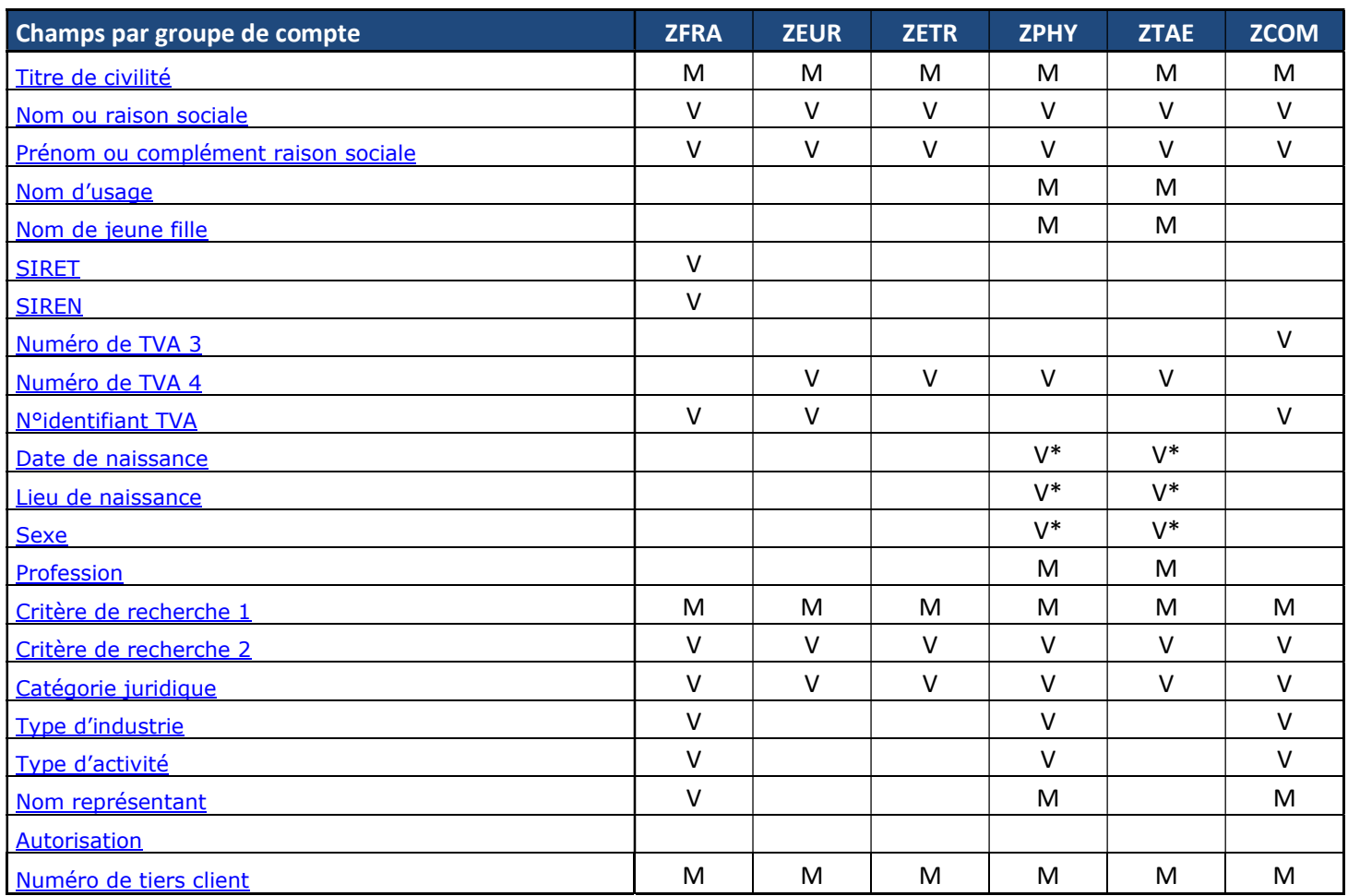

« V\* » correspond aux zones modifiable si elles sont vides et verrouillées si elles contiennent une information.

- Renseigner les données d'adresse postale (« M » = champ modifiable ; « V » = Champ verrouillé) :

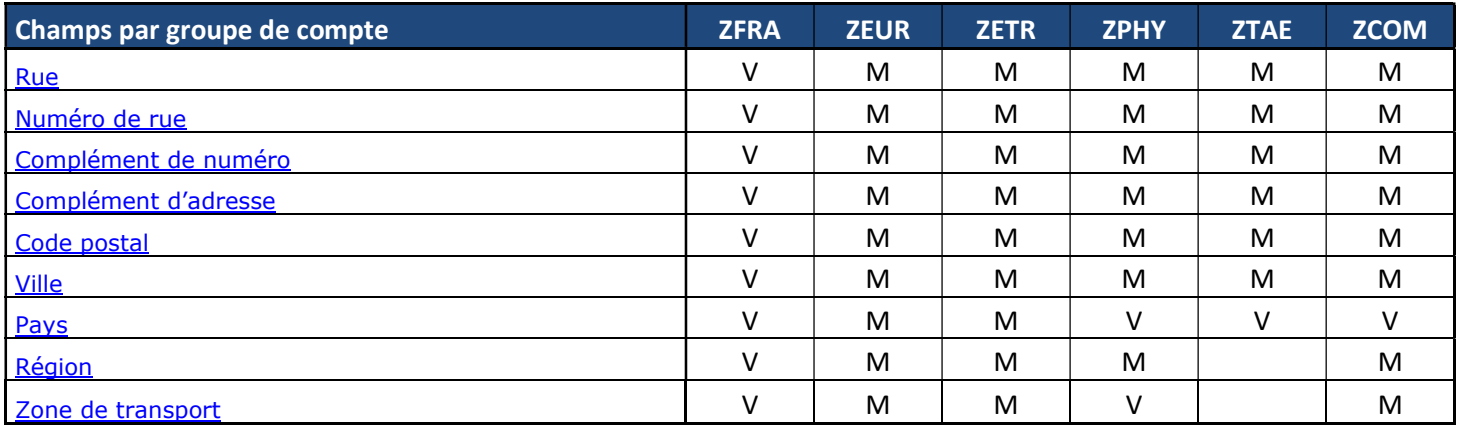

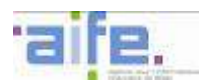

- Renseigner les données de communication (« M  $\gg$  = champ modifiable ; « V  $\gg$  = Champ verrouillé) :

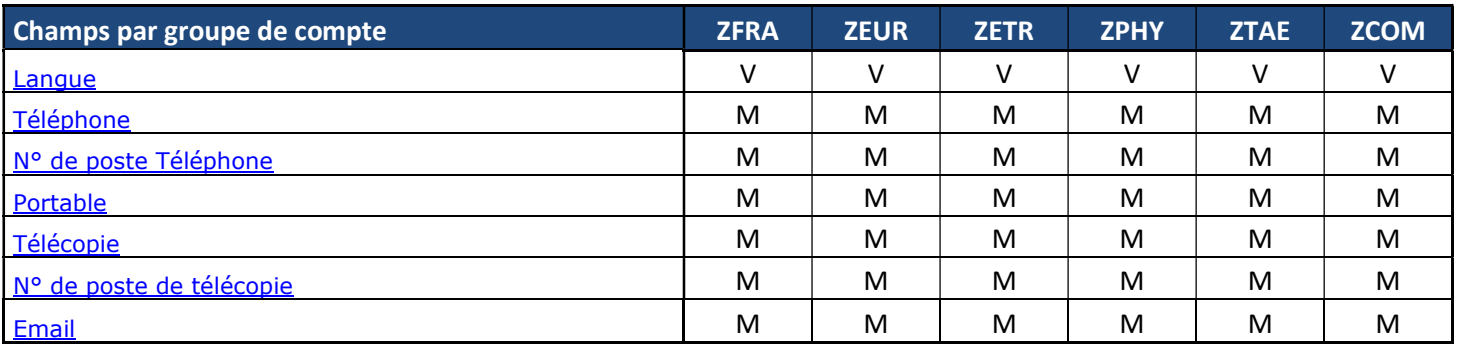

- Renseigner les destinataires de paiements (« M » = champ modifiable ; « V » = Champ verrouillé) :

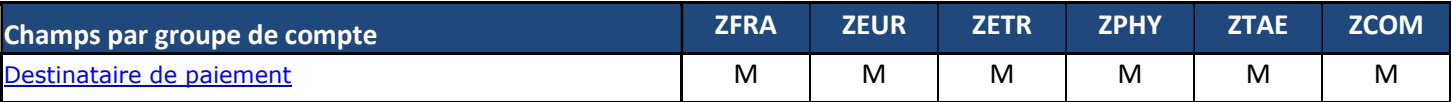

Renseigner les données Société si une société a été choisie pour modification (« M » = champ modifiable ;  $\langle \mathbf{V} \rangle = \mathbf{Champ}$  verrouillé) :

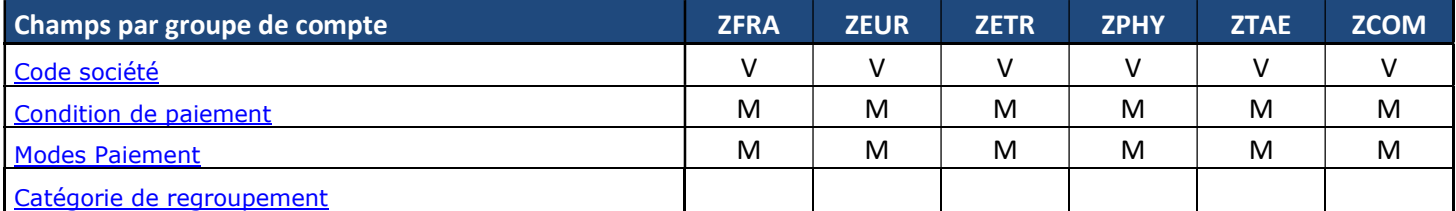

### - Renseigner les données Organisation d'achat si une organisation d'achat a été choisie pour modification (« M » = champ modifiable ; « V » = Champ verrouillé) :

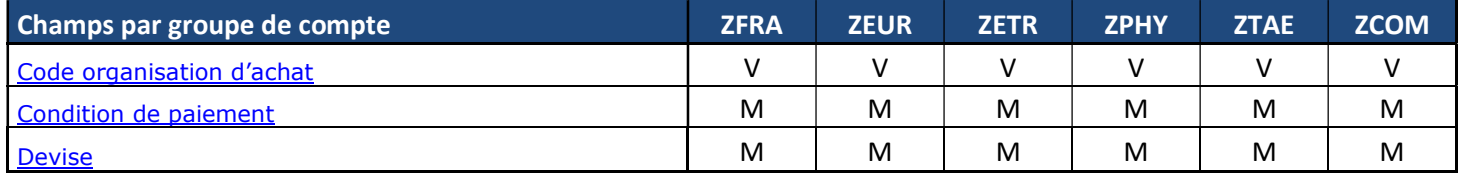

#### - Accès à la liste des communes

Vous avez possibilité d'accéder à la base INSEE de la liste des communes en cliquant sur le lien **INSEE: Liste des communes** 

### - Accès à la base des tiers

Vous avez la possibilité d'accéder à la base INSEE des tiers en cliquant sur le lien

Répertoire SIRENE

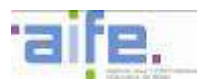

**Bouton Valider** 

En cliquant sur le bouton les opérations suivantes sont effectuées :

- o Un contrôle est effectué dans la base des tiers de Cœur Chorus pour vérifier si le tiers existe bien. Si le tiers n'existe pas un message d'erreur est affiché dans l'écran et le processus de validation est arrêté.
- o Un contrôle est effectué dans la base des tiers de Cœur Chorus pour vérifier que le tiers n'est pas bloqué. Si le tiers est bloqué un message d'erreur est affiché dans l'écran et le processus de validation est arrêté.
- o Les informations sont envoyées à Cœur Chorus.

Valider

o Si le contrôle donne une anomalie celle-ci est affichée dans le formulaire. Si l'on sort du formulaire par le bouton Fermer celui-ci se retrouve dans l'onglet En erreur de la partie Mes taches formulaires

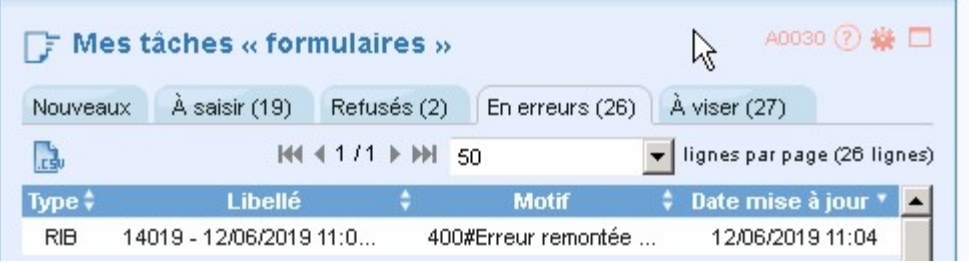

- o Le formulaire peut être corrigé puis à nouveau validé en cliquant sur le bouton Valider.
- o Si le contrôle est passant, le formulaire est validé et apparait dans l'onglet Traitement CF terminés de la partie « Mon suivi formulaires ». La fiche tiers a bien été modifiée côté Cœur Chorus.

#### 2.5 Règles de gestion particulières.

#### $2.5.1$ Caractères autorisés dans Nom ou raison sociale

Seule une liste de caractère est définie comme pouvant être utilisée dans le champ « nom ou raison sociale ». Celle liste est paramétrable dans l'application et pourra évoluer rapidement si nécessaire (il faut pour cela contacter l'AIFE par FSD).

#### Conditions de paiement société et OA  $2.5.2$

Si société et OA saisis il faut que les champs Condition Paiement société et Condition Paiement OA soient identiques

#### $2.5.3$ Contrôle sur code postal

Si le code Pays = « FR » le code postal doit être numérique sur 5 chiffres.

Dans le cas d'un tiers ZCOM, Un message d'erreur apparait à la validation du formulaire si le code postal ne commence pas par

- 986 pour code pays  $=$  « WF »
- 987 pour code pays  $=$  « PF »
- 988 pour code pays  $=$  « NC »
- 986, 987, 988 pour code pays = « FR »

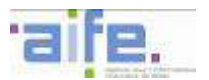

#### Contrôle sur données société ou OA  $2.5.4$

Si un des trois champs code société, condition paiement et Modes Paiements est renseigné, les 2 autres sont obligatoires.

Si un des trois champs code OA, Condition Paiement et Devise est renseigné, les 2 autres sont obligatoires

#### 2.5.5 Contrôle à la validation

Le numéro de tiers doit exister et ne doit pas être bloqué (témoin de suppression, blocage comptabilité ou achat).

### 3 CREER UN FORMULAIRE D'EXTENSION DE TIERS FOURNISSEUR

#### 3.1 Accéder au formulaire

Pour accéder à la transaction depuis le portail Chorus Formulaires, dans l'encadré " Mes tâches formulaires ", sélectionner l'onglet " Nouveaux ".

- **Cliquer sur Cliquer sur puis sur** 1 - Création/modification/extension de tiers fournisseur
- Cliquer sur un groupe utilisateur parmi les groupes proposés :

1 - Création/modification/extension de tiers fournisseur

**GU\_JUST1BIS** 

Ici cliquer sur le groupe GU\_JUST1BIS ;

#### 3.2 Affichage de l'écran de recherche

L'écran de Recherche de tiers fournisseur est affiché. Il va nous permettre de sélectionner un fournisseur à étendre.

Renseigner les champs suivants en fonction des critères de recherche voulus :

N° de tiers fournisseur Groupe de compte Nom ou raison sociale Prénom ou complément de raison sociale Nom d'usage Nom de jeune fille SIRET SIREN N° de TVA3 N° de TVA4 Critère de recherche1 Critère de recherche2 Date de naissance Lieu de naissance N° identifiant TVA Numéro de rue **Rue** 

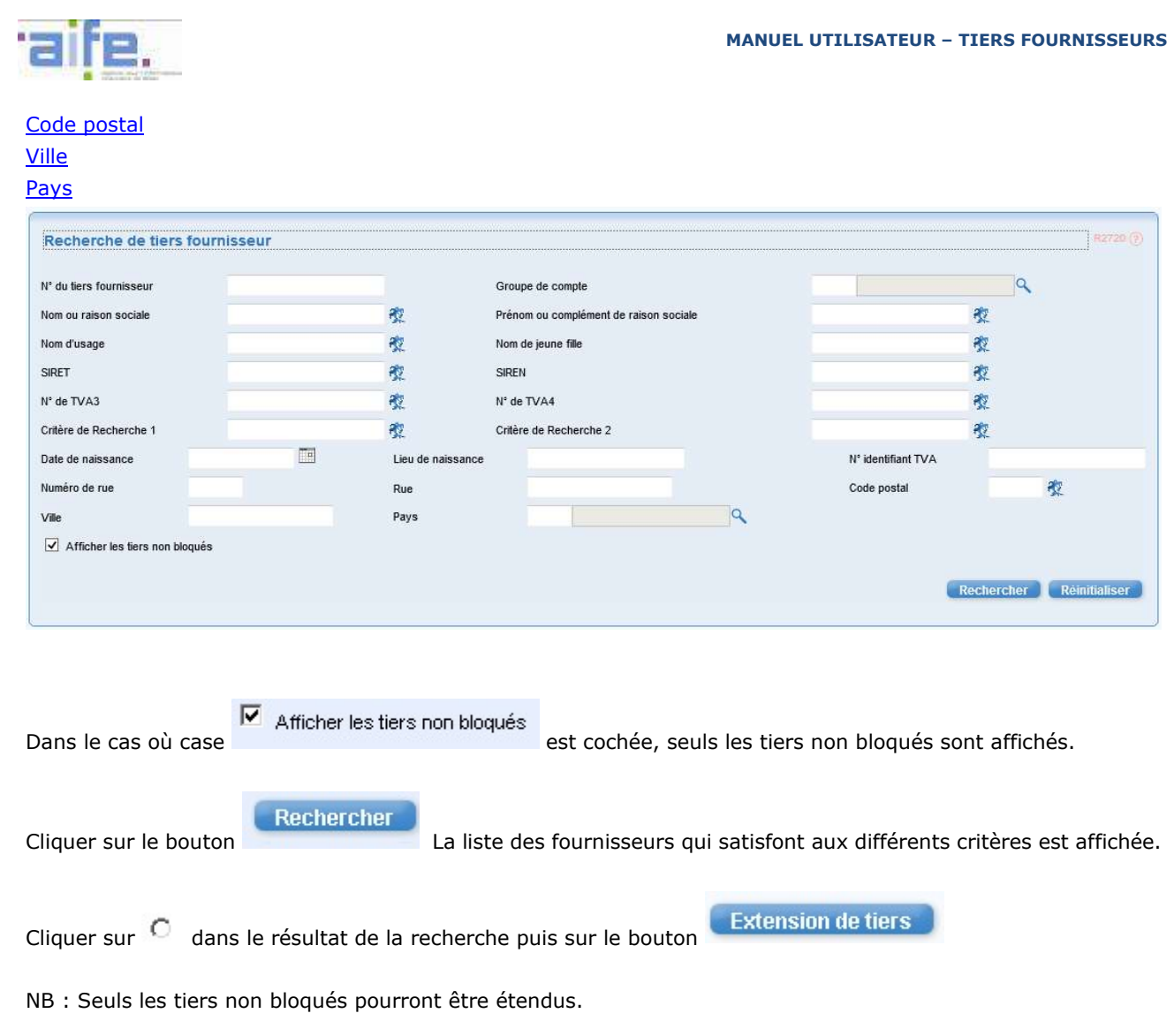

### 3.3 Affichage du formulaire d'extension de tiers fournisseur

Cliquer sur **D** Informations générales – pour visualiser des informations concernant le tiers considéré.

Renseigner les champs ci-dessous.

NB1 : Suivant le groupe de compte choisi, certains champs peuvent ne pas apparaitre dans le formulaire. Ceci est défini par le paramétrage (contextualisation).

NB2 : Le caractère obligatoire ou facultatif des champs est également défini dans le paramétrage.

On peut soit renseigner les données société, soit renseigner les données d'organisation d'achat, soit renseigner les deux.

#### - Renseigner les données Société :

Code société Condition de paiement Modes Paiement Catégorie de regroupement

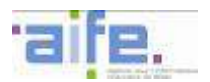

#### Renseigner les données Organisation d'achat

Code organisation d'achat Condition de paiement **Devise** 

#### Accès à la liste des communes

Vous avez possibilité d'accéder à la base INSEE de la liste des communes en cliquant sur le lien **INSEE: Liste des communes** 

#### - Accès à la base des tiers

Vous avez la possibilité d'accéder à la base INSEE des tiers en cliquant sur le lien

Répertoire SIRENE

#### - Bouton Valider

Valider

En cliquant sur le bouton les opérations suivantes sont effectuées :

- o Un contrôle est effectué dans la base des tiers de Cœur Chorus pour vérifier si le tiers existe bien. Si le tiers n'existe pas un message d'erreur est affiché dans l'écran et le processus de validation est arrêté.
- o Un contrôle est effectué dans la base des tiers de Cœur Chorus pour vérifier que le tiers n'est pas bloqué. Si le tiers est bloqué un message d'erreur est affiché dans l'écran et le processus de validation est arrêté.
- o Un contrôle est effectué dans la base des tiers de Cœur Chorus pour vérifier que le tiers n'est Pas déjà étendu sur la société ou l'organisation d'achat.
- o Les informations sont envoyées à Cœur Chorus.
- o Si le contrôle donne une anomalie celle-ci est affichée dans le formulaire. Si l'on sort du formulaire par le bouton Fermer celui-ci se retrouve dans l'onglet En erreur de la partie Mes taches formulaires

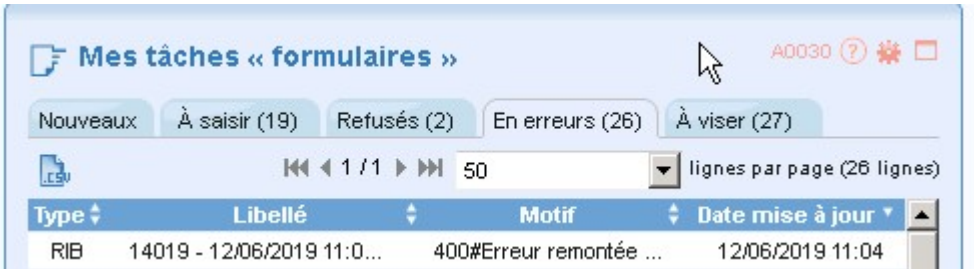

- o Le formulaire peut être corrigé puis à nouveau validé en cliquant sur le bouton Valider.
- o Si le contrôle est passant, le formulaire est validé et apparait dans l'onglet Traitement CF terminés de la partie « Mon suivi formulaires ». La fiche tiers a bien été étendue côté Cœur Chorus.

#### 3.4 Règles de gestion particulières.

### 3.4.1 Conditions de paiement société et OA

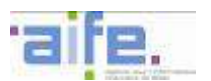

Si société et OA saisis il faut que les champs Condition Paiement société et Condition Paiement OA soient identiques.

#### Contrôle sur données société ou OA

Si un des trois champs code société, condition paiement et Modes Paiements est renseigné, les 2 autres sont obligatoires.

Si un des trois champs code OA, Condition Paiement et Devise est renseigné, les 2 autres sont obligatoires.

#### Contrôle à la validation  $3.4.3$

Le numéro de tiers doit exister, ne doit pas être bloqué (témoin de suppression, blocage comptabilité ou achat). Le tiers ne doit pas être déjà étendu sur la société ou sur l'OA.

### 4 CREER UN FORMULAIRE DE BLOCAGE DE TIERS FOURNISSEUR

#### 4.1 Accéder au formulaire

Pour accéder à la transaction depuis le portail Chorus Formulaires, dans l'encadré " Mes tâches formulaires ", sélectionner l'onglet " Nouveaux ".

- **Cliquer sur D** Tiers puis sur D 3 Blocage/déblocage de tiers fournisseur
- Cliquer sur un groupe utilisateur parmi les groupes proposés :

3 - Blocage/déblocage de tiers fournisseur

 $\vdash$  GU\_JUST1BIS

Ici cliquer sur le groupe GU\_JUST1BIS ;

#### 4.2 Affichage de l'écran de recherche

L'écran de Recherche de tiers fournisseur est affiché. Il va nous permettre de sélectionner un fournisseur pour pouvoir ensuite le bloquer.

Renseigner les champs suivants en fonction des critères de recherche voulus :

N° de tiers fournisseur Groupe de compte Nom ou raison sociale Prénom ou complément de raison sociale Nom d'usage Nom de jeune fille SIRET SIREN N° de TVA3 N° de TVA4 Critère de recherche1 Critère de recherche2 Date de naissance Lieu de naissance N° identifiant TVA Numéro de rue

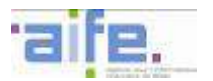

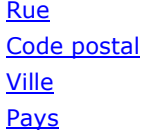

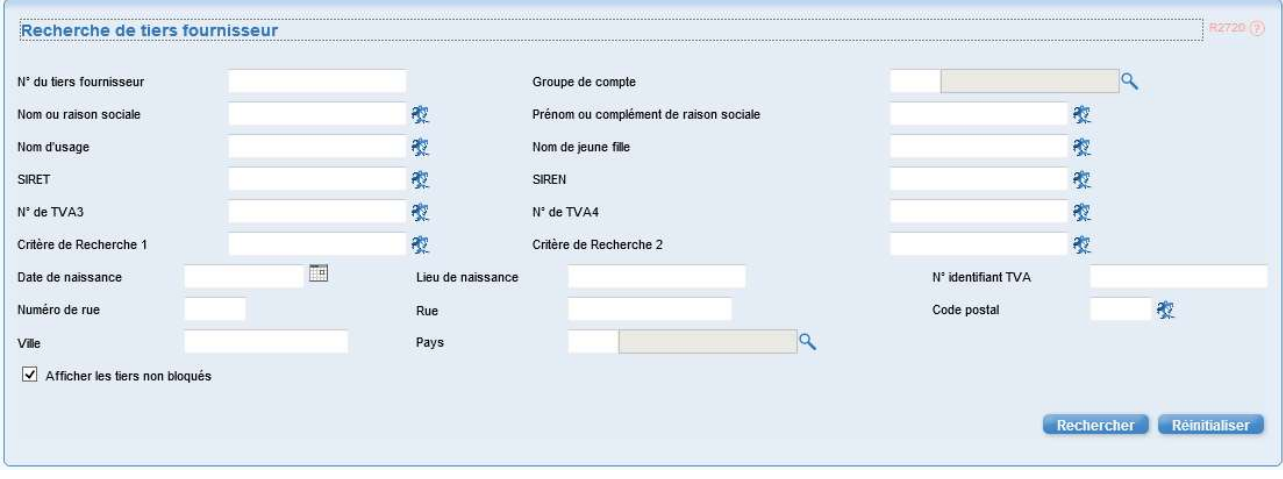

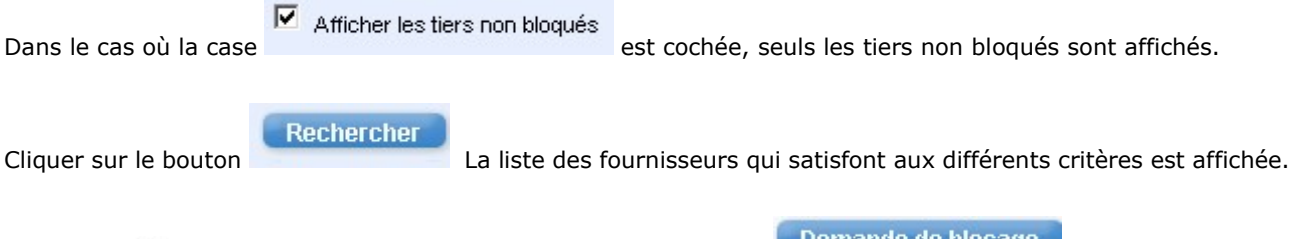

Cliquer sur  $\overline{C}$  dans le résultat de la recherche puis sur le bouton

#### 4.3 Affichage du formulaire de blocage de tiers fournisseur

Cliquer sur **D** Informations générales – pour visualiser des informations concernant le tiers considéré.

Renseigner le champ suivant :

Nature de la demande : cliquer sur  $\overline{O}$  pour sélectionner Blocage permanent ou blocage temporaire.

Cocher les cases suivantes :

Témoin de suppression Blocage en comptabilité Blocage achat Renseigner le champ suivant :

Motif

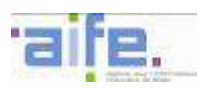

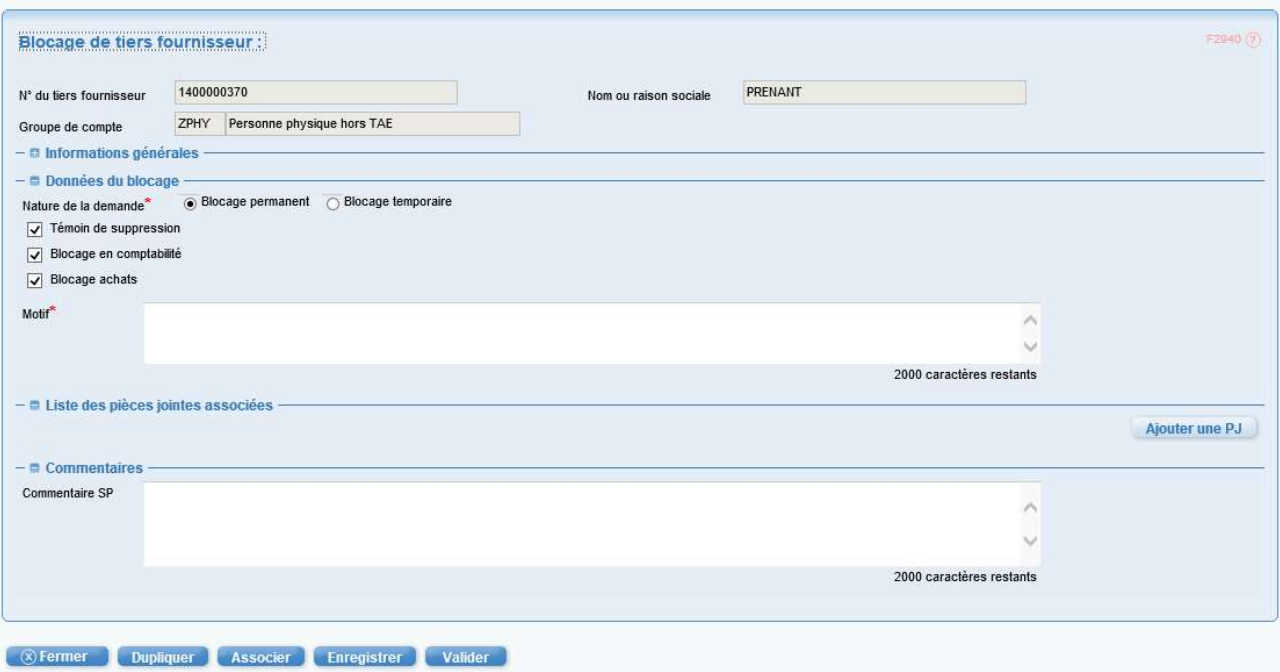

- Bouton Valider

Valider

En cliquant sur le bouton les opérations suivantes sont effectuées :

- o Un contrôle est effectué dans la base des tiers de Cœur Chorus pour vérifier si le tiers existe bien. Si le tiers n'existe pas un message d'erreur est affiché dans l'écran et le processus de validation est arrêté.
- o Un contrôle est effectué dans la base des tiers de Cœur Chorus pour vérifier que le tiers n'est pas déjà bloqué. Si le tiers est bloqué un message d'erreur est affiché dans l'écran et le processus de validation est arrêté.
- o Les informations sont envoyées à Cœur Chorus.
- o Si le contrôle donne une anomalie celle-ci est affichée dans le formulaire. Si l'on sort du formulaire par le bouton Fermer celui-ci se retrouve dans l'onglet En erreur de la partie Mes taches formulaires

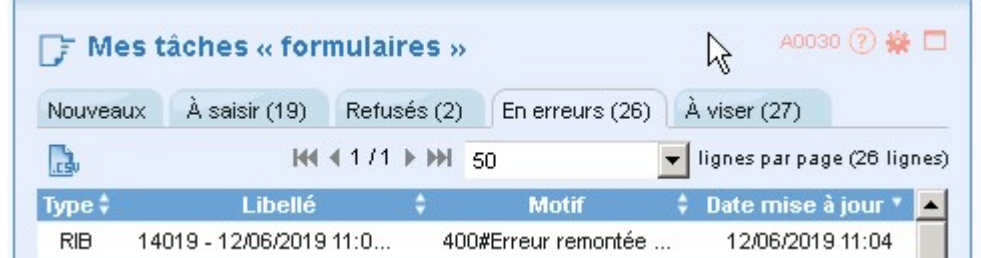

- o Le formulaire peut être corrigé puis à nouveau validé en cliquant sur le bouton Valider.
- o Si le contrôle est passant, le formulaire est validé et apparait dans l'onglet Traitement CF terminés de la partie « Mon suivi formulaires ». La fiche tiers a bien été bloquée côté Cœur Chorus.

#### 4.4 Règles de gestion.

#### $4.4.1$ Etape PNST obligatoire dans le workflow.

Tous les formulaires après validation passent par une étape obligatoire de contrôle du PNST. Dans le cas d'un refus du formulaire, celui-ci revient dans l'onglet refusé de l'initiateur du formulaire. Dans ce cas le formulaire ne peut être renvoyé dans le workflow. Si le formulaire est validé par le PNST il est envoyé à Cœur Chorus.

#### $4.4.2$ Contrôle à la validation.

Si le formulaire est déjà bloqué (témoin de suppression, blocage comptabilité ou achat) la validation est impossible.

### 5 CREER UN FORMULAIRE DE DEBLOCAGE DE TIERS FOURNISSEUR

#### 5.1 Accéder au formulaire

Pour accéder à la transaction depuis le portail Chorus Formulaires, dans l'encadré " Mes tâches formulaires ", sélectionner l'onglet " Nouveaux ".

- **Cliquer sur D** Tiers puis sur **D** 3 Blocage/déblocage de tiers fournisseur
- Cliquer sur un groupe utilisateur parmi les groupes proposés :

3 - Blocage/déblocage de tiers fournisseur ├ GU\_JUST1BIS

Ici cliquer sur le groupe GU\_JUST1BIS.

#### 5.2 Affichage de l'écran de recherche

L'écran de Recherche de tiers fournisseur est affiché. Il va nous permettre de sélectionner un fournisseur pour pouvoir ensuite le bloquer.

Renseigner les champs suivants en fonction des critères de recherche voulus :

N° de tiers fournisseur Groupe de compte Nom ou raison sociale Prénom ou complément de raison sociale Nom d'usage Nom de jeune fille SIRET SIREN N° de TVA3 N° de TVA4 Critère de recherche1 Critère de recherche2 Date de naissance Lieu de naissance N° identifiant TVA Numéro de rue **Rue** Code postal

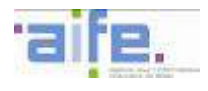

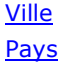

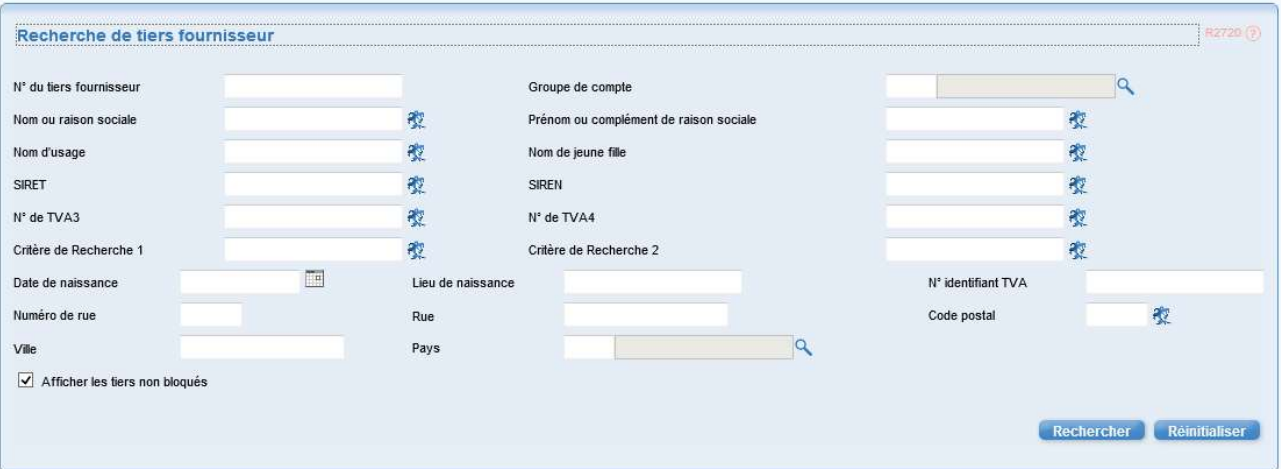

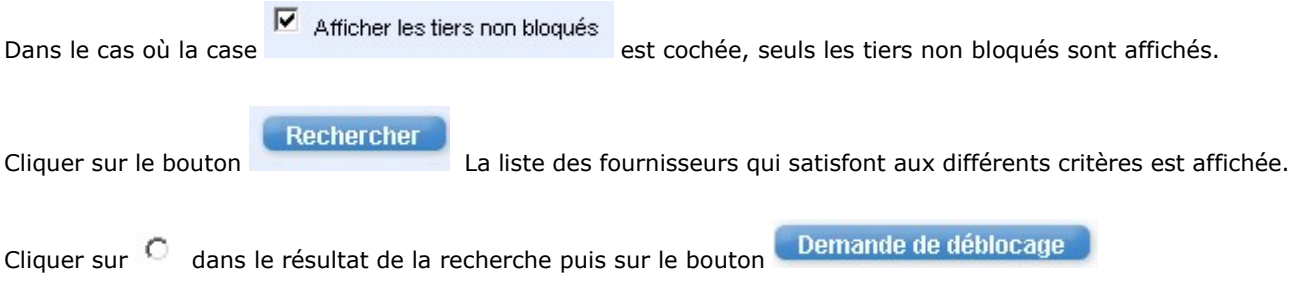

### 5.3 Affichage du formulaire de blocage de tiers fournisseur

Cliquer sur **D** Informations générales - pour visualiser des informations concernant le tiers considéré.

Renseigner le champ suivant :

Nature de la demande : cliquer sur  $\overline{\circ}$  pour sélectionner Blocage permanent ou blocage temporaire.

Cocher les cases suivantes :

Désactivation du témoin de suppression Blocage en comptabilité Blocage achat Renseigner le champ suivant :

**Motif** 

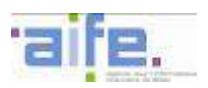

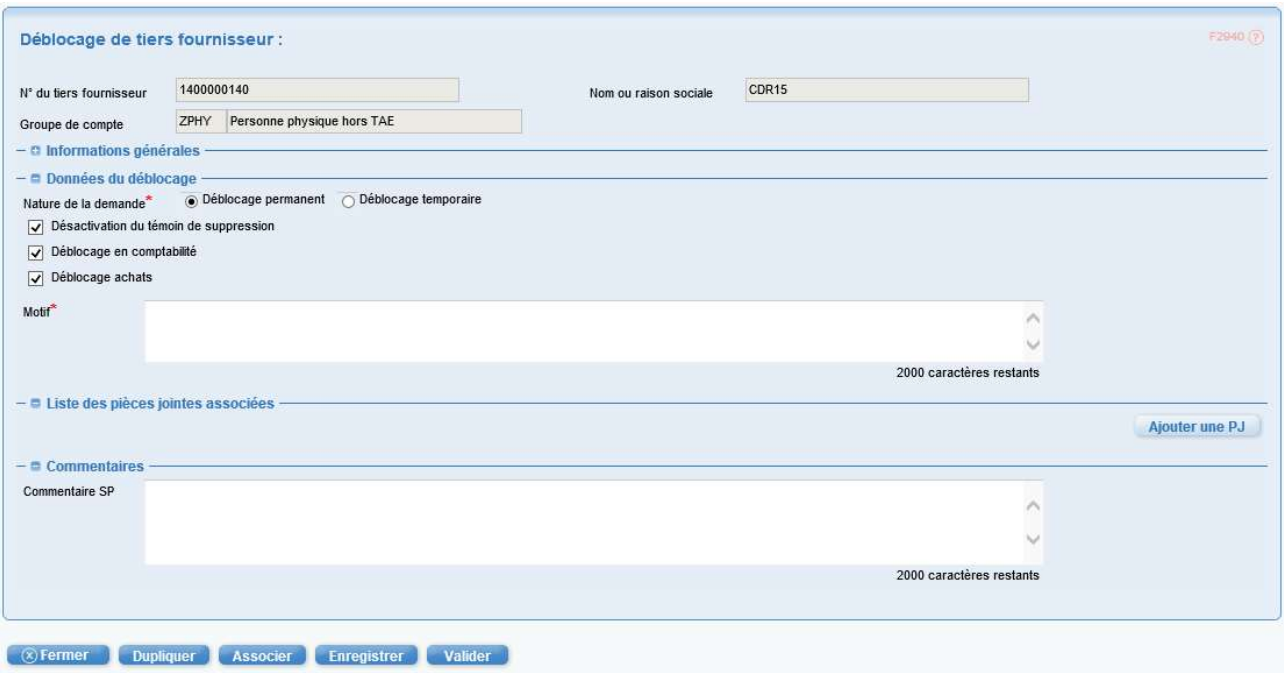

- Bouton Valider

Valider

En cliquant sur le bouton les opérations suivantes sont effectuées :

- o Un contrôle est effectué dans la base des tiers de Cœur Chorus pour vérifier si le tiers existe bien. Si le tiers n'existe pas un message d'erreur est affiché dans l'écran et le processus de validation est arrêté.
- o Un contrôle est effectué dans la base des tiers de Cœur Chorus pour vérifier que le tiers n'est pas déjà débloqué. Si le tiers est déjà débloqué un message d'erreur est affiché dans l'écran et le processus de validation est arrêté.
- o Les informations sont envoyées à Cœur Chorus.
- o Si le contrôle donne une anomalie celle-ci est affichée dans le formulaire. Si l'on sort du formulaire par le bouton Fermer celui-ci se retrouve dans l'onglet En erreur de la partie Mes taches formulaires

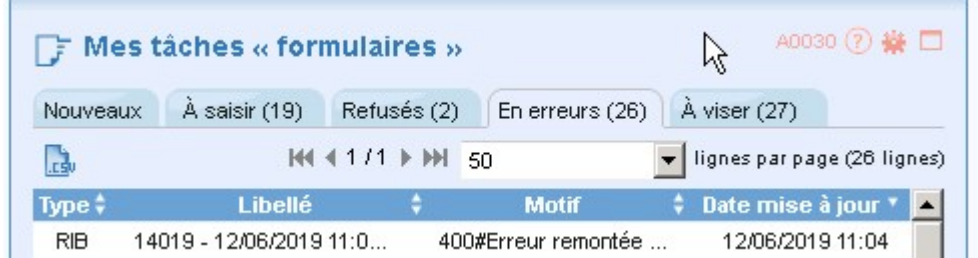

- o Le formulaire peut être corrigé puis à nouveau validé en cliquant sur le bouton Valider.
- o Si le contrôle est passant, le formulaire est validé et apparait dans l'onglet Traitement CF terminés de la partie « Mon suivi formulaires ». La fiche tiers a bien été débloquée côté Cœur Chorus.

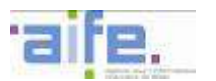

#### 5.4 Règles de gestions

#### $5.4.1$ Etape PNST obligatoire dans le workflow.

Tous les formulaires après validation passent par une étape obligatoire de contrôle du PNST. Dans le cas d'un refus du formulaire, celui-ci revient dans l'onglet refusé de l'initiateur du formulaire. Dans ce cas le formulaire ne peut être renvoyé dans le workflow. Si le formulaire est validé par le PNST il est envoyé à Cœur Chorus.

#### $5.4.2$ Contrôle à la validation.

Si le formulaire est déjà débloqué (témoin de suppression, blocage comptabilité ou achat) la validation est impossible.

### 6 CREER UN FORMULAIRE DE DEMANDE DE CREATION DE RIB/IBAN

#### 6.1 Accéder au formulaire

Pour accéder à la transaction depuis le portail Chorus Formulaires, dans l'encadré " Mes tâches formulaires ", sélectionner l'onglet " Nouveaux ".

- Cliquer sur **D** Tiers puis sur **D** 2 Demande de création/modification/suppression de RIB
- Cliquer sur un groupe utilisateur parmi les groupes proposés :

2 - Demande de création/modification/suppression de RIB

 $\vdash$  GUJUST\_1

Par exemple ici cliquer sur le groupe GU\_JUST1.

#### 6.2 Affichage de l'écran de recherche

L'écran de Recherche de tiers fournisseur est affiché. Il va nous permettre de sélectionner un fournisseur pour pouvoir ensuite créer, modifier ou supprimer un RIB de ce fournisseur.

Renseigner les champs suivants en fonction des critères de recherche voulus :

N° de tiers fournisseur Groupe de compte Nom ou raison sociale Prénom ou complément de raison sociale Nom d'usage Nom de jeune fille **SIRET** SIREN N° de TVA3 N° de TVA4 Critère de recherche1 Critère de recherche2 Date de naissance Lieu de naissance N° identifiant TVA Numéro de rue **Rue** 

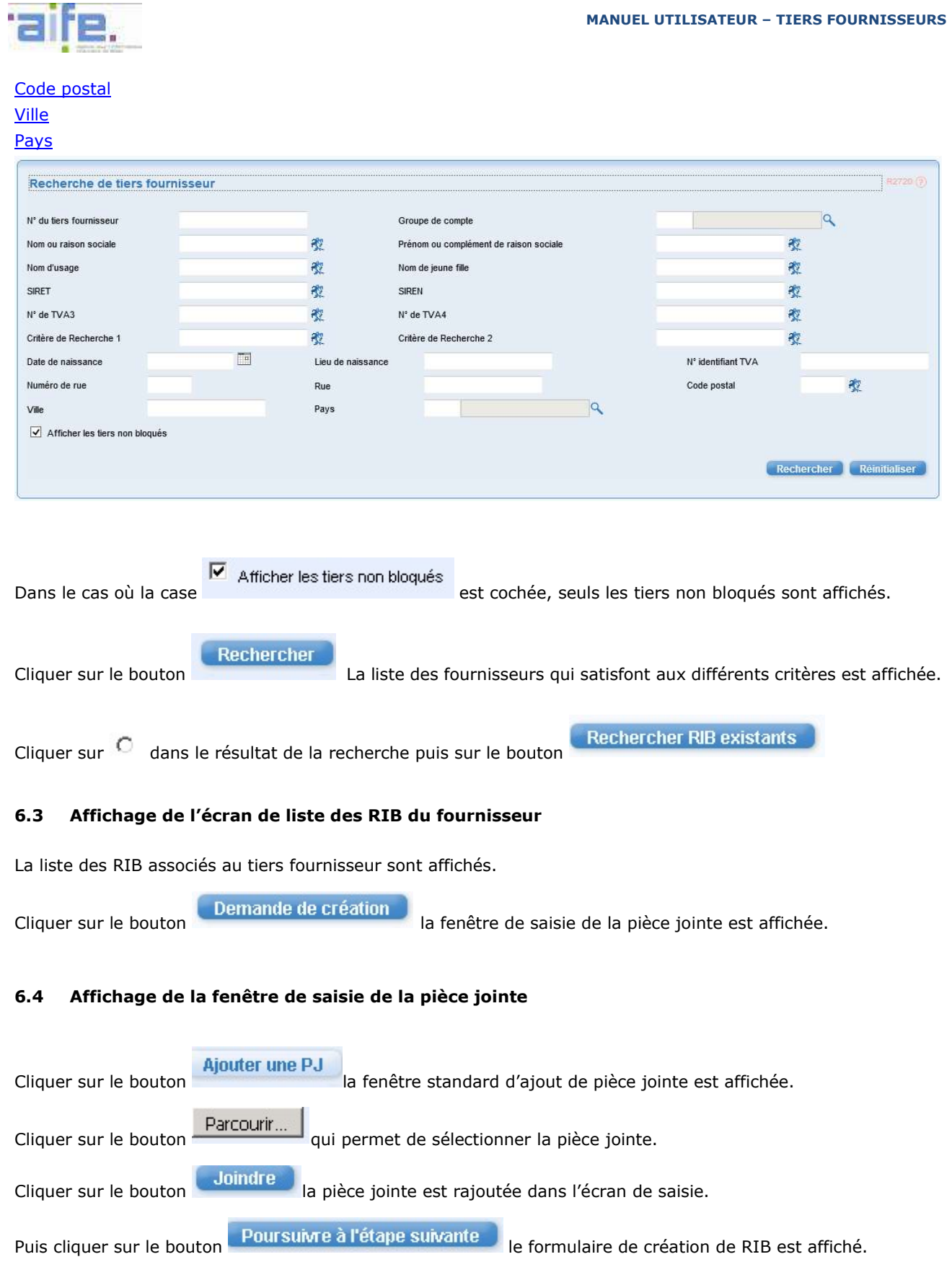

# 6.5 Affichage du formulaire de création de RIB

- Cliquer sur **D** Informations générales pour visualiser des informations concernant le tiers considéré.
- Dans la partie Coordonnées bancaires renseigner les champs suivants :

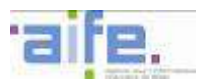

#### Titulaire du compte

#### Référence

#### - choisir le type de saisie RIB ou IBAN.

Ne renseigner qu'un seul type de saisie car seul le type de saisie visible à l'écran lors de la validation est pris en compte.

Dans le cas où le type de saisie est RIB les champs suivants peuvent être renseignés :

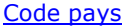

Clé bancaire

Compte bancaire

Clé RIB

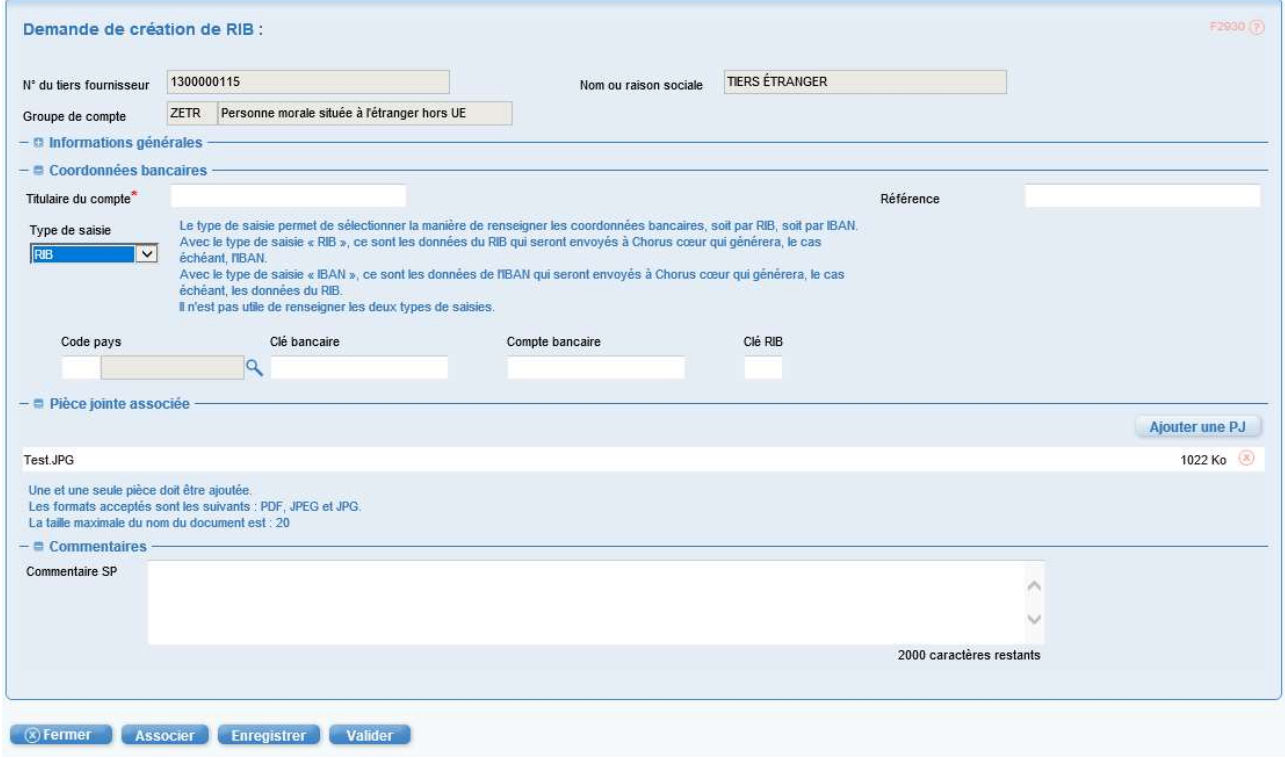

Dans le cas où le type de saisie est IBAN les champs suivants peuvent être renseignés :

#### IBAN

### Code BIC

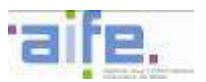

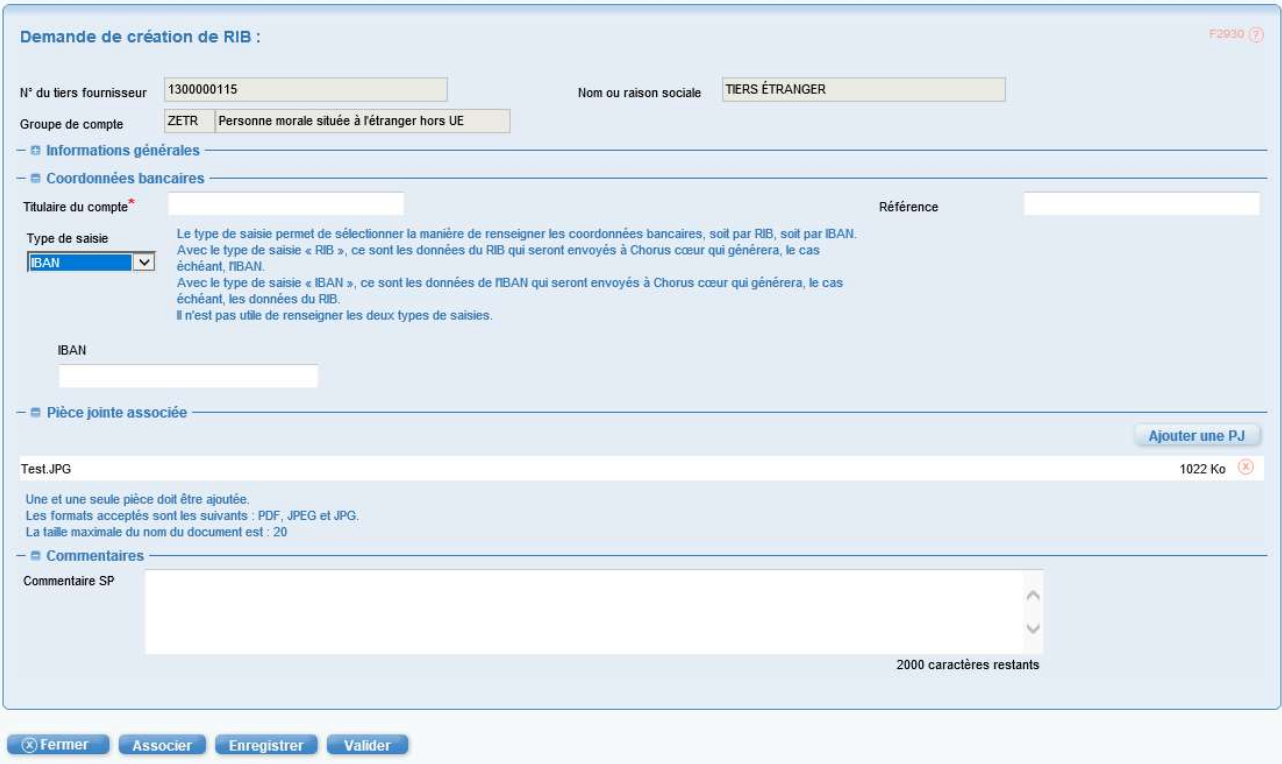

#### **Bouton Valider**

En cliquant sur le bouton le Valider des opérations suivantes sont effectuées :

- o Un contrôle est effectué dans la base des tiers de Cœur Chorus pour vérifier si le RIB n'existe pas déjà pour le tiers considéré
- o Un contrôle est effectué sur la clé RIB ou sur la clé IBAN.
- o Les informations sont envoyées à Cœur Chorus.
- o Cœur Chorus effectue un contrôle.
- o Si le contrôle donne une anomalie celle-ci est affichée dans le formulaire. Si l'on sort du formulaire par le bouton Fermer celui-ci se retrouve dans l'onglet En erreur de la partie Mes taches formulaires

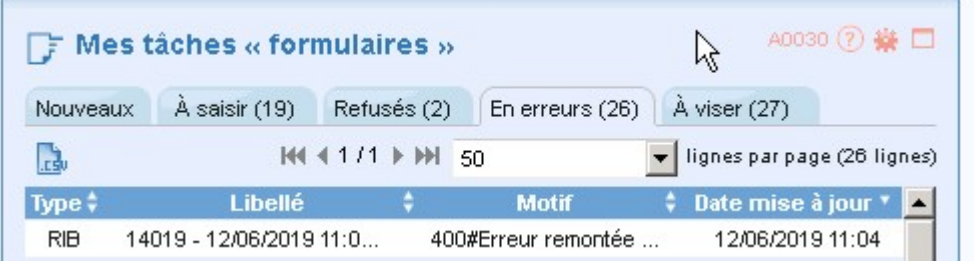

- o Le formulaire peut être corrigé puis à nouveau validé en cliquant sur le bouton Valider.
- o Si le contrôle est passant, le formulaire est validé et apparait dans l'onglet Traitement CF terminés de la partie « Mon suivi formulaires ».

### 6.6 Numéro de demande créé dans Cœur Chorus

En cliquant sur l'icône de la fiche de synthèse

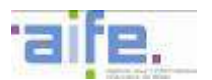

Le numéro de demande créé dans Chorus Cœur apparait dans la colonne identifiant de la section objet Cœur Chorus associés de la fiche de synthèse.

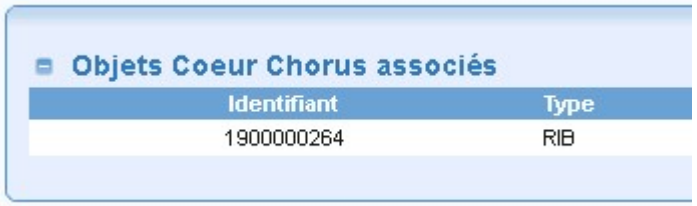

### 6.7 Contrôle du statut de la demande

En cliquant sur l'icône de la fiche de synthèse On peut voir évoluer le statut de la demande dans Cœur Chorus.

#### 6.8 Règles de gestions

#### 6.8.1 Une seule pièce jointe.

Une seule pièce-jointe doit être associée au formulaire. Une pièce-jointe doit être saisie en amont de la saisie du formulaire. Il est possible de changer la pièce-jointe à l'intérieur du formulaire. Une et une seule pièce-jointe est obligatoire. Seules certaines extensions sont autorisées.

#### $6.8.2$ Type de saisie

Ce sont les informations renseignées pour le type de saisie courant (RIB ou IBAN) qui seront envoyées à Cœur Chorus lors de la validation finale.

### Contrôle du RIB et de l'IBAN

Des contrôles sont effectués sur RIB et IBAN. Contrôle sur la longueur et le format des champs du RIB, contrôle sur la longueur de l'IBAN. Contrôle sur les clés RIB et IBAN.

#### Contrôle à la validation  $6.8.4$

Si le formulaire est déjà bloqué (témoin de suppression, blocage comptabilité ou achat) la validation est impossible.

Si le RIB ou l'IBAN existent déjà pour le tiers la validation est impossible.

### 7 CREER UN FORMULAIRE DE DEMANDE DE MODIFICATION DE RIB/IBAN

#### 7.1 Accéder au formulaire

Pour accéder à la transaction depuis le portail Chorus Formulaires, dans l'encadré " Mes tâches formulaires ", sélectionner l'onglet " Nouveaux ".

- $\frac{1}{2}$  Tiers puis sur  $\frac{1}{2}$  Demande de création/modification/suppression de RIB
- Cliquer sur un groupe utilisateur parmi les groupes proposés :

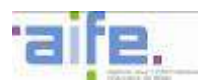

2 - Demande de création/modification/suppression de RIB  $\vdash$  GUJUST\_1

Ici cliquer sur le groupe GU\_JUST1.

### 7.2 Affichage de l'écran de recherche

L'écran de Recherche de tiers fournisseur est affiché. Il va nous permettre de sélectionner un fournisseur pour pouvoir ensuite créer, modifier ou supprimer un RIB de ce fournisseur.

Renseigner les champs suivants en fonction des critères de recherche voulus :

N° de tiers fournisseur Groupe de compte Nom ou raison sociale Prénom ou complément de raison sociale Nom d'usage Nom de jeune fille SIRET SIREN N° de TVA3 N° de TVA4 Critère de recherche1 Critère de recherche2 Date de naissance Lieu de naissance N° identifiant TVA Numéro de rue Rue Code postal Ville Pays

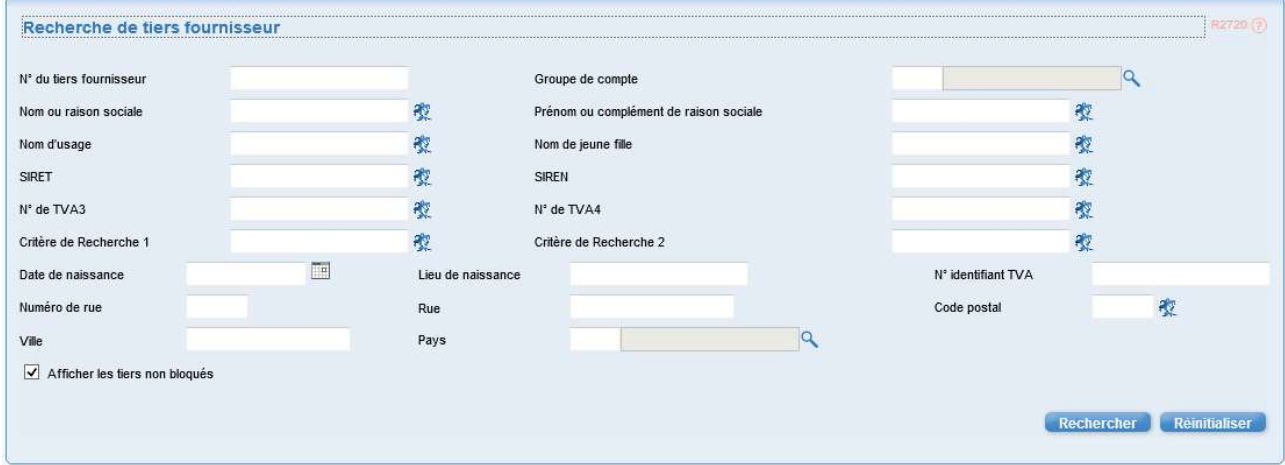

Dans le cas où la case **et afficher les tiers non bloqués**<br>est cochée, seuls les tiers non bloqués sont affichés.

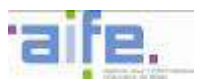

Rechercher

Cliquer sur le bouton La liste des fournisseurs qui satisfont aux différents critères est affichée.

Cliquer sur  $\overline{C}$  dans le résultat de la recherche puis sur le bouton

**Rechercher RIB existants** 

#### 7.3 Affichage de l'écran de liste des RIB du fournisseur

La liste des RIB associés au tiers fournisseur sont affichés.

**Demande de modification** Cliquer sur le bouton la fenêtre de saisie de la pièce jointe est affichée.

### 7.4 Affichage de la fenêtre de saisie de la pièce jointe

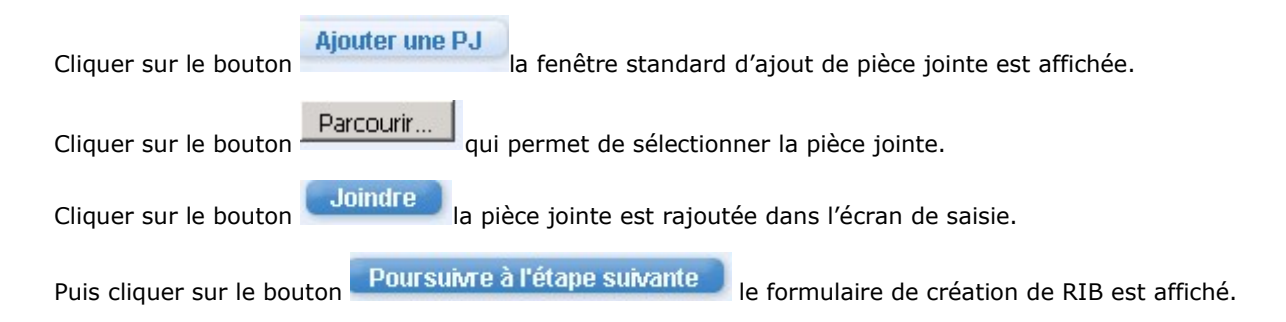

#### 7.5 Affichage du formulaire de modification de RIB

- Cliquer sur **D** Informations générales pour visualiser des informations concernant le tiers considéré.
- Dans la partie Coordonnées bancaires renseigner les champs suivants :

#### Titulaire du compte

#### **Référence**

- choisir le type de saisie RIB ou IBAN.

Ne renseigner qu'un seul type de saisie car seul le type de saisie visible à l'écran lors de la validation est pris en compte.

Dans le cas où le type de saisie est RIB les champs suivants peuvent être renseignés :

Code pays

Clé bancaire

Compte bancaire

Clé RIB

Dans le cas où le type de saisie est IBAN les champs suivants peuvent être renseignés :

IBAN

Code BIC

**Bouton Valider** 

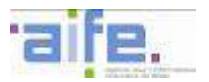

Valider

En cliquant sur le bouton les opérations suivantes sont effectuées :

- o Un contrôle est effectué dans la base des tiers de Cœur Chorus pour vérifier si le RIB n'existe pas déjà pour un autre identifiant de RIB du tiers considéré.
- o Un contrôle est effectué sur la clé RIB ou sur la clé IBAN.
- o Les informations sont envoyées à Cœur Chorus.
- o Cœur Chorus effectue un contrôle.
- o Si le contrôle donne une anomalie celle-ci est affichée dans le formulaire. Si l'on sort du formulaire par le bouton Fermer celui-ci se retrouve dans l'onglet En erreur de la partie Mes taches formulaires

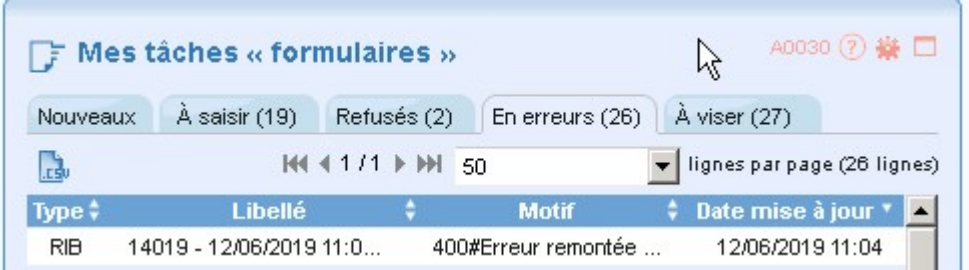

- o Le formulaire peut être corrigé puis à nouveau validé en cliquant sur le bouton Valider.
- o Si le contrôle est passant, le formulaire est validé et apparait dans l'onglet Traitement CF terminés de la partie « Mon suivi formulaires ».

#### 7.6 Numéro de demande créé dans Cœur Chorus

En cliquant sur l'icône de la fiche de synthèse

Le numéro de demande créé dans Chorus Cœur apparait dans la colonne identifiant de la section objet Cœur Chorus associés de la fiche de synthèse.

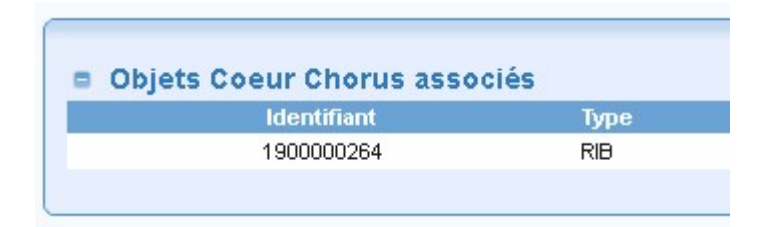

#### 7.7 Contrôle du statut de la demande

En cliquant sur l'icône de la fiche de synthèse <sup>en</sup> On peut voir évoluer le statut de la demande dans Cœur Chorus.

#### 7.8 Règles de gestions

#### $7.8.1$ Une seule pièce jointe.

Une seule pièce-jointe doit être associée au formulaire. Une pièce-jointe doit être saisie en amont de la saisie du formulaire. Il est possible de changer la pièce-jointe à l'intérieur du formulaire. Une et une seule pièce-jointe est obligatoire. Seules certaines extensions sont autorisées.

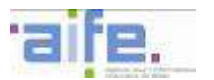

#### $7.8.2$ Type de saisie

Ce sont les informations renseignées pour le type de saisie courant (RIB ou IBAN) qui seront envoyées à Cœur Chorus lors de la validation finale.

#### $7.8.3$ Contrôle du RIB et de l'IBAN

Des contrôles sont effectués sur RIB et IBAN. Contrôle sur la longueur et le format des champs du RIB, contrôle sur la longueur de l'IBAN. Contrôle sur les clés RIB et IBAN.

#### 7.8.4 Contrôle à la validation

Si le formulaire est déjà bloqué (témoin de suppression, blocage comptabilité ou achat) la validation est impossible.

Si le RIB ou l'IBAN existent déjà pour le tiers la validation est impossible.

#### 8 CREER UN FORMULAIRE DE DEMANDE DE SUPPRESSION DE RIB/IBAN

#### 8.1 Accéder au formulaire

Pour accéder à la transaction depuis le portail Chorus Formulaires, dans l'encadré " Mes tâches formulaires ", sélectionner l'onglet " Nouveaux ".

- $\blacksquare$  Tiers puis sur  $\blacksquare$  2 Demande de création/modification/suppression de RIB
- Cliquer sur un groupe utilisateur parmi les groupes proposés :

2 - Demande de création/modification/suppression de RIB

⊢GUJUST\_1

Ici cliquer sur le groupe GU\_JUST1.

#### 8.2 Affichage de l'écran de recherche

L'écran de Recherche de tiers fournisseur est affiché. Il va nous permettre de sélectionner un fournisseur pour pouvoir ensuite créer, modifier ou supprimer un RIB de ce fournisseur.

Renseigner les champs suivants en fonction des critères de recherche voulus :

N° de tiers fournisseur Groupe de compte Nom ou raison sociale Prénom ou complément de raison sociale Nom d'usage Nom de jeune fille SIRET SIREN N° de TVA3 N° de TVA4 Critère de recherche1 Critère de recherche2 Date de naissance

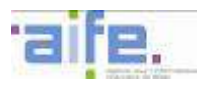

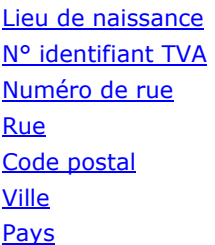

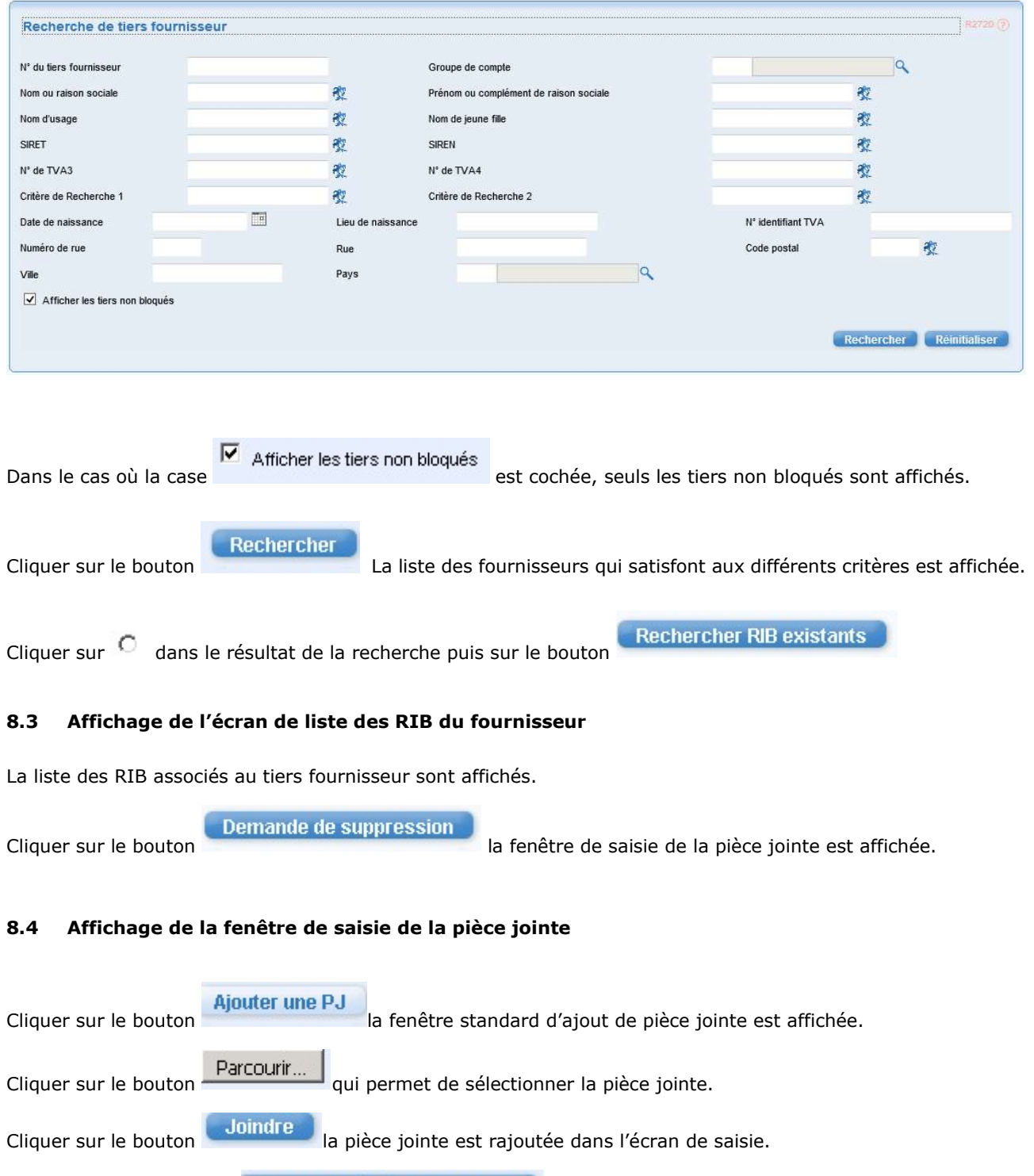

Puis cliquer sur le bouton **Poursuivre à l'étape suivante** le formulaire de création de RIB est affiché.

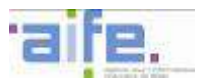

#### 8.5 Affichage du formulaire de suppression de RIB

- Cliquer sur **D** Informations générales pour visualiser des informations concernant le tiers considéré.
- **Bouton Valider**

Valider En cliquant sur le bouton les opérations suivantes sont effectuées :

- o Un contrôle est effectué dans la base des tiers de Cœur Chorus pour vérifier si le RIB ou l'IBAN existent bien pour le tiers considéré.
- o Une fenêtre est affichée pour vous permettre de confirmer la demande de suppression.
- o Les informations sont envoyées à Cœur Chorus.
- o Cœur Chorus effectue un contrôle.
- o Si le contrôle donne une anomalie celle-ci est affichée dans le formulaire. Si l'on sort du formulaire par le bouton Fermer celui-ci se retrouve dans l'onglet En erreur de la partie Mes taches formulaires

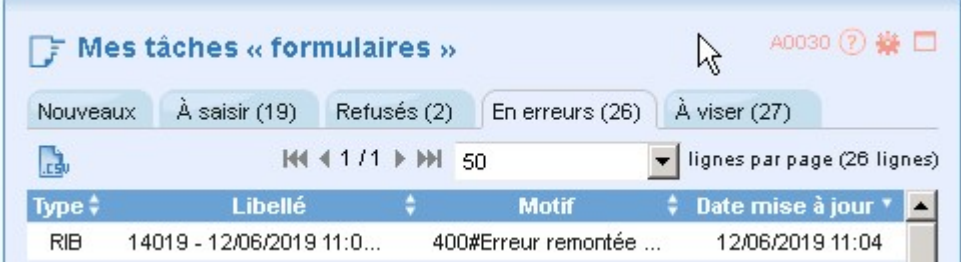

o Si le contrôle est passant, le formulaire est validé et apparait dans l'onglet Traitement CF terminés de la partie « Mon suivi formulaires ».

#### 8.6 Numéro de demande créé dans Cœur Chorus

En cliquant sur l'icône de la fiche de synthèse Le numéro de demande créé dans Chorus Cœur apparait dans la colonne identifiant de la section objet Cœur Chorus associés de la fiche de synthèse.

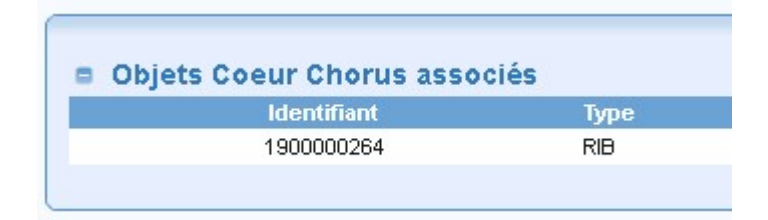

#### 8.7 Contrôle du statut de la demande

En cliquant sur l'icône de la fiche de synthèse

On peut voir évoluer le statut de la demande dans Cœur Chorus. On a en effet ici le dernier statut de la demande dans Cœur Chorus.

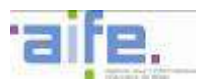

#### 8.8 Règles de gestions particulières

#### 8.8.1 Une seule pièce jointe.

Une seule pièce-jointe doit être associée au formulaire. Une pièce-jointe doit être saisie en amont de la saisie du formulaire. Il est possible de changer la pièce-jointe à l'intérieur du formulaire. Une et une seule pièce-jointe est obligatoire. Seules certaines extensions sont autorisées.

#### 8.8.2 Contrôle à la validation

Si le formulaire est déjà bloqué (témoin de suppression, blocage comptabilité ou achat) la validation est impossible.

### 9 RECHERCHER DES FORMULAIRES TIERS

#### 9.1 Accéder à la recherche

Pour accéder à la transaction depuis le portail Chorus Formulaires, dans l'encadré " Consultation ", sélectionner l'onglet " Recherche spécifique ".

- Cliquer sur **C** Tiers puis sur **C** Recherche des formulaires de tiers fournisseur
- Cliquer sur un groupe utilisateur parmi les groupes proposés :

#### 9.2 Affichage de l'écran de saisie des critères de recherches

Renseigner les champs suivants en fonction des critères de recherche voulus :

Type de formulaire Action N° de formulaire Groupe initiateur Période de création Période de modification Etat Groupe de compte N° de tiers fournisseur Société Organisation d'achat Statut demande de RIB Date de traitement dans le cœur Motif de rejet Cœur Identifiant du RIB Code pays du RIB Clé bancaire Compte bancaire Clé RIB IBAN Nature du blocage Motif de refus PNST
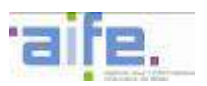

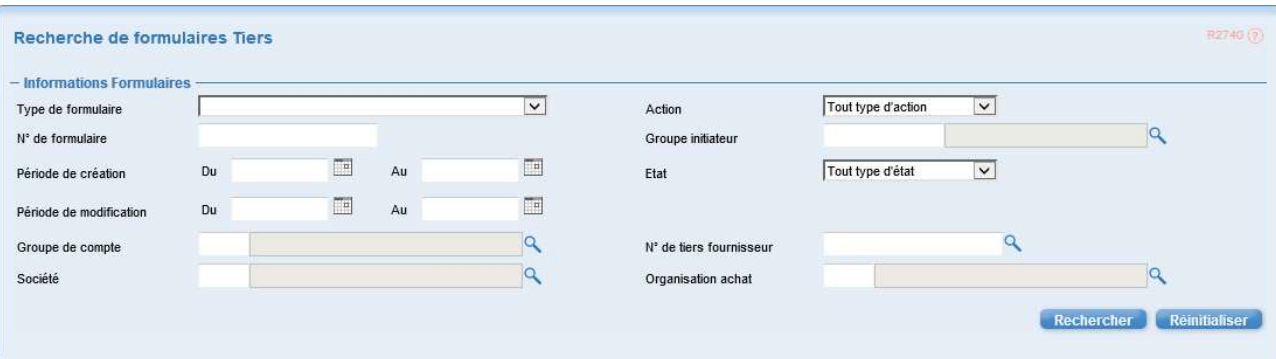

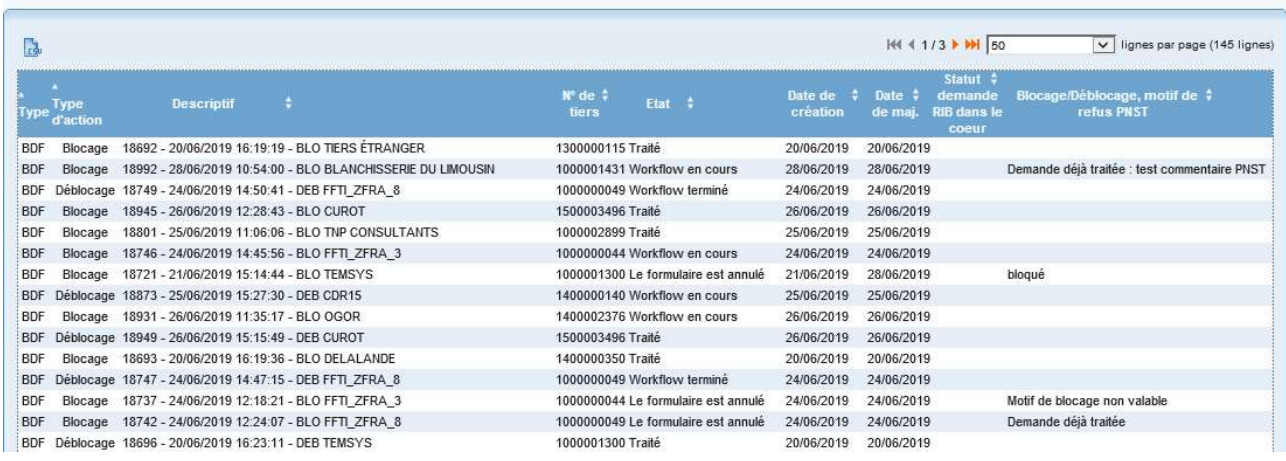

Puis cliquer sur le bouton

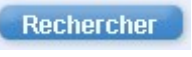

La liste des formulaires correspondants aux critères saisis est affichée.

Les formulaires ramenés par la recherche sont ceux pour lesquels les groupes auxquels appartient l'utilisateur sont intervenus dans le workflow.

En cliquant sur l'icône un export du résultat de la recherche est généré au format .CSV. Le fichier comporte beaucoup plus de colonnes que celles présentées à l'écran (les informations du tiers fournisseur sont ramenées dans le fichier).

# 10 LISTE DES CHAMPS DU FORMULAIRE DE CREATION/MODIFICATION/EXTENSION DE TIERS FOURNISSEUR

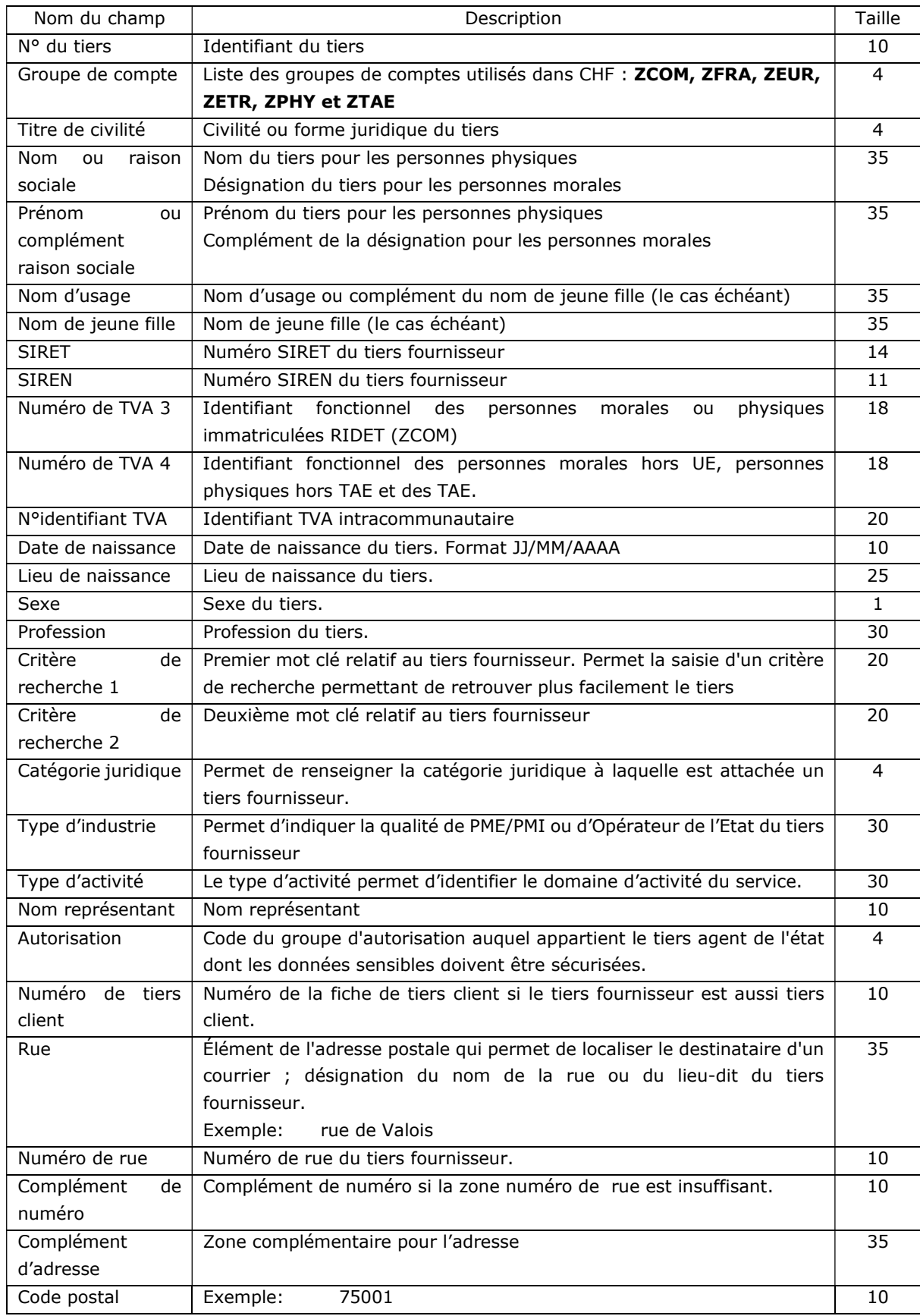

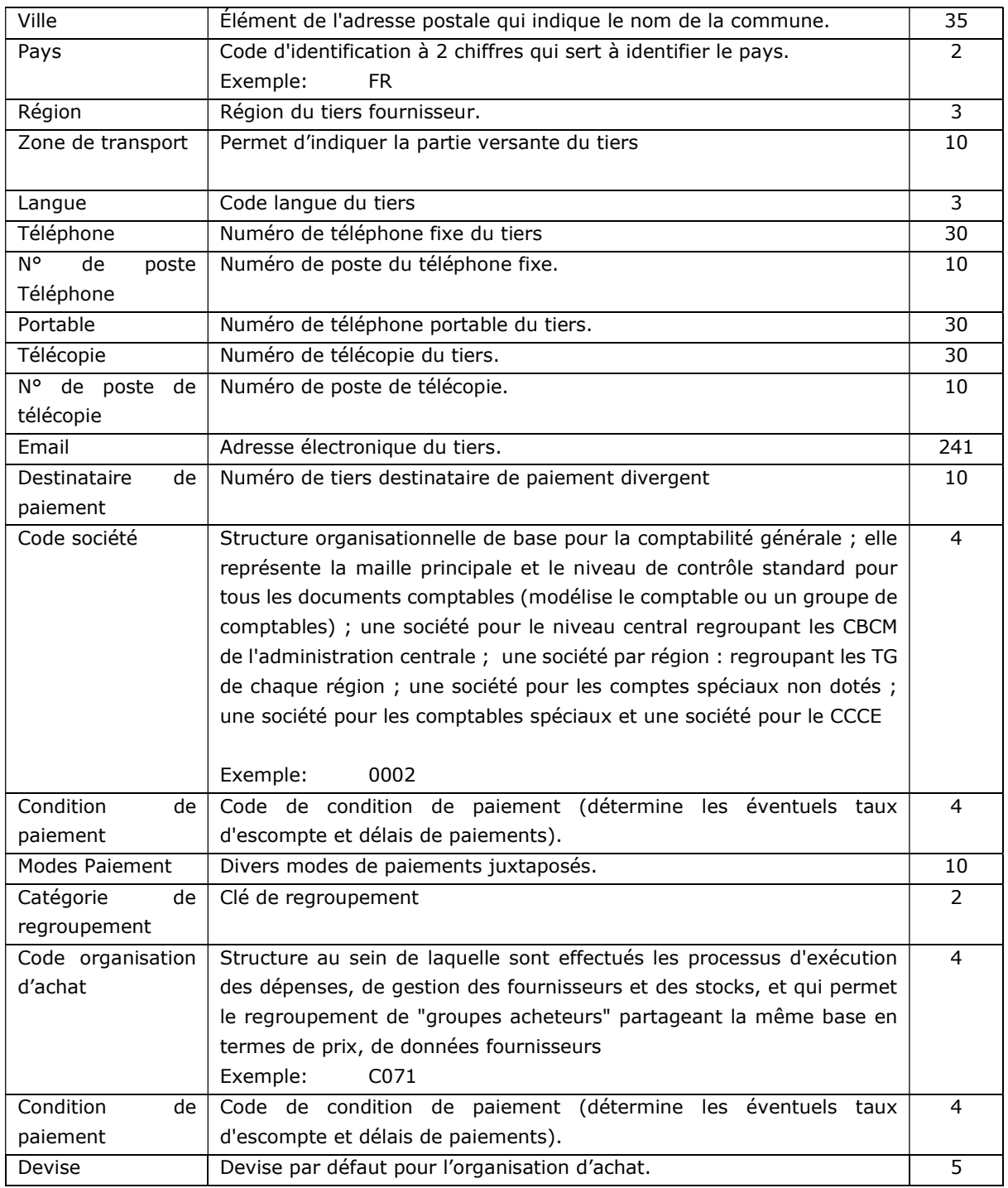

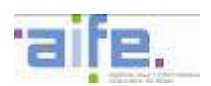

## 11 LISTE DES CHAMPS DU FORMULAIRE DE BLOCAGE/DEBLOCAGE DE TIERS FOURNISSEUR

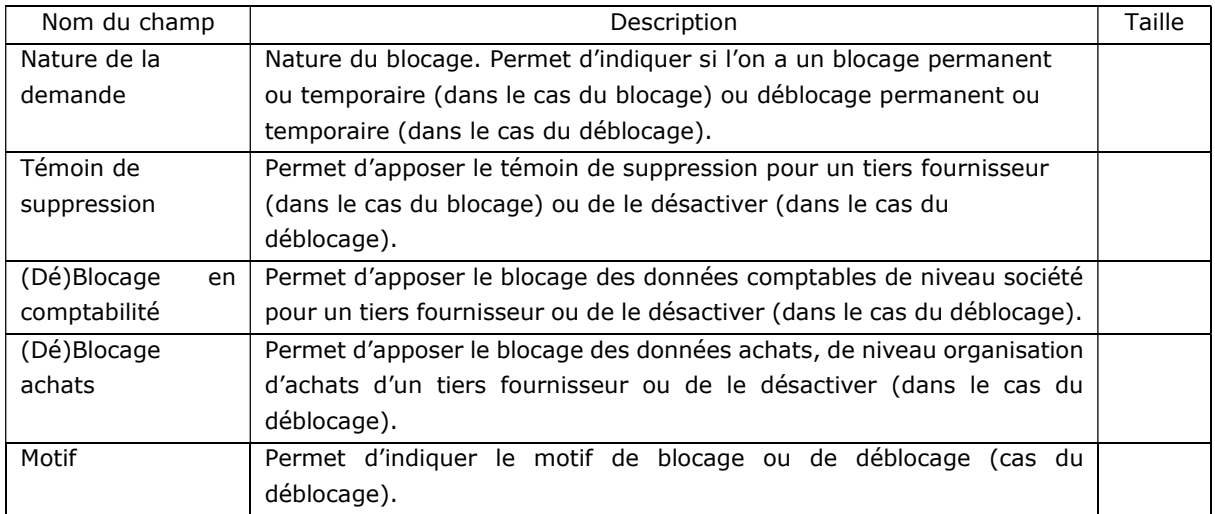

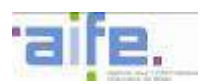

## 12 LISTE DES CHAMPS DU FORMULAIRE DE CREATION/MODIFICATION/SUPPRESSION DE RIB

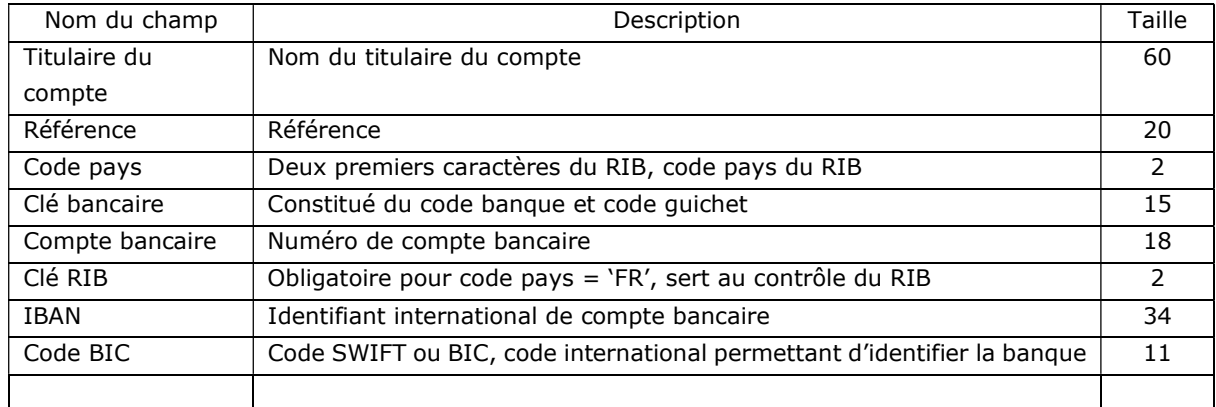

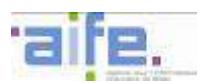

## 13 LISTE DES CRITERES DE RECHERCHE DES FORMULAIRES TIERS

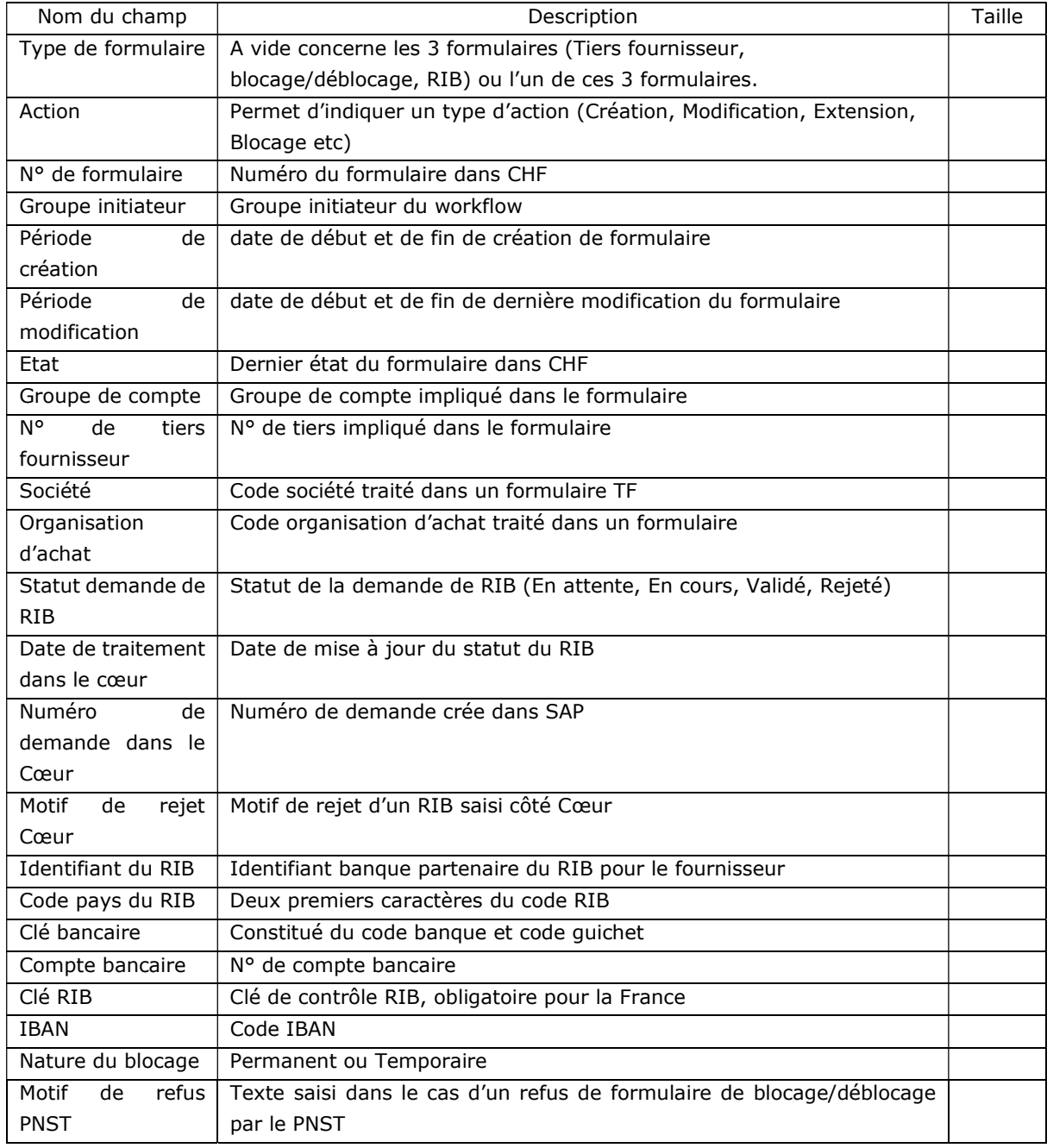

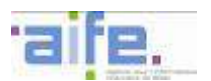

# 14 ANNEXE 1 : IMPRESSION ECRAN

#### 14.1 Fonction de recherche

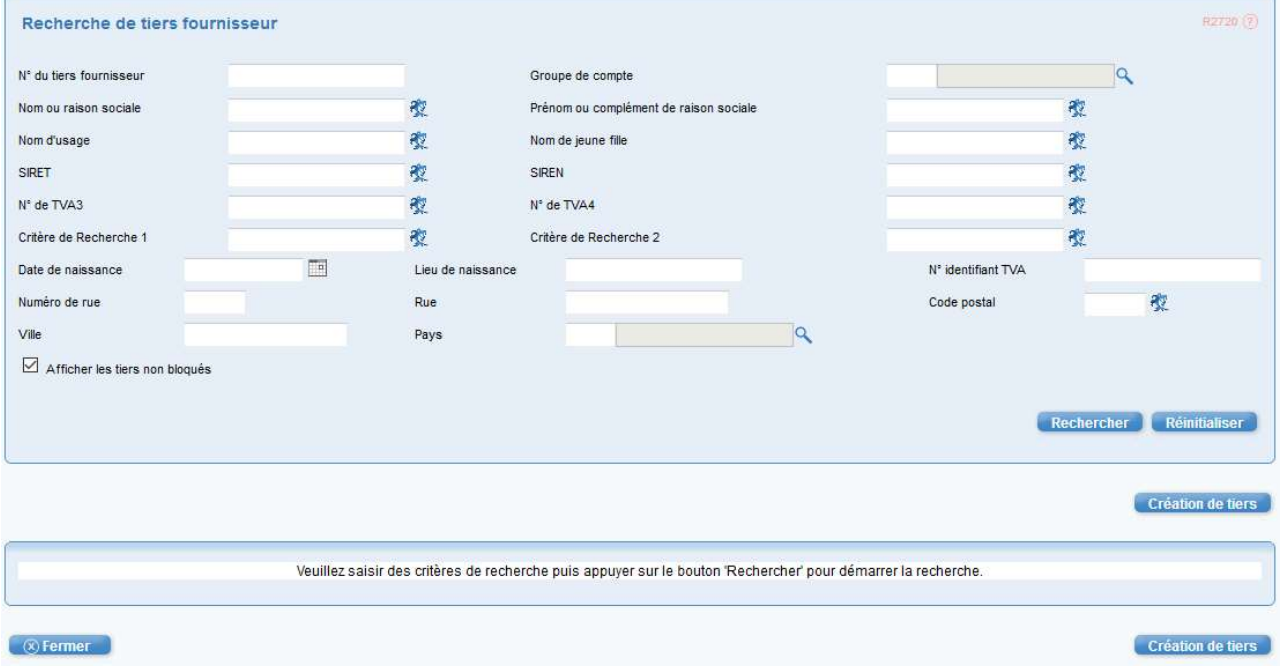

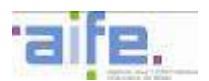

L

#### 14.2 Formulaire Tiers fournisseur

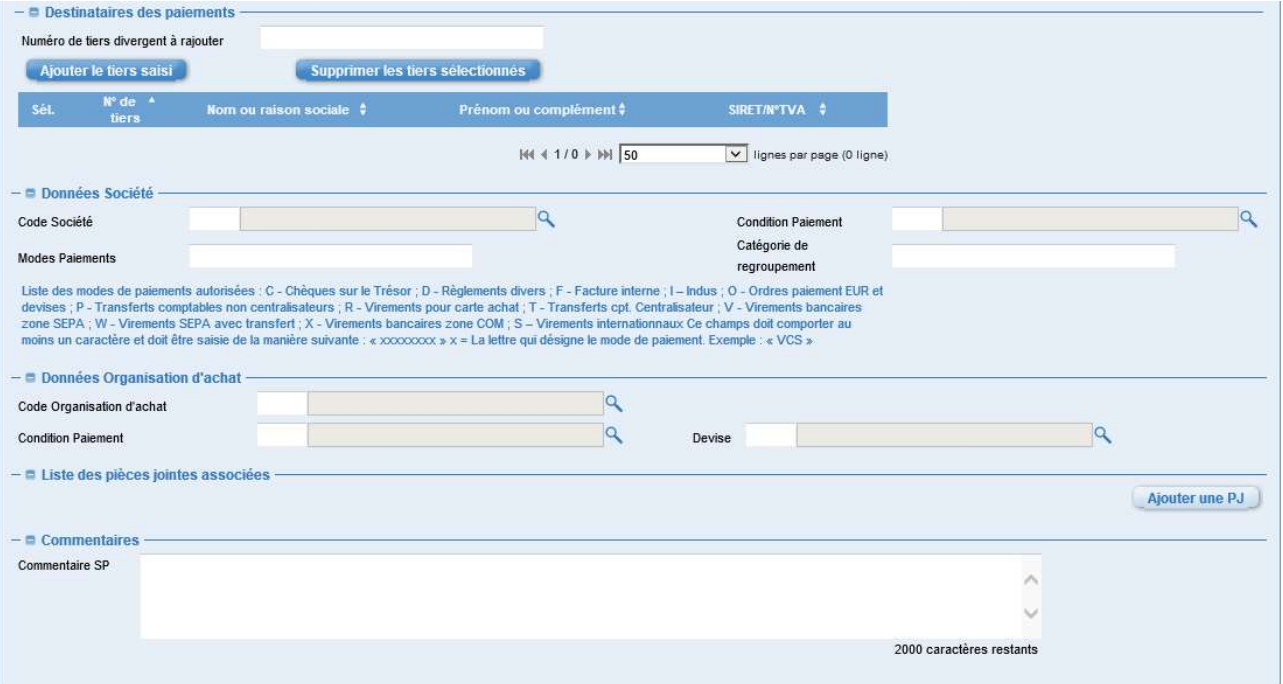

# **Example 2** Enregistrer **Associer Enregistrer** Valider

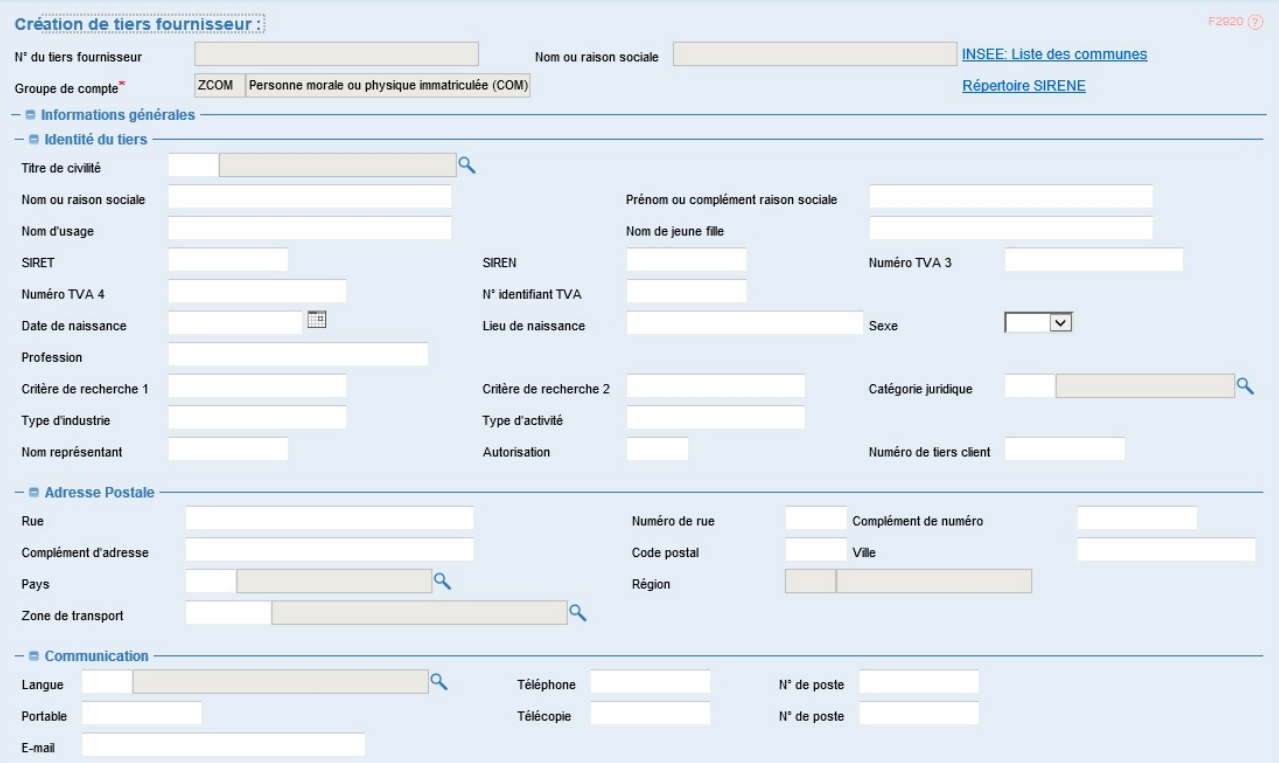

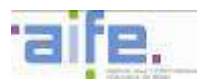

#### 14.3 Formulaire d'extension

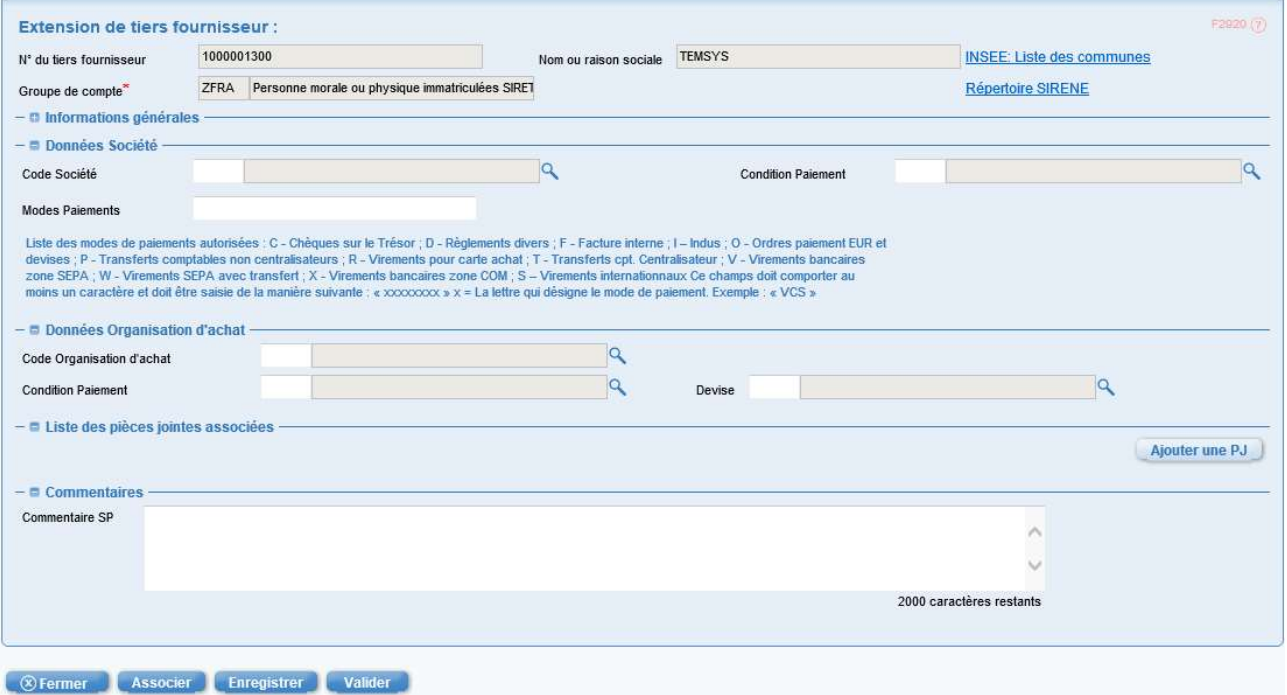

#### 14.4 Formulaire RIB

#### Pour les RIB :

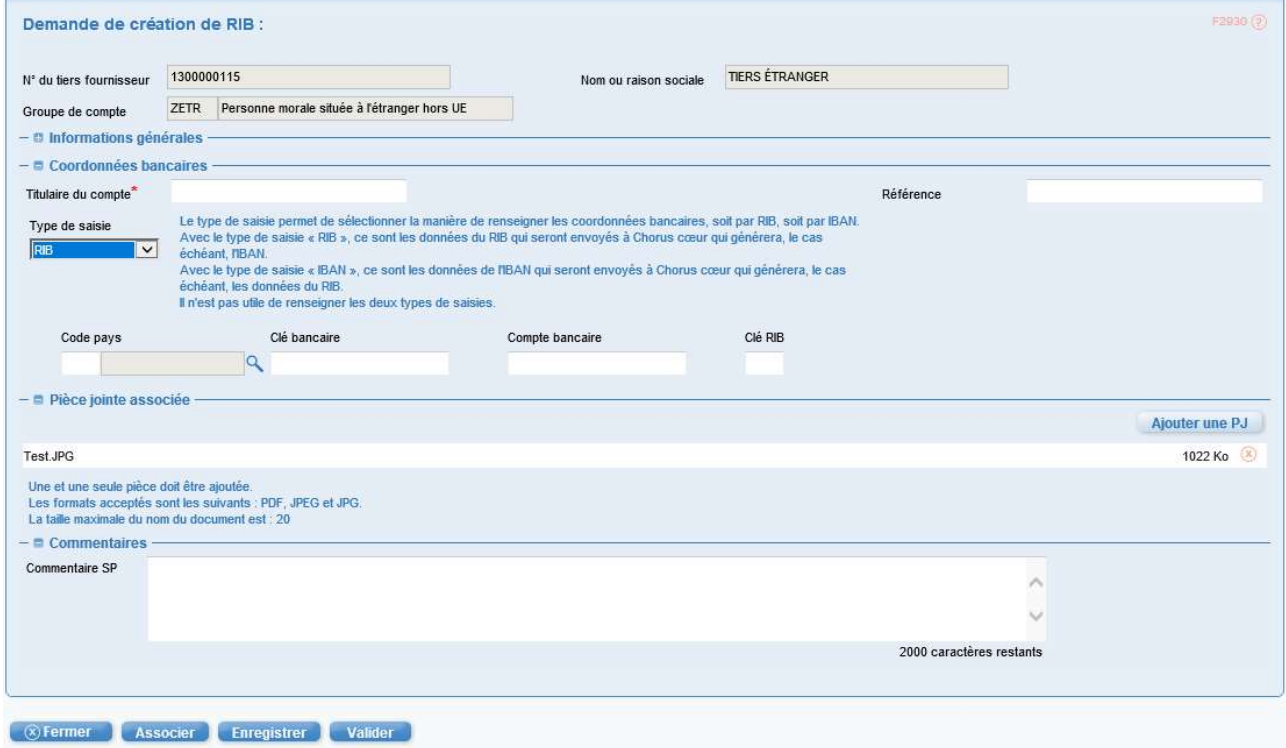

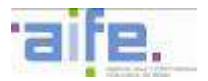

#### Pour les IBAN :

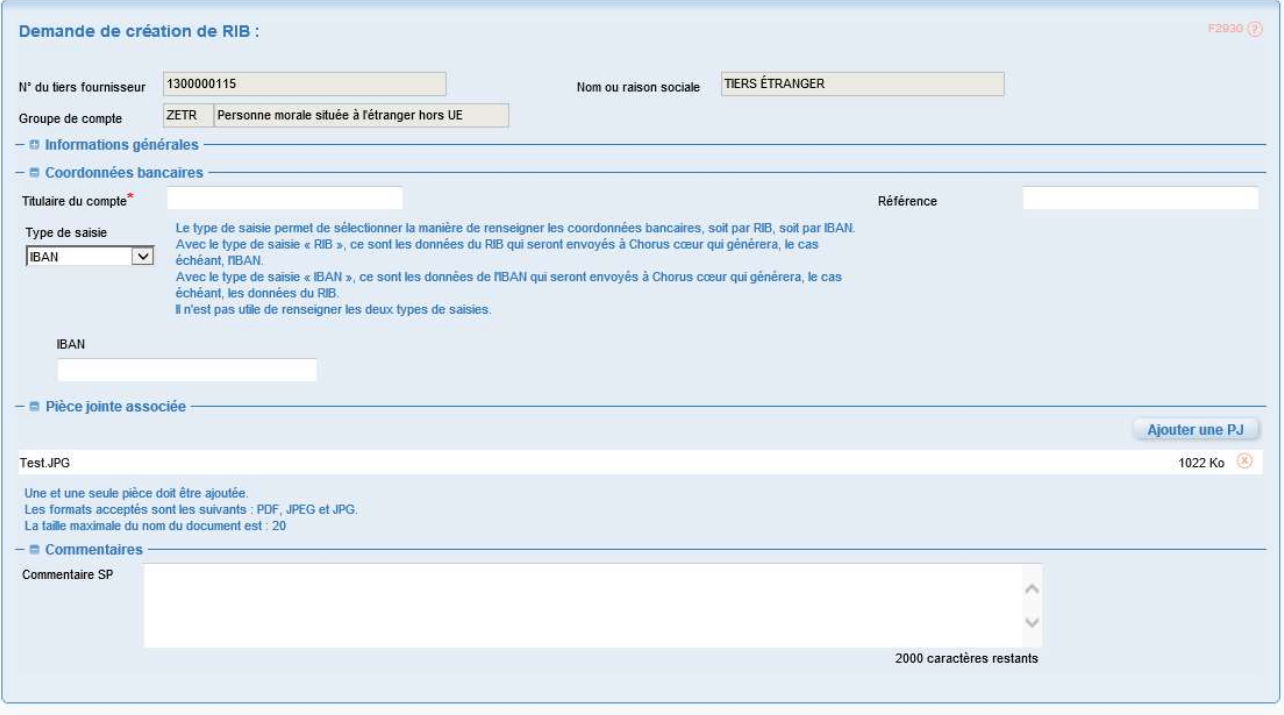

**Example 2** Associer **Confidence Associer Confident** 

#### 14.5 Formulaire de blocage

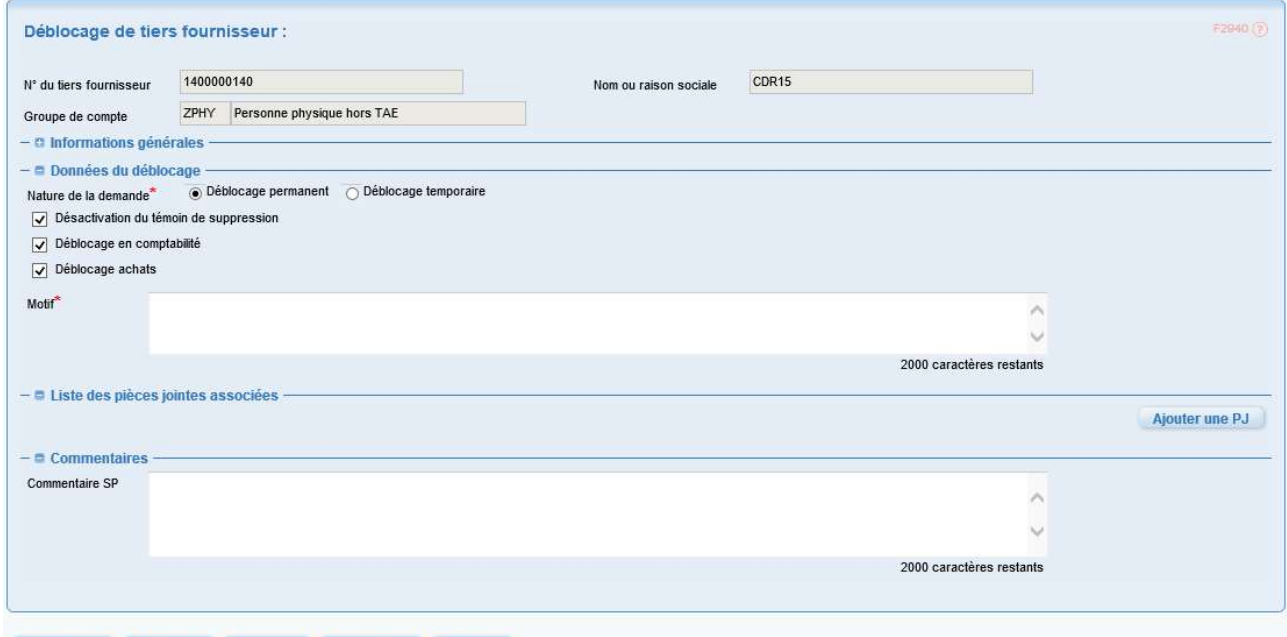

**Enregistrer Valider Dupliquer Associer Enregistrer Valider** 

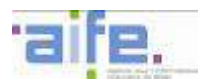

#### 14.6 Formulaire de déblocage

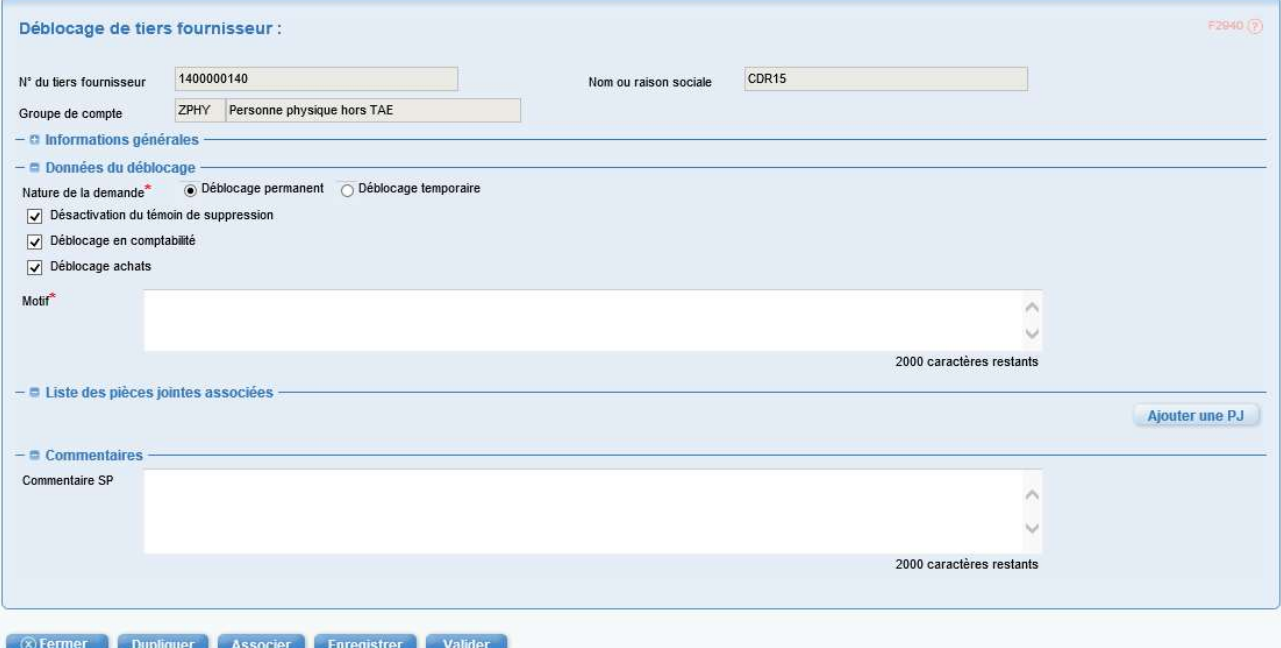

# 14.7 Recherche spécifique

#### Général :

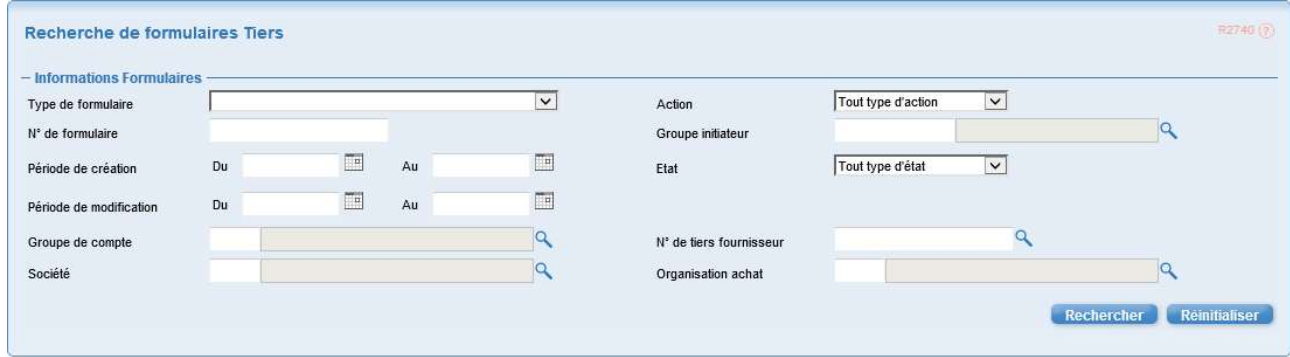

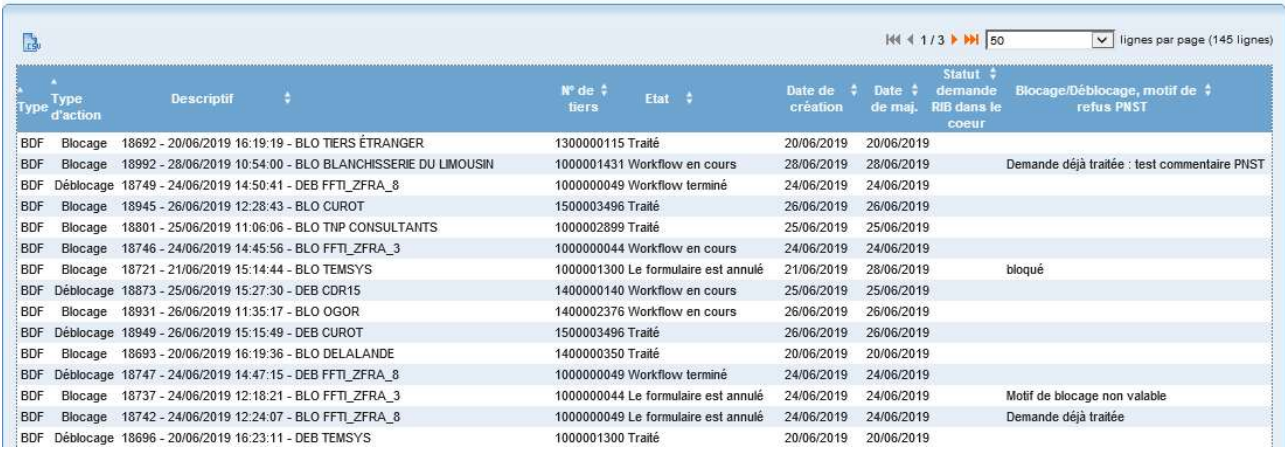

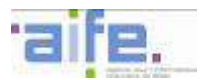

#### Pour les formulaires RIB :

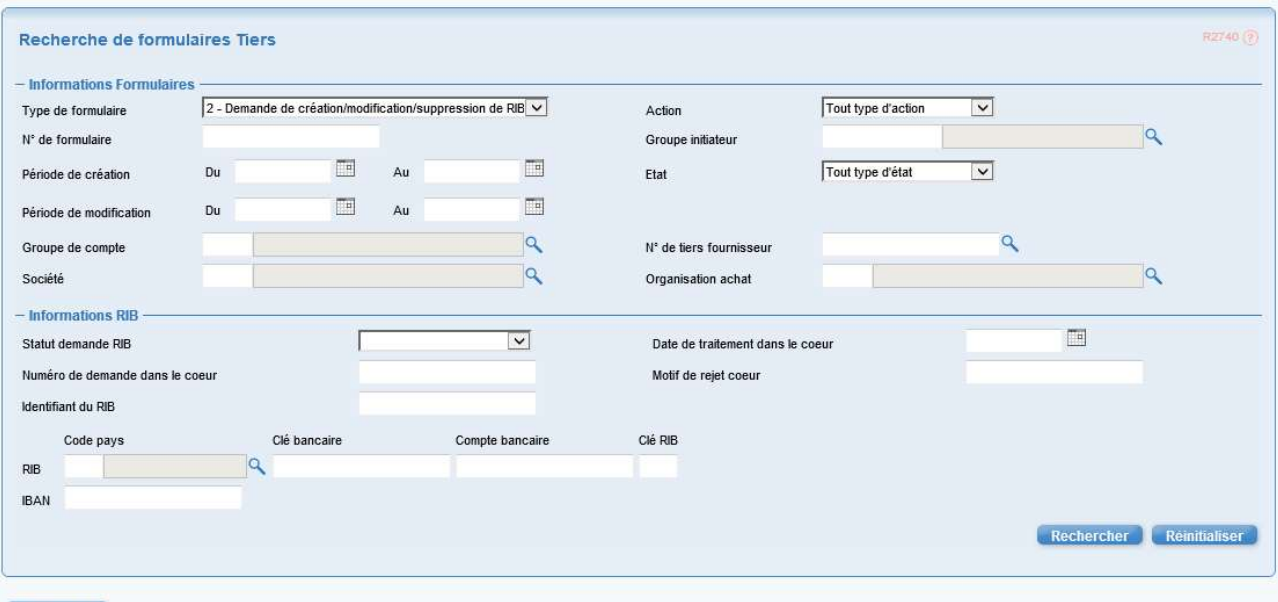

#### 

# Pour les blocages/déblocages :

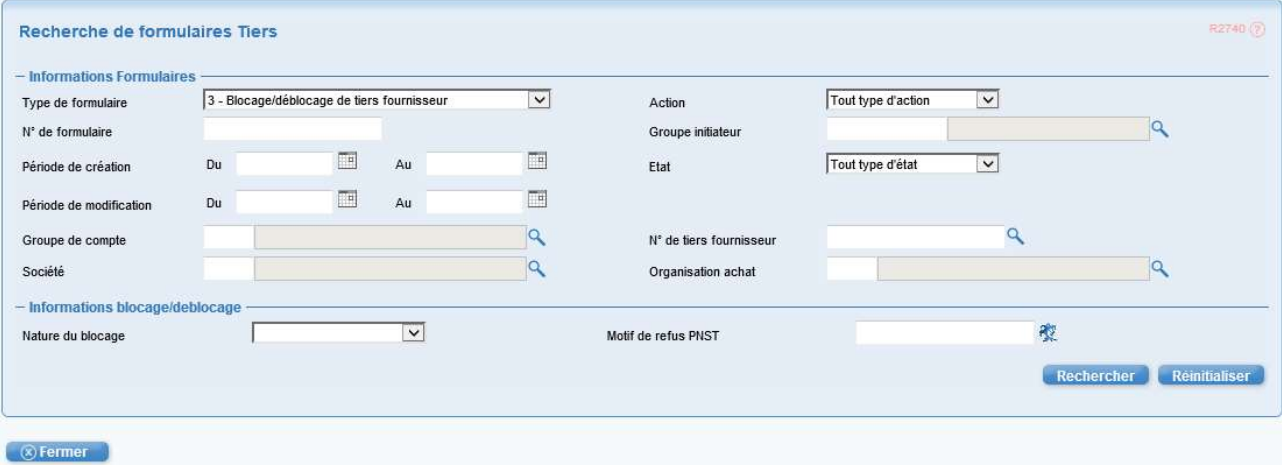

48 / 48

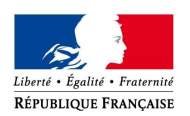

TIERS – FICHE METIER

# La gestion des tiers fournisseurs via Chorus formulaires

# RESUME

Le formulaire « tiers fournisseurs » permet à ses utilisateurs de pouvoir effectuer les actions d'actualisation de la base fournisseurs de Chorus. Certaines actions devront attendre d'être validées par la cellule de supervision des tiers avant d'être répercutées dans Chorus.

Avant d'utiliser le formulaire « tiers fournisseur » ; il convient :

- de prendre connaissance des grands principes de gestion des tiers fournisseur ;
- des consignes d'utilisation du formulaire « tiers fournisseurs ».

F PARTIES SEMELARE NEW YORK TO BLICKLES

Chorus

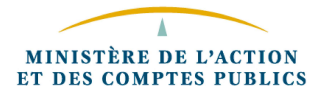

# SOMMAIRE

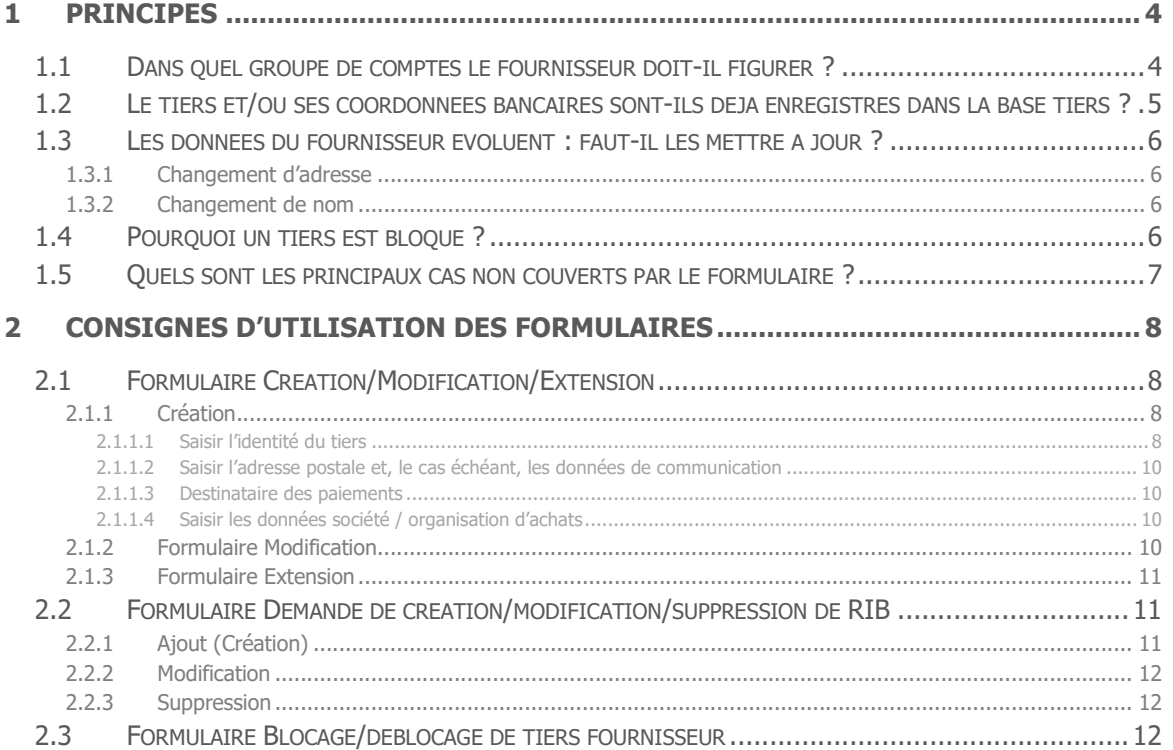

# HISTORIQUE DU DOCUMENT

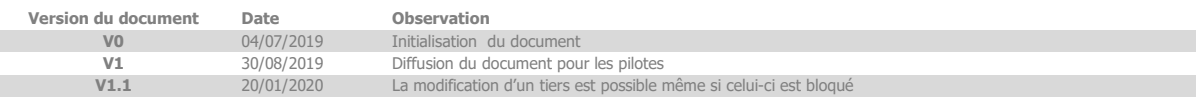

п

Dans Chorus cœur, le référentiel tiers regroupe les fournisseurs et les clients que l'État référence dans ses actes de gestion. Les tiers clients sont utilisés dans le cadre des recettes non fiscales pour l'édition des titres de perceptions tandis que les tiers fournisseurs sont utilisés pour effectuer des dépenses ou émettre des indus.

Il n'y a pas besoin de créer plusieurs fois le même tiers dans Chorus puisque les informations du référentiel sont partagées avec l'ensemble des utilisateurs<sup>1</sup> . Un même tiers peut néanmoins faire l'objet d'une fiche fournisseur et d'une fiche client puisque la base fournisseurs et la base clients sont distinctes.

Les données relatives aux tiers sont normées et supervisées par la DGFiP :

- les demandes d'ajout de RIB sur les fournisseurs<sup>2</sup>, les demandes de modification sur données sensibles ainsi que les demandes de blocage/déblocage doivent être validées par la supervision des tiers ;
- les autres actions sont libres. Elles pourront être analysées à posteriori par la supervision des tiers, essentiellement pour maintenir la qualité de la base tiers.

L'interlocuteur unique relatif à la supervision des tiers est le Pôle National de Supervision des Tiers (PNST) situé à Clermont-Ferrand.

La supervision des tiers est assurée par deux autres structures qui n'ont pas de contact direct avec les services :

- La Cellule Interrégionale de supervision des tiers (CIST), située à Orléans, qui traite les demandes de RIB simples le jour de leur dépôt ;
- La Mission Chorus Comptable supervise le domaine tiers. Située à Bercy elle fait partie de l'administration centrale de la DGFiP et entretient des contacts réguliers avec ses homologues des autres ministères.

La première partie de ce document aborde les grands principes de la gestion des tiers au travers des principales questions qui se posent.

La seconde partie présente les trois formulaires permettant aux utilisateurs qui ne disposent pas de Chorus d'actualiser les tiers fournisseurs.

 $\overline{a}$ 

<sup>&</sup>lt;sup>1</sup> Via une procédure d'extension de tiers, le cas échéant, voir point 2.1.3.

<sup>&</sup>lt;sup>2</sup> Des coordonnées bancaires sont précisées sur les fiches des tiers fournisseurs. Il n'y a pas de coordonnées bancaires sur les tiers clients.

# 1 PRINCIPES

# 1.1 Dans quel groupe de comptes le fournisseur doit-il figurer ?

Groupe de comptes : les tiers sont regroupés dans Chorus au sein de groupes de comptes qui rassemblent de manière homogène des fiches fournisseurs ou des fiches clients présentant des caractéristiques communes.

Chorus attribue un numéro à 10 chiffres au tiers concerné, dont les 2 premiers indiquent le groupe de comptes.

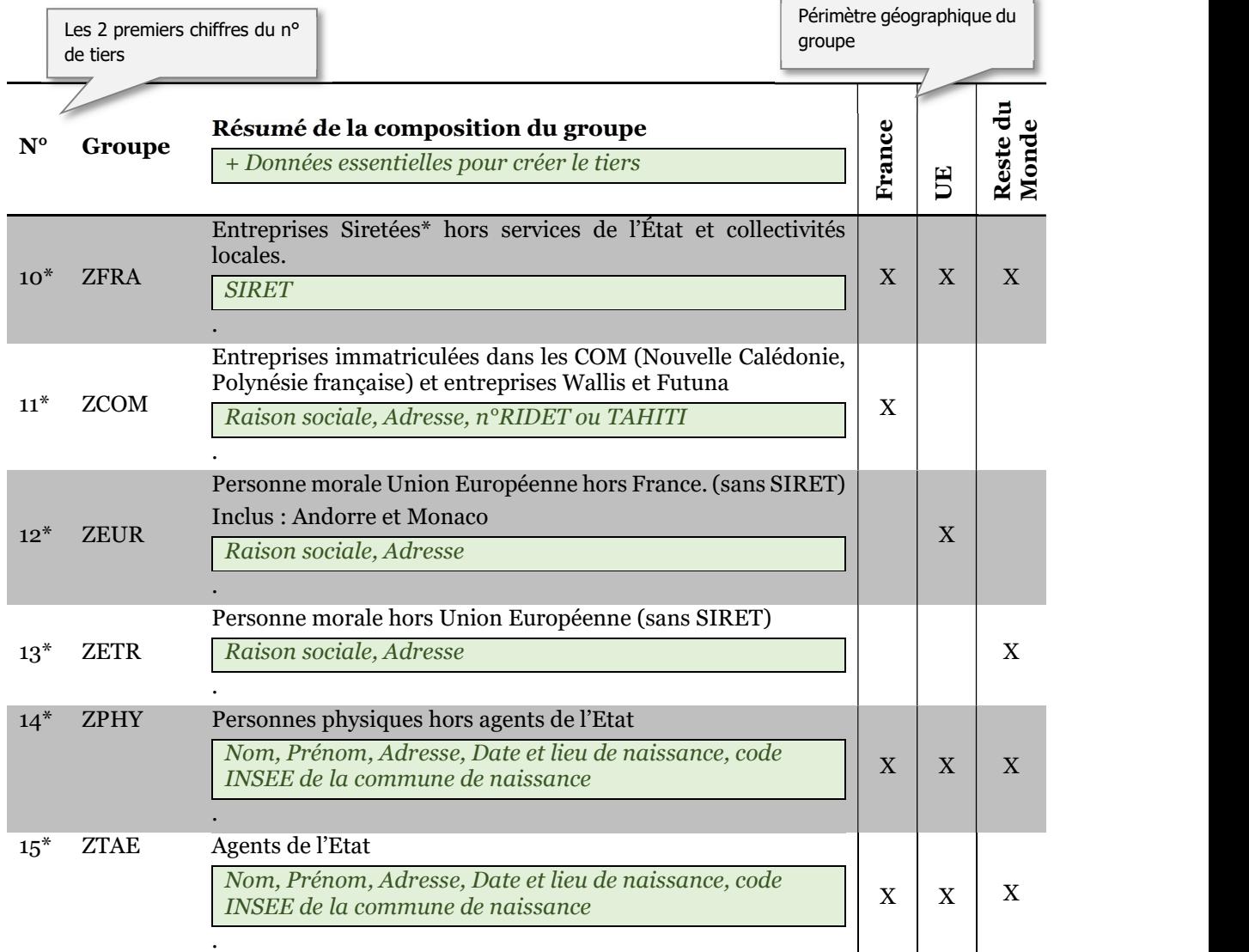

# Le formulaire tiers fournisseur couvre les principaux groupes utilisés :

La détermination du groupe de comptes peut s'avérer complexe dans un faible nombre de cas. Il conviendra de consulter les précisions apportées dans les différentes fiches métier en ligne sur Diapason. https://chorus-diapason.finances.ader.gouv.fr/diapason/ puisMétiers > Tiers..

Chaque groupe possède ses propres règles (nombreux contrôles et aides à la saisie).

# 1.2 Le tiers et/ou ses coordonnées bancaires sont-ils déjà enregistrés dans la base tiers ?

Il est utile de savoir si le tiers est déjà créé pour éviter les doublons dans la base tiers3. Il faut toujours privilégier l'utilisation voire la mise à jour d'un tiers existant, notamment ceux bloqués pour inutilisation.

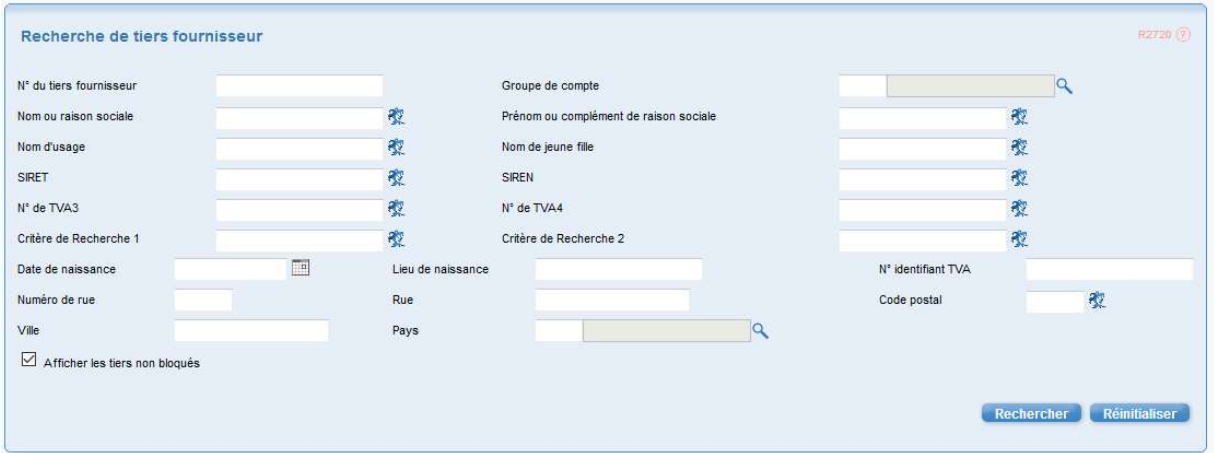

Copie d'écran du masque de recherche de Chorus formulaire tiers fournisseurs

Dans le cas où la case  $\overline{R}$  Afficher les tiers non bloqués est cochée, seuls les tiers non bloqués sont affichés.

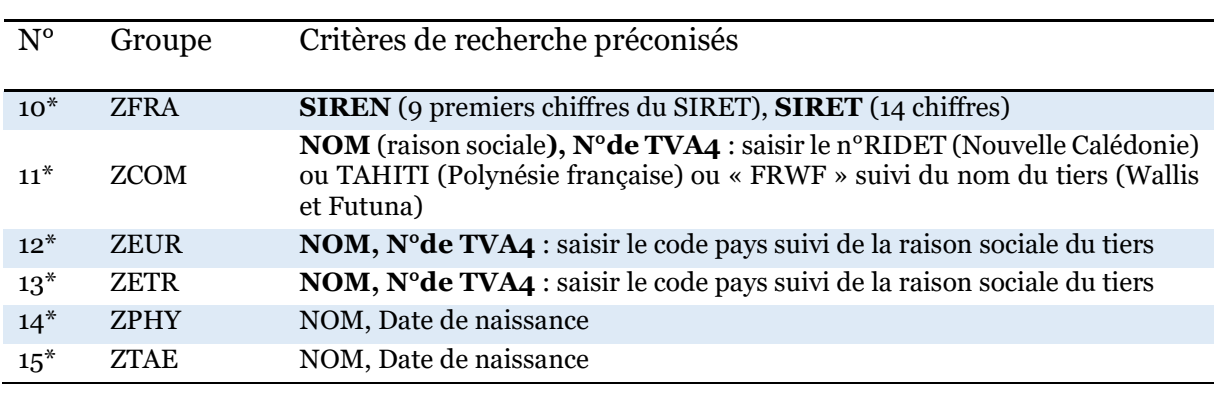

Elargir la recherche à l'aide du caractère « \* » : commence par : « xxx\* » ; termine par : « \*xxx » ; contient : « \*xxx\* ».

Exemple : la saisie de « DUP\* » dans le champ NOM renvoie les fournisseurs dont les noms ou raison sociale commencent par « DUP ».

Afficher les RIB d'un tiers : une fois le tiers trouvé, le selectionner puis cliquer sur le

**bouton** Rechercher RIB existants

 $\overline{a}$ 

<sup>&</sup>lt;sup>3</sup> Des contrôles ont par ailleurs été implémentés dans le formulaire pour bloquer la création de doublons.

# 1.3 Les données du fournisseur évoluent : faut-il les mettre à jour ?

La mise à jour des fiches tiers ne présente que des avantages en termes de continuité de la chaîne de la dépense. Cela permet de garder le même numéro de tiers et d'éviter les doublons dans la base.

1.3.1 Changement d'adresse

- ZFRA : le changement d'adresse s'accompagne d'un changement des 5 derniers chiffres du SIRET (le NIC), il s'agit d'une opération effectuée par la supervision des tiers sur demande. Espace de saisie du PNST (Diapason/métier>tiers4)
- **ZCOM, ZEUR, ZETR, ZPHY, ZTAE**: la modification peut être directement effectuée à partir du formulaire modification de tiers fournisseur.

1.3.2 Changement de nom

- ZFRA : le changement de nom d'une entreprise qui ne change pas de SIREN doit être demandé à la supervision des tiers par courriel via l'espace de saisie du PNST.
- **ZCOM, ZEUR, ZETR, ZPHY, ZTAE**: la modification est possible en produisant un justificatif auprès de la supervision des tiers par courriel via l'espace de saisie du PNST.

# 1.4 Pourquoi un tiers est bloqué ?

Les blocages sur des tiers sont apposés, notamment lors d'opérations semestrielles de nettoyages :

- pour supprimer un doublon avec un autre tiers ;
- suite au non-respect des règles de saisie (exemple : Fournisseur en ZEUR avec une adresse postale en France) ;
- car le SIREN ou le SIRET est fermé (spécifique aux ZFRA) ;
- suite à l'inutilisation du tiers depuis un certain temps (spécifique aux ZPHY : 18 mois et aux ZTAE 36 mois).

Dans la mesure du possible, un mot clé est valorisé dans le champs « critère de recherche2 » pour signaler le motif de blocage.

Un blocage doit conduire l'utilisateur à s'interroger sur la validité d'un tiers et de décider :

- soit de ne plus utiliser le tiers et de le laisser bloqué<sup>5</sup>;
- soit à mettre à jour ses données pour pouvoir lever définitivement le blocage.

-

 $4$  Ou sur Ulysse $(...)$ /Chorus > tiers pour la DGFiP

<sup>&</sup>lt;sup>5</sup> Il pourra faire l'objet de déblocage temporaire le temps de solder les dossiers en cours

# 1.5 Quels sont les principaux cas non couverts par le formulaire ?

Les situations suivantes ne peuvent pas être traitées à partir du formulaire tiers. Il conviendra de s'adresser à la plateforme Chorus (CSP, CPCM, CGF…) :

- Création de ZPHY et ZTAE dont la date et le lieu de naissance ne seraient totalement ou partiellement pas connus. Les demandes d'ajout de RIB sont susceptibles d'être refusées si les données renseignées sur le tiers sont fausses ou incohérentes.
- Création de tiers temporaires (groupe ZTMP) qui doivent être créés directement dans le cœur Chorus conformément à la fiche métier qui expose les cas limitatifs de leur utilisation.

Les groupes de comptes suivants ne sont pas couverts par le formulaire. Ils concernent des situations marginales ou bien répondent à des nécessités techniques. Ils sont principalement gérés de manière centralisée. Le groupe ZCOL est quant à lui géré automatiquement à partir des données des budgets locaux répertoriés dans l'application Bambou de la DGFiP.

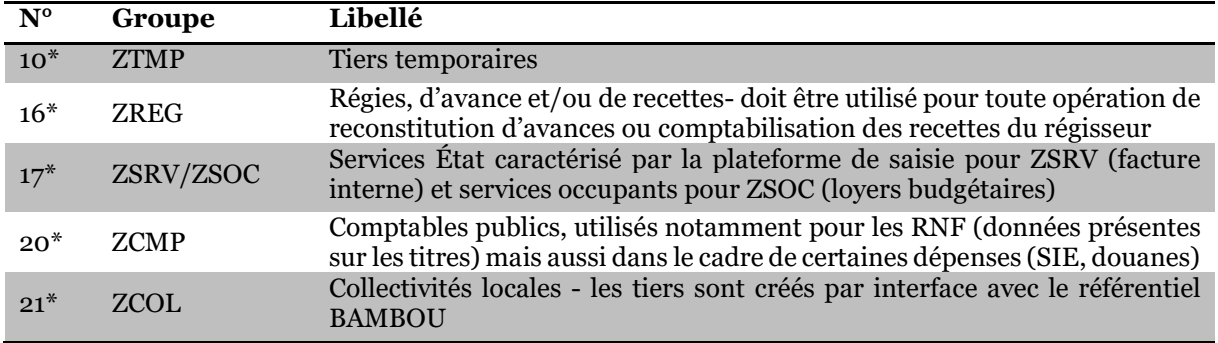

# 2 CONSIGNES D'UTILISATION DES FORMULAIRES

- Les champs obligatoires sont marqués d'une astérisque « \* ».
- La saisie doit s'effectuer en MAJUSCULES6.
- Des messages s'affichent en cas de mauvaise saisie. Ils se veulent le plus clair possible. L'assistante virtuelle IZIA peut également être interrogée. [ https://chorus-diapason.finances.ader.gouv.fr/chatbot/chat ]

# Phase de clarification des messages d'erreur.

Certains messages d'erreur ont volontairement été laissés sous un langage technique.

Les utilisateurs sont invités à faire remonter à leur Mission Chorus les difficultés rencontrées afin que la rédaction de ces messages soit améliorée pour être aussi compréhensible que possible.

 Accès à la fiche synthétique du formulaire. Elle fait apparaitre le suivi du formulaire ainsi que les objets créés dans Chorus cœur (numéro de tiers créé, numéro de la demande de RIB...).

Nettoyer les fiches refusées dans le tableau de bord. Les demandes refusées apparaissent dans le tableau de bord. Pour qu'elles disparaissent de l'affichage, il convient de les annuler.

# 2.1 Formulaire Création/Modification/Extension

Ce formulaire ne nécessite pas de validation par la supervision. Les actions sont réalisées instantanément dans Chorus (en temps réel).

# 2.1.1 Création

Le tiers est absent de la base : une création consiste à saisir une nouvelle fiche.

A cette étape, pour éviter de procéder à l'extension du tiers ultérieurement, il convient de renseigner la société et l'organisation d'achats sur lesquelles le tiers doit être créé.

Une fois le groupe de comptes choisi, le formulaire affiche les champs à renseigner et active les aides à la saisie ainsi que les contrôles des valeurs renseignées.

2.1.1.1 Saisir l'identité du tiers

L'identité du tiers recouvre un certain nombre de champs (nom, prénom raison sociale …) ainsi qu'une valeur type propre à chaque groupe : cette valeur s'appelle l'identifiant fonctionnel, elle doit être reconstituée pour les ZEUR, ZETR, ZPHY et ZTAE.

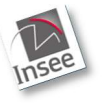

 $\overline{a}$ 

Pour les ZFRA, saisir le SIRET puis Poursuivre a l'étape suivante Les données sont automatiquement pré-remplies à partir de la base INSEE. Il est possible de modifier/compléter les champs non grisés.

<sup>6</sup> Certains caractères spéciaux sont acceptés comme l'espace, le tiret (-) ou l'apostrophe (')

Pour les ZCOM, saisir le RIDET (Nouvelle Calédonie), le n° TAHITI (Polynésie française) ou la valeur « FRWF » suivi de la raison sociale du tiers (Wallis et Futuna) dans le champ « Numéro de TVA3 ».

Pour les ZEUR et ZETR, saisir le code pays suivi de la raison sociale du tiers dans le champ « Numéro de TVA4 ».

Pour les ZPHY et ZTAE, saisir la date et le lieu de naissance du tiers et reconstituer les 10 chiffres<sup>7</sup> du champ « Numéro de TVA4 ». Une aide renseigne automatiquement les premiers chiffres à partir des informations déjà saisies.

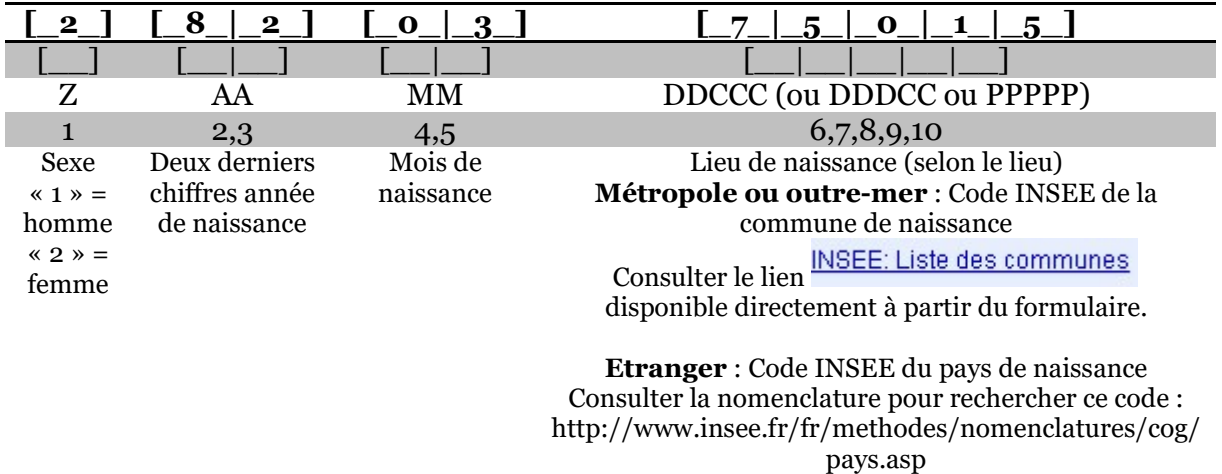

La signification de ce numéro ZAAMMDDCCC est la suivante :

Enfin, la catégorie juridique conditionne les impacts comptables, elle est :

- pré-remplie pour les ZFRA ;
- libre pour les ZCOM ;
- valorisée au choix à Z011, Z043 ou Z045 pour les ZEUR et ZETR ;
- valorisée au choix à Z001 pour les ZPHY et Z002 ou Z003 pour les ZTAE.

Cette valeur est importante pour les impacts comptables car dérive les comptes imputés en comptabilité.

| Catégorie juridique Chorus |                                 |
|----------------------------|---------------------------------|
| <b>Zoo1</b>                | Personnes physiques             |
| Zoo2                       | Agents de l'Etat en activité    |
| Z003                       | Agents de l'Etat pensionnés     |
| Z004                       | Entpr.ou Ste com                |
| ()                         |                                 |
| <b>Z011</b>                | Org&Inst.Internat.              |
| $\left( \ldots \right)$    |                                 |
| Z043                       | Union européenne (institutions) |
| Zo <sub>45</sub>           | Pers.mor.droit étrg             |

<sup>7</sup> Numéro ZAAMMDDCCC

 $\overline{a}$ 

2.1.1.2 Saisir l'adresse postale et, le cas échéant, les données de communication

Des contrôles sont effectués sur les codes pays et/ou les codes postaux en fonction des groupes de comptes.

# 2.1.1.3 Destinataire des paiements

Le champ « destinataire des paiements » est vide dans la plupart des cas.

Ce champ n'est à renseigner qu'en cas d'utilisation de la technique du tiers divergent, prévue dans un nombre très limité de cas et expliquée dans une documentation dédiée8.

2.1.1.4 Saisir les données société / organisation d'achats

Il convient de créer le tiers à minima sur sa société. Il convient de préciser un délai de paiement à 30 jours (Z030) dans le champ « condition de paiement »9 ainsi que les modes de paiement suivants :

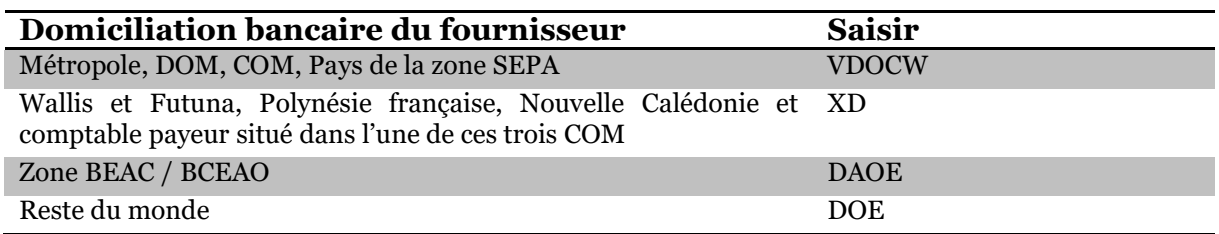

Une fois que le formulaire tiers est validé il est possible de créer un RIB sur ce tiers en cliquant sur le bouton Créer un RIB

# 2.1.2 Formulaire Modification

Ce formulaire permet de modifier des données sur la fiche tiers (hors coordonnes bancaires) qu'il soit bloqué ou non. Il s'agit essentiellement de gérer les changements d'adresse (hors ZFRA) ou les données liées à la communication.

Ce formulaire sert également à préciser la date et le lieu de naissance des tiers ZPHY et ZTAE seulement quand le champ est vide.

Les autres types de modifications (champs grisés) doivent être réalisées par la supervision des tiers. La demande s'effectue,

- si le tiers est bloqué : via le formulaire de déblocage ;
- si le tiers est actif : par courriel via l'espace de saisie du PNST.

 $\overline{a}$ 

<sup>8</sup>https://chorus-

diapason.finances.ader.gouv.fr/diapason/contenu/afficheContenu.do?dispatchMethod=afficheContenu&conId=4 22314&espId=67

<sup>9</sup> Le champ est disponible sur la partie « société » et sur « organisation d'achats », la valeur inscrite doit être identique.

Pour modifier un tiers, cliquer sur le bouton **Recharge , la liste des fournisseurs qui** satisfont aux différents critères est affichée. Cliquer sur  $\overline{C}$  dans le résultat de la recherche puis sur le bouton Modification de tiers

# 2.1.3 Formulaire Extension

L'extension d'un tiers est nécessaire pour utiliser un tiers déjà créé, sur sa société / organisation d'achat. Cette opération doit être réalisée une seule fois, soit à la création du tiers soit plus tard. L'extension est définitive.

Pour utiliser le formulaire, cliquer sur le bouton Recharcher , la liste des fournisseurs qui satisfont aux différents critères est affichée. Cliquer sur <sup>C</sup> dans le résultat de la recherche puis sur le bouton Extension de tiers

# 2.2 Formulaire Demande de création/modification/suppression de RIB

Ce formulaire envoie une demande de RIB qui sera traitée par la supervision des tiers dans le cœur Chorus. La demande de RIB est numérotée par Chorus avec un numéro à 10 chiffres. Les deux premiers chiffres correspondent à l'année de création de la demande.

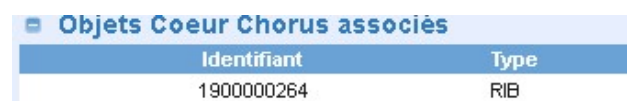

Pour utiliser le formulaire, cliquer sur le bouton Rechercher , la liste des fournisseurs qui satisfont aux différents critères est affichée. Cliquer sur  $\overline{C}$  dans le résultat de la

recherche puis sur le bouton Rechercher RIB existants

# Pièces jointes

Il est obligatoire de joindre une pièce. Un seul fichier, de préférence au format \*.pdf peut être joint à une demande (taille inférieure à 1MO voire 4MO pour les demandes de suppression).

# 2.2.1 Ajout (Création)

Demande de création Consiste à ajouter un RIB sur une fiche fournisseur. La saisie de la demande s'effectue de préférence sur la base de l'IBAN.

La pièce à joindre est le RIB. Toutefois, en cas de discordance autorisée entre le titulaire du compte et le nom du tiers, il conviendra de confectionner un fichier \*.pdf contenant les documents requis (cf annexe 1 de la fiche métier « Demandes de RIB : formalisation et contrôles » en ligne sur Diapason/Métier > Tiers).

# 2.2.2 Modification

Demande de modification Consiste à modifier un RIB déjà présent sur une fiche fournisseur. L'utilisation de ce type de demande est restreinte10 : les demandes de modification qui concernent le numéro de compte (hors clé RIB) et/ou le titulaire du compte seront rejetées.

La fonctionnalité de modification sert principalement à mettre à jour le code banque et/ou le code guichet en cas de fusion d'agences bancaires. La pièce à joindre est le RIB.

# 2.2.3 Suppression

Demande de suppression Consiste à supprimer un RIB sur une fiche fournisseur. Une fois validée par le PNST cette suppression est définitive. La pièce à joindre peut être une copie du rejet de virement ou, à défaut, un fichier élaboré avec un logiciel de traitement de texte (écrire un commentaire) puis imprimé en \*.pdf.

# 2.3 Formulaire Blocage/déblocage de tiers fournisseur

Ce formulaire permet d'envoyer des demandes de blocage ou de déblocage de tiers fournisseur au PNST au sein de Chorus formulaire. Quand le PNST valide la demande, l'action est automatiquement réalisée dans Chorus cœur (en temps réel).

Cliquer sur le bouton **Recharge des la liste des fournisseurs qui satisfont aux différents** critères est affichée. Cliquer sur  $\circ$  dans le résultat de la recherche puis sur le bouton Demande de blocage ou . Demande de déblocage

Il convient ensuite de :

- choisir si la demande est faite à titre permanent ou temporaire : le blocage est en général réalisé à titre permanent sauf justification particulière. Le déblocage peut quant à lui être permanent ou temporaire ;
- laisser les 3 cases cochées pour un blocage ou un déblocage;
- renseigner un motif avec un texte pré-rempli.

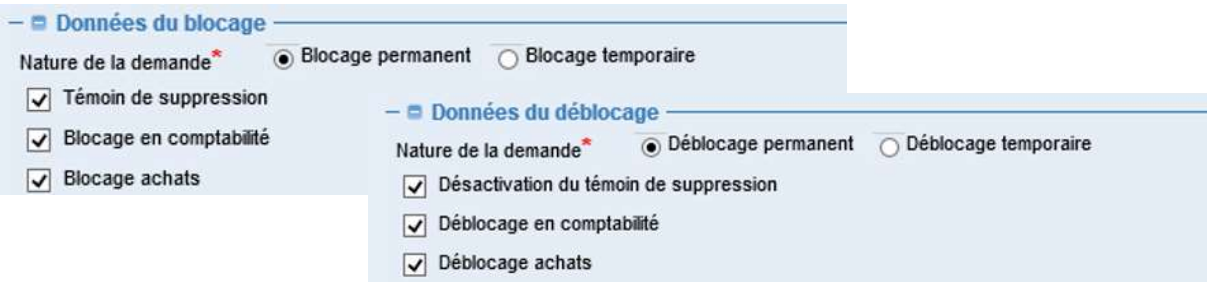

 $\overline{a}$ 

 $10$  Cf. Fiche métier « Demandes de RIB : formalisation et contrôles »

Copier/coller l'un des textes suivants dans le champ Motif (case à [x] Cocher) : il s'agit du contenu des liens pré-remplis de l'espace de saisie du PNST, repris ci-après.

NB : les utilisateurs de la sphère comptable peuvent se servir du contenu des demandes réservées, en ligne sur l'espace Tiers sous ULYSSE.

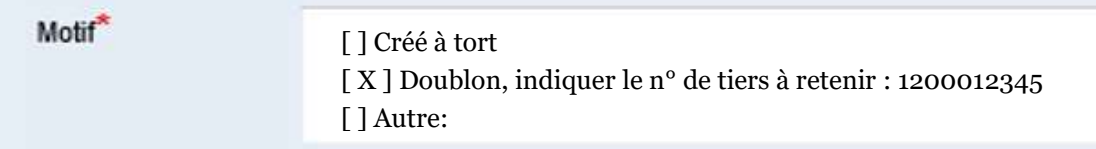

Exemple d'un motif d'une demande de blocage pour éliminer un doublon.

Ici, le tiers objet de la demande sera bloqué et l'éventuelle mention « DOUBLON » du tiers 120000012345 sera retirée par le PNST.

Le cas échéant et dans un second temps, il conviendra de formuler une demande de déblocage pour le tiers 1200012345.

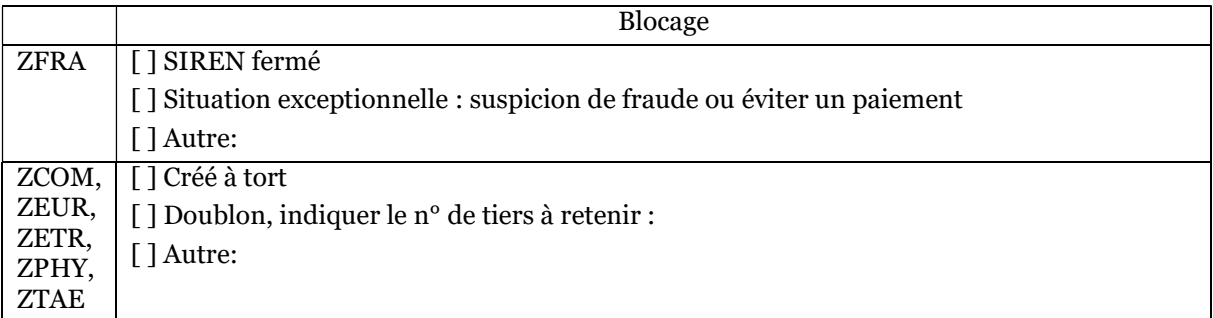

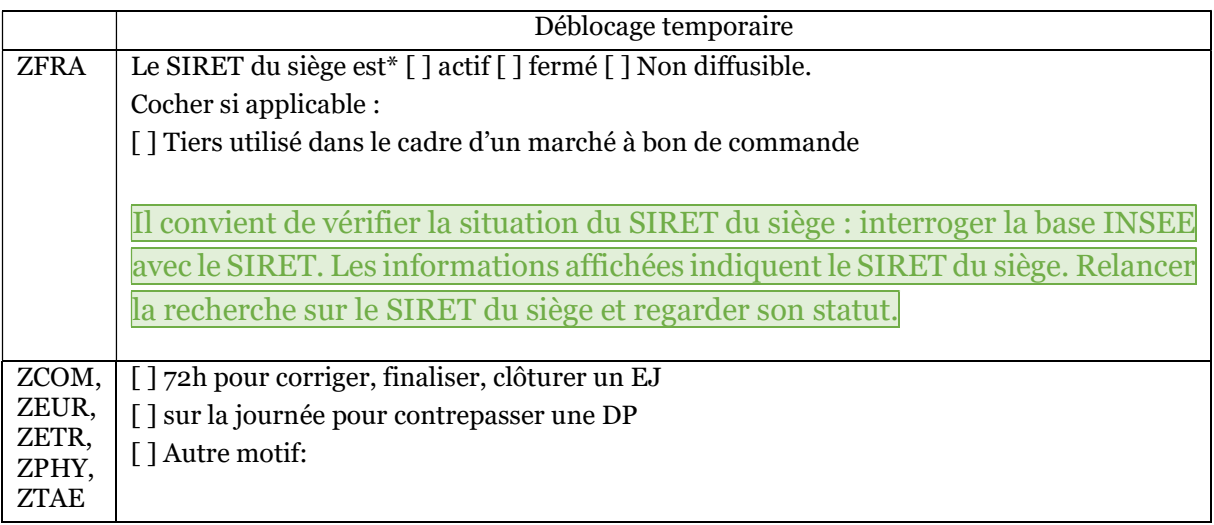

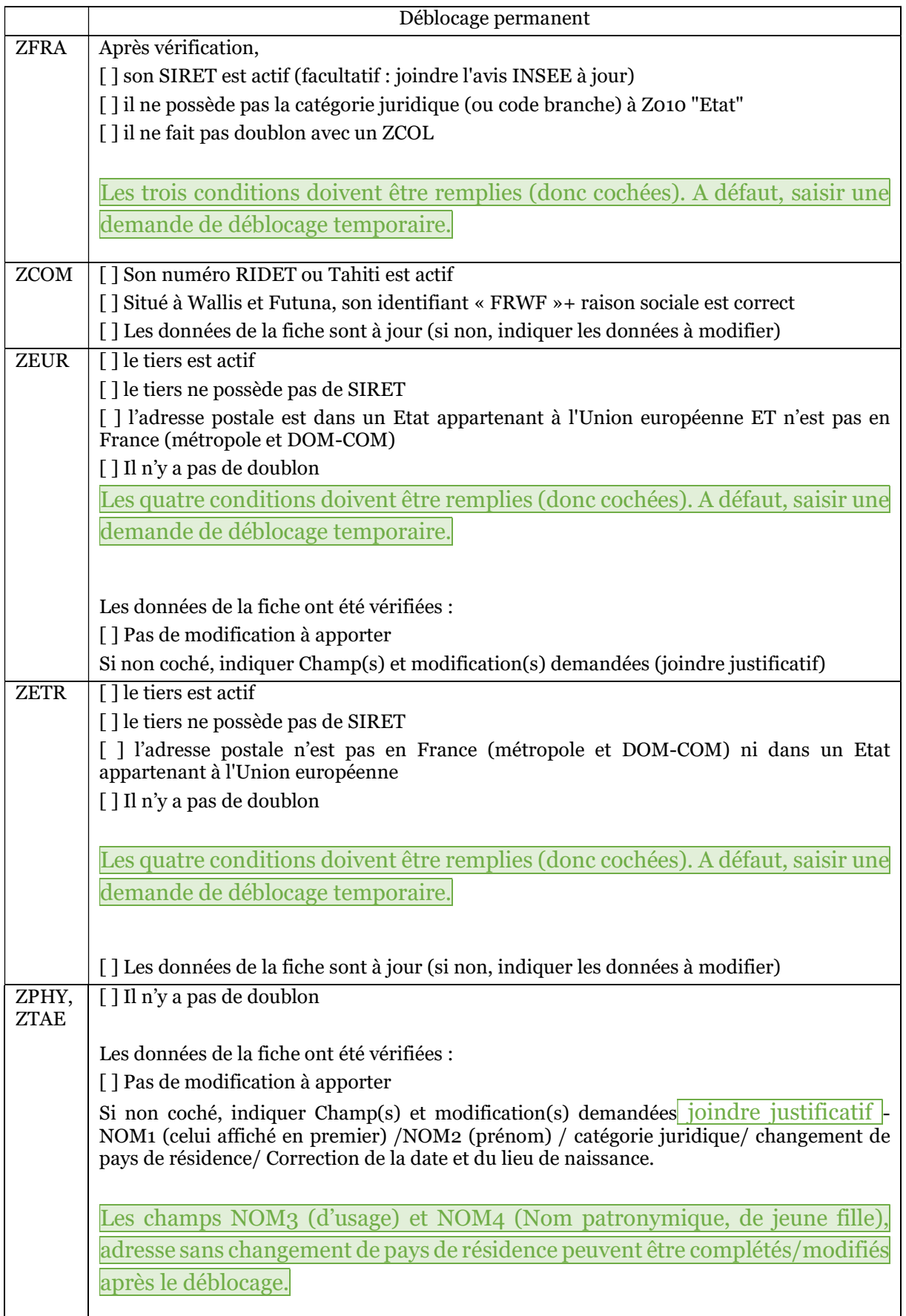

# **Annexe n°17 Extraction des paiements relatifs aux aides** *de minimis* **octroyées depuis le tableau de bord des paiements DSO TIC**

Afin de restituer les montants versés au titre des régimes d'aide *de minimis* (remboursement partiel d'accise sur le fioul lourd, remboursement partiel de l'ex-TICGN sur le gaz naturel acquis jusqu'au 31/12/2019), il convient d'extraire ces données à partir du tableau de bord des paiements TIC dans Chorus Formulaires.

# **1) Accès au tableau de bord**

Sur la page d'accueil de Chorus Formulaires, à la rubrique Consultation, cliquer sur Tableau de bord

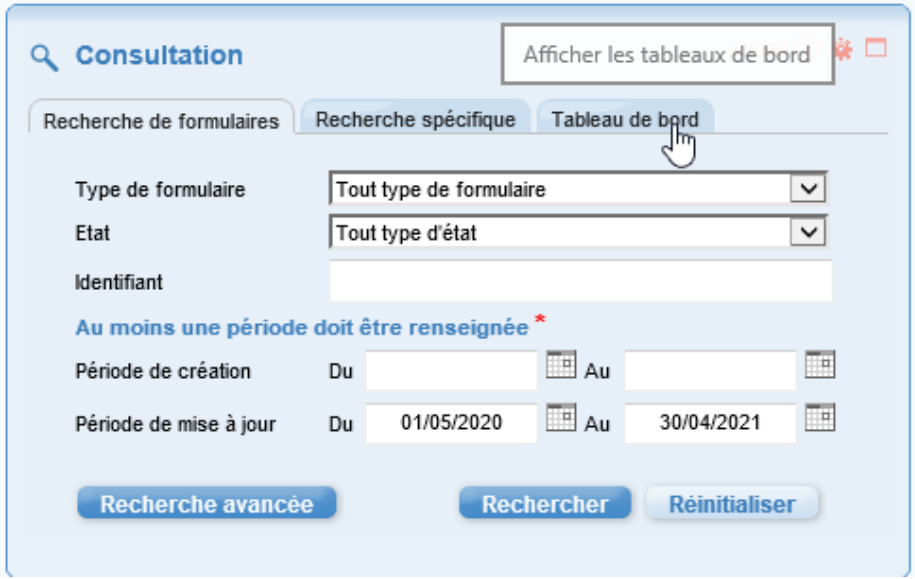

Cliquer sur Dépense, Tableau de bord des demandes de paiement, tableau de bord DSO TIC

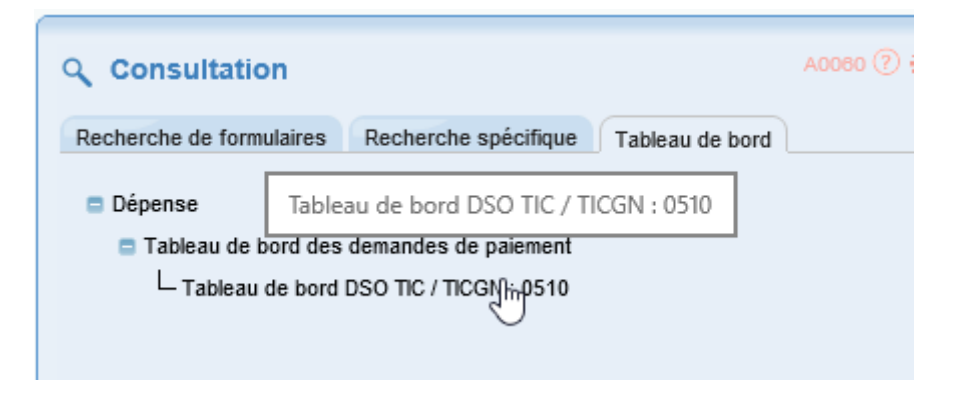

# **2) Critères de recherche et lancement**

Exemple : données de la campagne 2019

Période recherchée : de la date de début de campagne à la date du jour.

Donc ici : du 01/05/2020 au 30/04/2021

Attention, la période de recherche ne peut excéder 12 mois. Si vous devez extraire des données sur plus d'un an, il faudra procéder à plusieurs extractions.

Choisir dans le menu déroulant :

- « Traité » pour le statut du formulaire dans Chorus Formulaires
- « Mise en paiement » pour le statut du formulaire dans Chorus Cœur

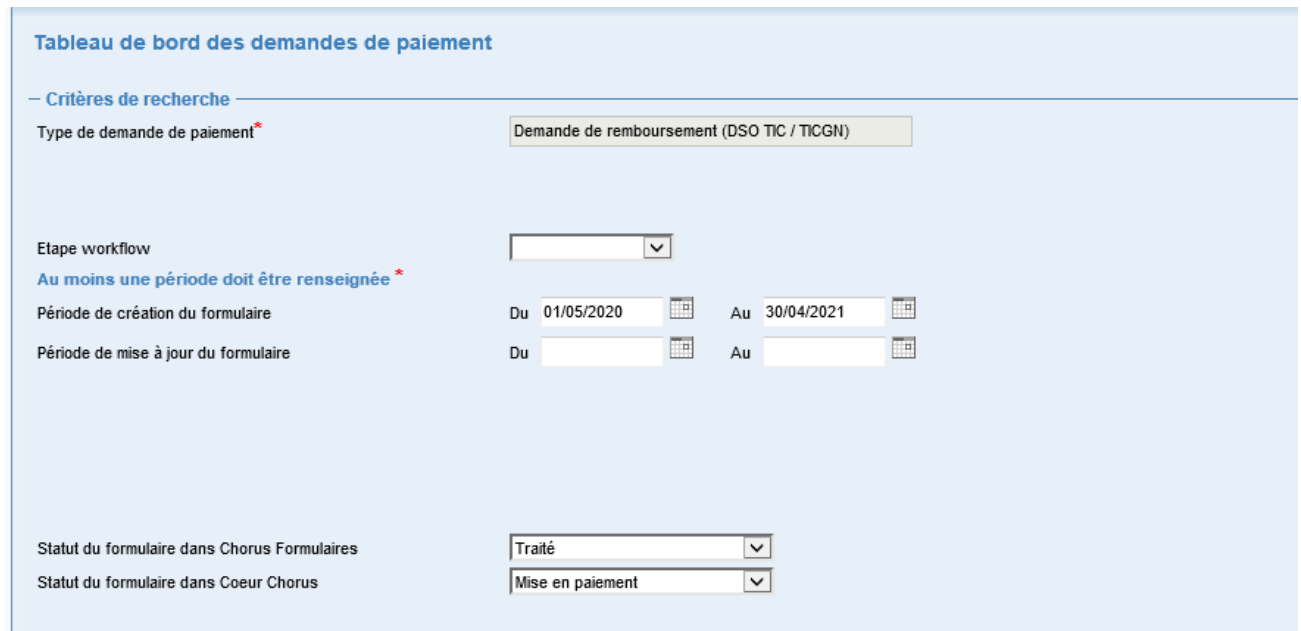

#### Indiquer l'année de la campagne souhaitée : ici 2019

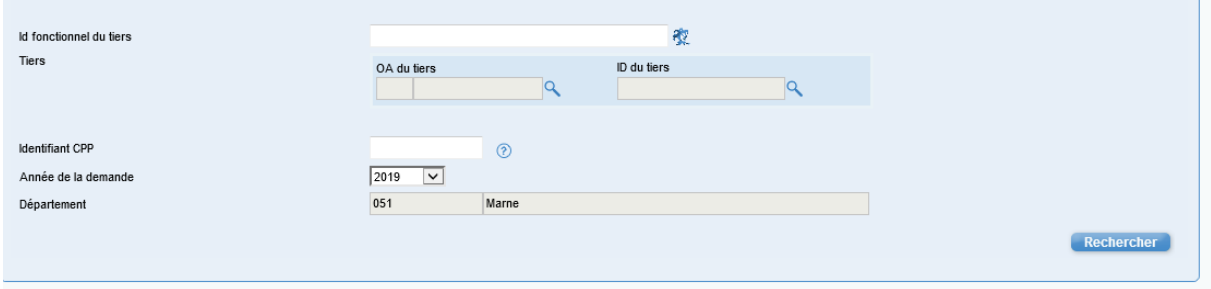

#### Enfin cliquer sur le bouton Rechercher

## **3) Export du tableau de bord**

Une fois le tableau de bord restitué, il convient de l'exporter en cliquant en bas de la page sur le bouton « exporter en csv »

Enregistrer le fichier dans le dossier souhaité.

#### **4) Conversion du fichier sous format calc**

Ouvrir le fichier avec LibreOffice pour convertir le fichier

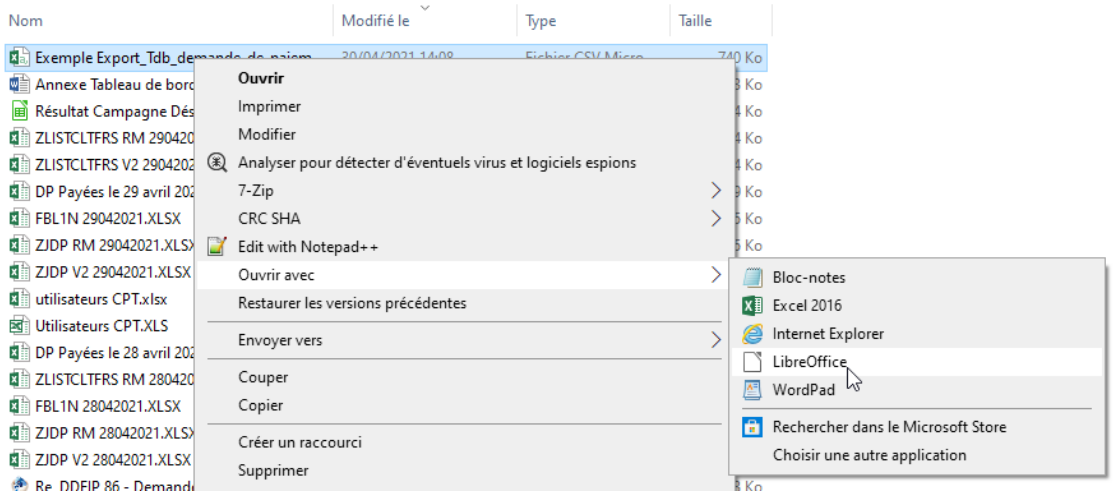

Choisir Europe occidentale (ISO-8859-15/EURO) dans jeu de caractères

Et choisir dans Type de colonne « Texte » après avoir sélectionné l'ensemble des colonnes.

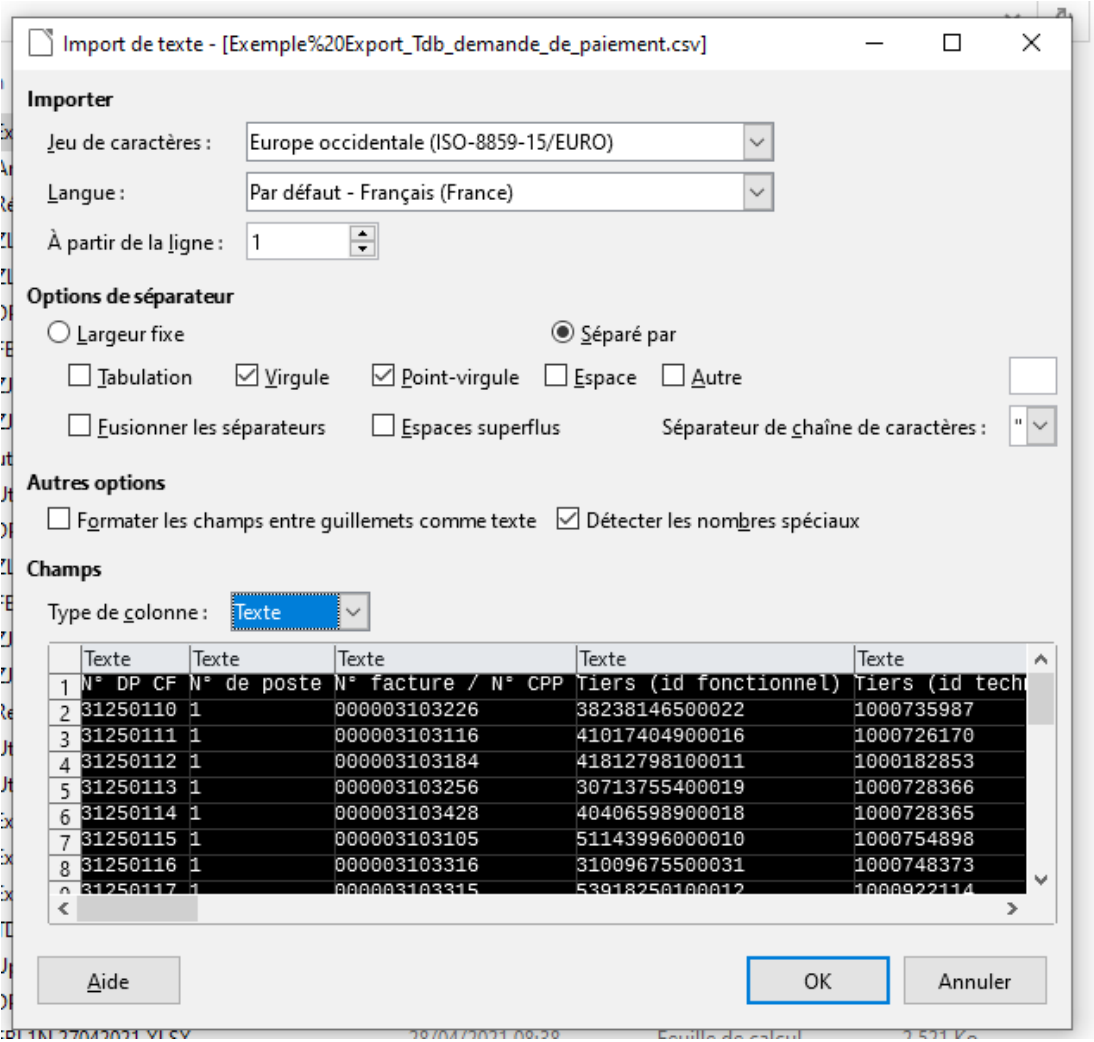

Cliquer sur OK

# **5) Filtre sur le type de carburant**

Cliquer sur case à gauche de la 1ère colonne et en haut de la 1ère ligne comme ci-dessous afin de sélectionner l'ensemble du tableau

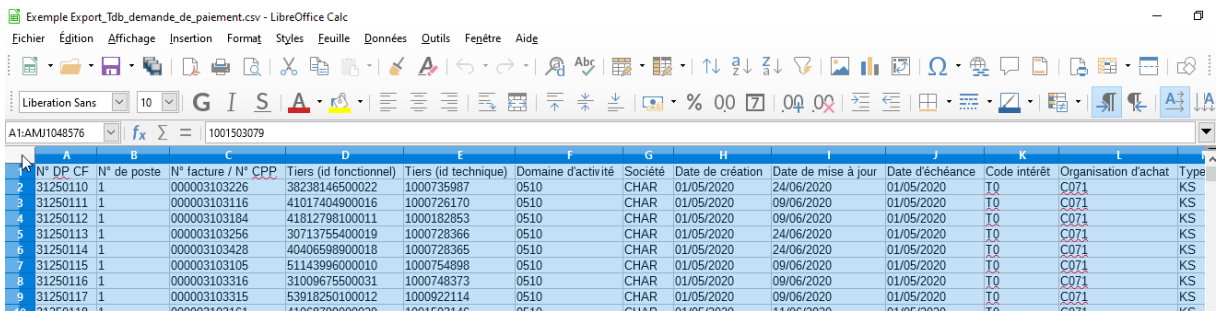

Et appliquer un filtre en cliquant sur onglet Données/Autofiltre

2FCE 20/12/2022 Mission Chorus

La colonne S représente le type de carburants et non le centre financier comme indiqué en en-tête de ligne, sélectionner les 2 types de carburants :

- Fioul lourd
- Gaz naturel

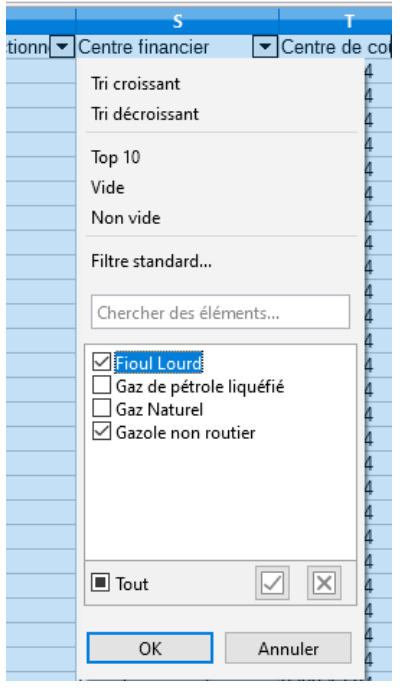

Ainsi, cela permet d'extraire uniquement les remboursements *de minimis* agricole (fioul lourd et gaz naturel).

Enregistrer le résultat obtenu et transmettre la liste à la DDT(M) conformément à l'instruction sur les accises énergétiques et sur l'accise sur les gaz naturels et suivant la périodicité arrêtée localement.

Nota bene : le remboursement de l'ex-TICGN sur le gaz naturel acquis depuis le  $1<sup>er</sup>$  janvier 2020 n'étant plus placé sous le régime *de minimis*, ne sont concernés par cette restitution que les remboursements partiels de l'ex-TICGN au titre des millésimes antérieurs à 2019.

# **ANNEXE n° 18 : Accès à DEMATIC depuis le portail Chorus Pro rénové**

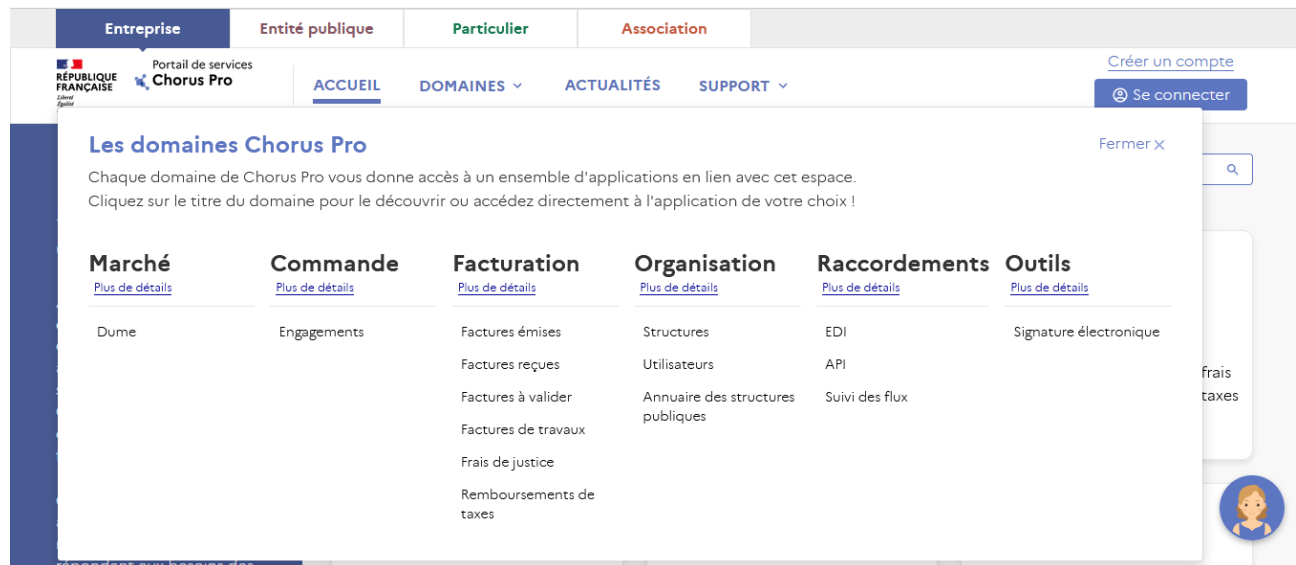

### 1. Cliquer sur domaine

#### 2. Sélectionner « Remboursement de taxes »

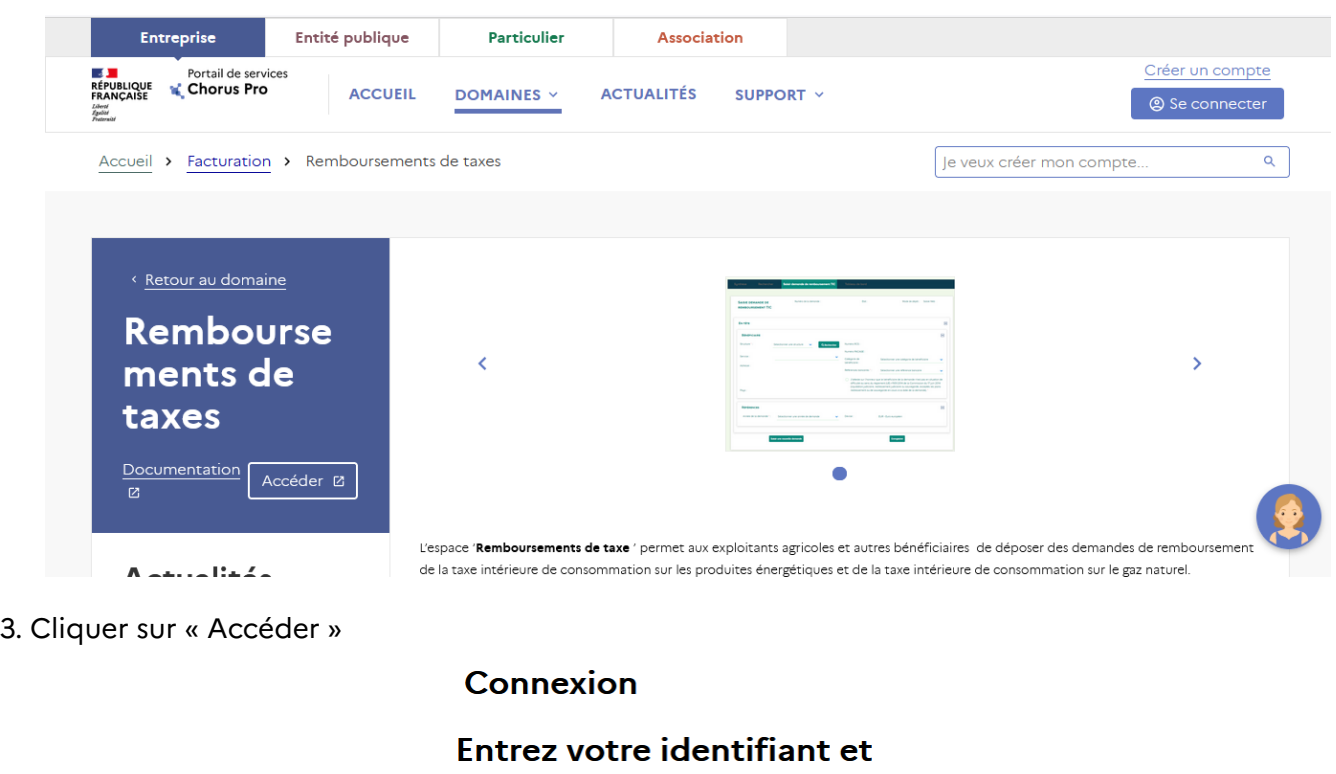

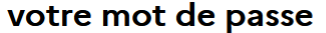

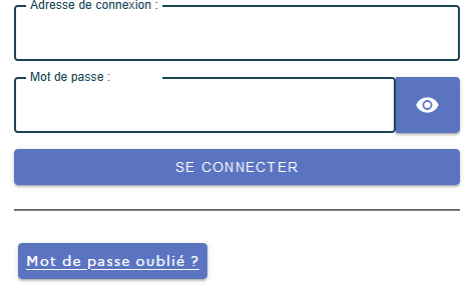

4. Entrer votre identifiant et votre mot de passe

# **ANNEXE N° 19 : SCHÉMAS COMPTABLES DU REVERSEMENT DES AVANCES D'ACCISES**

Pour rappel, lors du versement de l'avance sur remboursement partiel de l'accise sur les produits énergétiques :

Pièce de type KS Débit/40914\* Crédit/40111\* Pièce de type ZP Débit/40111\* Crédit/18511\*

Axes budgétaires : DF 0200-12-04 ou 0200-12-05 CF 0200-CLEC-C001 CB 62 CC/CP FIPGF3C075

1/ En N+1, à la reprise de l"avance, lors du versement N+1, les opérations suivantes doivent être comptabilisées :

Débit/7791123\* ou 7791128\* (selon l'énergie) du montant du versement effectif Compte budgétaire : 62 Centre financier : 0200-CLEC-C001 Domaine fonctionnel : 0200-12-04 ou 05 Centre de coût : FIPGF3C075

Crédit compte avance non auxiliarisé 4091400000 « Fournisseurs – Avances sur TIC » (on solde le compte d'avance) et crédit du compte Tiers fournisseur de l'agriculteur 4011100000 (pour le paiement N+1 duquel l'avance reprise est déduite)

Compte budgétaire : 62 Centre financier : 0200-CLEC-C001 Domaine fonctionnel : 0200-12-04 ou 05 Centre de coût : FIPGF3C075

2/ Pour le recouvrement de l'indu :

• Si recette au comptant :

Type de pièce ZB Débit/5\* Crédit/41111\* Type de pièce DK Débit/41111\* Crédit/728\* CB 262099

N.B. : Si le service instructeur du département (non rattaché au comptable assignataire de la dépense) constate l'encaissement suite au reversement du bénéficiaire de l'avance indue, il convient alors de le transférer (TE/TR) au comptable assignataire pour comptabilisation des recettes au comptant sur le même domaine d'activité comptable que la dépense d'origine.

# • Si émission d'un titre :

Type de pièce KD Débit/40111\* Crédit/728\* CB 262099 puis recouvrement forcé.

3/ Pour le solde du compte 40914\* à apurer : Type de pièce SA (ou FG si période spéciale) Débit/728\* CB TECH\_PRODUITS Crédit/40914\* CB TECH\_BIL

## **ANNEXE 20 : FONCTIONNEMENT DU PROGRAMME DE RÉCUPÉRATION DES AVANCES D'ACCISE**

Afin de sécuriser et d'automatiser la récupération des avances versées en 2022, un programme de récupération automatique des avances a été développé par l'AIFE dans Chorus Coeur. Une restitution de suivi de récupération des avances est également mise à disposition des comptables.

#### **1. Le programme de récupération des avances**

Le programme détecte la Demande de paiement (DP) relative à la demande de remboursement d'accise et recherche les avances versées pour vérifier si un appariement entre la DP et l'avance est possible.

Les différents cas de gestion et les actions potentielles à mener par le comptable sont détaillés ci-après.

## **1.1 La demande de remboursement 2023 est supérieure au montant de l'avance versée en 2022**

Ce cas de gestion devrait être le plus fréquemment rencontré.

#### Exemple :

Une avance RALP/2022/2300012353 d'un montant de 681,00€ a été versée en 2022. L'exploitant agricole en 2023 dépose une demande de remboursement d'un montant de 1 497,20 € (DP 2300046009).

Lors de l'intégration de la DP, le programme détecte dans la table l'avance versée et ajoute une deuxième ligne de poste au crédit correspondant à la récupération de l'avance et en modifiant le montant au crédit du compte fournisseur.

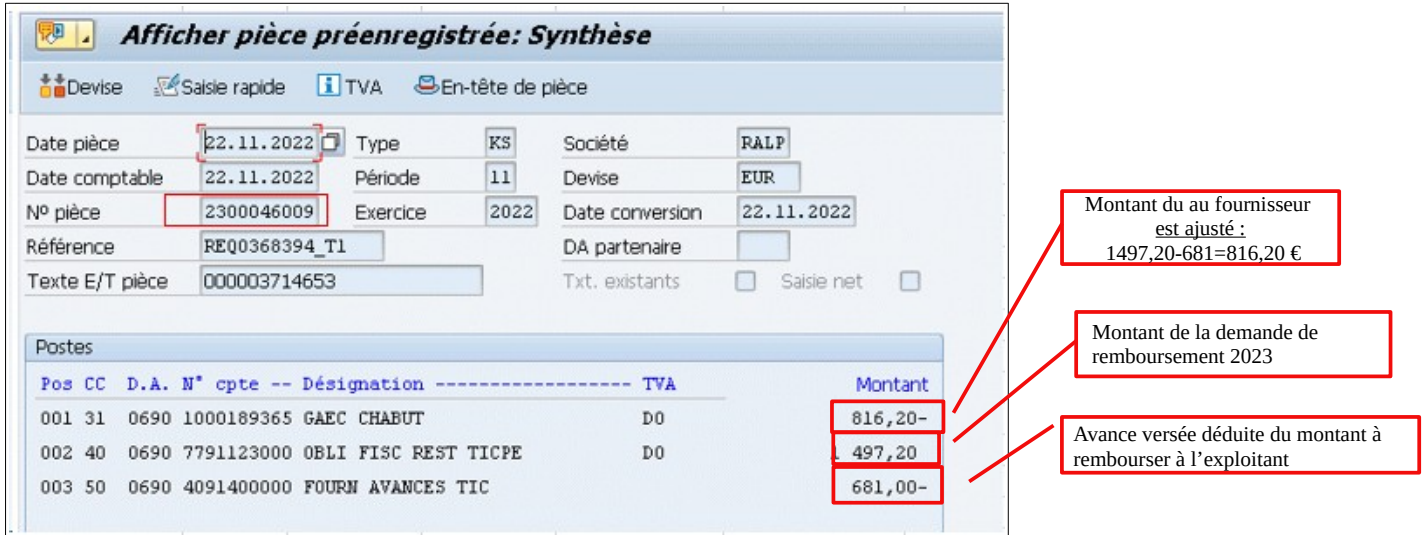

Selon le schéma comptable suivant :

1. Le Crédit du compte fournisseur (compte général 4011100000) Compte budgétaire : TECH\_FRS : 816,20€

- 2. Débit 7791123000 pour le montant du dossier de remboursement d'accise (Compte budgétaire dérivé du compte PCE : 62) (CF : 0200-CLEC-C001 DF : 0200-12-04 ou 0200- 12-05 (gaz naturel) CC/CP FIPGF3C075) : 1497,20€
- 3. Crédit du compte avance non auxiliarisé: 4091400000[1](#page-251-0) pour le montant de l'avance récupérée (681**€**) avec les mêmes imputations budgétaires que l'avance versée à l'aide du Compte budgétaire 62 CF : 0200-CLEC-C001 DF : 0200-12-04 ou 0200-12-05 CC/CP FIPGF3C075

Par ailleurs, le programme automatique modifie le libellé de workitem afin que l'information soit accessible directement par l'utilisateur en charge de la comptabilisation de la demande de paiement.

La mention « Avance déduite » est ajoutée dans le workitem.

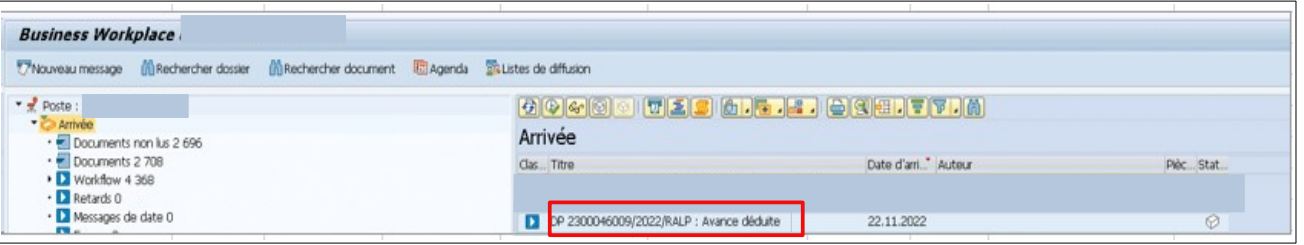

#### **1.2 La demande de remboursement est inférieure au montant de l'avance versée**

Le programme détecte dans la table l'avance versée. Par contre comme le montant de l'aide est inférieur à l'avance versée, la récupération automatique ne peut s'effectuer.

Le programme appose un code blocage "3" (Récupération d'avance) sur la DP de remboursement 2023.

Il modifie le texte du workitem (zone visible par l'utilisateur dans la bannette et dans la ZDEP56) pour mentionner « Avance TIC à récupérer ».

Cette mention permet au comptable d'identifier les DP dans ce cas avant leur comptabilisation.

#### Exemple :

Une DP d'avance RALP/2022/2300013489 d'un montant de 746,00€ a été versée en 2022. L'exploitant agricole en 2023 dépose une demande de remboursement d'un montant de 700,00 € (DP 2300046012).

• Le programme modifie le libellé du workitem « Avance TIC à récupérer ».

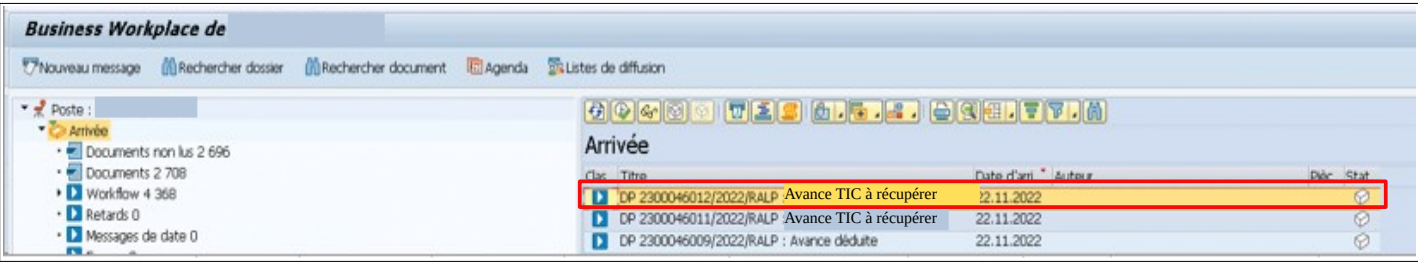

<span id="page-251-0"></span>1 Le compte 4091400000 est paramétré pour se rapprocher automatiquement.
• Le programme appose le code blocage « 3 »

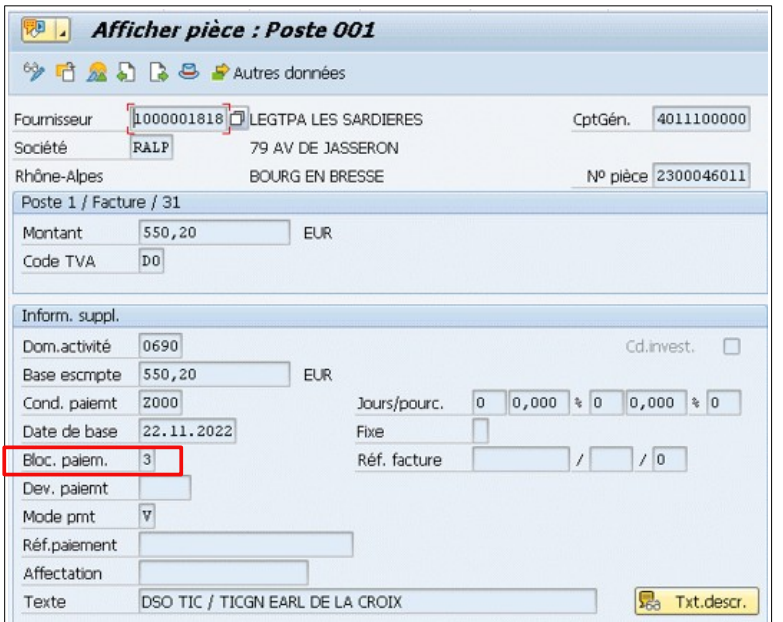

- Débit 7791123000 pour le montant du dossier de remboursement d'accise (Compte budgétaire dérivé du compte PCE : 62) (CF : 0200-CLEC-C001 DF : 0200-12-04 ou 0200- 12-05 CC/CP FIPGF3C075) **pour 700 €** ;

- Le Crédit du compte fournisseur (compte général 4011100000) Compte budgétaire : TECH\_FRS pour 700**€.**

Dans ce cas de gestion, le comptable doit :

- récupérer a minima la PJP présente sur la DP pré-enregistrée de 2023 puis la supprimer en renseignant le code suppressions « 015 : Suppression pour compensation d'avoirs ». Dans notre exemple, il s'agit de la DP n°2300046012;

- saisir une écriture manuelle de type IC (DEP-Réimput. Compta.) via la transaction FB50 :

- Débit 7791123000 Montant : 700 € Compte budgétaire 62 CF : 0200-CLEC-C001 DF : 0200-12-04 ou 0200-12-05 CC/CP FIPGF3C075
- Crédit 4091400000 avance non auxiliarisé 4091400000 pour le montant de 700€ Compte budgétaire 62 CF : 0200-CLEC-C001 DF : 0200-12-04 ou 0200-12-05 en précisant dans la zone Affectation « n°tiers fournisseur Av. DEMATIC 2022 »

- Joindre la ou(les) pièce(s) justificative(s) de la DP supprimée à la pièce IC

#### **1.3 La demande de remboursement est égale au montant de l'avance versée**

Le programme détecte dans la table l'avance versée. Par contre comme le montant de l'aide étant égal à l'avance versée, la récupération automatique ne peut s'effectuer. Une demande de paiement ne peut être égale à 0.

Le programme appose un code blocage "3" (Récupération d'avance) sur la DP de remboursement 2023.

Il modifie le texte du workitem (zone visible par l'utilisateur dans la bannette et dans la ZDEP56) pour mentionner « Avance TIC à récupérer ».

Cette mention permet au comptable d'identifier les DP dans ce cas avant leur comptabilisation.

#### Exemple :

Une DP d'avance POIT/2022/2300025675 d'un montant de 1990,00€ a été versée en 2022. L'exploitant agricole en 2023 dépose une demande de remboursement d'un montant de 1990,00 € (DP 2300049606).

- Débit 7791123000 pour le montant du dossier de remboursement d'accise (Compte budgétaire dérivé du compte PCE : 62) (CF : 0200-CLEC-C001 DF : 0200-12-04 CC/CP FIPGF3C075) pour 1990 **€** dans cet exemple
- Le Crédit du compte fournisseur (compte général 4011100000) Compte budgétaire : TECH\_FRS pour 1990**€**

Dans ce cas de gestion, le comptable assignataire doit :

- récupérer a minima la PJP présente sur la DP pré-enregistrée de 2023 puis la supprimer, dans notre exemple, il s'agit de la DP n°2300049606;

- saisir une écriture manuelle de type IC

- Débit 7791123000 Montant : 1990 € Compte budgétaire 62 CF : 0200-CLEC-C001 DF : 0200-12-04 ou 0200-12-05 CC/CP FIPGF3C075
- Crédit 4091400000 avance non auxiliarisé 4091400000 pour le montant de 1990€ Compte budgétaire 62 CF : 0200-CLEC-C001 DF : 0200-12-04 ou 0200-12-05 en précisant dans la zone Affectation « n°tiers fournisseur Av. DEMATIC 2022 »
	- Joindre la ou(les) pièce(s) justificative(s) de la DP supprimée à la pièce IC.

Ainsi le compte d'avance 4091400000 pour ce tiers fournisseur est apuré.

Il indiquera ces actions à l'aide d'une coche au travers de la restitution de suivi de récupération d'avance (cf infra).

## **1.4 Une demande complémentaire de remboursement est déposée par l'exploitant agricole**

• Si l'avance a déjà été régularisée par la première demande de paiement

Le programme détecte que l'avance a déjà été régularisée, il appose un code blocage 3 et modifie le libellé du workitem avec « Avance déjà traitée ».

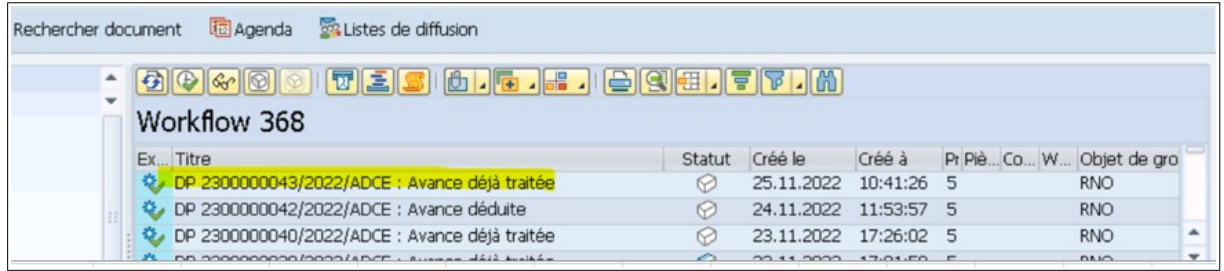

Après vérification, le comptable retire le code blocage 3 pour la mise en paiement de cette DP.

• Si l'avance n'a pas été régularisée par la première DP et que le montant de la deuxième DP est supérieur au montant de l'avance

Se référer au point 1.1

• Si l'avance n'a pas été régularisée par la première DP et que le montant de la deuxième DP est inférieur au montant de l'avance

Se référer au point 1.2

## **1.5 Constatation d'un indu ou compte non apuré à la fin de la campagne 2023**

Lors de la constatation d'un indu de versement de l'avance ou si, à la fin de la campagne 2023, le compte d'avance pour un tiers fournisseur donné n'est pas soldé, il convient d'émettre un titre de perception (cf instruction et annexe 19 pour les écritures comptables).

# **2. La restitution de suivi de récupération des avances**

Une restitution a été développée par l'AIFE afin de suivre l'apurement des récupérations d'avance, appelée « Suivi déduction des avances DEMATIC ». Le code de la transaction est Z\_SUIVI\_DEMATIC.

Elle est accessible en consultation aux rôles suivants :

- Affichage dépense ;
- Fonction de consultation de la comptabilité.

Elle est accessible en modification pour les contrôleurs du règlement.

Les critères de lancement sont les suivants :

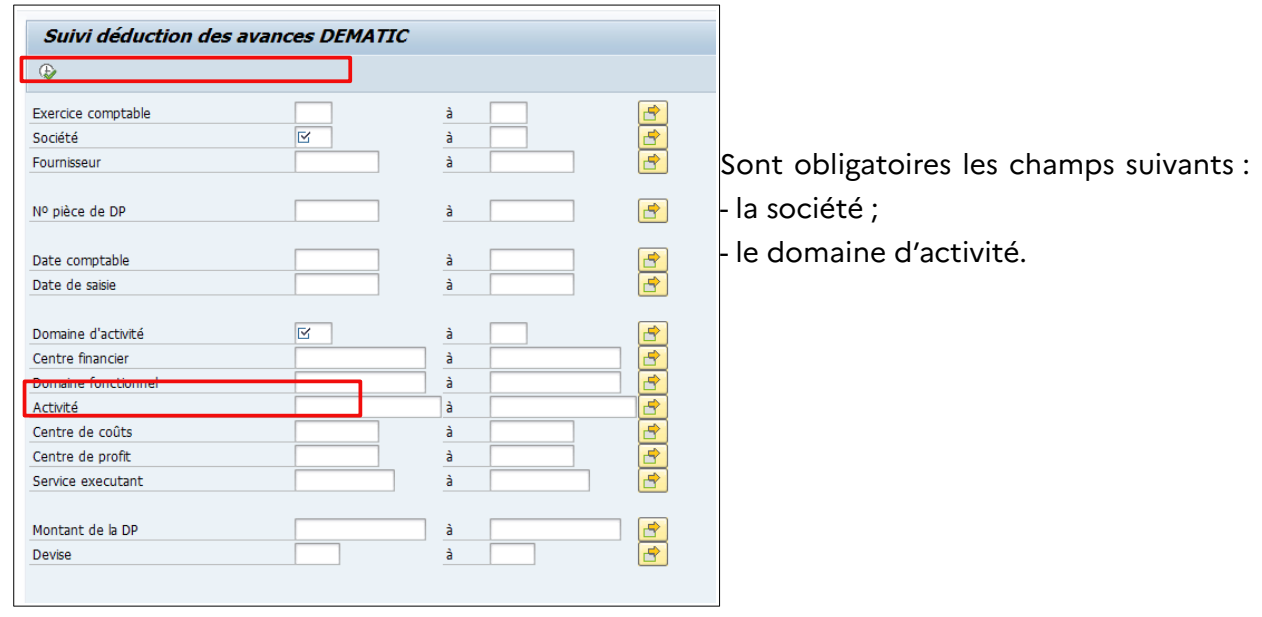

Après avoir renseigné les critères de lancement, cliquer sur exécuter  $\boxed{\bigoplus}$ 

## Le résultat suivant s'affiche :

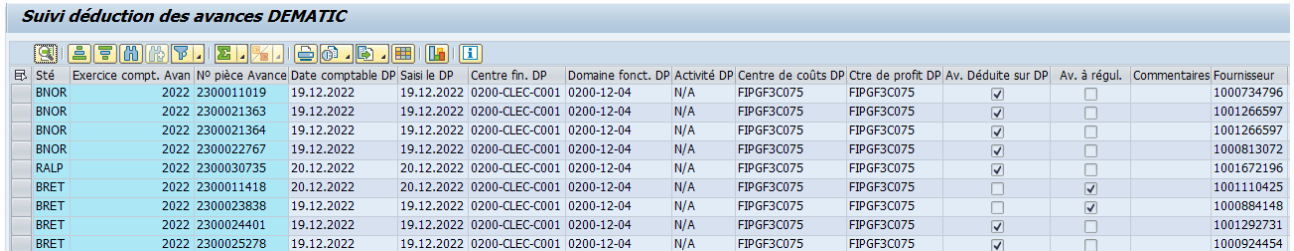

Lorsque le programme apparie une DP avec une avance versée, le programme modifie le libellé du workitem en indiquant « Avance Déduite » sur la DP et va actualiser cette restitution en cochant la case « Avance déduite sur DP ».

Lorsque le programme détecte une DP alors que l'avance a déjà fait l'objet d'une récupération, il actualise cette restitution en cochant la case « Avance à régulariser ».

Il est possible pour les contrôleurs du règlement d'annoter cette restitution dans le champ commentaire.

- 1. Modification de la dénomination de la TICGN et TICPE avec l'entrée en vigueur du CIBS au 1<sup>er</sup> janvier 2022
- 2. Report de l'application du taux réduit de GNR applicable à la pompe au 1<sup>er</sup> janvier 2024
- 3. Modification de la date limite de demande pour les acquisitions de GNR effectuées entre le 1<sup>er</sup> janvier 2022 et le 31 décembre 2023
- 4. Prise en compte du versement en 2022 de l'acompte de 25 % sur les remboursements au titre des livraisons 2022 dans le cadre du plan de résilience économique et sociale
- 5. Evolution des tarifs et montants de remboursement pour les carburants et combustibles livrés en 2022
- 6. Évolutions prévues pour les carburants et combustibles livrés en 2023
- 7. Précisions en cas de contestation de l'existence d'une procédure collective
- 8. Précisions pour les exploitations en métayage ou fermage
- 9. Précisions sur les travaux agricoles des coopératives
- 10. Précisions pour la détermination du montant du remboursement en cas de cumul de remises sur la quantité et sur le prix du carburant livré
- 11. Transfert de la responsabilité de la certification d'éligibilité sur les DDT/M pour les dossiers simples quel que soit leur mode de dépôt
- 12. Prise en compte du contrôle FICOBA dans la création et la modification de tiers
- 13. Prise en compte de l'ordonnance relative à la RGP
- 14. Traitement des indus avec la prise en compte des avances versées à tort
- 15. Modification du service chargé du traitement des contentieux juridictionnels